# **Hortonworks Data Platform**

# Non-Ambari Cluster Installation Guide

(September 30, 2015)

[docs.cloudera.com](http://docs.cloudera.com)

### **Hortonworks Data Platform: Non-Ambari Cluster Installation Guide**

Copyright © 2012-2015 Hortonworks, Inc. Some rights reserved.

The Hortonworks Data Platform, powered by Apache Hadoop, is a massively scalable and 100% open source platform for storing, processing and analyzing large volumes of data. It is designed to deal with data from many sources and formats in a very quick, easy and cost-effective manner. The Hortonworks Data Platform consists of the essential set of Apache Hadoop projects including MapReduce, Hadoop Distributed File System (HDFS), HCatalog, Pig, Hive, HBase, ZooKeeper and Ambari. Hortonworks is the major contributor of code and patches to many of these projects. These projects have been integrated and tested as part of the Hortonworks Data Platform release process and installation and configuration tools have also been included.

Unlike other providers of platforms built using Apache Hadoop, Hortonworks contributes 100% of our code back to the Apache Software Foundation. The Hortonworks Data Platform is Apache-licensed and completely open source. We sell only expert technical support, [training](https://hortonworks.com/training/) and partner-enablement services. All of our technology is, and will remain, free and open source.

Please visit the [Hortonworks Data Platform](https://hortonworks.com/products/hdp/) page for more information on Hortonworks technology. For more information on Hortonworks services, please visit either the [Support](https://hortonworks.com/services/) or [Training](https://hortonworks.com/training/) page. Feel free to [contact us](https://hortonworks.com/contact-us/) directly to discuss your specific needs.

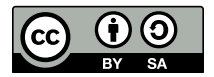

Except where otherwise noted, this document is licensed under **[Creative Commons Attribution ShareAlike 4.0 License](http://creativecommons.org/licenses/by-sa/4.0/legalcode)**. <http://creativecommons.org/licenses/by-sa/4.0/legalcode>

# **Table of Contents**

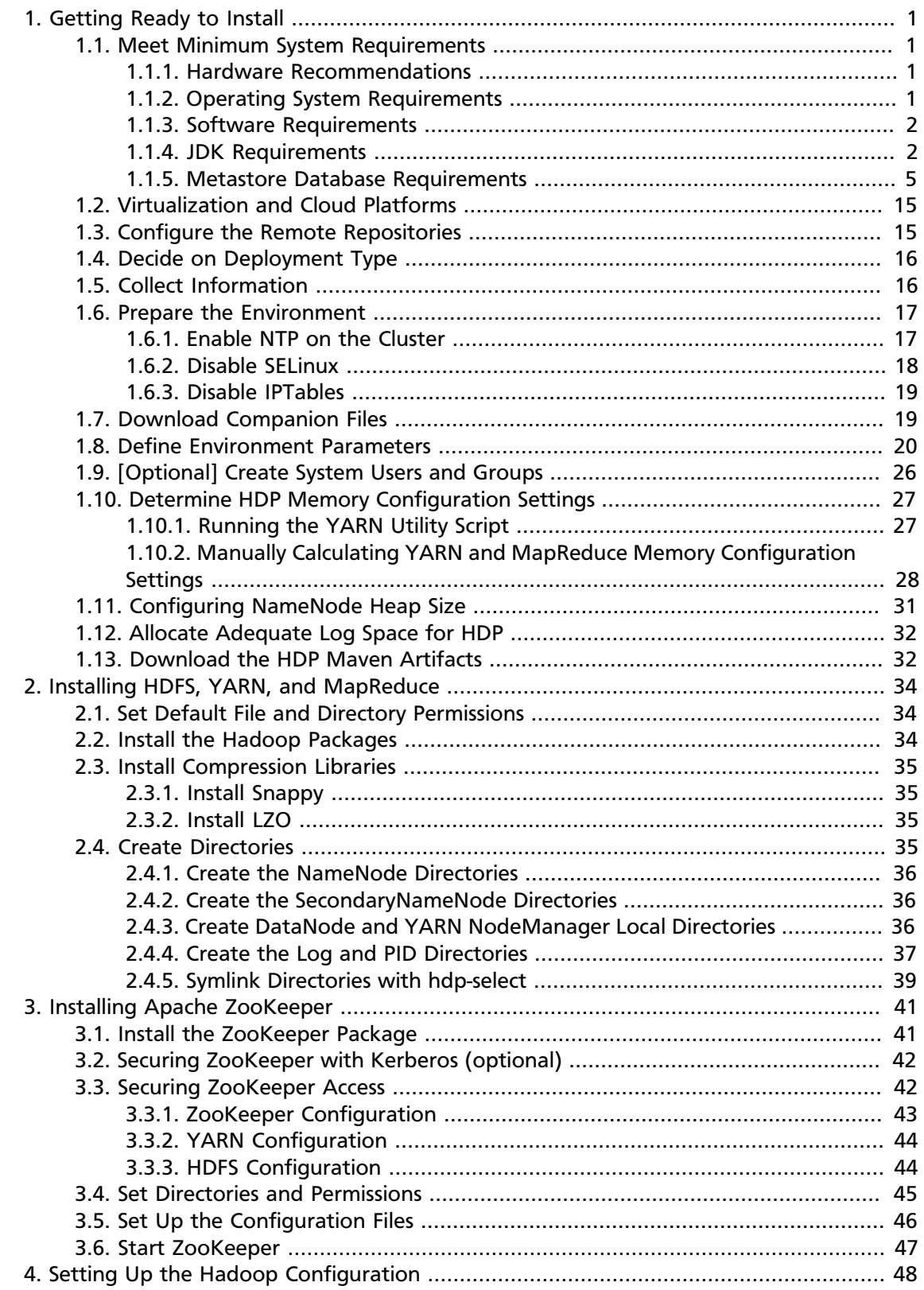

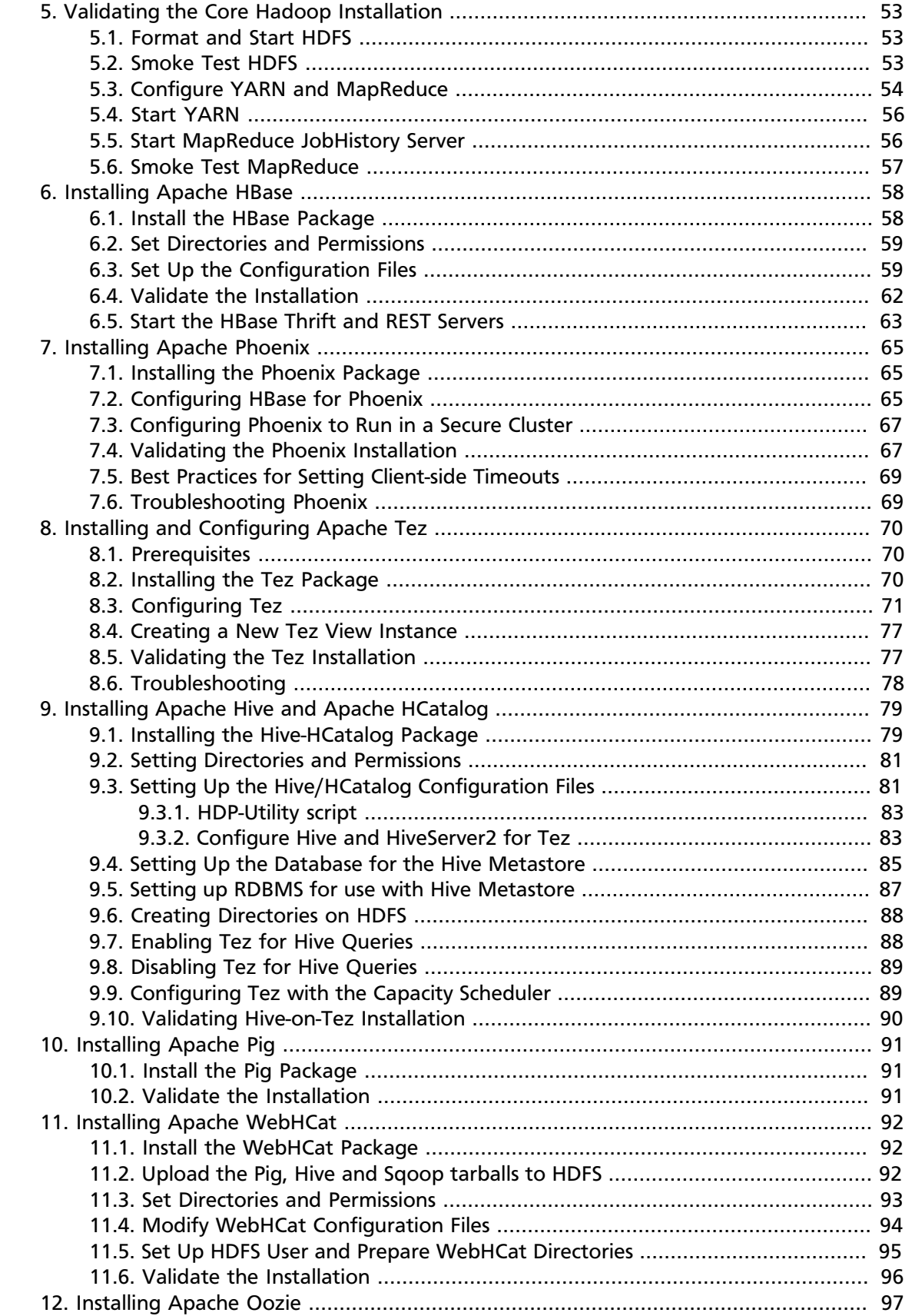

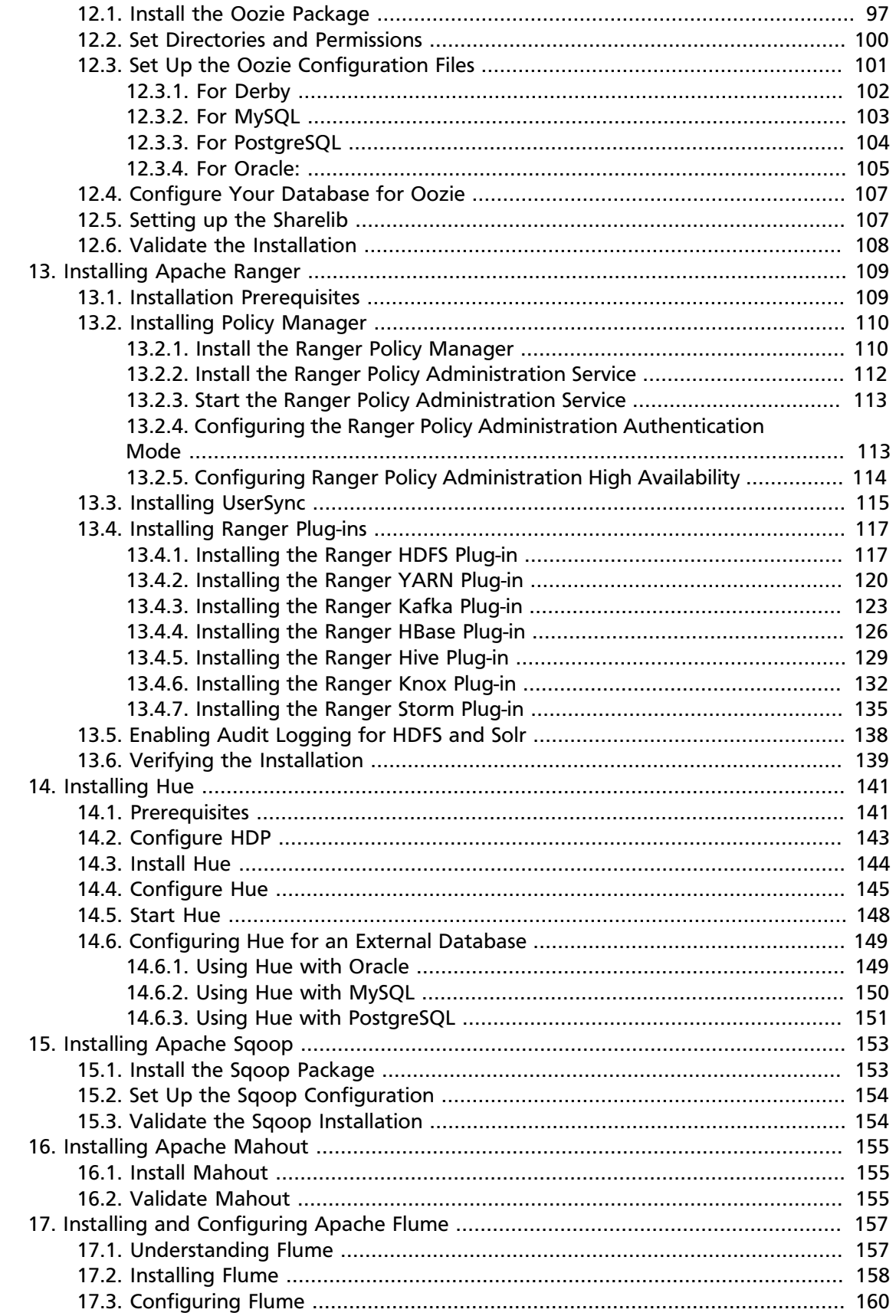

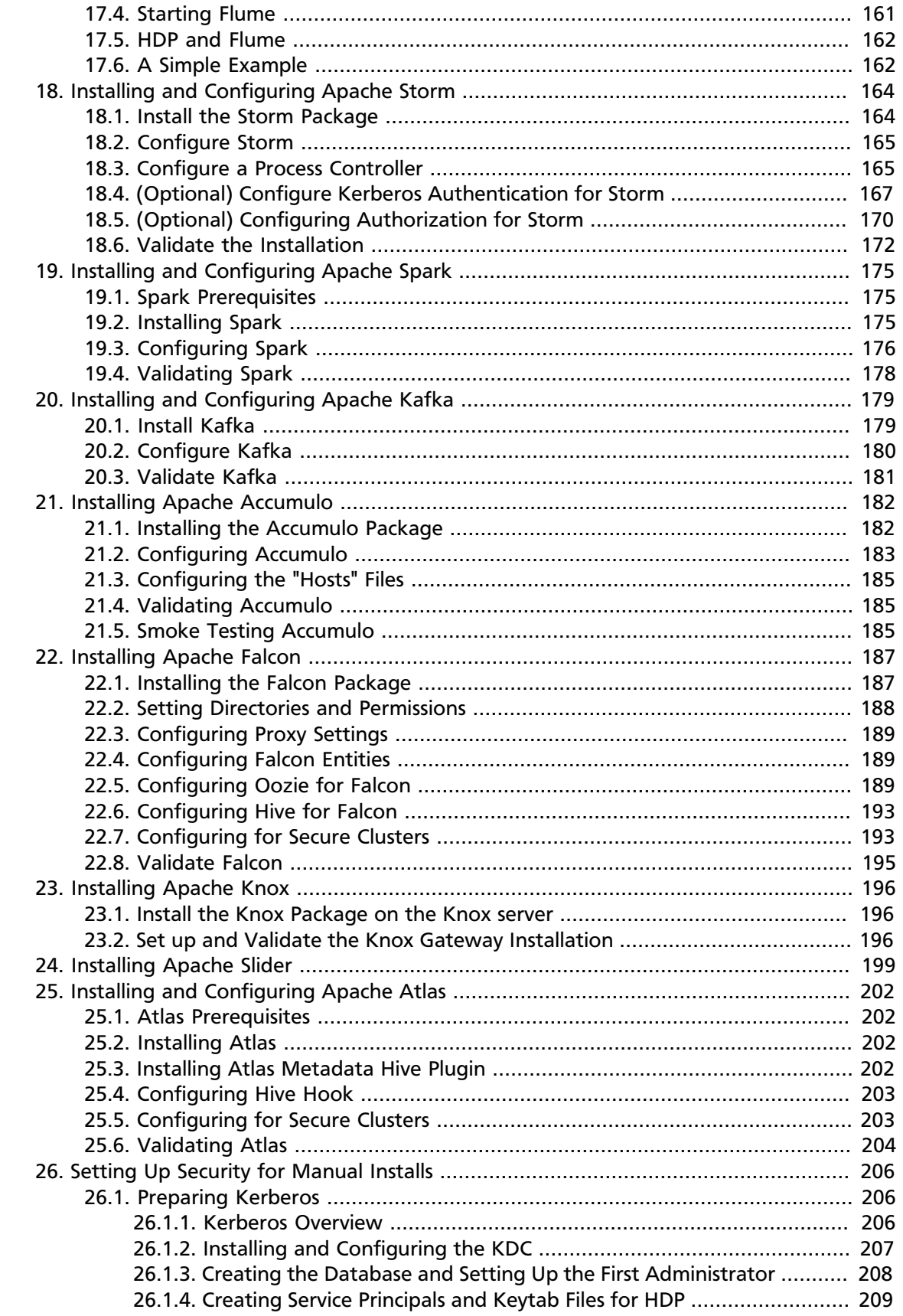

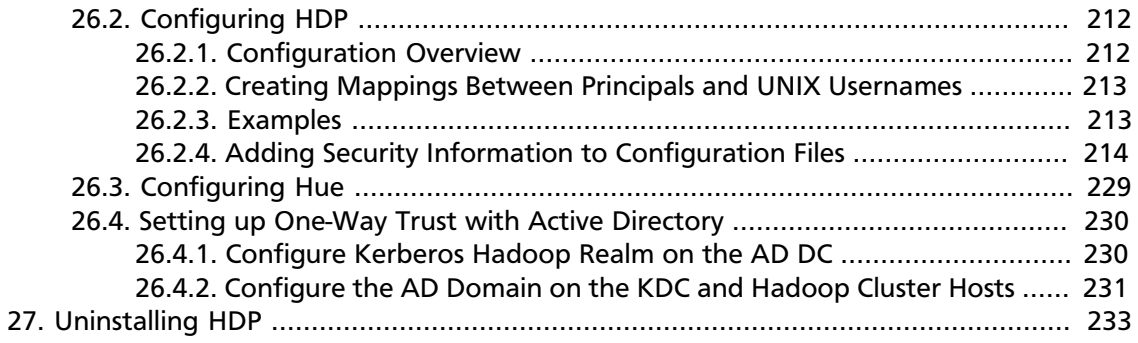

# **List of Tables**

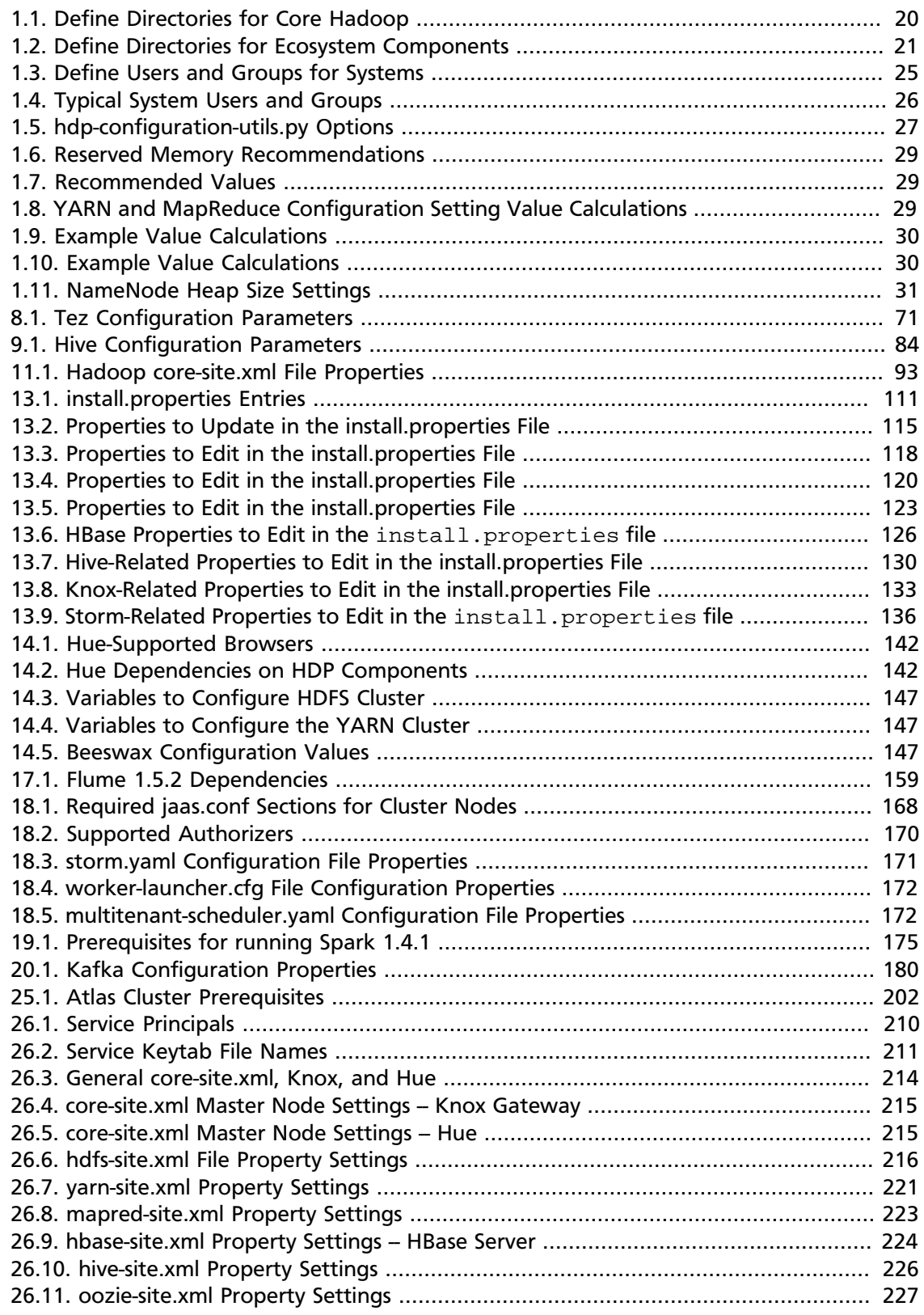

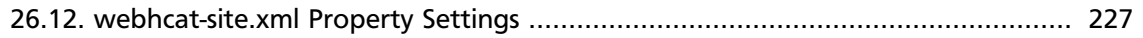

# <span id="page-9-0"></span>**1. Getting Ready to Install**

This section describes the information and materials you need to get ready to install the Hortonworks Data Platform (HDP) manually. Use the following instructions before you deploy Hadoop cluster using HDP:

- 1. [Meet Minimum System Requirements \[1\]](#page-9-1)
- 2. [Configure the Remote Repositories \[15\]](#page-23-1)
- 3. [Decide on Deployment Type \[16\]](#page-24-0)
- 4. [Collect Information \[16\]](#page-24-1)
- 5. [Prepare the Environment \[17\]](#page-25-0)
- 6. [Download Companion Files \[19\]](#page-27-1)
- 7. [Define Environment Parameters \[20\]](#page-28-0)
- 8. [Optional] [Create System Users and Groups](#page-34-0)
- 9. [Determine HDP Memory Configuration Settings \[27\]](#page-35-0)

10[.Allocate Adequate Log Space for HDP \[32\]](#page-40-0)

# <span id="page-9-1"></span>**1.1. Meet Minimum System Requirements**

To run the Hortonworks Data Platform, your system must meet minimum requirements.

### <span id="page-9-2"></span>**1.1.1. Hardware Recommendations**

Although there is no single hardware requirement for installing HDP, there are some basic guidelines. A complete installation of HDP 2.3.2 will take up about 2.5 GB of disk space. For more information about HDP hardware recommendations, see the "*HDP Cluster Planning Guide*."

### <span id="page-9-3"></span>**1.1.2. Operating System Requirements**

The following operating systems are supported:

- 64-bit CentOS 6
- 64-bit CentOS 7
- 64-bit Red Hat Enterprise Linux (RHEL) 6
- 64-bit Red Hat Enterprise Linux (RHEL) 7
- 64-bit Oracle Linux 6
- 64-bit Oracle Linux 7
- 64-bit SUSE Linux Enterprise Server (SLES) 11, SP3/SP4
- 64-bit Debian 6 and 7
- 64-bit Ubuntu Precise (12.04 and 14.04)
- Windows Server 2008, 2012

### <span id="page-10-0"></span>**1.1.3. Software Requirements**

Install the following software on each of your hosts:

- yum (for RHEL or CentOS)
- zypper (for SLES)
- php\_curl (for SLES)
- reposync (may not be installed by default on all SLES hosts)
- apt-get (for Ubuntu and Debian)
- rpm (for RHEL, CentOS, or SLES)
- scp
- curl
- wget
- unzip
- chkconfig (Ubuntu and Debian)
- tar

In addition, if you are creating local mirror repositories as part of the installation process (see [Deploying HDP in Production Data Centers with Firewalls,](https://docs.hortonworks.com/HDPDocuments/HDP2/HDP-2.3.2/bk_HDP_Reference_Guide/content/ch_hdp_prod_data_centers_firewalls.html) and you are using RHEL/ CentOS/SLES, then on the mirror repo server you will need:

- yum-utils
- createrepo
- reposync

### <span id="page-10-1"></span>**1.1.4. JDK Requirements**

Your system must have the correct JDK installed on all cluster nodes. HDP supports the following JDKs:

- Oracle JDK 1.7 64-bit update 67 or higher
- Oracle JDK 1.8 64-bit update 40 or higher
- OpenJDK 1.8 64-bit update 51 or higher
- OpenJDK 1.7 64-bit (latest stable version recommended)

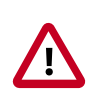

### **Important**

Before enabling Kerberos in the cluster, you must deploy the Java Cryptography Extension (JCE) security policy files on all hosts in the cluster. See [Installing the](#page-13-1) [JCE](#page-13-1) for more information.

The following sections describe how to install and configure the JDK.

### **1.1.4.1. Oracle JDK 1.7 or 1.8**

Use the following instructions to manually install JDK 1.7 or JDK 1.8:

1. Verify that you have a /usr/java directory. If not, create one:

```
mkdir /usr/java
```
- 2. Download the Oracle 64-bit JDK (jdk-7u67-linux-x64.tar.gz or jdk-8u51-linux-x64.tar.gz) from the Oracle download site. Open a web browser and navigate to [http://](http://www.oracle.com/technetwork/java/javase/downloads/java-archive-downloads-javase7-521261.html) [www.oracle.com/technetwork/java/javase/downloads/java-archive-downloads](http://www.oracle.com/technetwork/java/javase/downloads/java-archive-downloads-javase7-521261.html)[javase7-521261.html](http://www.oracle.com/technetwork/java/javase/downloads/java-archive-downloads-javase7-521261.html) or [http://www.oracle.com/technetwork/java/javase/downloads/](http://www.oracle.com/technetwork/java/javase/downloads/jdk8-downloads-2133151.html) [jdk8-downloads-2133151.html.](http://www.oracle.com/technetwork/java/javase/downloads/jdk8-downloads-2133151.html)
- 3. Copy the downloaded  $jdk.tar.gz$  file to the /usr/ $j$ ava directory.
- 4. Navigate to the  $/\text{usr}/\text{java}$  directory and extract the jdk.tar.gz file.

```
cd /usr/java && tar zxvf jdk-7u67-linux-x64.tar.gz
or and the state of the state of the state of the state of the state of the state of the state of the state of the state of the state of the state of the state of the state of the state of the state of the state of the sta
cd /usr/java tar zxvf jdk-8u51-linux-x64.tar.gz
```
The JDK files will be extracted into a /usr/java/jdk1.7.0\_67 directory or a /usr/ java/jdk1.8.0 51 directory.

5. Create a symbolic link (symlink) to the JDK:

ln -s /usr/java/jdk1.7.0\_67 /usr/java/default

6. Set the JAVA\_HOME and PATH environment variables.

```
export JAVA HOME=/usr/java/default
export PATH=$JAVA_HOME/bin:$PATH
```
7. Verify that Java is installed in your environment by running the following command:

java -version

You should see output similar to the following:

```
java version "1.7.0_67"
Java(TM) SE Runtime Environment (build 1.7.0_67-b01)
```
Java HotSpot(TM) 64-Bit Server VM (build 24.67-b01, mixed mode)

### **1.1.4.2. OpenJDK 1.7**

OpenJDK7 on HDP 2.3.2 does not work if you are using SLES as your OS. Use the following instructions to manually install OpenJDK 1.7 on a Linux OS other than SLES:

1. Check the version. From a terminal window, type:

```
java -version
```
2. (Optional) Uninstall the Java package if the JDK version is less than 7. For example, if you are using Centos:

```
rpm -qa | grep java
```
yum remove {java-1.\*}

3. (Optional) Verify that the default Java package is uninstalled.

which java

4. (Optional) Download OpenJDK 1.7 RPMs. From the command-line, run:

RedHat/CentOS/Oracle Linux:

```
yum install java-1.7.0-openjdk java-1.7.0-openjdk-devel
```
Ubuntu/Debian:

apt-get install openjdk-7-jdk

5. (Optional) Create symbolic links (symlinks) to the JDK.

mkdir /usr/java

```
ln -s /usr/hdp/current/jvm/java-1.7.0-openjdk-1.7.0.51.x86 64 /
usr/java/default
```
ln -s /usr/java/default/bin/java /usr/bin/java

6. (Optional) Set up your environment to define JAVA\_HOME to put the Java Virtual Machine and the Java compiler on your path.

```
export JAVA_HOME=/usr/java/default 
export PATH=$JAVA_HOME/bin:$PATH
```
7. (Optional) Verify if Java is installed in your environment. Execute the following from the command-line console:

java -version

You should see output similar to the following:

```
openjdk version "1.7.0"
OpenJDK Runtime Environment (build 1.7.0)
OpenJDK Client VM (build 20.6-b01, mixed mode)
```
### <span id="page-13-1"></span>**1.1.4.3. Installing the JCE**

Before enabling Kerberos in the cluster, you must deploy the Java Cryptography Extension (JCE) security policy files on all hosts in the cluster.

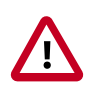

### **Important**

If you are using Oracle JDK, you must distribute and install the JCE on all hosts. If you are using OpenJDK, some distributions of the OpenJDK come with unlimited strength JCE automatically and therefore, installation of JCE is not required.

- 1. Obtain the JCE policy file appropriate for the JDK version in your cluster.
	- For Oracle JDK 1.8:

[http://www.oracle.com/technetwork/java/javase/downloads/jce8](http://www.oracle.com/technetwork/java/javase/downloads/jce8-download-2133166.html) [download-2133166.html](http://www.oracle.com/technetwork/java/javase/downloads/jce8-download-2133166.html)

• For Oracle JDK 1.7:

[http://www.oracle.com/technetwork/java/javase/downloads/jce-7](http://www.oracle.com/technetwork/java/javase/downloads/jce-7-download-432124.html) [download-432124.html](http://www.oracle.com/technetwork/java/javase/downloads/jce-7-download-432124.html)

- 2. Save the policy file archive in a temporary location.
- 3. On each host in the cluster, add the unlimited security policy JCE jars to \$JAVA\_HOME/ jre/lib/security/.

For example, run the following to extract the policy jars into the JDK installed on your host:

unzip -o -j -q jce\_policy-8.zip -d /usr/jdk64/jdk1.8.0\_60/jre/lib/security/

### <span id="page-13-0"></span>**1.1.5. Metastore Database Requirements**

If you are installing Hive and HCatalog or installing Oozie, you must install a database to store metadata information in the metastore. You can either use an existing database instance or install a new instance manually. HDP supports the following databases for the metastore:

- Postgres 8.x, 9.3+
- MySQL 5.6
- Oracle 11g r2
- SQL Server 2008 R2+

The following sections describe how to install and configure the Metastore database.

### **1.1.5.1. Metastore Database Prerequisites**

The database administrator must create the following users and specify the following values:

- For Hive: hive\_dbname, hive\_dbuser, and hive\_dbpasswd.
- For Oozie: oozie\_dbname, oozie\_dbuser, and oozie\_dbpasswd.

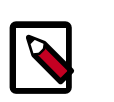

### **Note**

By default, Hive uses the Derby database for the metastore. However, Derby is not supported for production systems.

### **1.1.5.2. Installing and Configuring PostgreSQL**

The following instructions explain how to install PostgreSQL as the metastore database. See your third-party documentation for instructions on how to install other supported databases.

### **1.1.5.2.1. RHEL/CentOS/Oracle Linux**

To install a new instance of PostgreSQL:

1. Connect to the host machine where you plan to deploy PostgreSQL instance.

At a terminal window, enter:

yum install postgresql-server

2. Start the instance.

```
/etc/init.d/postgresql start
```
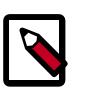

### **Note**

For some newer versions of PostgreSQL, you might need to execute the command: /etc/init.d/postgresql initdb

- 3. Reconfigure PostgreSQL server:
	- Edit the /var/lib/pgsql/data/postgresql.conf file.

```
Change the value of \sharplisten addresses = 'localhost' to
listen_addresses = '*'
```
• Edit the /var/lib/pgsql/data/postgresql.conf file.

Uncomment the "port = " line and specify the port number (default is 5432)

• Edit the /var/lib/pgsgl/data/pg\_hba.conf file

Add the following:

```
host all all 0.0.0.0/0 trust
```
• Optional: If you are using PostgreSQL v9.1 or later, add the following to the  $/\text{var}/$ lib/pgsql/data/postgresql.conf file:

standard\_conforming\_strings = off

4. Create users for PostgreSQL server.

Log in as the root user and enter:

```
echo "CREATE DATABASE $dbname;" | sudo -u $postgres psql -U postgres
echo "CREATE USER $user WITH PASSWORD '$passwd';" | sudo -u $postgres psql -
U postgres
echo "GRANT ALL PRIVILEGES ON DATABASE $dbname TO $user;" | sudo -u
 $postgres psql -U postgres
```
Where:

- \$postgres is the postgres user
- \$user is the user you want to create
- \$dbname is the name of your PostgreSQL database

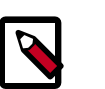

#### **Note**

For access to the Hive metastore, create hive\_dbuser after Hive has been installed, and for access to the Oozie metastore, create oozie\_dbuser after Oozie has been installed.

5. On the Hive Metastore host, install the connector:

yum install postgresql-jdbc\*

- 6. Confirm that the .jar is in the Java share directory.
	- ls -l /usr/share/java/postgresql-jdbc.jar

#### **1.1.5.2.2. SUSE Linux Enterprise Server (SLES)**

To install a new instance of PostgreSQL:

1. Connect to the host machine where you plan to deploy the PostgreSQL instance.

At a terminal window, enter:

zypper install postgresql-server

2. Start the instance.

/etc/init.d/postgresql start

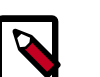

### **Note**

For some newer versions of PostgreSQL, you might need to execute the command:

/etc/init.d/postgresql initdb

- 3. Reconfigure the PostgreSQL server:
	- Edit the /var/lib/pgsql/data/postgresql.conf file.

Change the value of  $\sharp$ listen addresses = 'localhost' to listen\_addresses = '\*'

• Edit the /var/lib/pgsql/data/postgresql.conf file.

Change the port setting  $\text{tport} = 5432 \text{ to port} = 5432$ 

• Edit the /var/lib/pgsql/data/pg\_hba.conf file.

Add the following:

host all all 0.0.0.0/0 trust

• **Optional:** If you are using PostgreSQL v9.1 or later, add the following to the /var/ lib/pgsql/data/postgresql.conf file:

standard\_conforming\_strings = off

4. Create users for PostgreSQL server.

Log in as the root and enter:

```
echo "CREATE DATABASE $dbname;" | sudo -u $postgres psql -U postgres
echo "CREATE USER $user WITH PASSWORD '$passwd';" | sudo -u $postgres psql -
U postgres
echo "GRANT ALL PRIVILEGES ON DATABASE $dbname TO $user;" | sudo -u
 $postgres psql -U postgres
```
Where:

- \$postgres is the postgres user
- \$user is the user you want to create
- \$dbname is the name of your PostgresSQL database

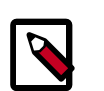

### **Note**

For access to the Hive metastore, create hive dbuser after Hive has been installed, and for access to the Oozie metastore, create oozie\_dbuser after Oozie has been installed.

5. On the Hive Metastore host, install the connector.

```
zypper install -y postgresql-jdbc
```
6. Copy the connector .jar file to the Java share directory.

cp /usr/share/pgsql/postgresql-\*.jdbc3.jar /usr/share/java/ postgresql-jdbc.jar

7. Confirm that the .jar is in the Java share directory.

- ls /usr/share/java/postgresql-jdbc.jar
- 8. Change the access mode of the .jar file to 644.

chmod 644 /usr/share/java/postgresql-jdbc.jar

#### **1.1.5.2.3. Ubuntu/Debian**

To install a new instance of PostgreSQL:

1. Connect to the host machine where you plan to deploy PostgreSQL instance.

At a terminal window, enter:

apt-get install postgresql-server

2. Start the instance.

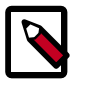

### **Note**

For some newer versions of PostgreSQL, you might need to execute the command:

/etc/init.d/postgresql initdb

- 3. Reconfigure PostgreSQL server:
	- Edit the /var/lib/pgsql/data/postgresql.conf file.

Change the value of #listen\_addresses = 'localhost' to listen\_addresses = '\*'

• Edit the /var/lib/pgsql/data/postgresql.conf file.

Change the port setting from  $\text{tport} = 5432 \text{ to port} = 5432$ 

• Edit the /var/lib/pgsql/data/pg\_hba.conf

Add the following:

host all all 0.0.0.0/0 trust

• **Optional:** If you are using PostgreSQL v9.1 or later, add the following to the /var/lib/ pgsql/data/postgresql.conf file:

standard\_conforming\_strings = off

4. Create users for PostgreSQL server.

Log in as the root and enter:

```
echo "CREATE DATABASE $dbname;" | sudo -u $postgres psql -U postgres
echo "CREATE USER $user WITH PASSWORD '$passwd';" | sudo -u psql -U postgres
echo "GRANT ALL PRIVILEGES ON DATABASE $dbname TO $user;" | sudo -u psql -U
 postgres
```
#### Where:

\$postgres is the postgres user, \$user is the user you want to create, and \$dbname is the name of your PostgresSQL database.

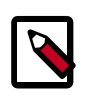

### **Note**

For access to the Hive metastore, create hive\_dbuser after Hive has been installed, and for access to the Oozie metastore, create oozie\_dbuser after Oozie has been installed.

- 5. On the Hive Metastore host, install the connector.
- 6. Copy the connector .jar file to the Java share directory.

cp /usr/share/pgsql/postgresql-\*.jdbc3.jar /usr/share/java/ postgresql-jdbc.jar

7. Confirm that the .jar is in the Java share directory.

ls /usr/share/java/postgresql-jdbc.jar

8. Change the access mode of the .jar file to 644.

chmod 644 /usr/share/java/postgresql-jdbc.jar

### **1.1.5.3. Installing and Configuring MySQL**

This section describes how to install MySQL as the metastore database. For instructions on how to install other supported databases, see your third-party documentation.

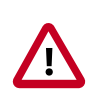

### **Important**

When you use MySQL as your Hive metastore, you must use mysqlconnector-java-5.1.35.zip or later JDBC driver.

### **1.1.5.3.1. RHEL/CentOS**

To install a new instance of MySQL:

- 1. Connect to the host machine you plan to use for Hive and HCatalog.
- 2. Install MySQL server.

From a terminal window, enter:

```
yum install mysql-server (for CentOS6)
```

```
yum install mysql-community-release For CentOS7, install MySQL server from
the HDP-Utils repository.
```
3. Start the instance.

/etc/init.d/mysqld start

4. Set the root user password using the following command format:

mysqladmin -u root password \$mysqlpassword

For example, to set the password to "root":

mysqladmin -u root password root

5. Remove unnecessary information from log and STDOUT.

```
mysqladmin -u root 2>&1 >/dev/null
```
6. Log in to MySQL as the root user:

mysql -u root -proot

where "root" is the root user password.

7. Log in as the root user and create the "dbuser" and grant it adequate privileges.

This user provides access to the Hive metastore. Use the following series of commands (shown here with the returned responses) to create dbuser with password dbuser.

```
[root@c6402 /]# mysql -u root -proot
Welcome to the MySQL monitor. Commands end with i or \gtrsim.
Your MySQL connection id is 11
Server version: 5.1.73 Source distribution
Copyright (c) 2000, 2013, Oracle and/or its affiliates. All rights reserved.
Oracle is a registered trademark of Oracle Corporation and/or its
affiliates. Other names may be trademarks of their respective
owners.
Type 'help;' or '\h' for help. Type '\c' to clear the current input
 statement.
mysql> CREATE USER 'dbuser'@'localhost' IDENTIFIED BY 'dbuser';
Query OK, 0 rows affected (0.00 sec)
mysql> GRANT ALL PRIVILEGES ON *.* TO 'dbuser'@'localhost';
Query OK, 0 rows affected (0.00 sec)
mysql> CREATE USER 'dbuser'@'%' IDENTIFIED BY 'dbuser';
Query OK, 0 rows affected (0.00 sec)
mysql> GRANT ALL PRIVILEGES ON *.* TO 'dbuser'@'%';
Query OK, 0 rows affected (0.00 sec)
mysql> FLUSH PRIVILEGES;
Query OK, 0 rows affected (0.00 sec)
mysql> GRANT ALL PRIVILEGES ON *.* TO 'dbuser'@'localhost' WITH GRANT
 OPTION;
Query OK, 0 rows affected (0.00 sec)
mysql> GRANT ALL PRIVILEGES ON *.* TO 'dbuser'@'%' WITH GRANT OPTION;
```

```
Query OK, 0 rows affected (0.00 sec)
mysql>
```
- 8. Use the exit command to exit MySQL.
- 9. You should now be able to reconnect to the database as "dbuser" using the following command:

```
mysql -u dbuser -pdbuser
```
After testing the dbuser login, use the exit command to exit MySQL.

10.Install the MySQL connector JAR file.

yum install mysql-connector-java\*

### **1.1.5.3.2. SUSE Linux Enterprise Server (SLES)**

To install a new instance of MySQL:

- 1. Connect to the host machine you plan to use for Hive and HCatalog.
- 2. Install MySQL server.

From a terminal window, enter:

zypper install mysql-server

3. Start the instance.

/etc/init.d/mysqld start

4. Set the root user password using the following command format:

mysqladmin -u root password \$mysqlpassword

For example, to set the password to "root":

mysqladmin -u root password root

5. Remove unnecessary information from log and STDOUT.

mysqladmin -u root 2>&1 >/dev/null

6. Log in to MySQL as the root user:

mysql -u root -proot

7. Log in as the root user, create dbuser, and grant it adequate privileges.

This user provides access to the Hive metastore. Use the following series of commands (shown here with the returned responses) to create dbuser with password dbuser.

[root@c6402 /]# mysql -u root -proot

```
Welcome to the MySQL monitor. Commands end with i or \qquad \cdotYour MySQL connection id is 11
Server version: 5.1.73 Source distribution
Copyright (c) 2000, 2013, Oracle and/or its affiliates. All rights reserved.
Oracle is a registered trademark of Oracle Corporation and/or its
affiliates. Other names may be trademarks of their respective
owners.
Type 'help;' or '\h' for help. Type '\c' to clear the current input
  statement.
mysql> CREATE USER 'dbuser'@'localhost' IDENTIFIED BY 'dbuser';
Query OK, 0 rows affected (0.00 sec)
mysql> GRANT ALL PRIVILEGES ON *.* TO 'dbuser'@'localhost';
Query OK, 0 rows affected (0.00 sec)
mysql> CREATE USER 'dbuser'@'%' IDENTIFIED BY 'dbuser';
Query OK, 0 rows affected (0.00 sec)
mysql> GRANT ALL PRIVILEGES ON *.* TO 'dbuser'@'%';
Query OK, 0 rows affected (0.00 sec)
mysql> FLUSH PRIVILEGES;
Query OK, 0 rows affected (0.00 sec)
mysql> GRANT ALL PRIVILEGES ON *.* TO 'dbuser'@'localhost' WITH GRANT
 OPTION;
Query OK, 0 rows affected (0.00 sec)
mysql> GRANT ALL PRIVILEGES ON *.* TO 'dbuser'@'%' WITH GRANT OPTION;
Query OK, 0 rows affected (0.00 sec)
mysql>
```
- 8. Use the exit command to exit MySQL.
- 9. You should now be able to reconnect to the database as dbuser, using the following command:

mysql -u dbuser -pdbuser

After testing the dbuser login, use the exit command to exit MySQL.

10.Install the MySQL connector JAR file.

zypper install mysql-connector-java\*

#### **1.1.5.3.3. Ubuntu/Debian**

To install a new instance of MySQL:

- 1. Connect to the host machine you plan to use for Hive and HCatalog.
- 2. Install MySQL server.

From a terminal window, enter:

apt-get install mysql-server

3. Start the instance.

/etc/init.d/mysql start

4. Set the root user password using the following command format:

mysqladmin -u root password \$mysqlpassword

For example, to set the password to "root":

mysqladmin -u root password root

5. Remove unnecessary information from log and STDOUT.

mysqladmin -u root 2>&1 >/dev/null

6. Log in to MySQL as the root user:

mysql -u root -proot

7. Log in as the root user, create the dbuser, and grant it adequate privileges.

This user provides access to the Hive metastore. Use the following series of commands (shown here with the returned responses) to create dbuser with password dbuser.

```
[root@c6402 /]# mysql -u root -proot
Welcome to the MySQL monitor. Commands end with ; or \gtrsim g.
Your MySQL connection id is 11
Server version: 5.1.73 Source distribution
Copyright (c) 2000, 2013, Oracle and/or its affiliates. All rights reserved.
Oracle is a registered trademark of Oracle Corporation and/or its
affiliates. Other names may be trademarks of their respective
owners.
Type 'help;' or '\h' for help. Type '\c' to clear the current input
 statement.
mysql> CREATE USER 'dbuser'@'localhost' IDENTIFIED BY 'dbuser';
Query OK, 0 rows affected (0.00 sec)
mysql> GRANT ALL PRIVILEGES ON *.* TO 'dbuser'@'localhost';
Query OK, 0 rows affected (0.00 sec)
mysql> CREATE USER 'dbuser'@'%' IDENTIFIED BY 'dbuser';
Query OK, 0 rows affected (0.00 sec)
mysql> GRANT ALL PRIVILEGES ON *.* TO 'dbuser'@'%';
Query OK, 0 rows affected (0.00 sec)
mysql> FLUSH PRIVILEGES;
Query OK, 0 rows affected (0.00 sec)
```

```
mysql> GRANT ALL PRIVILEGES ON *.* TO 'dbuser'@'localhost' WITH GRANT
 OPTION;
Query OK, 0 rows affected (0.00 sec)
mysql> GRANT ALL PRIVILEGES ON *.* TO 'dbuser'@'%' WITH GRANT OPTION;
Query OK, 0 rows affected (0.00 sec)
mysql>
```
- 8. Use the exit command to exit MySQL.
- 9. You should now be able to reconnect to the database as dbuser, using the following command:

mysql -u dbuser -pdbuser

After testing the dbuser login, use the exit command to exit MySQL.

10.Install the MySQL connector JAR file.

apt-get install mysql-connector-java\*

### **1.1.5.4. Configuring Oracle as the Metastore Database**

You can select Oracle as the metastore database. For instructions on how to install the databases, see your third-party documentation. To configure Oracle as the Hive Metastore, install HDP and Hive, then follow the instructions in "Set up Oracle DB for use with Hive Metastore" in this guide.

# <span id="page-23-0"></span>**1.2. Virtualization and Cloud Platforms**

HDP is certified and supported when running on virtual or cloud platforms (for example, VMware vSphere or Amazon Web Services EC2) as long as the respective guest operating system is supported by HDP and any issues detected on these platforms are reproducible on the same supported operating system installed elsewhere.

See [Meet Minimum System Requirements](#page-9-1) for the list of supported operating systems for HDP.

# <span id="page-23-1"></span>**1.3. Configure the Remote Repositories**

The standard HDP install fetches the software from a remote yum repository over the Internet. To use this option, you must set up access to the remote repository and have an available Internet connection for each of your hosts.

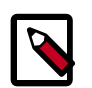

### **Note**

If your cluster does not have access to the Internet, or you are creating a large cluster and you want to conserve bandwidth, you can instead provide a local copy of the HDP repository that your hosts can access. For more information, see [Deploying HDP in Production Data Centers with Firewalls](https://docs.hortonworks.com/HDPDocuments/HDP2/HDP-2.3.2/bk_HDP_Reference_Guide/content/ch_hdp_prod_data_centers_firewalls.html) in the HDP Reference Guide.

#### • 6.x line of RHEL/CentOS/Oracle Linux

```
wget -nv http://public-repo-1.hortonworks.com/HDP/centos6/2.x/updates/2.3.2.
0/hdp.repo
```
#### • 7.x line of RHEL/CentOS/Oracle Linux

wget -nv http://public-repo-1.hortonworks.com/HDP/centos7/2.x/updates/2.3.2. 0/hdp.repo

#### • SLES SP3/SP4

wget -nv http://public-repo-1.hortonworks.com/HDP/suse11sp3/2.x/updates/2.3. 2.0/hdp.repo

#### • Ubuntu 12

```
apt-get update
wget http://public-repo-1.hortonworks.com/HDP/ubuntu12/2.x/updates/2.3.2.0/
hdp.list -O /etc/apt/sources.list.d/hdp.list
```
#### • Ubuntu 14

```
apt-get update
wget http://public-repo-1.hortonworks.com/HDP/ubuntu14/2.x/updates/2.3.2.0/
hdp.list -O /etc/apt/sources.list.d/hdp.list
```
#### • Debian 6

```
apt-get update
wget http://public-repo-1.hortonworks.com/HDP/debian6/2.x/updates/2.3.2.0/
hdp.list -O /etc/apt/sources.list.d/hdp.list
```
• Debian 7

```
apt-get update
wget http://public-repo-1.hortonworks.com/HDP/debian7/2.x/updates/2.3.2.0/
hdp.list -O /etc/apt/sources.list.d/hdp.list
```
# <span id="page-24-0"></span>**1.4. Decide on Deployment Type**

While it is possible to deploy all of HDP on a single host, this is appropriate only for initial evaluation. In general you should use at least four hosts: one master host and three slaves.

# <span id="page-24-1"></span>**1.5. Collect Information**

To deploy your HDP, you need the following information:

- The fully qualified domain name (FQDN) for each host in your system, and the components you want to set up on each host. You can use hostname -f to check for the FQDN.
- If you install Hive/HCatalog or Oozie, you need the hostname, database name, username, and password for the metastore instance.

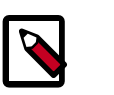

### **Note**

If you are using an existing instance, the dbuser you create for HDP must be granted ALL PRIVILEGES on that instance.

# <span id="page-25-0"></span>**1.6. Prepare the Environment**

To deploy your HDP instance, you need to prepare your deployment environment:

- [Enable NTP on the Cluster \[17\]](#page-25-1)
- [Disable SELinux \[18\]](#page-26-0)
- [Disable IPTables \[19\]](#page-27-0)

### <span id="page-25-1"></span>**1.6.1. Enable NTP on the Cluster**

The clocks of all the nodes in your cluster must be able to synchronize with each other. If your system does not have access to the Internet, set up a master node as an NTP xserver. Use the following instructions to enable NTP for your cluster:

- 1. Configure NTP clients. Execute the following command on all nodes in your cluster:
	- For RHEL/CentOS/Oracle Linux 6:

yum install ntp

- For RHEL/CentOS/Oracle Linux 7:
- a. Configure the NTP clients:

yum install ntp

b. Enable the service:

systemctl enable ntpd

c. Start NTPD:

systemctl start ntpd

• For SLES:

zypper install ntp

• For Ubuntu and Debian:

apt-get install ntp

- 2. Enable the service. Execute the following command on all the nodes in your cluster.
	- For RHEL/CentOS/Oracle Linux:

chkconfig ntpd on

• For SLES, Ubuntu, and Debian:

chkconfig ntp on

- 3. Start the NTP. Execute the following command on all the nodes in your cluster.
	- For RHEL/CentOS/Oracle Linux:

/etc/init.d/ntpd start

• For SLES:

/etc/init.d/ntp start

• For Ubuntu and Debian:

/etc/init.d/ntp start

- 4. If you want to use the existing NTP server in your environment, complete the following steps:
	- a. configure the firewall on the local NTP server to enable UDP input traffic on port 123 and replace 192.168.1.0/24 with the ip addresses in the cluster. For example on RHEL hosts you would use:

```
# iptables -A RH-Firewall-1-INPUT -s 192.168.1.0/24 -m state
--state NEW -p udp --dport 123 -j ACCEPT
```
b. Save and restart iptables. Execute the following command on all the nodes in your cluster:

```
# service iptables save
# service iptables restart
```
c. Finally, configure clients to use the local NTP server. Edit the  $/etc/ntp.conf$  file and add the following line:

server \$LOCAL\_SERVER\_IP OR HOSTNAME

### <span id="page-26-0"></span>**1.6.2. Disable SELinux**

The Security-Enhanced (SE) Linux feature should be disabled during the installation process.

1. Check the state of SELinux. On all the host machines, execute the following command:

getenforce

If the command returns "disabled" or "permissive" as the response, no further actions are required. If the result is enabled, proceed to Step 2.

- 2. Disable SELinux either temporarily for each session or permanently.
	- **Option I:** Disable SELinux temporarily by executing the following command:

setenforce 0

• **Option II:** Disable SELinux permanently in the /etc/sysconfig/selinux file by changing the value of SELINUX field to permissive or disabled. Restart your system.

### <span id="page-27-0"></span>**1.6.3. Disable IPTables**

Certain ports must be open and available during installation. The easiest way to do this is to temporarily disable iptables. If the security protocols at your installation do not allow you to disable iptables, you can proceed with them on, as long as all of the relevant ports are open and available. See "Configuring Ports" in the *HDP Reference Guide* for more information.

• On all RHEL/CentOS 6 host machines, execute the following commands to disable iptables:

chkconfig iptables off

service iptables stop

Restart iptables after your setup is complete.

• On RHEL/CENTOS 7 host machines, execute the following commands to disable firewalld:

systemctl stop firewalld systemctl mask firewalld

Restart firewalld after your setup is complete.

• On Ubuntu and Debian host machines, execute the following command to disable iptables:

```
service ufw stop
```
Restart iptables after your setup is complete.

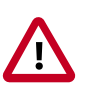

### **Important**

If you leave iptables enabled and do not set up the necessary ports, the cluster installation will fail.

# <span id="page-27-1"></span>**1.7. Download Companion Files**

We have provided a set of companion files, including script files and configuration files, that you can download. You can use these files as a reference point. However, you will need to modify them to match your own cluster environment.

To download and extract the files:

```
wget http://public-repo-1.hortonworks.com/HDP/tools/2.3.2.0/
hdp_manual_install_rpm_helper_files-2.3.2.0.2950.tar.gz
tar zxvf hdp_manual_install_rpm_helper_files-2.3.2.0.2950.tar.gz
```
# <span id="page-28-0"></span>**1.8. Define Environment Parameters**

You need to set up specific users and directories for your HDP installation using the following instructions:

1. Define directories.

The following table describes the directories for install, configuration, data, process IDs, and logs based on the Hadoop Services you plan to install. Use this table to define what you are going to use to set up your environment.

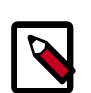

### **Note**

The scripts.zip file you downloaded in Download Companion Files includes a script, directories.sh, for setting directory environment parameters.

We strongly suggest you edit and source (alternatively, you can also copy the contents to your  $\tilde{\phantom{a}}$ /.bash\_profile) to set up these environment variables in your environment.

### <span id="page-28-1"></span>**Table 1.1. Define Directories for Core Hadoop**

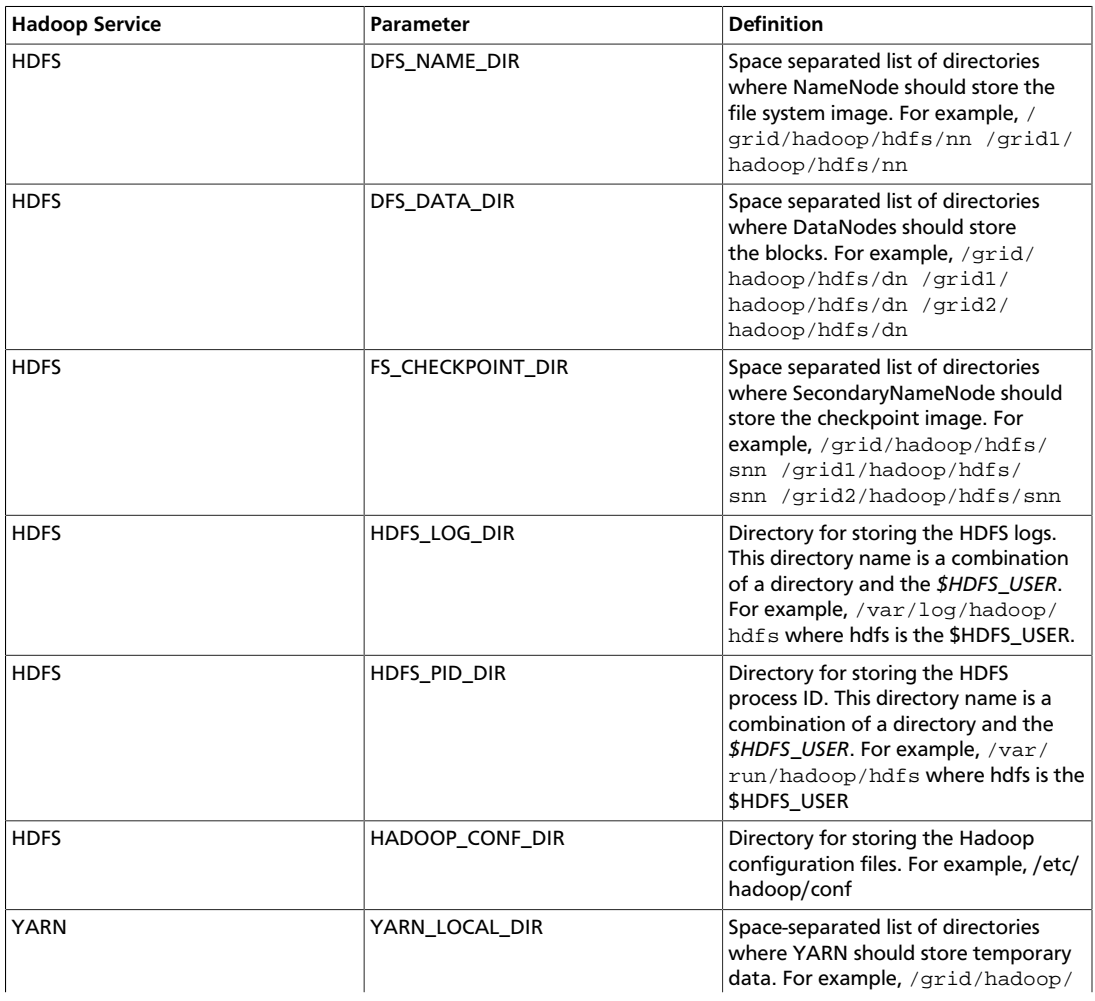

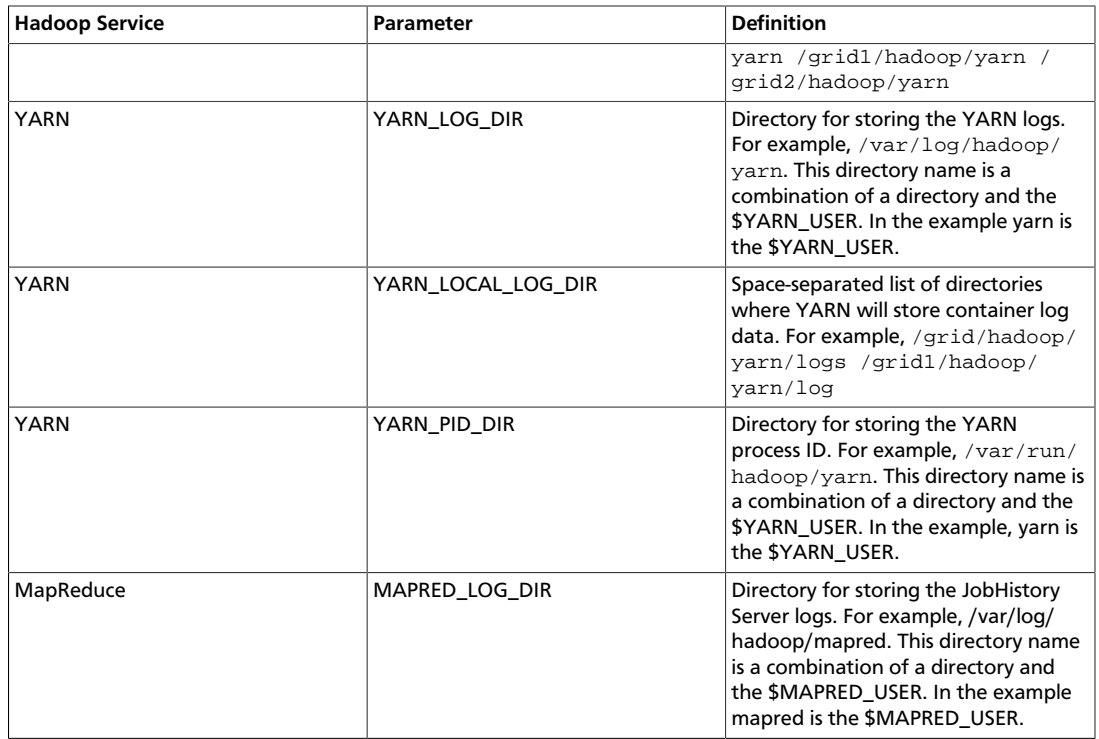

### <span id="page-29-0"></span>**Table 1.2. Define Directories for Ecosystem Components**

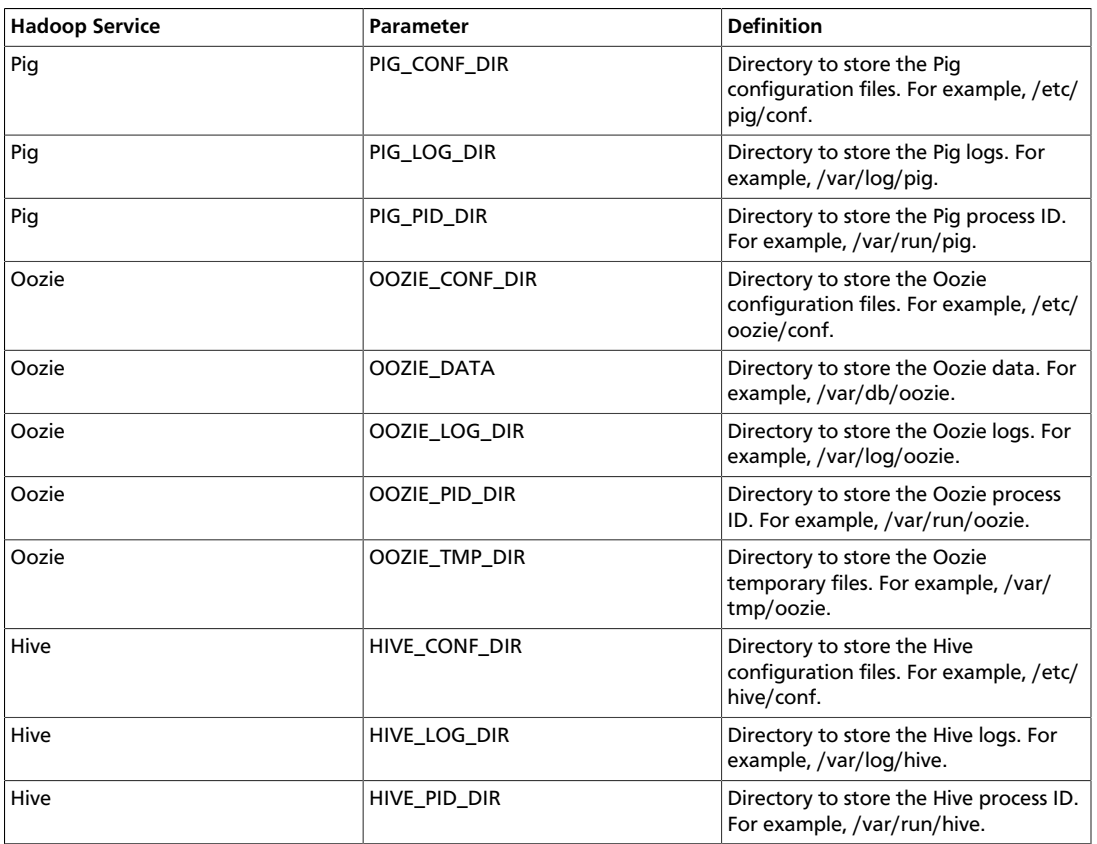

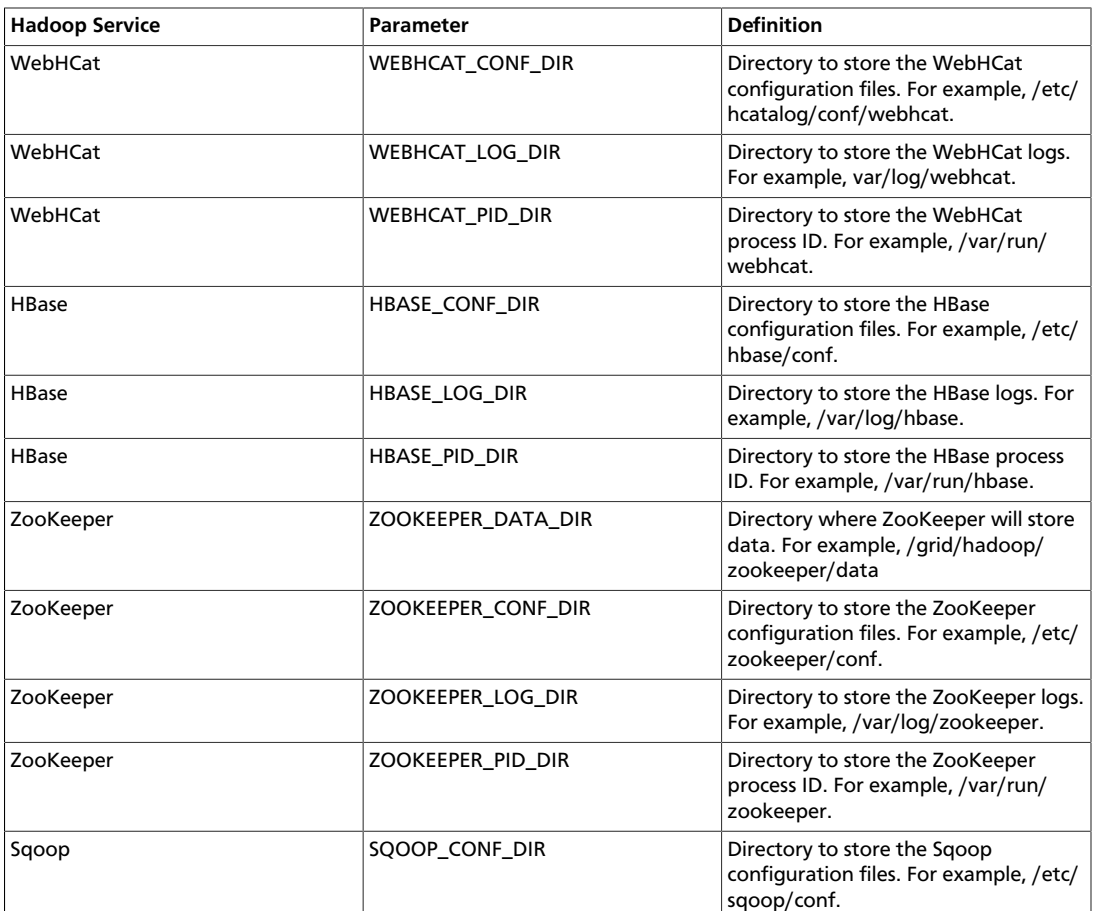

If you use the Companion files, the following provides a snapshot of how your directories.sh file should look after you edit the TODO variables:

```
#!/bin/sh
#
# Directories Script
#
# 1. To use this script, you must edit the TODO variables below for your
 environment.
#
# 2. Warning: Leave the other parameters as the default values. Changing
 these default values will require you to
# change values in other configuration files.
#
#
# Hadoop Service - HDFS
#
# Space separated list of directories where NameNode will store file system
 image. For example, /grid/hadoop/hdfs/nn /grid1/hadoop/hdfs/nn
DFS_NAME_DIR="TODO-LIST-OF-NAMENODE-DIRS";
# Space separated list of directories where DataNodes will store the blocks.
 For example, /grid/hadoop/hdfs/dn /grid1/hadoop/hdfs/dn /grid2/hadoop/hdfs/
dn
```

```
DFS_DATA_DIR="TODO-LIST-OF-DATA-DIRS";
# Space separated list of directories where SecondaryNameNode will store
 checkpoint image. For example, /grid/hadoop/hdfs/snn /grid1/hadoop/hdfs/
snn /grid2/hadoop/hdfs/snn
FS_CHECKPOINT_DIR="TODO-LIST-OF-SECONDARY-NAMENODE-DIRS";
# Directory to store the HDFS logs.
HDFS_LOG_DIR="/var/log/hadoop/hdfs";
# Directory to store the HDFS process ID.
HDFS_PID_DIR="/var/run/hadoop/hdfs";
# Directory to store the Hadoop configuration files.
HADOOP_CONF_DIR="/etc/hadoop/conf";
#
# Hadoop Service - YARN 
#
# Space separated list of directories where YARN will store temporary data.
 For example, /grid/hadoop/yarn/local /grid1/hadoop/yarn/local /grid2/
hadoop/yarn/local
YARN_LOCAL_DIR="TODO-LIST-OF-YARN-LOCAL-DIRS";
# Directory to store the YARN logs.
YARN_LOG_DIR="/var/log/hadoop/yarn"; 
# Space separated list of directories where YARN will store container log
 data. For example, /grid/hadoop/yarn/logs /grid1/hadoop/yarn/logs /grid2/
hadoop/yarn/logs
YARN_LOCAL_LOG_DIR="TODO-LIST-OF-YARN-LOCAL-LOG-DIRS";
# Directory to store the YARN process ID.
YARN_PID_DIR="/var/run/hadoop/yarn";
#
# Hadoop Service - MAPREDUCE
#
# Directory to store the MapReduce daemon logs.
MAPRED_LOG_DIR="/var/log/hadoop/mapred";
# Directory to store the mapreduce jobhistory process ID.
MAPRED_PID_DIR="/var/run/hadoop/mapred";
#
# Hadoop Service - Hive
#
# Directory to store the Hive configuration files.
HIVE_CONF_DIR="/etc/hive/conf";
# Directory to store the Hive logs.
HIVE_LOG_DIR="/var/log/hive";
# Directory to store the Hive process ID.
HIVE_PID_DIR="/var/run/hive";
```

```
#
# Hadoop Service - WebHCat (Templeton)
#
# Directory to store the WebHCat (Templeton) configuration files.
WEBHCAT_CONF_DIR="/etc/hcatalog/conf/webhcat";
# Directory to store the WebHCat (Templeton) logs.
WEBHCAT_LOG_DIR="var/log/webhcat";
# Directory to store the WebHCat (Templeton) process ID.
WEBHCAT PID DIR="/var/run/webhcat";
#
# Hadoop Service - HBase
#
# Directory to store the HBase configuration files.
HBASE_CONF_DIR="/etc/hbase/conf";
# Directory to store the HBase logs.
HBASE_LOG_DIR="/var/log/hbase";
# Directory to store the HBase logs.
HBASE_PID_DIR="/var/run/hbase";
#
# Hadoop Service - ZooKeeper
#
# Directory where ZooKeeper will store data. For example, /grid1/hadoop/
zookeeper/data
ZOOKEEPER_DATA_DIR="TODO-ZOOKEEPER-DATA-DIR";
# Directory to store the ZooKeeper configuration files.
ZOOKEEPER_CONF_DIR="/etc/zookeeper/conf";
# Directory to store the ZooKeeper logs.
ZOOKEEPER_LOG_DIR="/var/log/zookeeper";
# Directory to store the ZooKeeper process ID.
ZOOKEEPER_PID_DIR="/var/run/zookeeper";
#
# Hadoop Service - Pig
#
# Directory to store the Pig configuration files.
PIG_CONF_DIR="/etc/pig/conf";
# Directory to store the Pig logs.
PIG_LOG_DIR="/var/log/pig";
# Directory to store the Pig process ID.
PIG_PID_DIR="/var/run/pig";
#
# Hadoop Service - Oozie
```
#

# Directory to store the Oozie configuration files. OOZIE\_CONF\_DIR="/etc/oozie/conf" # Directory to store the Oozie data. OOZIE\_DATA="/var/db/oozie" # Directory to store the Oozie logs. OOZIE\_LOG\_DIR="/var/log/oozie" # Directory to store the Oozie process ID. OOZIE\_PID\_DIR="/var/run/oozie" # Directory to store the Oozie temporary files. OOZIE\_TMP\_DIR="/var/tmp/oozie" # # Hadoop Service - Sqoop # SQOOP\_CONF\_DIR="/etc/sqoop/conf" # # Hadoop Service - Accumulo # ACCUMULO\_CONF\_DIR="/etc/accumulo/conf"; ACCUMULO\_LOG\_DIR="/var/log/accumulo"

2. The following table describes system user account and groups. Use this table to define what you are going to use in setting up your environment. These users and groups should reflect the accounts you create in [Create System Users and Groups](#page-34-0). The scripts.zip file you downloaded includes a script, usersAndGroups.sh, for setting user and group environment parameters.

### <span id="page-33-0"></span>**Table 1.3. Define Users and Groups for Systems**

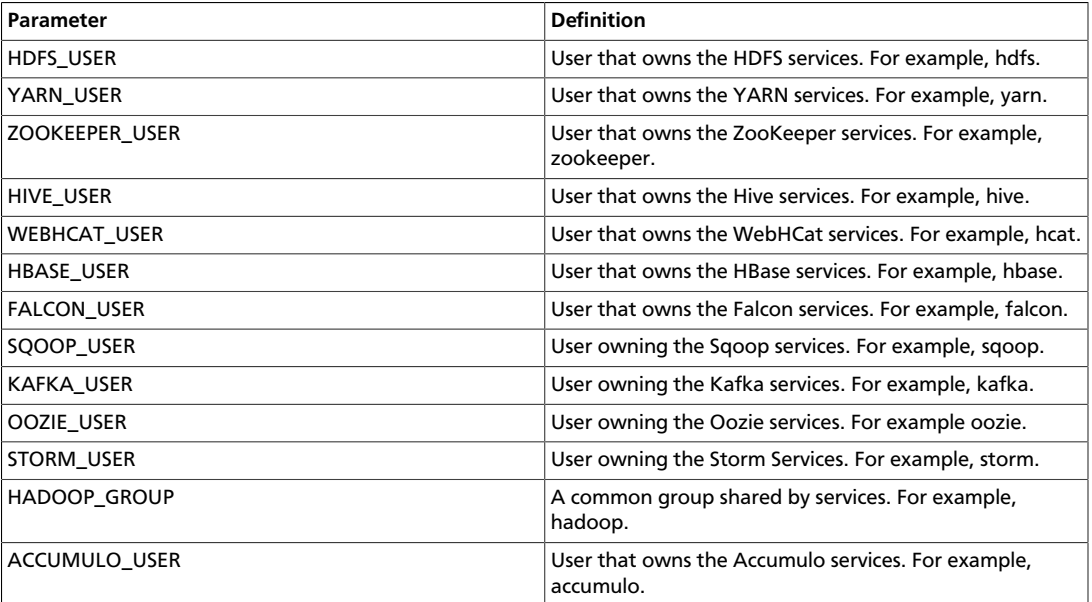

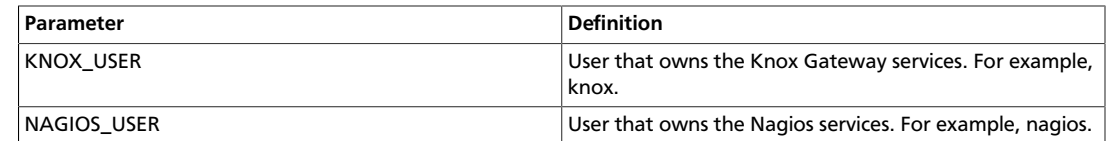

# <span id="page-34-0"></span>**1.9. [Optional] Create System Users and Groups**

In general Hadoop services should be owned by specific users and not by root or application users. The table below shows the typical users for Hadoop services. If you choose to install the HDP components using the RPMs, these users will automatically be set up.

If you do not install with the RPMs, or want different users, then you must identify the users that you want for your Hadoop services and the common Hadoop group and create these accounts on your system.

To create these accounts manually, you must:

1. Add the user to the group.

```
useradd -G <groupname> <username>
```
2. Create the username directory.

```
su hdfs
hdfs dfs -mkdir /user/<username>
```
3. Give that account ownership over its directory.

```
su hdfs
hdfs dfs -chown <username>:<groupname> /user/<username>
```
### <span id="page-34-1"></span>**Table 1.4. Typical System Users and Groups**

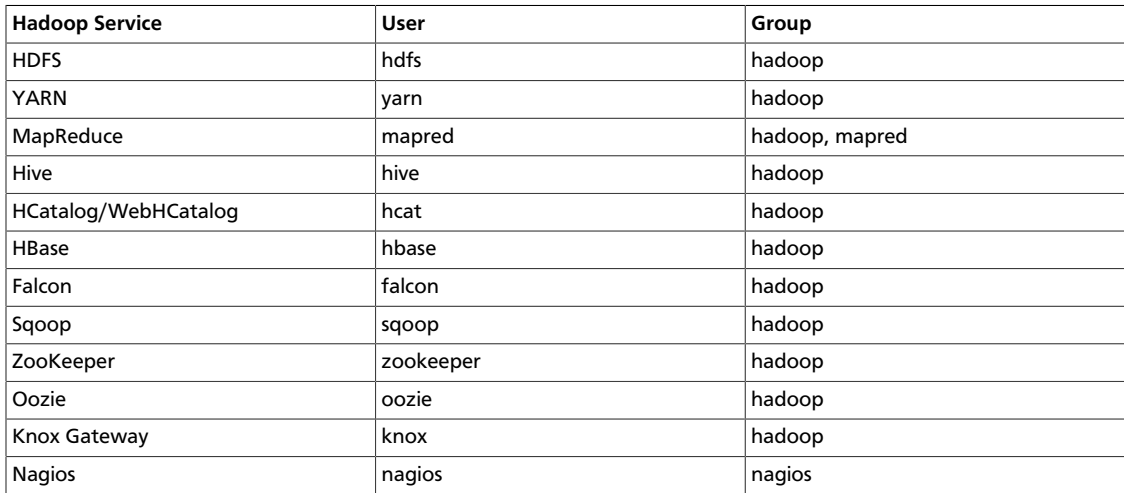

# <span id="page-35-0"></span>**1.10. Determine HDP Memory Configuration Settings**

Two methods can be used to determine YARN and MapReduce memory configuration settings:

- [Running the YARN Utility Script \[27\]](#page-35-1)
- [Manually Calculating YARN and MapReduce Memory Configuration Settings \[28\]](#page-36-0)

The HDP utility script is the recommended method for calculating HDP memory configuration settings, but information about manually calculating YARN and MapReduce memory configuration settings is also provided for reference.

### <span id="page-35-1"></span>**1.10.1. Running the YARN Utility Script**

This section describes how to use the hdp-configuration-utils.py script to calculate YARN, MapReduce, Hive, and Tez memory allocation settings based on the node hardware specifications. The hdp-configuration-utils.py script is included in the HDP companion files. See [Download Companion Files](#page-27-1).

To run the hdp-configuration-utils.py script, execute the following command from the folder containing the script hdp-configuration-utils.py options where options are as follows:

### <span id="page-35-2"></span>**Table 1.5. hdp-configuration-utils.py Options**

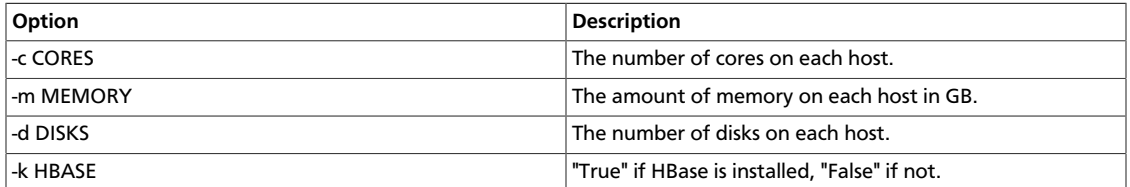

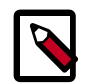

### **Note**

Requires python26 to run.

You can also use the -h or --help option to display a Help message that describes the options.

#### **Example**

Running the following command:

python hdp-configuration-utils.py -c 16 -m 64 -d 4 -k True

#### Returns:

```
Using cores=16 memory=64GB disks=4 hbase=True
Profile: cores=16 memory=49152MB reserved=16GB usableMem=48GB disks=4 
Num Container=8
```
```
Container Ram=6144MB 
Used Ram=48GB
Unused Ram=16GB
yarn.scheduler.minimum-allocation-mb=6144 
yarn.scheduler.maximum-allocation-mb=49152 
yarn.nodemanager.resource.memory-mb=49152 
mapreduce.map.memory.mb=6144 
mapreduce.map.java.opts=-Xmx4096m 
mapreduce.reduce.memory.mb=6144 
mapreduce.reduce.java.opts=-Xmx4096m 
yarn.app.mapreduce.am.resource.mb=6144 
yarn.app.mapreduce.am.command-opts=-Xmx4096m 
mapreduce.task.io.sort.mb=1792 
tez.am.resource.memory.mb=6144 
tez.am.launch.cmd-opts =-Xmx4096m 
hive.tez.container.size=6144 
hive.tez.java.opts=-Xmx4096m
```
## **1.10.2. Manually Calculating YARN and MapReduce Memory Configuration Settings**

This section describes how to manually configure YARN and MapReduce memory allocation settings based on the node hardware specifications.

YARN takes into account all of the available compute resources on each machine in the cluster. Based on the available resources, YARN negotiates resource requests from applications running in the cluster such as MapReduce. YARN then provides processing capacity to each application by allocating Containers. A Container is the basic unit of processing capacity in YARN, and is an encapsulation of resource elements such as memory and CPU.

In a Hadoop cluster, it is vital to balance the use of memory (RAM), processors (CPU cores), and disks so that processing is not constrained by any one of these cluster resources. As a general recommendation, allowing for two Containers per disk and per core gives the best balance for cluster utilization.

When determining the appropriate YARN and MapReduce memory configurations for a cluster node, start with the available hardware resources. Specifically, note the following values on each node:

- RAM (Amount of memory)
- CORES (Number of CPU cores)
- DISKS (Number of disks)

The total available RAM for YARN and MapReduce should take into account the Reserved Memory. Reserved Memory is the RAM needed by system processes and other Hadoop processes (such as HBase).

Reserved Memory = Reserved for stack memory + Reserved for HBase Memory (If HBase is on the same node).

Use the following table to determine the Reserved Memory per node.

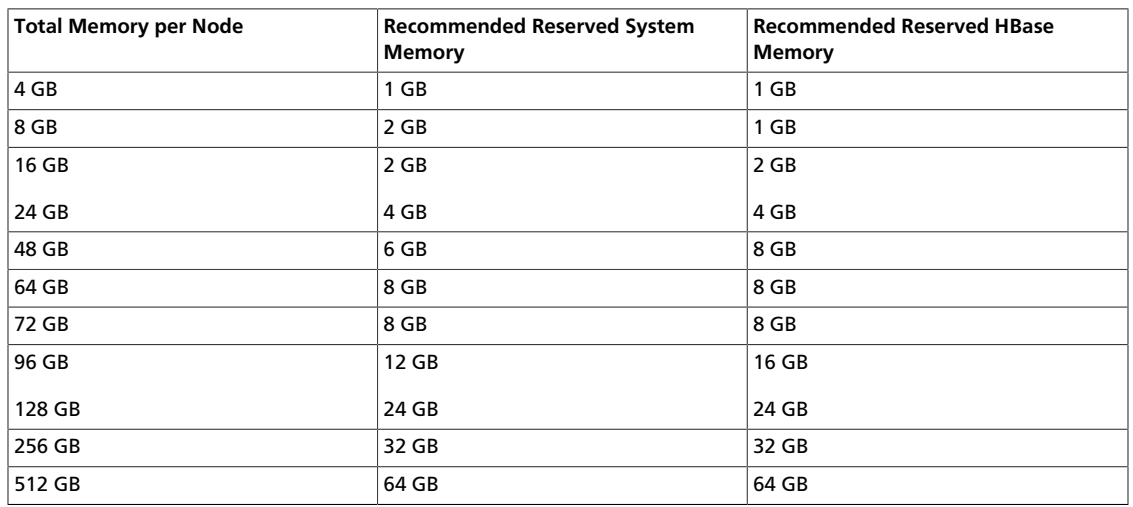

### **Table 1.6. Reserved Memory Recommendations**

The next calculation is to determine the maximum number of containers allowed per node. The following formula can be used:

# of containers = min (2\*CORES, 1.8\*DISKS, (Total available RAM) / MIN\_CONTAINER\_SIZE)

Where DISKS is the value for dfs.data.dirs (number of data disks) per machine.

And MIN\_CONTAINER\_SIZE is the minimum container size (in RAM). This value is dependent on the amount of RAM available – in smaller memory nodes, the minimum container size should also be smaller. The following table outlines the recommended values:

### **Table 1.7. Recommended Values**

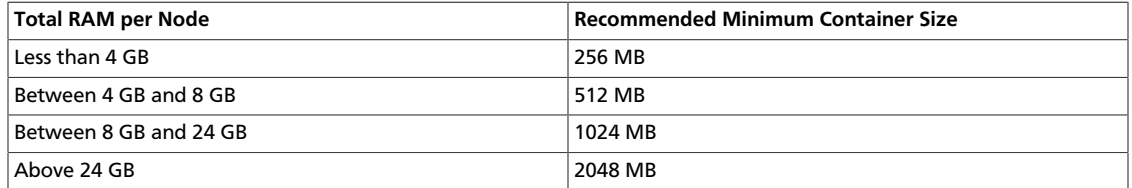

The final calculation is to determine the amount of RAM per container:

RAM-per-container = max(MIN\_CONTAINER\_SIZE, (Total Available RAM) / containers))

With these calculations, the YARN and MapReduce configurations can be set.

#### **Table 1.8. YARN and MapReduce Configuration Setting Value Calculations**

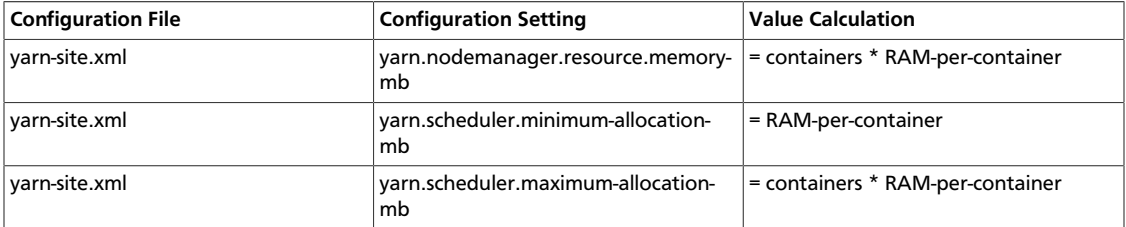

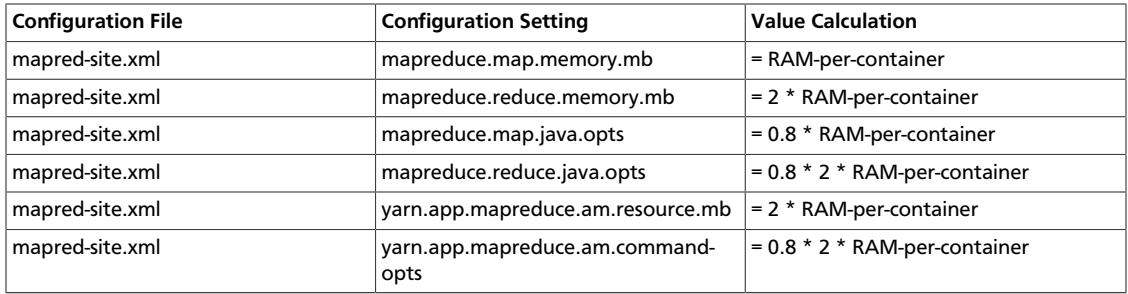

**Note**: After installation, both yarn-site.xml and mapred-site.xml are located in the /etc/ hadoop/conf folder.

#### **Examples**

Cluster nodes have 12 CPU cores, 48 GB RAM, and 12 disks.

Reserved Memory = 6 GB reserved for system memory + (if HBase) 8 GB for HBase Min container size =  $2$  GB

If there is no HBase:

# of containers = min (2\*12, 1.8\* 12, (48-6)/2) = min (24, 21.6, 21) = 21

RAM-per-container = max (2,  $(48-6)/21$ ) = max (2, 2) = 2

#### **Table 1.9. Example Value Calculations**

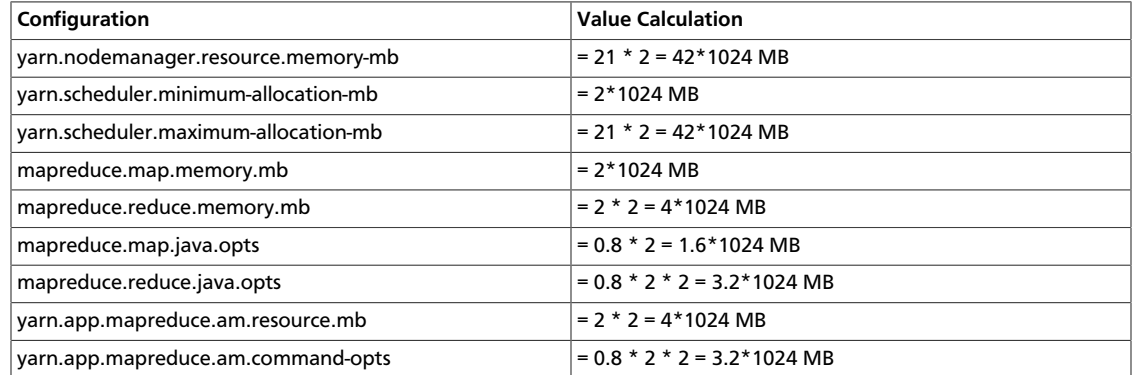

If HBase is included:

# of containers = min (2\*12, 1.8\* 12, (48-6-8)/2) = min (24, 21.6, 17) = 17

RAM-per-container = max (2,  $(48-6-8)/17$ ) = max (2, 2) = 2

### **Table 1.10. Example Value Calculations**

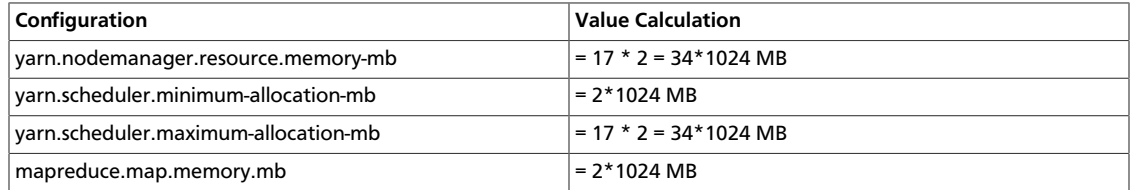

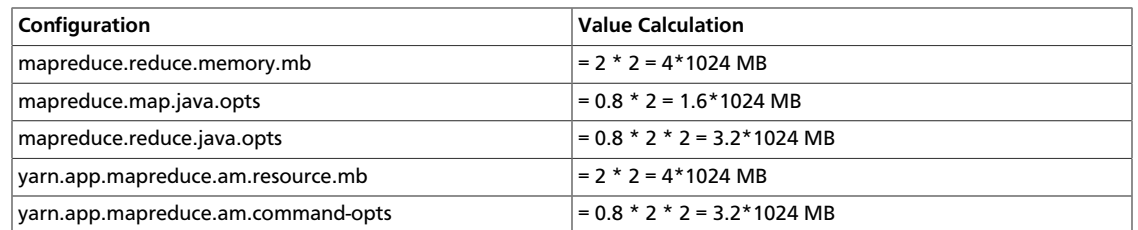

Notes:

- Updating values for yarn.scheduler.minimum-allocation-mb without also changing yarn.nodemanager.resource.memory-mb, or changing yarn.nodemanager.resource.memory-mb without also changing yarn.scheduler.minimum-allocation-mb changes the number of containers per node.
- If your installation has a large amount of RAM but not many disks/cores, you can free up RAM for other tasks by lowering both yarn.scheduler.minimum-allocation-mb and yarn.nodemanager.resource.memory-mb.
- With MapReduce on YARN, there are no longer pre-configured static slots for Map and Reduce tasks. The entire cluster is available for dynamic resource allocation of Map and Reduce tasks as needed by each job. In our example cluster, with the above configurations, YARN will be able to allocate up to 10 Mappers (40/4) or 5 Reducers (40/8) on each node (or some other combination of Mappers and Reducers within the 40 GB per node limit).

## **1.11. Configuring NameNode Heap Size**

NameNode heap size depends on many factors such as the number of files, the number of blocks, and the load on the system. The following table provides recommendations for NameNode heap size configuration. These settings should work for typical Hadoop clusters where the number of blocks is very close to the number of files (generally the average ratio of number of blocks per file in a system is 1.1 to 1.2). Some clusters might require further tweaking of the following settings. Also, it is generally better to set the total Java heap to a higher value.

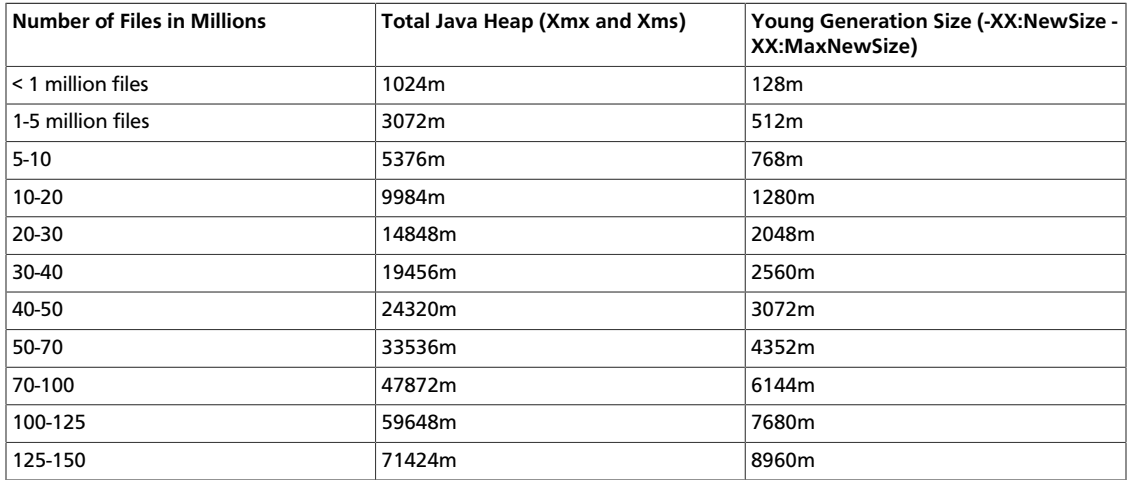

### **Table 1.11. NameNode Heap Size Settings**

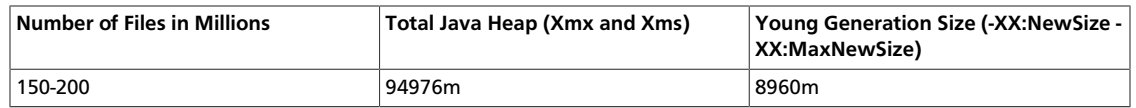

You should also set -XX:PermSize to 128m and -XX:MaxPermSize to 256m.

The following are the recommended settings for HADOOP\_NAMENODE\_OPTS in the hadoop-env.sh file (replace the ##### placeholder for -XX:NewSize, -XX:MaxNewSize, -Xms, and -Xmx with the recommended values from the table):

```
-server -XX:ParallelGCThreads=8 -XX:+UseConcMarkSweepGC -XX:ErrorFile=/var/
log/hadoop/$USER/hs_err_pid%p.log -XX:NewSize=##### -XX:MaxNewSize=##### -
Xms##### -Xmx##### -XX:PermSize=128m -XX:MaxPermSize=256m -Xloggc:/var/log/
hadoop/$USER/gc.log-`date +'%Y%m%d%H%M'` -verbose:gc -XX:+PrintGCDetails -XX:
+PrintGCTimeStamps -XX:+PrintGCDateStamps -Dhadoop.security.logger=INFO,DRFAS
 -Dhdfs.audit.logger=INFO,DRFAAUDIT ${HADOOP_NAMENODE_OPTS}
```
If the cluster uses a Secondary NameNode, you should also set HADOOP\_SECONDARYNAMENODE\_OPTS to HADOOP\_NAMENODE\_OPTS in the hadoopenv.sh file:

HADOOP\_SECONDARYNAMENODE\_OPTS=\$HADOOP\_NAMENODE\_OPTS

Another useful HADOOP\_NAMENODE\_OPTS setting is -XX: +HeapDumpOnOutOfMemoryError. This option specifies that a heap dump should be executed when an out of memory error occurs. You should also use -XX:HeapDumpPath to specify the location for the heap dump file. For example:

-XX:+HeapDumpOnOutOfMemoryError -XX:HeapDumpPath=./etc/heapdump.hprof

## **1.12. Allocate Adequate Log Space for HDP**

Logs are an important part of managing and operating your HDP cluster. The directories and disks that you assign for logging in HDP must have enough space to maintain logs during HDP operations. Allocate at least 10 GB of free space for any disk you want to use for HDP logging.

## **1.13. Download the HDP Maven Artifacts**

Hortonworks Release engineering team hosts all the released HDP maven artifacts at [http://repo.hortonworks.com/content/repositories/releases/.](http://repo.hortonworks.com/content/repositories/releases/)

Other than the release artificats, there are certain third party artifacts that are necessary for building the HDP stack which are hosted in the Hortonworks nexus repository as well at:

<http://repo.hortonworks.com/content/repositories/jetty-hadoop/>

and

#### <http://repo.hortonworks.com/content/repositories/re-hosted/>

If a developer wants to develop an application against the HDP stack, and they also have a Maven repository manager in-house, then they could proxy these three repositories and continue referring to his/her internal maven groups repo.

If the developer does not have access to his in-house maven repo, they can directly use the Hortonworks public groups repo at: [http://repo.hortonworks.com/content/groups/](http://repo.hortonworks.com/content/groups/public/) [public/a](http://repo.hortonworks.com/content/groups/public/)nd continue developing applications.

# **2. Installing HDFS, YARN, and MapReduce**

This section describes how to install the Hadoop Core components, HDFS, YARN, and MapReduce.

Complete the following instructions to install Hadoop Core components:

- 1. [Set Default File and Directory Permissions \[34\]](#page-42-0)
- 2. [Install the Hadoop Packages \[34\]](#page-42-1)
- 3. [Install Compression Libraries \[35\]](#page-43-0)
- 4. [Create Directories \[35\]](#page-43-1)

## <span id="page-42-0"></span>**2.1. Set Default File and Directory Permissions**

Set the default operating system file and directory permissions to 0022 (022).

Use the umask command to confirm that the permissions are set as necessary. For example, to see what the current umask setting are, enter:

umask

If you want to set a default umask for all users of the OS, edit the /etc/profile file, or other appropriate file for system-wide shell configuration.

Ensure that the umask is set for all terminal sessions that you use during installation.

## <span id="page-42-1"></span>**2.2. Install the Hadoop Packages**

Execute the following command on all cluster nodes.

• For RHEL/CentOS/Oracle Linux:

yum install hadoop hadoop-hdfs hadoop-libhdfs hadoop-yarn hadoopmapreduce hadoop-client openssl

• For SLES:

zypper install hadoop hadoop-hdfs hadoop-libhdfs hadoop-yarn hadoop- mapreduce hadoop-client openssl

• For Ubuntu/Debian:

apt-get install hadoop hadoop-hdfs libhdfs0 hadoop-yarn hadoopmapreduce hadoop-client openssl

## <span id="page-43-0"></span>**2.3. Install Compression Libraries**

Make the following compression libraries available on all the cluster nodes.

### **2.3.1. Install Snappy**

Install Snappy on all the nodes in your cluster. At each node:

• For RHEL/CentOS/Oracle Linux:

yum install snappy snappy-devel

• For SLES:

zypper install snappy snappy-devel

• For Ubuntu/Debian:

apt-get install libsnappy1 libsnappy-dev

### **2.3.2. Install LZO**

Execute the following command at all the nodes in your cluster:

• RHEL/CentOS/Oracle Linux:

yum install lzo lzo-devel hadooplzo hadooplzo-native

• For SLES:

zypper install lzo lzo-devel hadooplzo hadooplzo-native

• For Ubuntu/Debian:

apt-get install liblzo2-2 liblzo2-dev hadooplzo

## <span id="page-43-1"></span>**2.4. Create Directories**

Create directories and configure ownership + permissions on the appropriate hosts as described below.

#### **Before you begin:**

- If any of these directories already exist, we recommend deleting and recreating them.
- Hortonworks provides a set of configuration files that represent a working ZooKeeper configuration. (See [Download Companion Files.](https://docs.hortonworks.com/HDPDocuments/HDP2/HDP-2.3.2/bk_installing_manually_book/content/download-companion-files.html) You can use these files as a reference point. However, you will need to modify them to match your own cluster environment.

Use the following instructions to create appropriate directories:

1. [Create the NameNode Directories \[36\]](#page-44-0)

- 2. [Create the SecondaryNameNode Directories \[36\]](#page-44-1)
- 3. [Create DataNode and YARN NodeManager Local Directories \[36\]](#page-44-2)
- 4. [Create the Log and PID Directories \[37\]](#page-45-0)
- 5. [Symlink Directories with hdp-select \[39\]](#page-47-0)

### <span id="page-44-0"></span>**2.4.1. Create the NameNode Directories**

On the node that hosts the NameNode service, execute the following commands:

```
mkdir -p $DFS_NAME_DIR;
chown -R $HDFS USER:$HADOOP GROUP $DFS NAME DIR;
chmod -R 755 $DFS_NAME_DIR;
```
Where:

- \$DFS\_NAME\_DIR is the space separated list of directories where NameNode stores the file system image. For example, /grid/hadoop/hdfs/nn /grid1/hadoop/hdfs/ nn.
- \$HDFS\_USER is the user owning the HDFS services. For example, hdfs.
- \$HADOOP\_GROUP is a common group shared by services. For example, hadoop.

### <span id="page-44-1"></span>**2.4.2. Create the SecondaryNameNode Directories**

On all the nodes that can potentially run the SecondaryNameNode service, execute the following commands:

```
mkdir -p $FS_CHECKPOINT_DIR;
chown -R $HDFS_USER:$HADOOP_GROUP $FS_CHECKPOINT_DIR; 
chmod -R 755 $FS_CHECKPOINT_DIR;
```
where:

- \$FS\_CHECKPOINT\_DIR is the space-separated list of directories where SecondaryNameNode should store the checkpoint image. For example, /grid/hadoop/ hdfs/snn /grid1/hadoop/hdfs/snn /grid2/hadoop/hdfs/snn.
- \$HDFS USER is the user owning the HDFS services. For example, hdfs.
- \$HADOOP\_GROUP is a common group shared by services. For example, hadoop.

### <span id="page-44-2"></span>**2.4.3. Create DataNode and YARN NodeManager Local Directories**

At each DataNode, execute the following commands:

```
mkdir -p $DFS_DATA_DIR;
chown -R $HDFS_USER:$HADOOP_GROUP $DFS_DATA_DIR;
chmod -R 750 $DFS_DATA_DIR;
```
where:

- \$DFS\_DATA\_DIR is the space-separated list of directories where DataNodes should store the blocks. For example, /grid/hadoop/hdfs/dn /grid1/hadoop/hdfs/dn / grid2/hadoop/hdfs/dn.
- \$HDFS\_USER is the user owning the HDFS services. For example, hdfs.
- \$HADOOP\_GROUP is a common group shared by services. For example, hadoop.

At each ResourceManager and all DataNodes, execute the following commands:

```
mkdir -p $YARN_LOCAL_DIR;
chown -R $YARN_USER:$HADOOP_GROUP $YARN_LOCAL_DIR;
chmod -R 755 $YARN_LOCAL_DIR;
```
where:

- \$YARN\_LOCAL\_DIR is the space separated list of directories where YARN should store container log data. For example, /grid/hadoop/yarn/local /grid1/hadoop/ yarn/local /grid2/hadoop/yarn/local.
- \$YARN\_USER is the user owning the YARN services. For example, yarn.
- \$HADOOP\_GROUP is a common group shared by services. For example, hadoop.

At each ResourceManager and all DataNodes, execute the following commands:

```
mkdir -p $YARN_LOCAL_LOG_DIR;
chown -R $YARN_USER:$HADOOP_GROUP $YARN_LOCAL_LOG_DIR; 
chmod -R 755 $YARN_LOCAL_LOG_DIR;
```
where:

- \$YARN\_LOCAL\_LOG\_DIR is the space-separated list of directories where YARN should store temporary data. For example, /grid/hadoop/yarn/logs /grid1/hadoop/ yarn/logs /grid2/hadoop/yarn/logs.
- \$YARN\_USER is the user owning the YARN services. For example, yarn.
- \$HADOOP\_GROUP is a common group shared by services. For example, hadoop.

### <span id="page-45-0"></span>**2.4.4. Create the Log and PID Directories**

Each ZooKeeper service requires a log and PID directory. In this section, you will create directories for each service. If you choose to use the companion file scripts, these environment variables will already be defined and you can copy and paste the examples into your terminal window.

### **2.4.4.1. HDFS Logs**

At all nodes, execute the following commands:

```
mkdir -p $HDFS_LOG_DIR;
chown -R $HDFS_USER:$HADOOP_GROUP $HDFS_LOG_DIR;
chmod -R 755 $HDFS_LOG_DIR;
```
where:

• \$HDFS\_LOG\_DIR is the directory for storing the HDFS logs.

This directory name is a combination of a directory and the \$HDFS\_USER. For example, / var/log/hadoop/hdfs, where hdfs is the \$HDFS\_USER.

- \$HDFS\_USER is the user owning the HDFS services. For example, hdfs.
- \$HADOOP\_GROUP is a common group shared by services. For example, hadoop.

### **2.4.4.2. Yarn Logs**

At all nodes, execute the following commands:

```
mkdir -p $YARN_LOG_DIR; 
chown -R $YARN_USER:$HADOOP_GROUP $YARN_LOG_DIR;
chmod -R 755 $YARN_LOG_DIR;
```
where:

• \$YARN\_LOG\_DIR is the directory for storing the YARN logs.

This directory name is a combination of a directory and the \$YARN\_USER. For example, / var/log/hadoop/yarn, where yarn is the \$YARN\_USER.

- \$YARN\_USER is the user owning the YARN services. For example, yarn.
- \$HADOOP\_GROUP is a common group shared by services. For example, hadoop.

### **2.4.4.3. HDFS Process**

At all nodes, execute the following commands:

```
mkdir -p $HDFS_PID_DIR;
chown -R $HDFS_USER:$HADOOP_GROUP $HDFS_PID_DIR;
chmod -R 755 $HDFS_PID_DIR;
```
where:

• \$HDFS\_PID\_DIR is the directory for storing the HDFS process ID.

This directory name is a combination of a directory and the \$HDFS\_USER. For example, / var/run/hadoop/hdfs where hdfs is the \$HDFS\_USER.

- \$HDFS\_USER is the user owning the HDFS services. For example, hdfs.
- \$HADOOP\_GROUP is a common group shared by services. For example, hadoop.

### **2.4.4.4. Yarn Process ID**

At all nodes, execute the following commands:

```
mkdir -p $YARN_PID_DIR;
chown -R $YARN_USER:$HADOOP_GROUP $YARN_PID_DIR;
chmod -R 755 $YARN_PID_DIR;
```
where:

• \$YARN\_PID\_DIR is the directory for storing the YARN process ID.

This directory name is a combination of a directory and the \$YARN\_USER. For example, / var/run/hadoop/yarn where yarn is the \$YARN\_USER.

- \$YARN\_USER is the user owning the YARN services. For example, yarn.
- \$HADOOP\_GROUP is a common group shared by services. For example, hadoop.

### **2.4.4.5. JobHistory Server Logs**

At all nodes, execute the following commands:

```
mkdir -p $MAPRED_LOG_DIR;
chown -R $MAPRED_USER:$HADOOP_GROUP $MAPRED_LOG_DIR;
chmod -R 755 $MAPRED_LOG_DIR;
```
where:

• \$MAPRED\_LOG\_DIR is the directory for storing the JobHistory Server logs.

This directory name is a combination of a directory and the \$MAPRED\_USER. For example, /var/log/hadoop/mapred where mapred is the \$MAPRED\_USER.

- \$MAPRED\_USER is the user owning the MAPRED services. For example, mapred.
- \$HADOOP\_GROUP is a common group shared by services. For example, hadoop.

### **2.4.4.6. JobHistory Server Process ID**

At all nodes, execute the following commands:

```
mkdir -p $MAPRED_PID_DIR;
chown -R $MAPRED_USER:$HADOOP_GROUP $MAPRED_PID_DIR;
chmod -R 755 $MAPRED_PID_DIR;
```
where:

• \$MAPRED\_PID\_DIR is the directory for storing the JobHistory Server process ID.

This directory name is a combination of a directory and the \$MAPRED\_USER. For example, /var/run/hadoop/mapred where mapred is the \$MAPRED\_USER.

- \$MAPRED\_USER is the user owning the MAPRED services. For example, mapred.
- \$HADOOP GROUP is a common group shared by services. For example, hadoop.

### <span id="page-47-0"></span>**2.4.5. Symlink Directories with hdp-select**

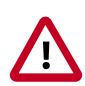

### **Important**

HDP 2.3.2 installs hdp-select automatically with the installation or upgrade of the first HDP component.

To prevent version-specific directory issues for your scripts and updates, Hortonworks provides hdp-select, a script that symlinks directories to hdp-current and modifies paths for configuration directories.

Determine the version number of the hdp-select installed package:

yum list | grep hdp (on Cent OS6) rpm –q -a | grep hdp (on Cent OS7) dpkg -l | grep hdp (on Ubuntu)

For example:

/usr/bin/hdp-select set all 2.3.2.0-<\$version>

Run hdp-select set all on the NameNode and on all DataNodes. If YARN is deployed separately, also run hdp-select on the Resource Manager and all Node Managers.

hdp-select set all 2.3.2.0-<\$version>

# <span id="page-49-1"></span>**3. Installing Apache ZooKeeper**

This section describes installing and testing Apache ZooKeeper, a centralized tool for providing services to highly distributed systems.

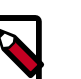

### **Note**

HDFS and YARN depend on ZooKeeper, so install ZooKeeper first.

- 1. [Install the ZooKeeper Package \[41\]](#page-49-0)
- 2. [Securing ZooKeeper with Kerberos \(optional\) \[42\]](#page-50-0)
- 3. [Securing ZooKeeper Access \[42\]](#page-50-1)
- 4. [Set Directories and Permissions \[45\]](#page-53-0)
- 5. [Set Up the Configuration Files \[46\]](#page-54-0)
- 6. [Start ZooKeeper \[47\]](#page-55-0)

## <span id="page-49-0"></span>**3.1. Install the ZooKeeper Package**

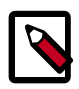

### **Note**

In a production environment, Hortonworks recommends installing ZooKeeper server on three (or a higher odd number) nodes to ensure that ZooKeeper service will be available.

On all nodes of the cluster that you have identified as ZooKeeper servers, type:

• For RHEL/CentOS/Oracle Linux

yum install zookeeper-server

• For SLES

zypper install zookeeper

• For Ubuntu and Debian:

apt-get install zookeeper

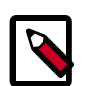

### **Note**

Grant the zookeeper user shell access on Ubuntu and Debian.

```
usermod -s /bin/bash zookeeper
```
## <span id="page-50-0"></span>**3.2. Securing ZooKeeper with Kerberos (optional)**

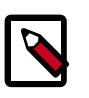

### **Note**

Before starting the following steps, refer to [Setting up Security for Manual](#page-214-0) [Installs](#page-214-0).

(Optional) To secure ZooKeeper with Kerberos, perform the following steps on the host that runs KDC (Kerberos Key Distribution Center):

1. Start the kadmin.local utility:

/usr/sbin/kadmin.local

2. Create a principal for ZooKeeper:

sudo kadmin.local -q 'addprinc zookeeper/ <ZOOKEEPER\_HOSTNAME>@STORM.EXAMPLE.COM'

3. Create a keytab for ZooKeeper:

```
sudo kadmin.local -q "ktadd -k /tmp/zk.keytab zookeeper/
<ZOOKEEPER_HOSTNAME>@STORM.EXAMPLE.COM"
```
4. Copy the keytab to all ZooKeeper nodes in the cluster.

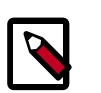

### **Note**

Verify that only the ZooKeeper and Storm operating system users can access the ZooKeeper keytab.

5. Administrators must add the following properties to the zoo.cfg configuration file located at /etc/zookeeper/conf:

```
authProvider.1 = org.apache.zookeeper.server.auth.SASLAuthenticationProvider
kerberos.removeHostFromPrincipal = true
kerberos.removeRealmFromPrincipal = true
```
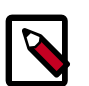

### **Note**

Grant the zookeeper user shell access on Ubuntu and Debian.

usermod -s /bin/bash zookeeper

## <span id="page-50-1"></span>**3.3. Securing ZooKeeper Access**

The default value of yarn.resourcemanager.zk-acl allows anyone to have full access to the znode. Hortonworks recommends that you modify this permission to restrict access by performing the steps in the following sections.

• [ZooKeeper Configuration \[43\]](#page-51-0)

- [YARN Configuration \[44\]](#page-52-0)
- [HDFS Configuration \[44\]](#page-52-1)

### <span id="page-51-0"></span>**3.3.1. ZooKeeper Configuration**

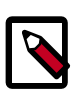

### **Note**

The steps in this section only need to be performed once for the HDP cluster. If this task has been done to secure HBase for example, then there is no need to repeat these ZooKeeper steps if the YARN cluster uses the same ZooKeeper server.

1. Create a keytab for ZooKeeper called zookeeper.service.keytab and save it to / etc/security/keytabs.

```
sudo kadmin.local -q "ktadd -k /tmp/zk.keytab zookeeper/
 <ZOOKEEPER_HOSTNAME>@STORM.EXAMPLE.COM"
```
2. Add the following to the zoo.cfg file:

```
authProvider.1=org.apache.zookeeper.server.auth.SASLAuthenticationProvider
jaasLoginRenew=3600000
kerberos.removeHostFromPrincipal=true
kerberos.removeRealmFromPrincipal=true
```
3. Create the zookeeper client jaas.conf file.

```
Client {
com.sun.security.auth.module.Krb5LoginModule required
useKeyTab=false
useTicketCache=true;
};
```
4. Create the zookeeper jaas.conf file.

```
Server {
com.sun.security.auth.module.Krb5LoginModule required
useKeyTab=true
storeKey=true
useTicketCache=false
keyTab="$PATH_TO_ZOOKEEPER_KEYTAB" 
(such as"/etc/security/keytabs/zookeeper.service.keytab")
principal="zookeeper/$HOST";
(such as "zookeeper/xuan-sec-yarn-ha-2.novalocal@SCL42.HORTONWORKS.COM";)
};
```
5. Add the following information to zookeeper-env-sh:

```
export CLIENT_JVMFLAGS="-Djava.security.auth.login.config=/etc/zookeeper/
conf/zookeeper_client_jaas.conf"
export SERVER_JVMFLAGS="-Xmx1024m 
-Djava.security.auth.login.config=/etc/zookeeper/conf/zookeeper_jaas.conf"
```
### <span id="page-52-0"></span>**3.3.2. YARN Configuration**

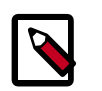

### **Note**

The following steps must be performed on all nodes that launch the ResourceManager.

1. Create a new configuration file called yarn\_jaas.conf in the directory that contains the Hadoop Core configurations (typically, /etc/hadoop/conf).

```
Client {
com.sun.security.auth.module.Krb5LoginModule required
useKeyTab=true
storeKey=true
useTicketCache=false
keyTab="$PATH_TO_RM_KEYTAB" 
(such as "/etc/security/keytabs/rm.service.keytab")
principal="rm/$HOST";
(such as "rm/xuan-sec-yarn-ha-1.novalocal@EXAMPLE.COM";)
};
```
2. Add a new property to the yarn-site.xml file.

```
<property>
<name>yarn.resourcemanager.zk-acl</name>
<value>sasl:rm:rwcda</value>
</property>
```
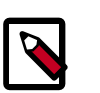

### **Note**

Because yarn-resourcemanager.zk-acl is set to sasl, you do not need to set any value for yarn.resourcemanager.zk-auth. Setting the value to sasl also means that you cannot run the command addauth<scheme><auth> in the zkclient CLI.

3. Add a new YARN\_OPTS to the yarn-env.sh file and make sure this YARN\_OPTS will be picked up when you start your ResourceManagers.

```
YARN_OPTS="$YARN_OPTS -Dzookeeper.sasl.client=true 
-Dzookeeper.sasl.client.username=zookeeper 
-Djava.security.auth.login.config=/etc/hadoop/conf/yarn_jaas.conf 
-Dzookeeper.sasl.clientconfig=Client"
```
### <span id="page-52-1"></span>**3.3.3. HDFS Configuration**

1. In the hdfs-site.xml file, set the following property, for security of ZooKeeper based fail-over controller. when NameNode HA is enabled:

```
<property>
    <name>ha.zookeeper.acl</name>
     <value>sasl:nn:rwcda</value>
</property>
```
## <span id="page-53-0"></span>**3.4. Set Directories and Permissions**

Create directories and configure ownership and permissions on the appropriate hosts as described below. If any of these directories already exist, we recommend deleting and recreating them.

Hortonworks provides a set of configuration files that represent a working ZooKeeper configuration. (See [Download Companion Files](https://docs.hortonworks.com/HDPDocuments/HDP2/HDP-2.3.2/bk_installing_manually_book/content/download-companion-files.html).) You can use these files as a reference point. However, you will need to modify them to match your own cluster environment.

If you choose to use the provided configuration files to set up your ZooKeeper environment, complete the following steps to create the appropriate directories.

1. Execute the following commands on all nodes:

```
mkdir -p $ZOOKEEPER_LOG_DIR; 
chown -R $ZOOKEEPER_USER:$HADOOP_GROUP $ZOOKEEPER_LOG_DIR; 
chmod -R 755 $ZOOKEEPER_LOG_DIR; 
mkdir -p $ZOOKEEPER_PID_DIR; 
chown -R $ZOOKEEPER_USER:$HADOOP_GROUP $ZOOKEEPER_PID_DIR;
chmod -R 755 $ZOOKEEPER_PID_DIR;
mkdir -p $ZOOKEEPER_DATA_DIR; 
chmod -R 755 $ZOOKEEPER DATA DIR;
chown -R $ZOOKEEPER_USER:$HADOOP_GROUP $ZOOKEEPER_DATA_DIR
```
where:

- \$ZOOKEEPER USER is the user owning the ZooKeeper services. For example, zookeeper.
- \$ZOOKEEPER\_LOG\_DIR is the directory to store the ZooKeeper logs. For example, / var/log/zookeeper.
- \$ZOOKEEPER\_PID\_DIR is the directory to store the ZooKeeper process ID. For example, /var/run/zookeeper.
- \$ZOOKEEPER\_DATA\_DIR is the directory where ZooKeeper will store data. For example, /grid/hadoop/zookeeper/data.
- 2. Initialize the ZooKeeper data directories with the 'myid' file. Create one file per ZooKeeper server, and put the number of that server in each file:
	- vi \$ZOOKEEPER\_DATA\_DIR/myid
	- In the myid file on the first server, enter the corresponding number: **1**
	- In the myid file on the second server, enter the corresponding number: **2**
	- In the myid file on the third server, enter the corresponding number: **3**

## <span id="page-54-0"></span>**3.5. Set Up the Configuration Files**

You must be set up several configuration files for ZooKeeper. Hortonworks provides a set of configuration files that represent a working ZooKeeper configuration. (See [Download](https://docs.hortonworks.com/HDPDocuments/HDP2/HDP-2.3.2/bk_installing_manually_book/content/download-companion-files.html) [Companion Files](https://docs.hortonworks.com/HDPDocuments/HDP2/HDP-2.3.2/bk_installing_manually_book/content/download-companion-files.html). You can use these files as a reference point. However, you will need to modify them to match your own cluster environment.

If you choose to use the provided configuration files to set up your ZooKeeper environment, complete the following steps:

1. Extract the ZooKeeper configuration files to a temporary directory.

The files are located in the configuration\_files/zookeeper directories where you decompressed the companion files.

2. Modify the configuration files.

In the respective temporary directories, locate the  $z$ ookeeper-env. sh file and modify the properties based on your environment including the JDK version you downloaded.

3. Edit the zookeeper-env.sh file to match the Java home directory, ZooKeeper log directory, ZooKeeper PID directory in your cluster environment and the directories you set up above.

See below for an example configuration:

```
export JAVA_HOME=/usr/jdk64/jdk1.8.0_40
export ZOOKEEPER_HOME=/usr/hdp/current/zookeeper-server
export ZOOKEEPER_LOG_DIR=/var/log/zookeeper
export ZOOKEEPER_PID_FILE=/var/run/zookeeper/zookeeper_server.pid
export SERVER_JVMFLAGS=-Xmx1024m
export JAVA=$JAVA_HOME/bin/java
CLASSPATH=$CLASSPATH:$ZOOKEEPER_HOME/*
```
4. Edit the zoo.cfg file to match your cluster environment. Below is an example of a typical zoo.cfs file:

```
dataDir=$zk.data.directory.path 
server.1=$zk.server1.full.hostname:2888:3888 
server.2=$zk.server2.full.hostname:2888:3888 
server.3=$zk.server3.full.hostname:2888:3888
```
- 5. Copy the configuration files.
	- On all hosts create the config directory:

```
rm -r $ZOOKEEPER_CONF_DIR ;
mkdir -p $ZOOKEEPER CONF DIR ;
```
- Copy all the ZooKeeper configuration files to the \$ZOOKEEPER\_CONF\_DIR directory.
- Set appropriate permissions:

```
chmod a+x $ZOOKEEPER_CONF_DIR/; 
chown -R $ZOOKEEPER_USER:$HADOOP_GROUP $ZOOKEEPER_CONF_DIR/../; 
chmod -R 755 $ZOOKEEPER_CONF_DIR/../
```
Note:

- \$ZOOKEEPER\_CONF\_DIR is the directory to store the ZooKeeper configuration files. For example, /etc/zookeeper/conf.
- \$ZOOKEEPER\_USER is the user owning the ZooKeeper services. For example, zookeeper.

## <span id="page-55-0"></span>**3.6. Start ZooKeeper**

To install and configure HBase and other Hadoop ecosystem components, you must start the ZooKeeper service and the ZKFC:

```
sudo -E -u zookeeper bash -c "export ZOOCFGDIR=$ZOOKEEPER_CONF_DIR ; export
 ZOOCFG=zoo.cfg;
      source $ZOOKEEPER_CONF_DIR/zookeeper-env.sh ; $ZOOKEEPER_HOME/bin/
zkServer.sh
    start"
```
#### For example:

su - zookeeper -c "export ZOOCFGDIR=/usr/hdp/current/zookeeper-server/ conf ; export ZOOCFG=zoo.cfg; source /usr/hdp/current/zookeeper-server/conf/ zookeeper-env.sh ; /usr/hdp/current/zookeeper-server/bin/zkServer.sh start"

```
su -l hdfs -c "/usr/hdp/current/hadoop-hdfs-namenode/../hadoop/sbin/hadoop-
daemon.sh start zkfc"
```
# **4. Setting Up the Hadoop Configuration**

This section describes how to set up and edit the deployment configuration files for HDFS and MapReduce.

You must be set up several configuration files for HDFS and MapReduce. Hortonworks provides a set of configuration files that represent a working HDFS and MapReduce configuration. (See [Download Companion Files](#page-27-0).) You can use these files as a reference point. However, you will need to modify them to match your own cluster environment.

If you choose to use the provided configuration files to set up your HDFS and MapReduce environment, complete the following steps:

1. Extract the core Hadoop configuration files to a temporary directory.

The files are located in the configuration\_files/core\_hadoop directory where you decompressed the companion files.

2. Modify the configuration files.

In the temporary directory, locate the following files and modify the properties based on your environment.

Search for TODO in the files for the properties to replace. For further information, see "Define Environment Parameters" in this guide.

• Edit core-site.xml and modify the following properties:

```
<property>
      <name>fs.defaultFS</name>
      <value>hdfs://$namenode.full.hostname:8020</value>
      <description>Enter your NameNode hostname</description>
</property>
```
• Edit hdfs-site.xml and modify the following properties:

```
<property>
      <name>dfs.namenode.name.dir</name>
      <value>/grid/hadoop/hdfs/nn,/grid1/hadoop/hdfs/nn</value>
      <description>Comma-separated list of paths. Use the list of
 directories from $DFS_NAME_DIR. For example, /grid/hadoop/hdfs/nn,/grid1/
hadoop/hdfs/nn.</description>
</property>
<property>
      <name>dfs.datanode.data.dir</name>
      <value>file:///grid/hadoop/hdfs/dn, file:///grid1/hadoop/hdfs/dn</
value>
      <description>Comma-separated list of paths. Use the list of
 directories from $DFS_DATA_DIR. For example, file:///grid/hadoop/hdfs/dn,
 file:///grid1/ hadoop/hdfs/dn.</description>
</property>
<property>
      <name>dfs.namenode.http-address</name>
      <value>$namenode.full.hostname:50070</value>
```

```
 <description>Enter your NameNode hostname for http access.</
description>
</property>
<property>
      <name>dfs.namenode.secondary.http-address</name>
      <value>$secondary.namenode.full.hostname:50090</value>
      <description>Enter your Secondary NameNode hostname.</description>
</property>
<property>
      <name>dfs.namenode.checkpoint.dir</name>
      <value>/grid/hadoop/hdfs/snn,/grid1/hadoop/hdfs/snn,/grid2/hadoop/
hdfs/snn</value>
      <description>A comma-separated list of paths. Use the list of
 directories from $FS_CHECKPOINT_DIR. For example, /grid/hadoop/hdfs/snn,
sbr/grid1/hadoop/hdfs/ snn,sbr/grid2/hadoop/hdfs/snn </description>
</property>
<property>
      <name>dfs.namenode.checkpoint.edits.dir</name>
      <value>/grid/hadoop/hdfs/snn,/grid1/hadoop/hdfs/snn,/grid2/hadoop/
hdfs/snn</value>
      <description>A comma-separated list of paths. Use the list of
 directories from $FS_CHECKPOINT_DIR. For example, /grid/hadoop/hdfs/snn,
sbr/grid1/hadoop/hdfs/ snn,sbr/grid2/hadoop/hdfs/snn </description>
</property>
<property>
      <name>dfs.namenode.rpc-address</name>
      <value>namenode_host_name:8020>
      <description>The RPC address that handles all clients requests.</
description.>
</property>
<property>
      <name>dfs.namenode.https-address</name>
      <value>namenode_host_name:50470>
      <description>The namenode secure http server address and port.</
description.>
</property>
```
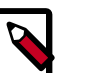

### **Note**

The maximum value of the NameNode new generation size (- XX:MaxnewSize ) should be 1/8 of the maximum heap size (-Xmx). Ensure that you check the default setting for your environment.

• Edit yarn-site.xml and modify the following properties:

```
<property>
      <name>yarn.resourcemanager.scheduler.class</name>
      <value>org.apache.hadoop.yarn.server.resourcemanager.scheduler.
capacity.CapacityScheduler</value>
</property>
<property>
      <name>yarn.resourcemanager.resource-tracker.address</name>
```

```
 <value>$resourcemanager.full.hostname:8025</value>
      <description>Enter your ResourceManager hostname.</description>
</property>
<property>
      <name>yarn.resourcemanager.scheduler.address</name>
      <value>$resourcemanager.full.hostname:8030</value>
      <description>Enter your ResourceManager hostname.</description>
</property>
<property>
      <name>yarn.resourcemanager.address</name>
      <value>$resourcemanager.full.hostname:8050</value>
      <description>Enter your ResourceManager hostname.</description>
</property>
<property>
      <name>yarn.resourcemanager.admin.address</name>
      <value>$resourcemanager.full.hostname:8141</value>
      <description>Enter your ResourceManager hostname.</description>
</property>
<property>
      <name>yarn.nodemanager.local-dirs</name>
      <value>/grid/hadoop/yarn/local,/grid1/hadoop/yarn/local</value>
      <description>Comma separated list of paths. Use the list of
 directories from $YARN_LOCAL_DIR.For example, /grid/hadoop/yarn/local,/
grid1/hadoop/yarn/ local.</description>
</property>
<property>
      <name>yarn.nodemanager.log-dirs</name>
      <value>/grid/hadoop/yarn/log</value>
      <description>Use the list of directories from $YARN_LOCAL_LOG_DIR.
 For example, /grid/hadoop/yarn/log,/grid1/hadoop/yarn/ log,/grid2/hadoop/
yarn/log</description>
</property>
<property>
      <name>yarn.nodemanager.recovery</name.dir>
      <value>{hadoop.tmp.dir}/yarn-nm-recovery</value>
</property>
<property>
      <name>yarn.log.server.url</name>
      <value>http://$jobhistoryserver.full.hostname:19888/jobhistory/logs/
</ value>
      <description>URL for job history server</description>
</property>
<property>
      <name>yarn.resourcemanager.webapp.address</name>
      <value>$resourcemanager.full.hostname:8088</value>
      <description>URL for job history server</description>
</property>
<property>
     <name>yarn.timeline-service.webapp.address</name>
     <value><Resource_Manager_full_hostname>:8188</value>
</property>
```
• Edit mapred-site.xml and modify the following properties:

```
<property>
      <name>mapreduce.jobhistory.address</name>
      <value>$jobhistoryserver.full.hostname:10020</value>
      <description>Enter your JobHistoryServer hostname.</description>
</property>
<property>
     <name>mapreduce.jobhistory.webapp.address</name>
      <value>$jobhistoryserver.full.hostname:19888</value>
      <description>Enter your JobHistoryServer hostname.</description>
</property>
```
3. On each node of the cluster, create an empty file named dfs.exclude inside \$HADOOP\_CONF\_DIR. Append the following to /etc/profile:

```
touch $HADOOP_CONF_DIR/dfs.exclude
JAVA_HOME=<java_home_path>
export JAVA_HOME
HADOOP_CONF_DIR=/etc/hadoop/conf/
export HADOOP_CONF_DIR
export PATH=$PATH:$JAVA_HOME:$HADOOP_CONF_DIR
```
4. **Optional:** Configure MapReduce to use Snappy Compression.

To enable Snappy compression for MapReduce jobs, edit core-site.xml and mapredsite.xml.

• Add the following properties to mapred-site.xml:

```
<property>
      <name>mapreduce.admin.map.child.java.opts</name>
      <value>-server -XX:NewRatio=8 -Djava.library.path=/usr/hdp/current/
hadoop/lib/native/ -Djava.net.preferIPv4Stack=true</value>
      <final>true</final>
</property>
<property>
      <name>mapreduce.admin.reduce.child.java.opts</name>
      <value>-server -XX:NewRatio=8 -Djava.library.path=/usr/hdp/current/
hadoop/lib/native/ -Djava.net.preferIPv4Stack=true</value>
      <final>true</final>
</property>
```
• Add the SnappyCodec to the codecs list in core-site.xml:

```
<property>
      <name>io.compression.codecs</name> 
      <value>org.apache.hadoop.io.compress.GzipCodec,org.apache.hadoop.io.
compress.DefaultCodec,org.apache.hadoop.io.compress.SnappyCodec</value>
</property>
```
5. **Optional:** If you are using the LinuxContainerExecutor, you must set up container-executor.cfg in the config directory. The file must be owned by root:root. The settings are in the form of key=value with one key per line. There must entries for all keys. If you do not want to assign a value for a key, you can leave it unset in the form of key=#.

The keys are defined as follows:

- yarn.nodemanager.linux-container-executor.group the configured value of yarn.nodemanager.linux-container-executor.group. This must match the value of yarn.nodemanager.linux-container-executor.group in yarn-site.xml.
- banned.users a comma separated list of users who cannot run containerexecutor.
- min.user.id the minimum value of user id, this is to prevent system users from running container-executor.
- allowed.system.users a comma separated list of allowed system users.
- 6. Replace the default memory configuration settings in yarn-site.xml and mapredsite.xml with the YARN and MapReduce memory configuration settings you calculated previously. Fill in the memory/CPU values that match what the documentation or helper scripts suggests for your environment.
- 7. Copy the configuration files.
	- On all hosts in your cluster, create the Hadoop configuration directory:

```
rm -rf $HADOOP_CONF_DIR
mkdir -p $HADOOP_CONF_DIR
```
where \$HADOOP\_CONF\_DIR is the directory for storing the Hadoop configuration files. For example, /etc/hadoop/conf.

- Copy all the configuration files to \$HADOOP\_CONF\_DIR.
- Set the appropriate permissions:

```
chown -R $HDFS_USER:$HADOOP_GROUP $HADOOP_CONF_DIR/../
chmod -R 755 $HADOOP_CONF_DIR/../
```
where:

- \$HDFS USER is the user owning the HDFS services. For example, hdfs.
- \$HADOOP\_GROUP is a common group shared by services. For example, hadoop.

# **5. Validating the Core Hadoop Installation**

Use the following instructions to start core Hadoop and perform the smoke tests:

- 1. [Format and Start HDFS \[53\]](#page-61-0)
- 2. [Smoke Test HDFS \[53\]](#page-61-1)
- 3. [Configure YARN and MapReduce \[54\]](#page-62-0)
- 4. [Start YARN \[56\]](#page-64-0)
- 5. [Start MapReduce JobHistory Server \[56\]](#page-64-1)
- 6. [Smoke Test MapReduce \[57\]](#page-65-0)

## <span id="page-61-0"></span>**5.1. Format and Start HDFS**

1. Modify the JAVA\_HOME value in the hadoop-env.sh file:

export JAVA\_HOME=/usr/java/default

2. Execute the following commands on the NameNode host machine:

```
su - $HDFS_USER
/usr/hdp/current/hadoop-hdfs-namenode/../hadoop/bin/hdfs namenode -format
/usr/hdp/current/hadoop-hdfs-namenode/../hadoop/sbin/hadoop-daemon.sh --
config $HADOOP_CONF_DIR start namenode
```
3. Execute the following commands on the SecondaryNameNode:

```
su - $HDFS_USER
/usr/hdp/current/hadoop-hdfs-secondarynamenode/../hadoop/sbin/hadoop-daemon.
sh --config $HADOOP_CONF_DIR start secondarynamenode
```
4. Execute the following commands on all DataNodes:

```
su - $HDFS_USER
/usr/hdp/current/hadoop-hdfs-datanode/../hadoop/sbin/hadoop-daemon.sh --
config $HADOOP_CONF_DIR start datanode
```
Where \$HADOOP\_CONF\_DIR is the directory for storing the Hadoop configuration files. For example, /etc/hadoop/conf.

Where \$HDFS\_USER is the HDFS user, for example, hdfs.

## <span id="page-61-1"></span>**5.2. Smoke Test HDFS**

1. Determine if you can reach the NameNode server with your browser:

http://\$namenode.full.hostname:50070

2. Create the hdfs user directory in HDFS:

```
su - $HDFS_USER
hdfs dfs -mkdir -p /user/hdfs
```
3. Try copying a file into HDFS and listing that file:

```
su - $HDFS_USER
hdfs dfs -copyFromLocal /etc/passwd passwd 
hdfs dfs -ls
```
4. Use the Namenode web UI and the Utilities menu to browse the file system.

## <span id="page-62-0"></span>**5.3. Configure YARN and MapReduce**

After you install Hadoop, modify your configs.

1. As the HDFS user, for example 'hdfs', upload the MapReduce tarball to HDFS.

```
su - $HDFS_USER
hdfs dfs -mkdir -p /hdp/apps/<hdp_version>/mapreduce/
hdfs dfs -put /usr/hdp/current/hadoop-client/mapreduce.tar.gz /hdp/apps/
<hdp_version>/mapreduce/
hdfs dfs -chown -R hdfs:hadoop /hdp
hdfs dfs -chmod -R 555 /hdp/apps/<hdp_version>/mapreduce
hdfs dfs -chmod 444 /hdp/apps/<hdp_version>/mapreduce/mapreduce.tar.gz
```
Where \$HDFS\_USER is the HDFS user, for example hdfs, and <hdp\_version> is the current HDP version, for example 2.3.2.0.

- 2. Copy mapred-site.xml from the companion files and make the following changes to mapred-site.xml:
	- Add:

```
<property>
      <name>mapreduce.admin.map.child.java.opts</name>
      <value>-server -Djava.net.preferIPv4Stack=true -Dhdp.version=${hdp.
version}</value>
      <final>true</final>
</property>
```
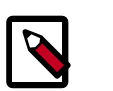

**Note**

You do not need to modify \${hdp.version}.

• Modify the following existing properties to include \${hdp.version}:

```
 <property>
      <name>mapreduce.admin.user.env</name> 
      <value>LD_LIBRARY_PATH=/usr/hdp/${hdp.version}/hadoop/lib/native:/
usr/hdp/${hdp.version}/hadoop/lib/native/Linux-amd64-64</value>
</property>
```

```
<property>
      <name>mapreduce.application.framework.path</name>
      <value>/hdp/apps/${hdp.version}/mapreduce/mapreduce.tar.gz#mr-
framework</value>
</property>
<property>
      <name>mapreduce.application.classpath</name>
      <value>$PWD/mr-framework/hadoop/share/hadoop/mapreduce/*:
      $PWD/mr-framework/hadoop/share/hadoop/mapreduce/lib/*:
      $PWD/mr-framework/hadoop/share/hadoop/common/*:
      $PWD/mr-framework/hadoop/share/hadoop/common/lib/*:
      $PWD/mr-framework/hadoop/share/hadoop/yarn/*:
      $PWD/mr-framework/hadoop/share/hadoop/yarn/lib/*:
      $PWD/mr-framework/hadoop/share/hadoop/hdfs/*:
      $PWD/mr-framework/hadoop/share/hadoop/hdfs/lib/*:/usr/hdp/${hdp.
version}/hadoop/lib/hadoop-lzo-0.6.0.${hdp.version}.jar:/etc/hadoop/conf/
secure</value>
</property>
```
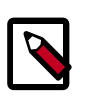

### **Note**

You do not need to modify \${hdp.version}.

3. Copy yarn-site.xml from the companion files and modify:

```
<property>
     <name>yarn.application.classpath</name> 
      <value>$HADOOP_CONF_DIR,/usr/hdp/${hdp.version}/hadoop-client/*,
      /usr/hdp/${hdp.version}/hadoop-client/lib/*,
      /usr/hdp/${hdp.version}/hadoop-hdfs-client/*,
      /usr/hdp/${hdp.version}/hadoop-hdfs-client/lib/*,
      /usr/hdp/${hdp.version}/hadoop-yarn-client/*,
      /usr/hdp/${hdp.version}/hadoop-yarn-client/lib/*</value>
</property>
```
- 4. For secure clusters, you must create and configure the container-executor.cfg configuration file:
	- Create the container-executor.cfg file in /etc/hadoop/conf/.
	- Insert the following properties:

```
yarn.nodemanager.linux-container-executor.group=hadoop
banned.users=hdfs,yarn,mapred
min.user.id=1000
```
• Set the file /etc/hadoop/conf/container-executor.cfg file permissions to only be readable by root:

```
chown root:hadoop /etc/hadoop/conf/container-executor.cfg
chmod 400 /etc/hadoop/conf/container-executor.cfg
```
• Set the container-executor program so that only root or hadoop group users can execute it:

```
chown root:hadoop /usr/hdp/${hdp.version}/hadoop-yarn/bin/container-
executor
chmod 6050 /usr/hdp/${hdp.version}/hadoop-yarn/bin/container-executor
```
## <span id="page-64-0"></span>**5.4. Start YARN**

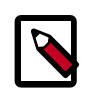

### **Note**

To install and configure the Timeline Server see [Configuring the Timeline Server](https://docs.hortonworks.com/HDPDocuments/HDP2/HDP-2.3.2/bk_yarn_resource_mgt/content/ref-ca0dc265-903c-418a-9145-2f39fb3f6dd4.1.html).

1. As \$YARN\_USER, run the following command from the ResourceManager server:

```
su -l yarn -c "/usr/hdp/current/hadoop-yarn-resourcemanager/sbin/yarn-
daemon.sh --config $HADOOP_CONF_DIR start resourcemanager"
```
2. As \$YARN\_User, run the following command from all NodeManager nodes:

```
su -l yarn -c "/usr/hdp/current/hadoop-yarn-nodemanager/sbin/yarn-daemon.sh
 --config $HADOOP_CONF_DIR start nodemanager"
```
where: \$HADOOP\_CONF\_DIR is the directory for storing the Hadoop configuration files. For example, /etc/hadoop/conf.

## <span id="page-64-1"></span>**5.5. Start MapReduce JobHistory Server**

1. Change permissions on the container-executor file.

```
chown -R root:hadoop /usr/hdp/current/hadoop-yarn*/bin/container-executor 
chmod -R 6050 /usr/hdp/current/hadoop-yarn*/bin/container-executor
```
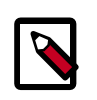

### **Note**

If these permissions are not set, the healthcheck script will return an error stating that the DataNode is UNHEALTHY.

2. Execute these commands from the JobHistory server to set up directories on HDFS:

```
su $HDFS_USER
hdfs dfs -mkdir -p /mr-history/tmp 
hdfs dfs -mkdir -p /mr-history/done 
hdfs dfs -chmod 1777 /mr-history 
hdfs dfs -chmod 1777 /mr-history/tmp 
hdfs dfs -chmod 1770 /mr-history/done
hdfs dfs -chown $MAPRED_USER:$MAPRED_USER_GROUP /mr-history
hdfs dfs -chown $MAPRED_USER:$MAPRED_USER_GROUP /mr-history/tmp
hdfs dfs -chown $MAPRED_USER:$MAPRED_USER_GROUP /mr-history/done
Where 
$MAPRED_USER : mapred
$MAPRED_USER_GROUP: mapred or hadoop
hdfs dfs -mkdir -p /app-logs
hdfs dfs -chmod 1777 /app-logs
hdfs dfs -chown $YARN_USER:$HADOOP_GROUP /app-logs
Where 
$YARN_USER : yarn
$HADOOP_GROUP: hadoop
```
3. Run the following command from the JobHistory server:

```
su -l $YARN_USER -c "/usr/hdp/current/hadoop-mapreduce-historyserver/sbin/
mr-jobhistory-daemon.sh --config $HADOOP_CONF_DIR start historyserver"
```
\$HADOOP\_CONF\_DIR is the directory for storing the Hadoop configuration files. For example, /etc/hadoop/conf.

## <span id="page-65-0"></span>**5.6. Smoke Test MapReduce**

1. Browse to the ResourceManager:

http://\$resourcemanager.full.hostname:8088/

2. Create a \$CLIENT\_USER in all of the nodes and add it to the **users** group.

useradd client usermod -a -G users client

3. As the **HDFS** user, create a /user/\$CLIENT\_USER.

```
sudo su - $HDFS_USER 
hdfs dfs -mkdir /user/$CLIENT_USER
hdfs dfs -chown $CLIENT_USER:$CLIENT_USER /user/$CLIENT_USER 
hdfs dfs -chmod -R 755 /user/$CLIENT_USER
```
4. Run the smoke test as the \$CLIENT\_USER. Using Terasort, sort 10GB of data.

```
su - $CLIENT_USER
/usr/hdp/current/hadoop-client/bin/hadoop jar /usr/hdp/current/hadoop-
mapreduce-client/hadoop-mapreduce-examples-*.jar teragen 10000 tmp/
teragenout
/usr/hdp/current/hadoop-client/bin/hadoop jar /usr/hdp/current/hadoop-
mapreduce-client/hadoop-mapreduce-examples-*.jar terasort tmp/teragenout
 tmp/terasortout
```
# **6. Installing Apache HBase**

This section describes installing and testing Apache HBase, a distributed, column-oriented database that provides the ability to access and manipulate data randomly in the context of the large blocks that make up HDFS.

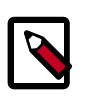

### **Note**

You must install and configure ZooKeeper prior to installing HBase. See [Installing ZooKeeper.](#page-49-1)

- 1. [Install the HBase Package \[58\]](#page-66-0)
- 2. [Set Directories and Permissions \[59\]](#page-67-0)
- 3. [Set Up the Configuration Files \[59\]](#page-67-1)
- 4. [Validate the Installation \[62\]](#page-70-0)
- 5. [Start the HBase Thrift and REST Servers \[63\]](#page-71-0)

## <span id="page-66-0"></span>**6.1. Install the HBase Package**

#### **Prerequisites**

- 1. You must have at least core Hadoop on your system. See [Configure the Remote](https://docs.hortonworks.com/HDPDocuments/HDP2/HDP-2.3.2/bk_installing_manually_book/content/config-remote-repositories.html) [Repositories](https://docs.hortonworks.com/HDPDocuments/HDP2/HDP-2.3.2/bk_installing_manually_book/content/config-remote-repositories.html) for more information.
- 2. Verify the HDP repositories are available:

yum list hbase

The output should list at least one HBase package similar to the following:

hbase.noarch <version>

If yum responds with "Error: No matching package to list" as shown below, yum cannot locate a matching RPM. This can happen if the repository hosting the HDP RPMs is unavailable, or has been disabled. Follow the instructions at [Configure the Remote](https://docs.hortonworks.com/HDPDocuments/HDP2/HDP-2.3.2/bk_installing_manually_book/content/config-remote-repositories.html) [Repositories](https://docs.hortonworks.com/HDPDocuments/HDP2/HDP-2.3.2/bk_installing_manually_book/content/config-remote-repositories.html) to configure either a public or private repository before proceeding.

Error: No matching package to list.

#### **Installation**

On hosts identified as HBase Master/RegionServers, type:

The files are located in the configuration\_files/hbase directory in the companion files.

• For RHEL/CentOS/Oracle Linux

yum install hbase

• For SLES

zypper install hbase

• For Ubuntu

apt-get install hbase

## <span id="page-67-0"></span>**6.2. Set Directories and Permissions**

Create directories and configure ownership and permissions on the appropriate hosts as described below. Hortonworks provides a set of configuration files that represent a working ZooKeeper configuration. (See [Download Companion Files.](https://docs.hortonworks.com/HDPDocuments/HDP2/HDP-2.3.2/bk_installing_manually_book/content/download-companion-files.html) You can use these files as a reference point. However, you will need to modify them to match your own cluster environment.

If you choose to use the provided configuration files to set up your ZooKeeper environment, complete the following steps to create the appropriate directories. If any of these directories already exist, we recommend deleting and recreating them.

1. Execute the following commands on all nodes:

```
mkdir -p $HBASE_LOG_DIR;
chown -R $HBASE_USER:$HADOOP_GROUP $HBASE_LOG_DIR;
chmod -R 755 $HBASE_LOG_DIR;
mkdir -p $HBASE_PID_DIR;
chown -R $HBASE_USER:$HADOOP_GROUP $HBASE_PID_DIR;
chmod -R 755 $HBASE_PID_DIR;
```
where:

- \$HBASE\_LOG\_DIR is the directory to store the HBase logs. For example,  $/var/log/$ hbase.
- \$HBASE\_PID\_DIR is the directory to store the HBase process ID. For example, /var/ run/hbase.
- \$HBASE\_USER is the user owning the HBase services. For example, hbase.
- \$HADOOP\_GROUP is a common group shared by services. For example, hadoop.

## <span id="page-67-1"></span>**6.3. Set Up the Configuration Files**

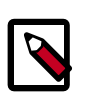

### **Note**

To enable Kerberos for clusters with dual home network setting, each HBase RegionServer must have its own key. See [Setting Up Security for Manual](https://docs.hortonworks.com/HDPDocuments/HDP2/HDP-2.3.2/bk_installing_manually_book/content/ch_security_for_manual_installs_chapter.html) [Installs](https://docs.hortonworks.com/HDPDocuments/HDP2/HDP-2.3.2/bk_installing_manually_book/content/ch_security_for_manual_installs_chapter.html).

You must set up several configuration files for HBase and ZooKeeper. Hortonworks provides a set of configuration files that represent a working ZooKeeper configuration. (See [Download Companion Files](https://docs.hortonworks.com/HDPDocuments/HDP2/HDP-2.3.2/bk_installing_manually_book/content/download-companion-files.html)). You can use these files as a reference point. However, you will need to modify them to match your own cluster environment.

If you choose to use the provided configuration files to set up your ZooKeeper environment, complete the following steps:

1. Extract the HBase configuration files to a temporary directory.

The files are located in the configuration\_files/hbase directory in the companion files.

2. Modify the configuration files.

In the respective temporary directories, locate the following files and modify the properties based on your environment.

• Review the zoo.cfg file and locate the ZooKeeper servers.

```
dataDir=$zk.data.directory.path
server.1=$zk.server1.full.hostname:2888:3888
server.2=$zk.server2.full.hostname:2888:3888
server.3=$zk.server3.full.hostname:2888:3888
```
• Edit hbase-site.xml and modify the following properties:

```
<property>
       <name>hbase.rootdir</name>
       <value>hdfs://$hbase.namenode.full.hostname:8020/apps/hbase/data</
value>
       <description>Enter the HBase NameNode server hostname</description>
  </property>
<property>
       <name>hbase.zookeeper.quorum</name>
       <value>$zk.server1.full.hostname,$zk.server2.full.hostname,$zk.
server3.full.hostname</value>
       <description>Comma separated list of ZooKeeper servers (match to
what is specified in zoo.cfg but without portnumbers)</description>
</property>
```
- If you are using a REST server to connect to HBase secured by Kerberos:
	- You must also add the following properties to hbase-site.xml:

```
<property>
      <name>hbase.rest.authentication.type</name>
      <value>kerberos</value>
      <description>Enter the authentication method for the REST server.</
description>
</property>
<property>
      <name>hbase.rest.kerberos.principal</name>
      <value>hbase/_HOST@EXAMPLE.COM</value>
      <description>Enter the Kerberos principal for the REST server to
 use to interact with HBase.</description>
</property>
<property>
      <name>hbase.rest.keytab.file</name>
      <value>/etc/security/keytabs/hbase.service.keytab</value>
```

```
 <description>Enter the location of the keytab file for the REST
 server to use to interact with HBase.</description>
</property>
<property>
      <name>hbase.rest.authentication.kerberos.principal</name>
      <value>HTTP/_HOST@EXAMPLE.COM</value>
      <description>Enter the Kerberos principal for accepting SPNEGO-
authenticated REST requests.</description>
</property>
<property>
      <name>hbase.rest.authentication.kerberos.keytab</name>
      <value>/etc/security/keytabs/spnego.service.keytab</value>
      <description>Enter the location of the keytab file for accepting
```

```
 SPNEGO-authenticated REST requests.</description>
```

```
</property>
```
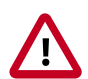

### **Important**

You must set the primary component part of the value for hbase.rest.authentication.kerberos.principal to **HTTP**. SPNEGO authentication **requires** that the Kerberos principal's primary component (the first element, up to the forward-slash ("/") or at-symbol ("@") to be **HTTP**.

• After adding these properties to the  $h$ ba $s$ e-site.xml file, you must grant HBase permissions to the user specified by the value of the hbase.rest.kerberos.principal property:

```
grant '<user-name>', '<permissions>', '<table>' [, '<column-family>' [,
 '<column-qualifier>']]
```
For example, if user =  $HTTP$ , permissions =  $RWXCA$ , table =  $sales$ , and column = 1:

grant 'hbase', 'RWXCA', 'sales', '1'

• Ensure that the core-site. xml file also contains the corresponding proxy user configuration properties for the configured REST server user.

```
<property>
     <name>hadoop.proxyuser.USER.hosts</name>
     <value>*</value>
</property>
<property>
     <name>hadoop.proxyuser.USER.groups</name>
     <value>*</value>
</property>
<property>
     <name>hadoop.proxyuser.USER.users</name>
     <value>*</value>
</property>
```
For example, if user = hbase and we wanted to allow the users alice and bob to be impersonated only from the REST server host 10.0.0.1

```
<property>
    <name>hadoop.proxyuser.hbase.hosts</name>
     <value>10.0.0.1</value>
</property>
<property>
     <name>hadoop.proxyuser.hbase.users</name>
     <value>alice,bob</value>
</property>
```
• Edit the regionservers file and list all the RegionServers hostnames (separated by newline character) in your environment. For example, see the sample regionservers file with hostnames RegionServer1 through RegionServer9. Use full host names (FQDNs).

```
RegionServer1 
RegionServer2 
RegionServer3 
RegionServer4 
RegionServer5 
RegionServer6 
RegionServer7 
RegionServer8 
RegionServer9
```
- 3. Copy the configuration files.
	- On all hosts create the config directory:

```
rm -r $HBASE_CONF_DIR; 
mkdir -p $HBASE_CONF_DIR;
```
- Copy all of the HBase configuration files to the \$HBASE\_CONF\_DIR.
- Set appropriate permissions:

```
chmod a+x $HBASE_CONF_DIR/;
chown -R $HBASE_USER:$HADOOP_GROUP $HBASE_CONF_DIR/../;
chmod -R 755 $HBASE_CONF_DIR/../
```
where:

- \$HBASE\_CONF\_DIR is the directory to store the HBase configuration files. For example,/etc/hbase/conf.
- \$HBASE\_USER is the user owning the HBase services. For example, hbase.
- 4. Review hbase-site.xml and hbase-env.sh. In the hbase-env.sh file, check the Java heap size for HBase master and Region servers (Xms and Xmx settings in HBASE\_MASTER\_OPTS and HBASE\_REGIONSERVER\_OPTS). Compare the Region server heap size with the recommended HBase memory values listed in Table 1.6 in [Determine](https://docs.hortonworks.com/HDPDocuments/HDP2/HDP-2.3.2/bk_installing_manually_book/content/determine-hdp-memory-config.html) [HDP Memory Configuration Settings](https://docs.hortonworks.com/HDPDocuments/HDP2/HDP-2.3.2/bk_installing_manually_book/content/determine-hdp-memory-config.html).

## <span id="page-70-0"></span>**6.4. Validate the Installation**

Use these steps to validate your installation.

- 1. Start HBase.
	- Execute the following command from the HBase Master node:

```
su -l hbase -c "/usr/hdp/current/hbase-master/bin/hbase-
daemon.sh start master; sleep 25"
```
• Execute the following command from each HBase Region Server node:

```
su -l hbase -c "/usr/hdp/current/hbase-regionserver/bin/hbase-
daemon.sh start regionserver"
```
2. Smoke Test HBase.

From a terminal window, enter:

su - \$HBASE\_USER hbase shell

In the HBase shell, enter the following command:

status 'detailed'

## <span id="page-71-0"></span>**6.5. Start the HBase Thrift and REST Servers**

Administrators must manually start the Thrift and REST servers for HBase.

#### **Starting the HBase Thrift and REST Servers in the Foreground**

Where <port> is the service's port, and <info port> is the port for the web-ui with information about the service, use the following command to start the HBase Thrift server in the foreground:

```
hbase thrift start -p <port> --infoport <infoport>
```
Where <port> is the service's port, and <info port> is the port for the web-ui with information about the service, use the following command to start the HBase REST server in the foreground:

hbase rest start -p <port> --infoport <infoport>

#### **Starting the HBase Thrift Server in the Background**

Where <port> is the service's port, and <info port> is the port for the web-ui with information about the service, use the following command to start the HBase Thrift server in the background:

```
/usr/hdp/current/hbase-master/bin/hbase-daemon.sh start thrift -p <port> --
infoport <infoport>
```
Where <port> is the service's port, and <info port> is the port for the web-ui with information about the service, use the following command to start the HBase REST server in the background:

```
/usr/hdp/current/hbase-master/bin/hbase-daemon.sh start rest -p <port> --
infoport <infoport>
```
For additional information, see the Starting and Stopping the REST Server and Thrift API and Filter Language sections of [Apache HBase Reference Guide](https://hbase.apache.org/book.html).

# **7. Installing Apache Phoenix**

To install Apache Phoenix, complete the following instructions on all HBase Region Servers and all Master nodes.

- 1. [Installing the Phoenix Package \[65\]](#page-73-0)
- 2. [Configuring HBase for Phoenix \[65\]](#page-73-1)
- 3. [Configuring Phoenix to Run in a Secure Cluster \[67\]](#page-75-0)
- 4. [Validating the Phoenix Installation \[67\]](#page-75-1)
- 5. [Troubleshooting Phoenix \[69\]](#page-77-0)

### <span id="page-73-0"></span>**7.1. Installing the Phoenix Package**

Run the following command to install Phoenix:

• RHEL/CentOS/Oracle Linux

yum install phoenix

• SLES

zypper install phoenix

• Ubuntu

```
apt-get install phoenix
```
### <span id="page-73-1"></span>**7.2. Configuring HBase for Phoenix**

To enable global indexing and local indexing in Phoenix, complete the following steps.

- 1. Add the following properties to the hbase-site.xml file on all HBase nodes, the Master Server, and all Region servers.
	- Set hbase.defaults.for.version.skip to true:

```
<property>
      <name>hbase.defaults.for.version.skip</name>
      <value>true</value>
</property>
```
• Set hbase.regionserver.wal.codec to enable custom write-ahead log ("WAL") edits to be written as follows:

```
<property>
      <name>hbase.regionserver.wal.codec</name>
      <value>org.apache.hadoop.hbase.regionserver.wal.IndexedWALEditCodec</
value>
```
#### </property>

• Set the following properties to prevent deadlocks from occurring during index maintenance for global indexes by ensuring index updates are processed with a higher priority than data updates and also to prevent deadlocks by ensuring metadata rpc calls are processed with a higher priority than data rpc calls.

#### <property>

```
 <name>hbase.region.server.rpc.scheduler.factory.class</name>
   <value>org.apache.hadoop.hbase.ipc.PhoenixRpcSchedulerFactory</value>
   <description>Factory to create the Phoenix RPC Scheduler that uses
  separate queues for index and metadata updates</description>
</property>
<property>
```

```
 <name>hbase.rpc.controllerfactory.class</name>
  <value>org.apache.hadoop.hbase.ipc.controller.
ServerRpcControllerFactory</value>
  <description>Factory to create the Phoenix RPC Scheduler that uses
 separate queues for index and metadata updates</description>
</property>
```
2. To enable user-defined functions, configure the following property in hbasesite.xml on all Hbase nodes.

```
<property>
 <name>phoenix.functions.allowUserDefinedFunctions</name>
 <value>true</value>
 <description>enable UDF functions</description>
</property>
```
3. (**Optional**) To use local indexing, set the following properties in hbase-site.xml on HBase Master. These properties ensure co-location of data table and local index regions:

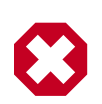

#### **Warning**

The local indexing feature is a technical preview and considered under development. Do not use this feature in your production systems. If you have questions regarding this feature, contact Support by logging a case on our [Hortonworks Support Portal](https://support.hortonworks.com).

```
<property>
     <name>hbase.master.loadbalancer.class</name>
     <value>org.apache.phoenix.hbase.index.balancer.IndexLoadBalancer</
value>
</property>
<property>
     <name>hbase.coprocessor.master.classes</name>
     <value>org.apache.phoenix.hbase.index.master.IndexMasterObserver</
value>
</property>
<property>
     <name>hbase.coprocessor.regionserver.classes</name>
      <value>org.apache.hadoop.hbase.regionserver.LocalIndexMerger</value>
</property>
```
4. Restart the HBase Master and Region Servers.

## <span id="page-75-0"></span>**7.3. Configuring Phoenix to Run in a Secure Cluster**

To configure Phoenix to run in a secure Hadoop cluster, set HBASE\_CONF\_PATH as follows:

```
export HBASE_CONF_PATH=HBASE_CONFIG_DIR:HADOOP_CONFIG_DIR
```
For example:

export HBASE\_CONF\_PATH=/etc/hbase/conf:/etc/hadoop/conf

Alternately, you can use the pre-2.2 method:

1. Link the HBase configuration file with the Phoenix libraries:

```
ln -sf <HBASE_CONFIG_DIR>/hbase-site.xml /usr/hdp/current/
phoenix-client/bin/hbase-site.xml
```
2. Link the Hadoop configuration file with the Phoenix libraries:

```
ln -sf <HADOOP_CONFIG_DIR>/core-site.xml /usr/hdp/current/
phoenix-client/bin/core-site.xml
```

```
ln -sf <HADOOP_CONFIG_DIR>/hdfs-site.xml /usr/hdp/current/
phoenix-client/bin/hdfs-site.xml
```
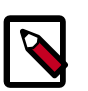

#### **Note**

When running the pssql.py and sqlline.py Phoenix scripts in secure mode, you can safely ignore the following warnings:

```
14/04/19 00:56:24 WARN util.NativeCodeLoader: Unable to
load native- hadoop library for your platform... using
builtin-java classes where applicable 14/04/19 00:56:24
WARN util.DynamicClassLoader: Failed to identify the
fs of dir hdfs://<HOSTNAME>:8020/apps/hbase/data/lib,
ignoredjava.io.IOException: No FileSystem for scheme: hdfs
```
### <span id="page-75-1"></span>**7.4. Validating the Phoenix Installation**

#### **Validating a Native Phoenix Installation on an Unsecured Cluster**

To validate your installation, log in as the hbase user, navigate to the Phoenix home directory, and run the following smoke tests:

```
cd /usr/hdp/current/phoenix-client/bin/ ./psql.py
localhost:2181:/hbase-unsecure
/usr/hdp/current/phoenix-client/doc/examples/WEB_STAT.sql
/usr/hdp/current/phoenix-client/doc/examples/WEB_STAT.csv
/usr/hdp/current/phoenix-client/doc/examples/WEB_STAT_QUERIES.sql
```
Where localhost is your ZooKeeper node.

#### **Validating a Native Phoenix Installation on a Cluster Secured with Kerberos**

To validate your installation, log in as the hbase user, and perform the following actions:

1. Set the HBASE\_CONF\_PATH for a secured cluster:

export HBASE\_CONF\_PATH=/etc/hbase/conf:/etc/hadoop/conf

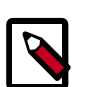

### **Note**

For more information, see [Configuring Phoenix to Run in a Secure Cluster](#page-75-0)

2. Obtain a valid Kerberos ticket by running kinit. For example:

```
kinit -k -t /etc/security/keytabs/hbase.headless.keytab hbase
```
3. Navigate to the Phoenix home directory, and run the following smoke tests:

```
cd /usr/hdp/current/phoenix-client/bin/ ./psql.py
localhost:2181:/hbase-unsecure
/usr/hdp/current/phoenix-client/doc/examples/WEB_STAT.sql
/usr/hdp/current/phoenix-client/doc/examples/WEB_STAT.csv
/usr/hdp/current/phoenix-client/doc/examples/WEB_STAT_QUERIES.sql
```
Where localhost is your ZooKeeper node and you replace /hbase-unsecure with your secured ZooKeeper node. Check the value of zookeeper. znode.parent in the hbase-site.xml configuration file to confirm the directory path.

#### **Validating the JDBC Connection to External Applications**

If you are running external applications, it is recommended that you test the connection to HBase using the following connection strings for the Phoenix JDBC driver:

1. Add hbase-site.xml and core-site.xml to your application or client's class path:

set CLASSPATH=<path\_to\_hbase-site.xml>;<path\_to\_core-site.xml>

- 2. Depending on whether you have an unsecured cluster or a cluster secured with Kerberos, use one of the following connection strings to connect to HBase.
	- **For unsecured clusters:**

jdbc:phoenix:<ZooKeeper\_host\_name>:<port\_number>:<root\_node>

Where *<*ZooKeeper\_host\_name*>* can specify one host or several hosts. If you specify several ZooKeeper hosts, insert commas between host names. For example, <ZK\_host1, ZK\_host2, ZK\_host3>.

Example:

jdbc:phoenix:zk\_quorum:2181:zk\_parent

• **For clusters secured with Kerberos:**

jdbc:phoenix:<ZooKeeper\_host\_name>:<port\_number>:<secured\_ZooKeeper\_node>:<principal\_name>

Where <secured\_ZooKeeper\_node> is the path to the secured ZooKeeper node, and  $\epsilon$ HBase headless keytab  $file$  is the location of this keytab file.

#### Example:

```
jdbc:phoenix:zk_quorum:2181:/hbase-secure:hbase@EXAMPLE.COM:/hbase-secure/
keytab/keytab_file
```
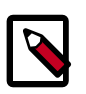

#### **Note**

If any part of the connection string is omitted, the corresponding property value (hbase.zookeeper.quorum, hbase.zookeeper.property.clientPort, or zookeeper.znode.parent) from the hbase-site.xml configuration file is used. 2181 is the default port.

### **7.5. Best Practices for Setting Client-side Timeouts**

Hortonworks recommends the following best practices for timeout values, located in the HBase-site.xml file:

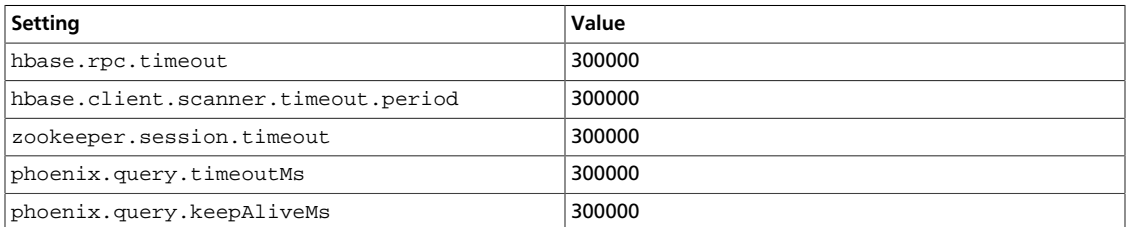

### <span id="page-77-0"></span>**7.6. Troubleshooting Phoenix**

You might encounter a runtime exception similar to the following:

```
Exception in thread "main" java.lang.IllegalAccessError: class com.google.
 protobuf.HBaseZeroCopyByteString cannot access its superclass com.google.
 protobuf.LiteralByteString
      at java.lang.ClassLoader.defineClass1(Native Method)
      at java.lang.ClassLoader.defineClass(ClassLoader.java:800)
     at java.security.SecureClassLoader.defineClass(SecureClassLoader.
 java:142)
```
To resolve this issue, place hbase-protocol\*.jar immediately after hbase-site.xml in the HADOOP\_CLASSPATH environment variable:

```
HADOOP_CLASSPATH=/path/to/hbase-site.xml:/path/to/hbase-
protocol.jar
```
# **8. Installing and Configuring Apache Tez**

Apache Tez is an extensible YARN framework that can be used to build high-performance batch and interactive data processing applications. Tez dramatically improves MapReduce processing speed while maintaining its ability to scale to petabytes of data. Tez can also be used by other Hadoop ecosystem components such as Apache Hive and Apache Pig to dramatically improve query performance.

- 1. [Prerequisites \[70\]](#page-78-0)
- 2. [Installing the Tez Package \[70\]](#page-78-1)
- 3. [Configuring Tez \[71\]](#page-79-0)
- 4. [Creating a New Tez View Instance \[77\]](#page-85-0)
- 5. [Validating the Tez Installation \[77\]](#page-85-1)
- 6. [Troubleshooting \[78\]](#page-86-0)

### <span id="page-78-0"></span>**8.1. Prerequisites**

Verify that your cluster is upgraded to HDP 2.3.2 or higher before installing Tez.

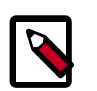

#### **Note**

Please note that the instructions for installing and configuring Tez on HDP 2.3.2 are different than the instructions for Tez on HDP 2.1 and on HDP 2.2.

Hadoop administrators can also install Tez using Ambari, which may reduce installation time by automating the installation across all cluster nodes.

### <span id="page-78-1"></span>**8.2. Installing the Tez Package**

On all client/gateway nodes:

- 1. Install the Tez RPMs on all client/gateway nodes:
	- For RHEL/CentOS/Oracle Linux:

yum install tez

• For SLES:

zypper install tez

• For Ubuntu or Debian:

apt-get install tez

2. Execute the following commands from any one of the cluster client nodes to upload the Tez tarball into HDFS:

su - \$HDFS\_USER

```
hdfs dfs -mkdir -p /hdp/apps/<hdp_version>/tez/
hdfs dfs -put /usr/hdp/<hdp_version>/tez/lib/tez.tar.gz /hdp/apps/
<hdp_version>/tez/
hdfs dfs -chown -R $HDFS_USER:$HADOOP_USER /hdp
hdfs dfs -chmod -R 555 /hdp/apps/<hdp_version>/tez
hdfs dfs -chmod -R 444 /hdp/apps/<hdp_version>/tez/tez.tar.gz
```
Where:

\$HDFS\_USER is the user that owns the HDFS service. For example, hdfs. <hdp\_version> is the current HDP version, such as 2.3.2.0.

3. Execute the following command to verify that the files were copied in Step 2:

```
su - $HDFS_USER
hdfs dfs -ls /hdp/apps/<hdp_version>/tez
```
This command returns a message similar to the following:

```
Found 1 items
-r--r--r-- 3 hdfs hadoop 36518223 2015-02-12 15:35 /hdp/apps/2.3.2.0-2950/
tez/tez.tar.gz
```
### <span id="page-79-0"></span>**8.3. Configuring Tez**

Perform the following steps to configure Tez for your Hadoop cluster:

- 1. Create a tez-site.xml configuration file and place it in the  $/etcz/conf$ configuration directory. A sample  $tez - site$ .  $xml$  file is included in the configuration\_files/tez folder in the HDP companion files.
- 2. In the tez-site.xml file, configure the tez.lib.uris property with the HDFS path containing the Tez tarball file.

```
...
<property>
     <name>tez.lib.uris</name>
      <value>/hdp/apps/<hdp_version>/tez/tez.tar.gz</value>
</property>
...
```
Where <hdp\_version> is the current HDP version, such as 2.3.2.0.

#### **Table 8.1. Tez Configuration Parameters**

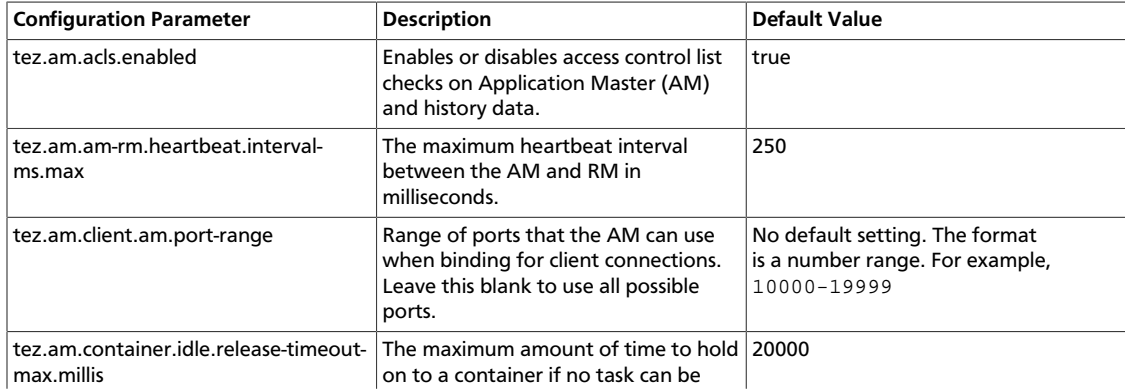

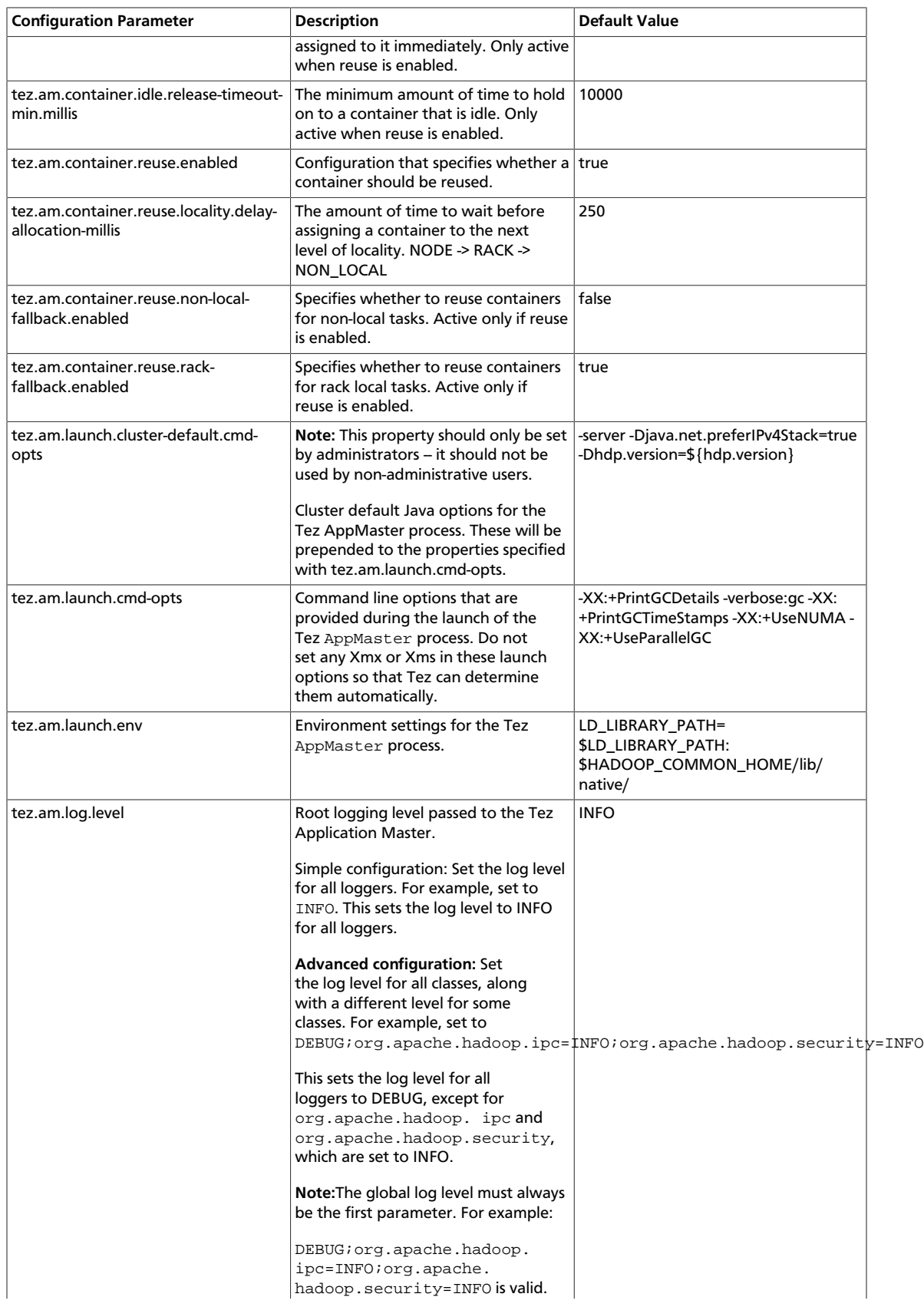

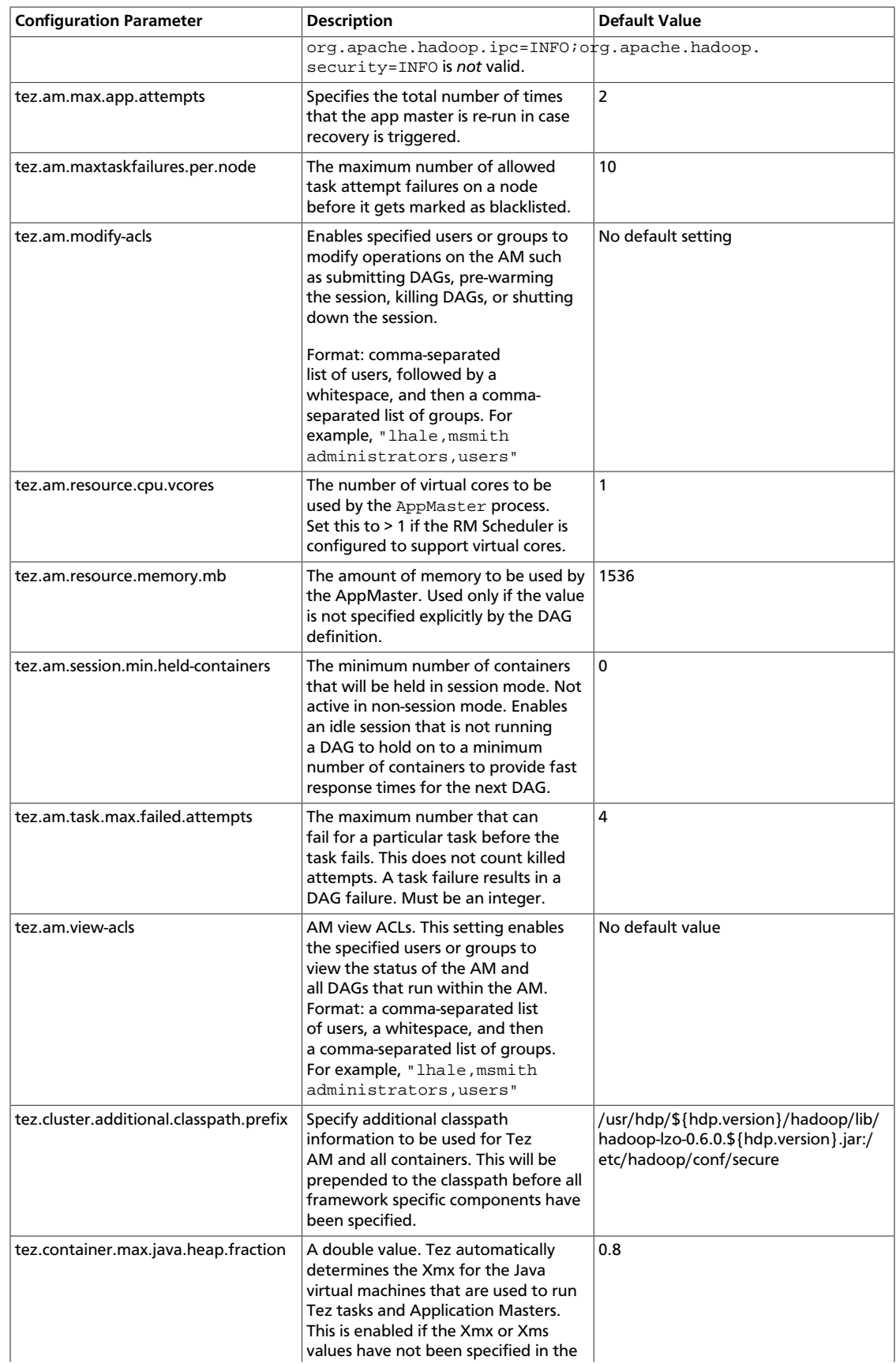

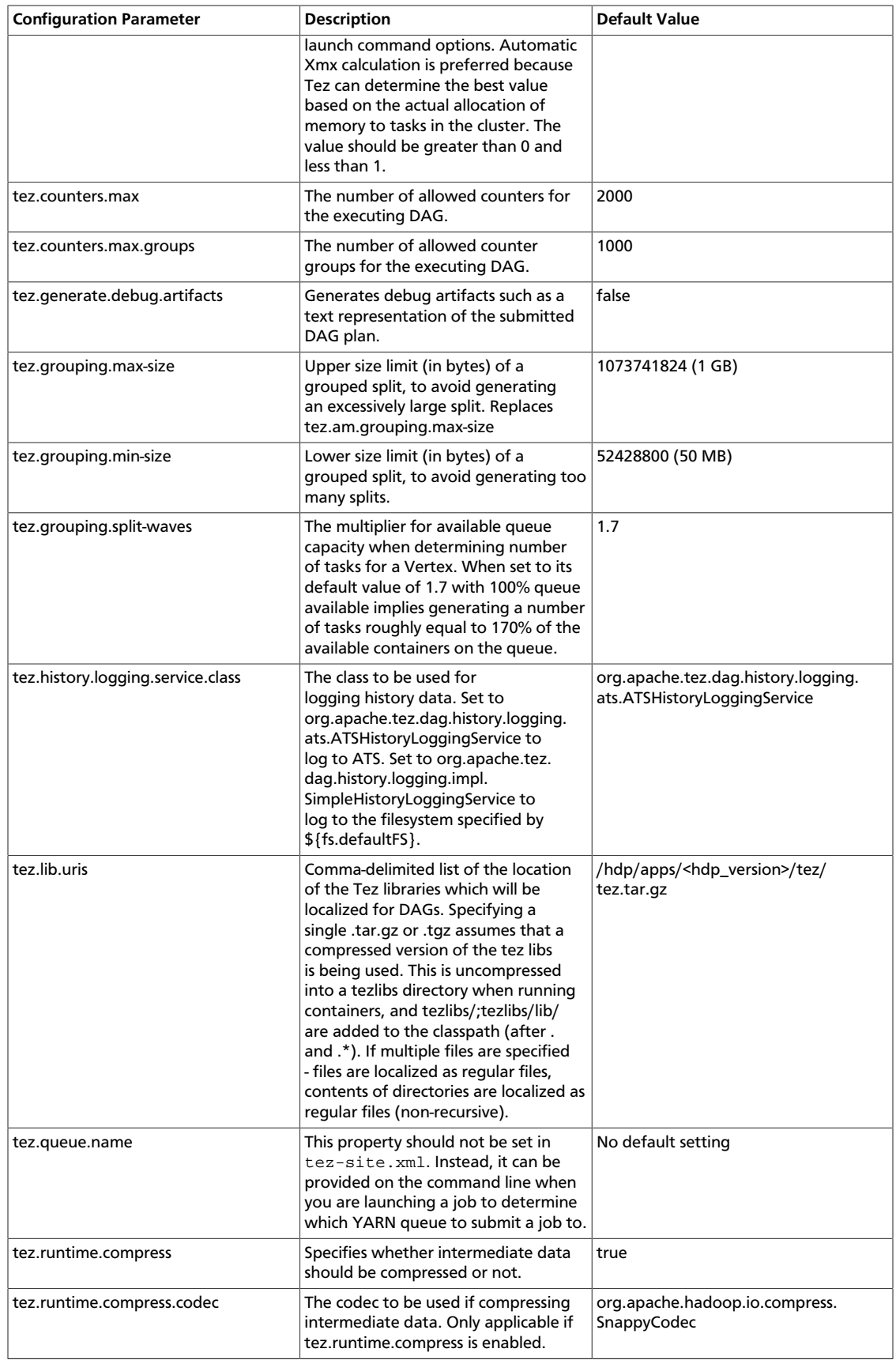

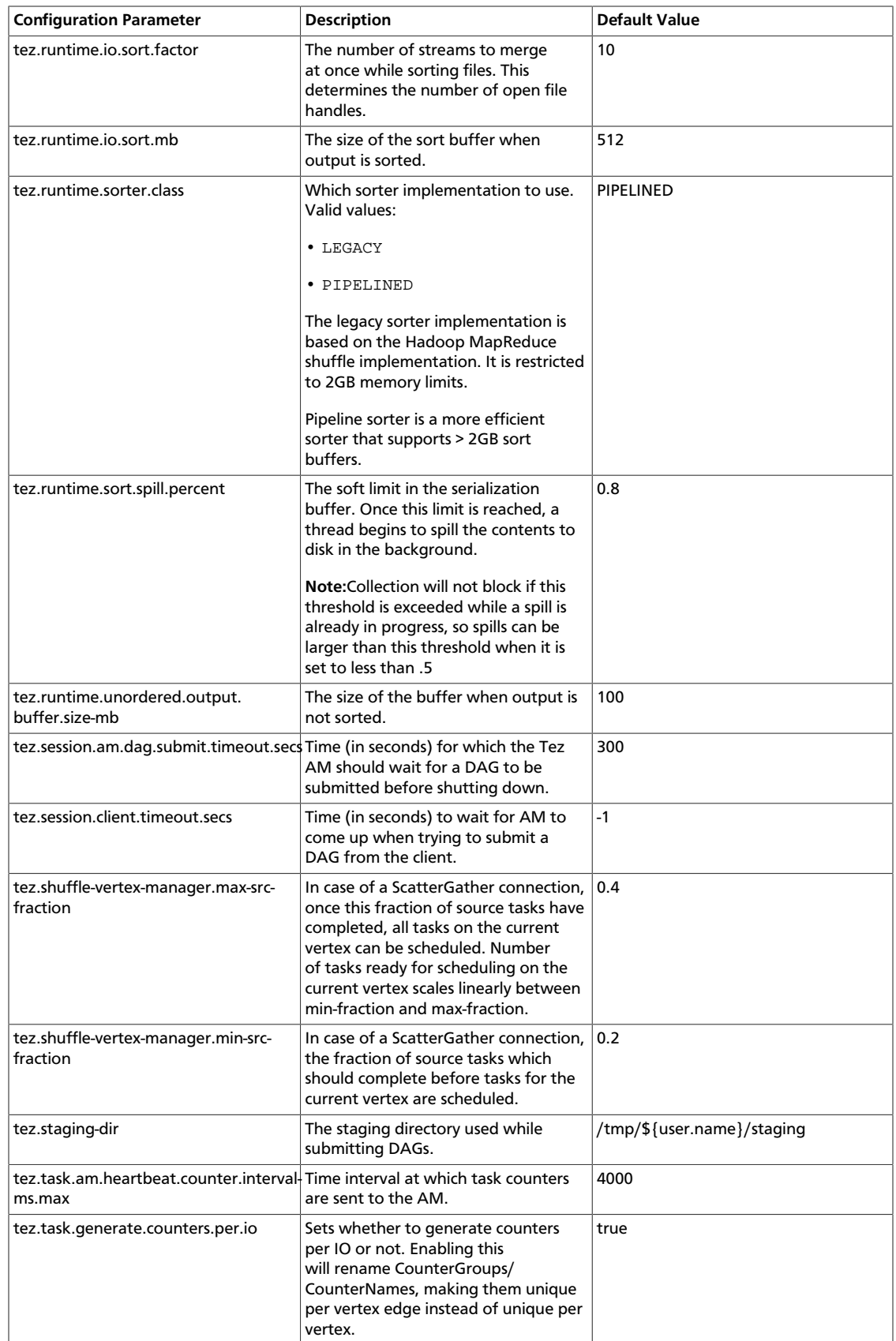

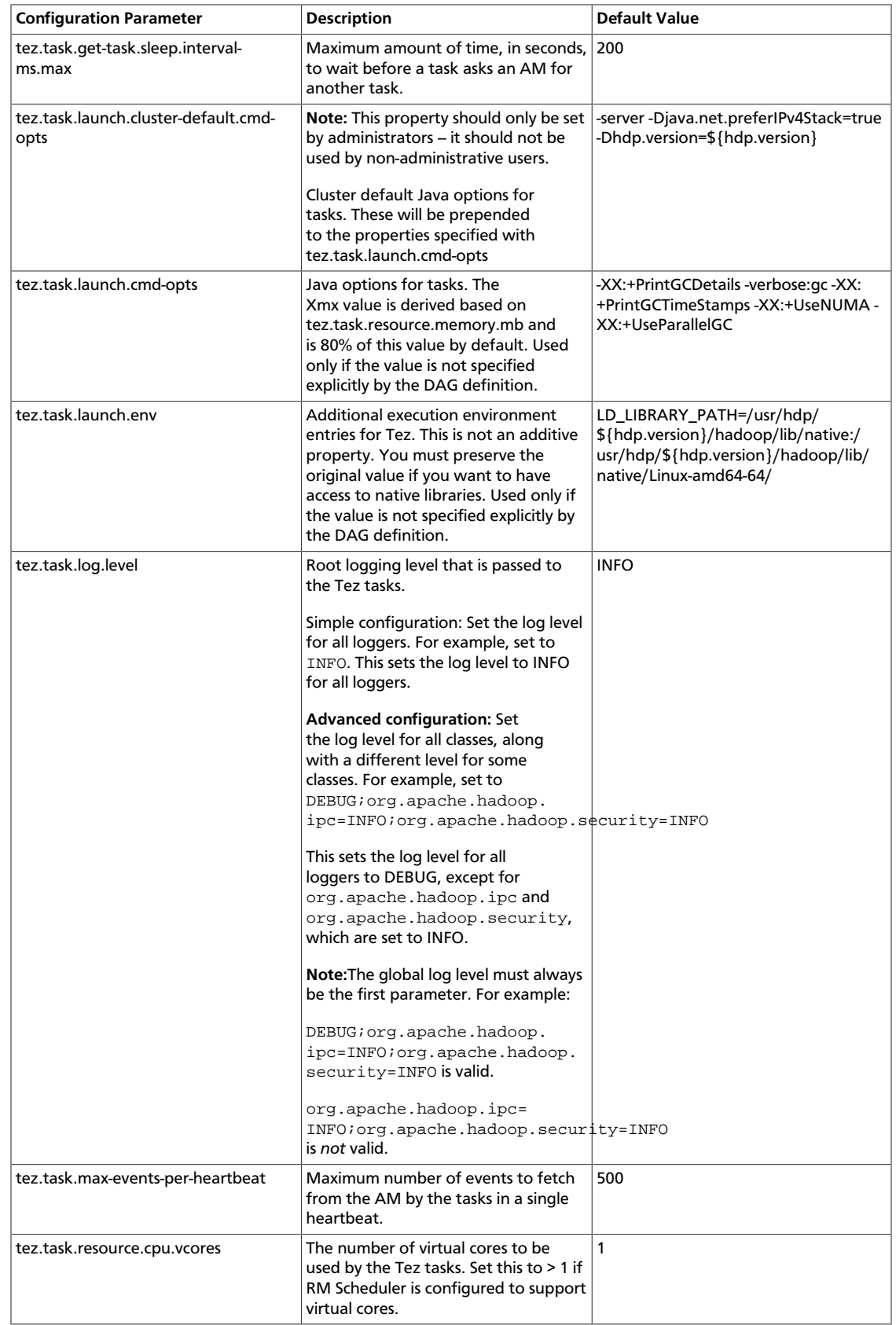

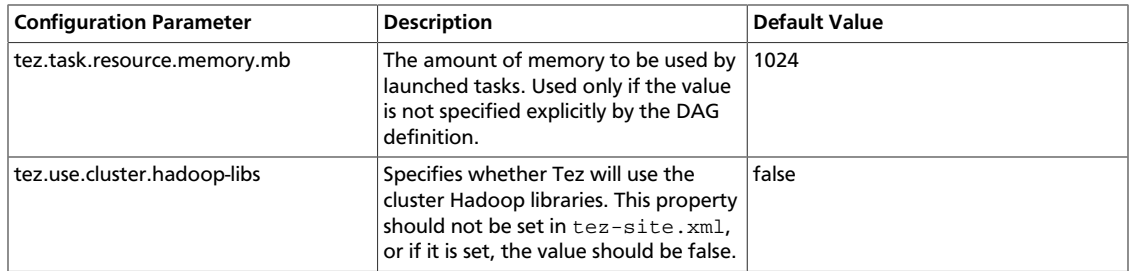

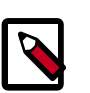

#### **Note**

There are no additional steps required to secure Tez if your cluster is already configured for security.

To monitor the progress of a Tez job or to analyze the history of a Tez job, set up the Tez View in Ambari. For information about setting up the Tez view, see [Configuring Your](https://docs.hortonworks.com/HDPDocuments/Ambari-2.1.2.1/bk_ambari_views_guide/content/_configuring_tez_in_your_cluster.html) [Cluster for Tez View](https://docs.hortonworks.com/HDPDocuments/Ambari-2.1.2.1/bk_ambari_views_guide/content/_configuring_tez_in_your_cluster.html) in the HDP Ambari Views Guide.

### <span id="page-85-0"></span>**8.4. Creating a New Tez View Instance**

To create a new Tez View instance, refer to [Creating or Editing the Tez View Instance](https://docs.hortonworks.com/HDPDocuments/Ambari-2.1.2.1/bk_ambari_views_guide/content/section_create_tez_view_instance.html). Tez Views are part of the Ambari Views Framework, which allows developers to create UI components that "plug into" the Ambari Web interface. These views can also be used in manual configurations with components such as Tex.

### <span id="page-85-1"></span>**8.5. Validating the Tez Installation**

Use the following procedure to run an example Tez application, such as OrderedWordCount, and validate your Tez installation.

1. Create a sample test.txt file:

foo bar foo bar foo

2. Log in as the \$HDFS\_USER. The \$HDFS\_USER is the user that owns the HDFS service. For example, **hdfs**:

su \$HDFS\_USER

3. Create a  $/\text{tmp}/\text{input}/$  directory in HDFS and copy the test.txt file into that directory:

```
hdfs dfs -mkdir -p /tmp/input/
hdfs dfs -put test.txt /tmp/input/
```
4. Execute the following command to run the OrderedWordCount application using Tez:

```
hadoop jar /usr/hdp/current/tez-client/tez-examples-*.jar orderedwordcount /
tmp/input/test.txt /tmp/out
```
5. Run the following command to verify the word count:

hdfs dfs -cat '/tmp/out/\*'

This should return:

foo 3 bar 2

### <span id="page-86-0"></span>**8.6. Troubleshooting**

To troubleshoot your Tez installation and configuration, refer first to [Using the Tez View.](https://docs.hortonworks.com/HDPDocuments/Ambari-2.1.2.1/bk_ambari_views_guide/content/section_using_tez_view.html) You can also view the Tez logs to help troubleshoot problems with your installation and configuration. Tez logs are accessible through the YARN CLI using the yarn logs command.

```
yarn logs -applicationId <APPLICATION_ID> [OPTIONS]
```
The application ID is listed at the end of the output for a running application, as shown below in the OrderedWordCount application output:

14/02/26 14:45:33 INFO examples.OrderedWordCount: DAG 1 completed. FinalState= SUCCEEDED14/02/26 14:45:33 INFO client.TezSession: Shutting down Tez Session, sessionName= OrderedWordCountSession, applicationId=application\_1393449467938\_0001

# **9. Installing Apache Hive and Apache HCatalog**

This section describes installing and testing Apache Hive, a tool for creating higher level SQL queries using HiveQL, the tool's native language, that can be compiled into sequences of MapReduce programs. It also describes installing and testing Apache HCatalog, a metadata abstraction layer that insulates users and scripts from how and where data is physically stored.

Complete the following instructions to install Hive and HCatalog:

- 1. [Installing the Hive-HCatalog Package \[79\]](#page-87-0)
- 2. [Setting Directories and Permissions \[81\]](#page-89-0)
- 3. [Setting Up the Hive/HCatalog Configuration Files \[81\]](#page-89-1)
- 4. [Setting Up the Database for the Hive Metastore \[85\]](#page-93-0)
- 5. [Setting up RDBMS for use with Hive Metastore \[87\]](#page-95-0)
- 6. [Creating Directories on HDFS \[88\]](#page-96-0)
- 7. [Enabling Tez for Hive Queries \[88\]](#page-96-1)
- 8. [Disabling Tez for Hive Queries \[89\]](#page-97-0)
- 9. [Configuring Tez with the Capacity Scheduler \[89\]](#page-97-1)

10[.Validating Hive-on-Tez Installation \[90\]](#page-98-0)

### <span id="page-87-0"></span>**9.1. Installing the Hive-HCatalog Package**

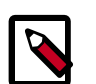

#### **Note**

It is recommended that you set the soft and hard limits for number of processes that the Hive user can consume in your server /etc/security/ limits.conf file as follows.

#### **For non-secured clusters:**

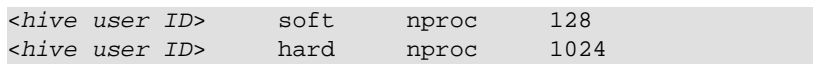

**For secured clusters:**

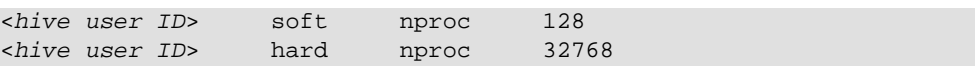

1. On all client/gateway nodes (on which Hive programs will be executed), Hive Metastore Server, and HiveServer2 machine, install the Hive RPMs.

• For RHEL/CentOS/Oracle Linux:

yum install hive-hcatalog

• For SLES:

zypper install hive-hcatalog

• For Ubuntu:

apt-get install hive-hcatalog

2. **(Optional**) Download and install the database connector .jar file for your Hive metastore database.

By default, Hive uses an embedded Derby database for its metastore. However, Derby is not recommended for production use. Use MySQL, Oracle, SQL Server, or Postgres for production use.

You will need to install the appropriate JDBC connector for your Hive metastore database. Hortonworks recommends using an embedded instance of the Hive Metastore with HiveServer2. An embedded metastore runs in the same process with HiveServer2 rather than as a separate daemon.

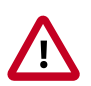

#### **Important**

If you are using MySQL, you must use mysql-connectorjava-5.1.35.zip or later JDBC driver.

For example, if you previously installed MySQL, you would use the following steps to install the MySQL JDBC connector:

- a. Execute the following command on the Hive metastore machine.
	- For RHEL/CENTOS/ORACLE LINUX:

yum install mysql-connector-java\*

• For SLES:

zypper install mysql-connector-java\*

• For UBUNTU/Debian:

apt-get install mysql-connector-java\*

- b. After the install, the MySQL connector .jar file is placed in the  $/usr/share/java/$ directory. Copy the downloaded .jar file to the /usr/hdp/current/hiveclient/lib/ directory on your Hive host machine.
- c. Verify that the .jar file has at least the minimum set of permissions required.

### <span id="page-89-0"></span>**9.2. Setting Directories and Permissions**

Create directories and configure ownership + permissions on the appropriate hosts as described below. If any of these directories already exist, we recommend deleting and recreating them.

Hortonworks provides a set of configuration files that represent a working Hive/HCatalog configuration. (See [Download Companion Files](https://docs.hortonworks.com/HDPDocuments/HDP2/HDP-2.3.2/bk_installing_manually_book/content/download-companion-files.html). You can use these files as a reference point. However, you will need to modify them to match your own cluster environment.

If you choose to use the provided configuration files to set up your Hive/HCatalog environment, complete the following steps to create the appropriate directories. If any of these directories already exist, we recommend deleting and recreating them.

1. Execute these commands on the Hive server machine:

```
mkdir -p $HIVE LOG DIR ;
chown -R $HIVE_USER:$HADOOP_GROUP $HIVE_LOG_DIR;
chmod -R 755 $HIVE_LOG_DIR;
```
where:

- \$HIVE\_LOG\_DIR is the directory for storing the Hive Server logs.
- \$HIVE\_USER is the user owning the Hive services. For example, hive.
- \$HADOOP\_GROUP is a common group shared by services. For example, hadoop.

This directory name is a combination of a directory and the \$HIVE\_USER.

## <span id="page-89-1"></span>**9.3. Setting Up the Hive/HCatalog Configuration Files**

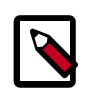

#### **Note**

When using HiveServer2 in HTTP mode, you must configure the mapping from Kerberos Principals to short names in the "hadoop.security.auth\_to\_local" property setting in the core-site.xml file.

Use the following instructions to set up the Hive/HCatalog configuration files. Hortonworks provides a set of configuration files that represent a working Hive/HCatalog configuration. (See [Download Companion Files](https://docs.hortonworks.com/HDPDocuments/HDP2/HDP-2.3.2/bk_installing_manually_book/content/download-companion-files.html). You can use these files as a reference point. However, you will need to modify them to match your own cluster environment.

If you choose to use the provided configuration files to set up your Hive/HCatalog environment, complete the following steps:

1. Extract the configuration files to a temporary directory.

The files are located in the configuration files/hive directories where you decompressed the companion files.

2. Modify the configuration files.

In the configuration files/hive directory, edit the hive-site.xml file and modify the properties based on your environment.

Edit the connection properties for your Hive metastore database in  $h$ ive-site.xml to match your own cluster environment.

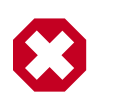

#### **Warning**

To prevent memory leaks in unsecure mode, disable file system caches by setting the following parameters to true in hive-site.xml:

- fs.hdfs.impl.disable.cache
- fs.file.impl.disable.cache
- 3. **(Optional)** If you want storage-based authorization for Hive, set the following Hive authorization parameters in the hive-site.xml file:

```
<property>
      <name>hive.metastore.pre-event.listeners</name>
      <value>org.apache.hadoop.hive.ql.security.authorization.
AuthorizationPreEventListener</value>
</property>
<property>
     <name>hive.security.metastore.authorization.manager</name>
     <value>org.apache.hadoop.hive.ql.security.authorization.
StorageBasedAuthorizationProvider</value>
</property>
<property>
     <name>hive.security.authenticator.manager</name>
      <value>org.apache.hadoop.hive.ql.security.ProxyUserAuthenticator</
value>
</property>
```
Hive also supports SQL standard authorization. See "Hive Authorization" for more information about Hive authorization models.

4. For a remote Hive metastore database, use the following hive-site.xml property value to set the IP address (or fully-qualified domain name) and port of the metastore host.

```
<property> 
      <name>hive.metastore.uris</name> 
      <value>thrift://$metastore.server.full.hostname:9083</value> 
      <description>URI for client to contact metastore server. To enable
 HiveServer2, leave the property value empty. 
      </description>
</property>
```
To enable HiveServer2 for remote Hive clients, assign a value of a single empty space to this property. Hortonworks recommends using an embedded instance of the Hive Metastore with HiveServer2. An embedded metastore runs in the same process with HiveServer2 rather than as a separate daemon. You can also configure HiveServer2 to use an embedded metastore instance from the command line:

```
hive --service hiveserver2 -hiveconf hive.metastore.uris=""
```
5. **(Optional)** By default, Hive ensures that column names are unique in query results returned for SELECT statements by prepending column names with a table alias. Administrators who do not want a table alias prefix to table column names can disable this behavior by setting the following configuration property:

```
<property> <name>hive.resultset.use.unique.column.names</
name> <value>false</value> </property>
```
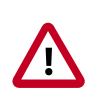

#### **Important**

Hortonworks recommends that deployments disable the DataNucleus cache by setting the value of the datanucleus.cache.level2.type configuration parameter to none. Note that the datanucleus.cache.level2 configuration parameter is ignored, and assigning a value of none to this parameter will not have the desired effect.

### **9.3.1. HDP-Utility script**

You can also use the HDP utility script to fine-tune memory configuration settings based on node hardware specifications. For information on where to get the HDP-Utility script, see [Determine HDP Memory Confguration Settings](#page-35-0)

Copy the configuration files.

• On all Hive hosts create the Hive configuration directory:

rm -r \$HIVE\_CONF\_DIR ; mkdir -p \$HIVE\_CONF\_DIR;

- Copy all the configuration files to the \$HIVE\_CONF\_DIR directory.
- Set appropriate permissions:

```
chown -R $HIVE_USER:$HADOOP_GROUP $HIVE_CONF_DIR/../ ; chmod -R
755 $HIVE_CONF_DIR/../ ;
```
where:

- \$HIVE\_CONF\_DIR is the directory to store the Hive configuration files. For example, / etc/hive/conf.
- \$HIVE\_USER is the user owning the Hive services. For example, hive.
- \$HADOOP\_GROUP is a common group shared by services. For example, hadoop.

### **9.3.2. Configure Hive and HiveServer2 for Tez**

The hive-site.xml file in the HDP companion files includes the settings for Hive and HiveServer2 for Tez.

If you have already configured the hive-site.xmlconnection properities for your Hive metastore database, the only remaining task would be to adjust hive.tez.container.size

and hive.tez.java.opts values as described in the following section. You can also use the HDP utility script described earlier in this guide to calculate these Tez memory configuration settings.

#### **9.3.2.1. Hive-on-Tez Configuration Parameters**

Apart from the configurations generally recommended for Hive and HiveServer2 and included in the hive-site.xml file in the HDP companion files, for a multi-tenant use case, only the following configurations are required in the hive-site.xml configuration file to configure Hive for use with Tez.

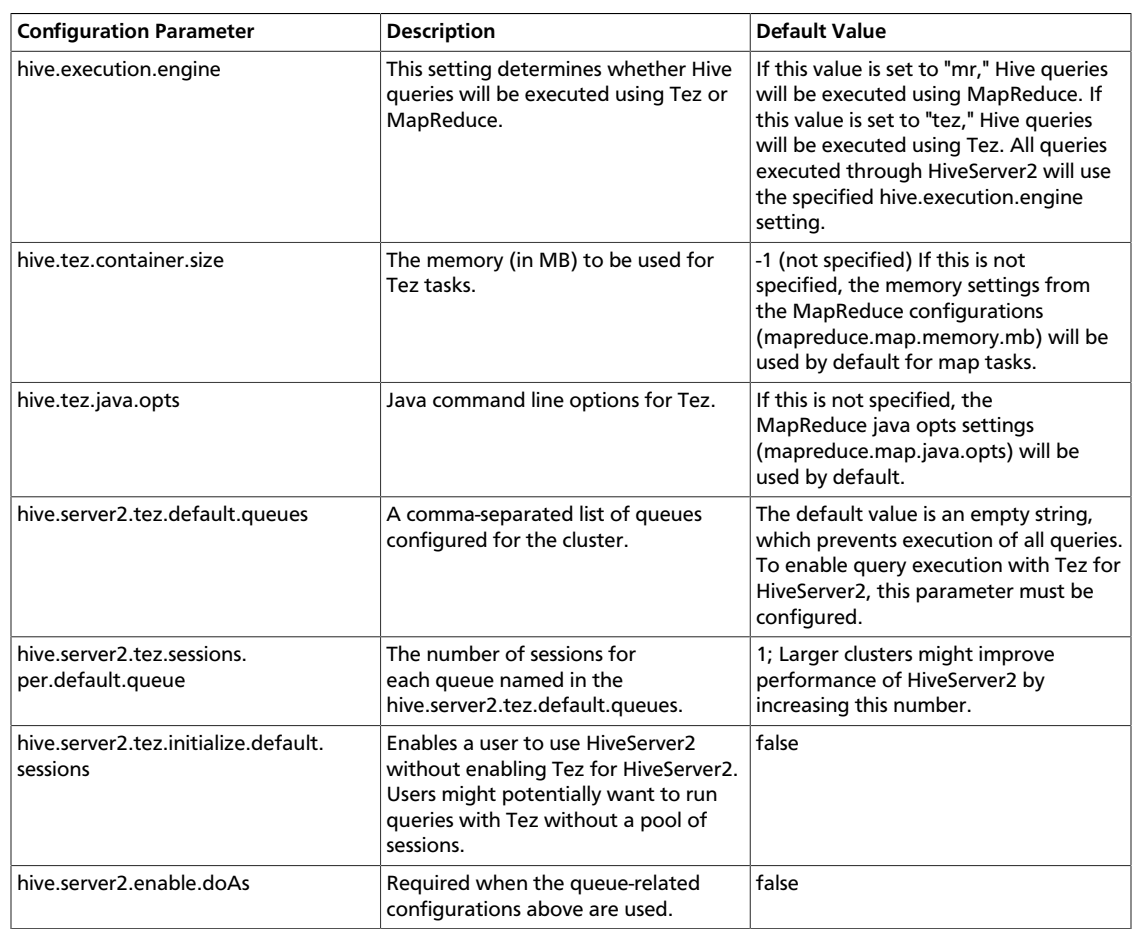

#### **Table 9.1. Hive Configuration Parameters**

### **9.3.2.2. Examples of Hive-Related Configuration Properties:**

```
<property>
     <name>hive.execution.engine</name>
      <value>tez</value>
</property>
<property>
     <name>hive.tez.container.size</name>
     <value>-1</value>
      <description>Memory in mb to be used for Tez tasks. If this is not
 specified (-1)
```

```
 then the memory settings for map tasks will be used from mapreduce
 configuration</description>
</property>
<property>
      <name>hive.tez.java.opts</name>
      <value></value>
      <description>Java opts to be specified for Tez tasks. If this is not
 specified
      then java opts for map tasks will be used from mapreduce configuration</
description>
</property>
<property>
      <name>hive.server2.tez.default.queues</name>
      <value>default</value>
</property>
<property>
      <name>hive.server2.tez.sessions.per.default.queue</name>
      <value>1</value>
</property>
<property>
      <name>hive.server2.tez.initialize.default.sessions</name>
      <value>false</value>
</property>
<property>
      <name>hive.server2.enable.doAs</name>
      <value>false</value>
</property>
```
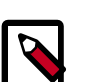

#### **Note**

Users running HiveServer2 in data analytic tools such as Tableau must reconnect to HiveServer2 after switching between the Tez and MapReduce execution engines.

You can retrieve a list of queues by executing the following command: hadoop queue -list.

### **9.3.2.3. Using Hive-on-Tez with Capacity Scheduler**

You can use the tez.queue.name property to specify which queue will be used for Hive-on-Tez jobs. You can also set this property in the Hive shell, or in a Hive script.

### <span id="page-93-0"></span>**9.4. Setting Up the Database for the Hive Metastore**

Use the following steps to set up the database for your Hive Metastore. This step must be performed when you start the metastore for the first time.

1. Initialize the Hive Metastore database schema:

\$HIVE\_HOME/bin/schematool -initSchema -dbType \$databaseType

The value for \$databaseType can be **derby**, **mysql**, **oracle**, **mssql**, or **postgres**.

\$HIVE\_HOME is by default configured to usr/hdp/current/hive.

2. Turn off autocreation of schemas. Edit hive-site.xml to set the value of datanucleus.autoCreateSchema to false:

```
<property>
     <name>datanucleus.autoCreateSchema</name>
     <value>false</value>
     <description>Creates necessary schema on a startup if one doesn't
 exist</ description>
</property>
```
3. Start the Hive Metastore service.

```
su - $HIVE_USER -c "nohup /grid/0/hdp/current/hive-metastore/
bin/hive --service metastore>/var/log/hive/hive.out 2>/var/log/
hive/hive.log &"
```
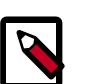

#### **Note**

You might receive the following error after running the  $su - hive$ command:

```
su hive This account is currently not available.
```
If you get this error, you might need to reassign the \$HIVE\_USER shell. You can confirm this by looking for the following line in etc/passwd:

hive:x:493:493:Hive:/var/lib/hive:/sbin/nologin63

This indicates that the \$HIVE\_USER is assigned to the sbin/nologin shell, which blocks access. You can use the following command to assign the \$HIVE\_USER to the bin/bash shell.

sudo chsh -s /bin/bash hive

This command should return the following:

Changing shell for hive. Shell changed.

You should then be able to successfully run the su - \$HIVE\_USER command.

- 4. Smoke test Hive.
	- Open Hive command line shell by entering the following in a terminal window:

hive

• Run sample commands:

```
show databases; create table test(coll int, col2 string); show
tables;
```
5. Start HiveServer2:

```
• su - $HIVE_USER
 nohup /usr/hdp/current/hive-server2/bin/hiveserver2 >/var/log/hive/
 hiveserver2.out 2> /var/log/hive/hiveserver2.log &
```
- 6. Smoke test HiveServer2:
	- Open Beeline command line shell to interact with HiveServer2:

```
 /usr/hdp/current/hive/bin/beeline
```
• Establish connection to server:

```
 !connect jdbc:hive2://$hive.server.full.hostname:10000 $HIVE_USER
 password org.apache.hive.jdbc.HiveDriver
```
• Run sample commands:

```
show databases; create table test2(a int, b string); show tables;
```
## <span id="page-95-0"></span>**9.5. Setting up RDBMS for use with Hive Metastore**

Hive supports multiple databases. This section uses Oracle as an example. To use OracleDB as the Hive Metastore database, you must have already installed HDP and Hive.

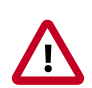

#### **Important**

When Hive is configured to use an Oracle database and [transactions are enabled in Hive](https://cwiki.apache.org/confluence/display/Hive/Hive+Transactions), queries might fail with the error org.apache.hadoop.hive.ql.lockmgr.LockException: No record of lock could be found, might have timed out. This can be caused by a bug in the [BoneCP connection pooling](http://www.jolbox.com) [library.](http://www.jolbox.com) In this case, Hortonworks recommends that you set the datanucleus.connectionPoolingType property to dbcp so the [DBCP](http://commons.apache.org/proper/commons-dbcp/) [component](http://commons.apache.org/proper/commons-dbcp/) is used.

To set up Oracle for use with Hive:

- 1. On the Hive Metastore host, install the appropriate JDBC .jar file.
	- Download the [Oracle JDBC \(OJDBC\) driver](http://www.oracle.com/technetwork/database/features/jdbc/index-091264.html).
	- Select "Oracle Database 11g Release 2 ojdbc6.jar"
	- Copy the .jar file to the Java share directory:

cp ojdbc6.jar /usr/share/java

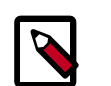

#### **Note**

Make sure the .jar file has the appropriate permissions - 644.

2. Create a user for Hive and grant it permissions using SQL\*Plus, the Oracle database admin utility:

```
# sqlplus sys/root as sysdba
CREATE USER $HIVEUSER IDENTIFIED BY $HIVEPASSWORD; 
GRANT SELECT_CATALOG_ROLE TO $HIVEUSER;
GRANT CONNECT, RESOURCE TO $HIVEUSER; 
QUIT;
```
Where \$HIVEUSER is the Hive user name and \$HIVEPASSWORD is the Hive user password.

### <span id="page-96-0"></span>**9.6. Creating Directories on HDFS**

1. Create the Hive user home directory on HDFS.

Login as \$HDFS\_USER and run the following command:

hdfs dfs -mkdir -p /user/\$HIVE\_USER hdfs dfs -chown \$HIVE\_USER:\$HDFS\_USER /user/\$HIVE\_USER

2. Create the warehouse directory on HDFS.

Login as \$HDFS\_USER and run the following command:

hdfs dfs -mkdir -p /apps/hive/warehousehadoop hdfs dfs -chown -R \$HIVE\_USER:\$HDFS\_USER /apps/hive hdfs dfs -chmod -R 775 /apps/hive

Where:

- \$HDFS\_USER is the user owning the HDFS services. For example, hdfs.
- \$HIVE\_USER is the user owning the Hive services. For example, hive.
- 3. Create the Hive scratch directory on HDFS.

Login as \$HDFS\_USER and run the following command:

```
hdfs dfs -mkdir -p /tmp/hive
hdfs dfs -chown -R $HIVE_USER:$HDFS_USER /tmp/hive
hdfs dfs -chmod -R 777 /tmp/hive
```
Where:

- \$HDFS\_USER is the user owning the HDFS services. For example, hdfs.
- \$HIVE\_USER is the user owning the Hive services. For example, hive.

### <span id="page-96-1"></span>**9.7. Enabling Tez for Hive Queries**

#### **Limitations**

This release of Tez does not support the following actions:

- Index creation
- Skew joins

To enable Tez for Hive Queries:

1. Copy the hive-exec\*.jar to HDFS at the following location: /apps/hive/install/.

```
su - $HIVE_USER
hadoop fs -mkdir /apps/hive/install
hadoop fs -copyFromLocal /usr/hdp/<hdp_version>/hive/lib/hive-exec-*<hdp
 version>*.jar /apps/hive/install/
```
2. Enable Hive to use Tez DAG APIs. On the Hive client machine, add the following to your Hive script or execute it in the Hive shell:

```
set hive.execution.engine=tez;
```
## <span id="page-97-0"></span>**9.8. Disabling Tez for Hive Queries**

To disable Tez for Hive queries:

On the Hive client machine, add the following to your Hive script or execute it in the Hive shell:

```
set hive.execution.engine=mr;
```
Tez will then be disabled for Hive queries.

### <span id="page-97-1"></span>**9.9. Configuring Tez with the Capacity Scheduler**

You can use the tez.queue.name property to specify which queue will be used for Tez jobs. Currently the Capacity Scheduler is the default scheduler in HDP. In general, this is not limited to the Capacity Scheduler, but applies to any YARN queue.

If no queues are configured, the default queue is used, which means that 100% of the cluster capacity is used to run Tez jobs. If queues are configured, a queue name must be configured for each YARN application.

Setting tez.queue.name in  $tez-site$ .  $xml$  applies to Tez applications that use that configuration file. To assign separate queues for each application, separate tezsite. xml files are required, or the application can pass this configuration to Tez while submitting the Tez DAG.

For example, in Hive you can use the tez.queue.name property in hive-site.xml to specify the queue to use for Hive-on-Tez jobs. To assign Hive-on-Tez jobs to use the "engineering" queue, add the following property to hive-site.xml:

```
<property>
     <name>tez.queue.name</name>
     <value>engineering</value>
</property>
```
Setting this configuration property in hive-site.xml affects all Hive queries that read that configuration file.

To assign Hive-on-Tez jobs to use the "engineering" queue in a Hive query, use the following commands in the Hive shell or in a Hive script:

bin/hive --hiveconf tez.queue.name=engineering

### <span id="page-98-0"></span>**9.10. Validating Hive-on-Tez Installation**

Use the following procedure to validate your configuration of Hive-on-Tez:

1. Create a sample test.txt file:

echo -e "alice miller\t49\t3.15" > student.txt

2. Upload the new data file to HDFS:

```
su - $HDFS_USER hadoop fs -mkdir -p /user/test/student hadoop fs
-copyFromLocal student.txt /user/test/student hadoop fs -chown hive:hdfs
/user/test/student/student.txt hadoop fs -chmod 775
/user/test/student/student.txt
```
- 3. Open the Hive command-line shell:
	- su \$HDFS\_USER
- 4. Create a table named "student" in Hive:

```
hive> CREATE EXTERNAL TABLE student(name string, age int, gpa
double) ROW FORMAT DELIMITED FIELDS TERMINATED BY '\t'STORED AS
TEXTFILE LOCATION '/user/test/student';
```
5. Execute the following query in Hive:

hive> SELECT COUNT(\*) FROM student;

If Hive-on-Tez is configured properly, this query should return successful results similar to the following:

-------------------------------------------------------------------------------- VERTICES STATUS TOTAL COMPLETED RUNNING PENDING FAILED KILLED -------------------------------------------------------------------------------- Map 1 .......... SUCCEEDED 117 117 0 0 0 0 Reducer 2 ...... SUCCEEDED 1 1 0 0 0  $\overline{0}$ -------------------------------------------------------------------------------- VERTICES: 02/02 [==========================>>] 100% ELAPSED TIME: 445.02 s -------------------------------------------------------------------------------- Status: DAG finished successfully in 445.02 seconds Time taken: 909.882 seconds

# **10. Installing Apache Pig**

This section describes installing and testing Apache Pig, a platform for creating high-level data flow programs that can be compiled into sequences of MapReduce programs using Pig Latin, the platform's native language.

Complete the following tasks to install Pig:

- 1. [Install the Pig Package \[91\]](#page-99-0)
- 2. [Validate the Installation \[91\]](#page-99-1)

### <span id="page-99-0"></span>**10.1. Install the Pig Package**

On all the hosts where you will execute Pig programs, install the RPMs.

• For RHEL or CentOS:

yum install pig

• For SLES:

zypper install pig

• For Ubuntu or Debian:

apt-get install pig

The RPM will install Pig libraries to /usr/hdp/current/pig-client. Pig configuration files are placed in /usr/hdp/current/pig-client/conf.

### <span id="page-99-1"></span>**10.2. Validate the Installation**

To validate your installation:

1. On the host machine where Pig is installed, run the following commands:

```
su - $HDFS_USER 
/usr/hdp/current/hadoop-client/bin/hadoop fs -copyFromLocal /etc/passwd
 passwd
```
2. Create a Pig script file named  $/\text{tmp}/\text{id}.$  pig that contains the following Pig Latin commands:

A = load 'passwd' using PigStorage(':');B = foreach A generate \$0 as id; store B into '/ tmp/id.out';

3. Run the Pig script:

```
su - $HDFS_USER
pig -l /tmp/pig.log /tmp/id.pig
```
## **11. Installing Apache WebHCat**

This section describes installing and testing Apache WebHCat, which provides a REST interface to Apache HCatalog services like job submission and eventing.

To install WebHCat:

- 1. [Install the WebHCat Package \[92\]](#page-100-0)
- 2. [Upload the Pig, Hive and Sqoop tarballs to HDFS \[92\]](#page-100-1)
- 3. [Set Directories and Permissions \[93\]](#page-101-0)
- 4. [Modify WebHCat Configuration Files \[94\]](#page-102-0)
- 5. [Set Up HDFS User and Prepare WebHCat Directories \[95\]](#page-103-0)
- 6. [Validate the Installation \[96\]](#page-104-0)

### <span id="page-100-0"></span>**11.1. Install the WebHCat Package**

On the WebHCat server machine, install the necessary RPMs or packages.

• For RHEL/CentOS/Oracle Linux:

yum install hive-hcatalog hive-webhcat pig

• For SLES:

zypper install hive-hcatalog hive-webhcat pig

• For Ubuntu:

apt-get install hive-hcatalog hive-webhcat pig

### <span id="page-100-1"></span>**11.2. Upload the Pig, Hive and Sqoop tarballs to HDFS**

Upload the Pig, Hive, and Sqoop tarballs to HDFS as the \$HDFS\_User. The following code shows an example:

```
hdfs dfs -mkdir -p /hdp/apps/<hdp-version>/pig/
hdfs dfs -mkdir -p /hdp/apps/<hdp-version>/hive/
hdfs dfs -mkdir -p /hdp/apps/<hdp-version>/sqoop/
hdfs dfs -put /usr/hdp/<hdp-version>/pig/pig.tar.gz /hdp/apps/<hdp-version>/
pig/
hdfs dfs -put /usr/hdp/<hdp-version>/hive/hive.tar.gz /hdp/apps/<hdp-version>/
hive/
hdfs dfs -put /usr/hdp/<hdp-version>/sqoop/sqoop.tar.gz /hdp/apps/<hdp-
version>/sqoop/
hdfs dfs -chmod -R 555 /hdp/apps/<hdp-version>/pig
```

```
hdfs dfs -chmod -R 444 /hdp/apps/<hdp-version>/pig/pig.tar.gz
hdfs dfs -chmod -R 555 /hdp/apps/<hdp-version>/hive
hdfs dfs -chmod -R 444 /hdp/apps/<hdp-version>/hive/hive.tar.gz
hdfs dfs -chmod -R 555 /hdp/apps/<hdp-version>/sqoop
hdfs dfs -chmod -R 444 /hdp/apps/<hdp-version>/sqoop/sqoop.tar.gz
hdfs dfs -chown -R $HDFS_USER:$HADOOP_USER /hdp
```
### <span id="page-101-0"></span>**11.3. Set Directories and Permissions**

Create directories and configure ownership and permissions on the appropriate hosts as described below. If any of these directories already exist, Hortonworks recommends that you delete them and recreate them.

Hortonworks provides a set of configuration files that represent a working WebHCat configuration. (See [Download Companion Files](https://docs.hortonworks.com/HDPDocuments/HDP2/HDP-2.3.2/bk_installing_manually_book/content/download-companion-files.html). You can use these files as a reference point. However, you will need to modify them to match your own cluster environment.

If you choose to use the provided configuration files to set up your WebHCat environment, complete the following steps to set up the WebHCat configuration files:

1. Execute the following commands on your WebHCat server machine to create log and PID directories.

```
mkdir -p $WEBHCAT_LOG_DIR
chown -R $WEBHCAT_USER:$HADOOP_GROUP $WEBHCAT_LOG_DIR
hmod -R 755 $WEBHCAT_LOG_DIR
```

```
mkdir -p $WEBHCAT_PID_DIR
chown -R $WEBHCAT_USER:$HADOOP_GROUP $WEBHCAT_PID_DIR
chmod -R 755 $WEBHCAT_PID_DIR
```
where:

- \$WEBHCAT\_LOG\_DIR is the directory to store the WebHCat logs. For example, /var/ log/webhcat.
- \$WEBHCAT\_PID\_DIR is the directory to store the WebHCat process ID. For example, / var/run/webhcat.
- \$WEBHCAT\_USER is the user owning the WebHCat services. For example, hcat.
- \$HADOOP\_GROUP is a common group shared by services. For example, hadoop.
- 2. Set permissions for the WebHCat server to impersonate users on the Hadoop cluster:
	- a. Create a UNIX user to run the WebHCat server.
	- b. Modify the Hadoop  $\csc = -\text{site} \cdot \text{xml}$  file and set the following properties:

#### **Table 11.1. Hadoop core-site.xml File Properties**

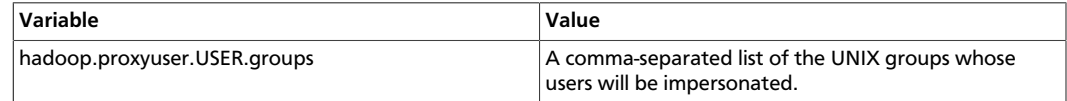

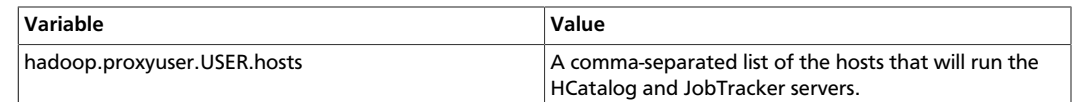

3. If you are running WebHCat on a secure cluster, create a Kerberos principal for the WebHCat server with the name **USER/host@realm**, and set the WebHCat configuration variables **templeton.kerberos.principal** and **templeton.kerberos.keytab**.

## <span id="page-102-0"></span>**11.4. Modify WebHCat Configuration Files**

Hortonworks provides a set of configuration files that represent a working WebHCat configuration. (See [Download Companion Files](https://docs.hortonworks.com/HDPDocuments/HDP2/HDP-2.3.2/bk_installing_manually_book/content/download-companion-files.html). You can use these files as a reference point. However, you will need to modify them to match your own cluster environment.

If you choose to use the provided configuration files to set up your WebHCat environment, complete the following steps to modify the WebHCat config files:

1. Extract the WebHCat configuration files to a temporary directory.

The files are located in the configuration\_files/hive-webhcat directory where you decompressed the companion files.

2. Modify the configuration files.

In the temporary directory, locate the following files and modify the properties based on your environment.

a. Edit the webhcat-site.xml file and modify the following properties:

```
<property> 
     <name>templeton.hive.properties</name>
      <value>hive.metastore.local=false,hive.metastore.uris=thrift://
$METASTORE-HOSTNAME:9083,hive.metastore.sasl.enabled=yes,hive.metastore.
execute.setugi=true,hive.metastore.warehouse.dir=/apps/hive/warehouse</
value> 
      <description>Properties to set when running Hive.</description>
</property>
<property> 
     <name>templeton.zookeeper.hosts</name> 
     <value>$zookeeper1.full.hostname:2181,$zookeeper1.full.
hostname:2181,..</value> 
      <description>ZooKeeper servers, as comma separated HOST:PORT pairs.
</description>
</property>
```
b. In core-site.xml, make sure the following properties are also set to allow WebHcat to impersonate groups and hosts:

```
<property>
      <name>hadoop.proxyuser.hcat.groups</name>
      <value>*</value>
</property> 
<property>
     <name>hadoop.proxyuser.hcat.hosts</name>
```

```
 <value>*</value>
</property>
```
#### where:

- hadoop.proxyuser.hcat.group is a comma-separated list of the UNIX groups whose users may be impersonated.
- hadoop.proxyuser.hcat.hosts is a comma-separated list of the hosts that are allowed to submit requests using **hcat**.
- 3. Set up the updated WebHCat configuration files.
	- a. Delete any existing WebHCat configuration files:

```
rm -rf $WEBHCAT_CONF_DIR/*
```
b. Copy all of the modified config files to *\$WEBHCAT\_CONF\_DIR* and set appropriate permissions:

```
chown -R $WEBHCAT_USER:$HADOOP_GROUP $WEBHCAT_CONF_DIR
chmod -R 755 $WEBHCAT_CONF_DIR
```
where:

- \$WEBHCAT\_CONF\_DIR is the directory to store theWebHCat configuration files. For example, /etc/hcatalog/conf/webhcat.
- \$WEBHCAT\_USER is the user owning the WebHCat services. For example, hcat.
- \$HADOOP\_GROUP is a common group shared by services. For example, hadoop.

## <span id="page-103-0"></span>**11.5. Set Up HDFS User and Prepare WebHCat Directories**

1. Set up the WebHCat user.

```
Login as $HDFS_USER
hdfs dfs -mkdir /user/$WEBHCAT_USER
hdfs dfs -chown -R $WEBHCAT_USER:$HDFS_USER /user/$WEBHCAT_USER 
hdfs dfs -mkdir /apps/webhcat
```
2. Prepare WebHCat directories on HDFS.

```
hdfs dfs -copyFromLocal /usr/hdp/<hdp_version>/pig/pig.tar.gz /apps/webhcat/
hdfs dfs -copyFromLocal /usr/hdp/<hdp_version>/hive.tar.gz /apps/webhcat/
hdfs dfs -copyFromLocal /usr/hdp/<hdp_version>/hadoop-mapreduce/hadoop-
streaming*.jar /apps/webhcat/
```
3. Set appropriate permissions for the HDFS user and the webhcat directory.

hdfs fs -chown -R \$WEBHCAT\_USER:\$HDFS\_USER /apps/webhcat

hdfs fs -chmod -R 755 /apps/webhcat

where:

• \$WEBHCAT\_USER is the user owning the WebHCat services. For example, **hcat**.

### <span id="page-104-0"></span>**11.6. Validate the Installation**

1. Start the WebHCat server and log in as \$WEBHCAT\_USER:

```
su - $WEBHCAT_USER 
export HADOOP_HOME=/usr/hdp/current/hadoop-client
/usr/hdp/current/hive-webhcat/sbin/webhcat_server.sh start
```
2. Type the following URL into your browser:

http://\$WebHCat.server.full.hostname:50111/templeton/v1/status

The following message is returned if your installation is valid:

```
{"status":"ok","version":"v1"}
```
# **12. Installing Apache Oozie**

This section describes installing and testing Apache Oozie, a server based workflow engine optimized for running workflows that execute Hadoop jobs.

To install Oozie:

- 1. [Install the Oozie Package \[97\]](#page-105-0)
- 2. [Set Directories and Permissions \[100\]](#page-108-0)
- 3. [Set Up the Oozie Configuration Files \[101\]](#page-109-0)
- 4. [Configure Your Database for Oozie \[107\]](#page-115-0)
- 5. [Setting up the Sharelib \[107\]](#page-115-1)
- 6. [Validate the Installation \[108\]](#page-116-0)

### <span id="page-105-0"></span>**12.1. Install the Oozie Package**

#### **Prerequisites**

- 1. You must have at least core Hadoop on your system. See [Configuring the Remote](https://dev.hortonworks.com.s3.amazonaws.com/HDPDocuments/HDP2/HDP-2.3.2/bk_installing_manually_book/content/config-remote-repositories.html) [Repositories](https://dev.hortonworks.com.s3.amazonaws.com/HDPDocuments/HDP2/HDP-2.3.2/bk_installing_manually_book/content/config-remote-repositories.html) for more information.
- 2. Verify the HDP repositories are available:

yum list oozie

The output should list at least one Oozie package similar to the following:

```
oozie.noarch 4.2.0.2.3.2.0-2950-.el6 HDP-2.3
```
If yum responds with "Error: No matching package to list" as shown below, yum cannot locate a matching RPM. This can happen if the repository hosting the HDP RPMs is unavailable, or has been disabled. Follow the instructions at [Configuring the Remote](https://dev.hortonworks.com.s3.amazonaws.com/HDPDocuments/HDP2/HDP-2.3.2/bk_installing_manually_book/content/config-remote-repositories.html) [Repositories](https://dev.hortonworks.com.s3.amazonaws.com/HDPDocuments/HDP2/HDP-2.3.2/bk_installing_manually_book/content/config-remote-repositories.html) to configure either a public or private repository before proceeding.

Error: No matching package to list.

#### **Installation**

- 1. On the Oozie server, install the necessary RPMs.
	- For RHEL/CentOS/Oracle Linux:

yum install oozie oozie-client

• For SLES:

zypper install oozie oozie-client

• For Ubuntu and Debian:

apt-get install oozie oozie-client

2. On the Oozie client (typically a gateway machine), install the oozie-client package.

For RHEL/CentOS/Oracle Linux:

yum install oozie-client

3. Update the default user profile to define a default value for OOZIE\_URL.

Typically this is done by adding a file in  $/etc/profile$ .d named oozie.sh. The value should be the http url of the Oozie server. Typically, http://oozie.example.com:11000/ oozie for non-secure clusters or https://oozie.example.com:11443/oozie for secure clusters.

- 4. Install optional features: Oozie Web Console, Compression, and Drivers
	- a. Set up the Oozie lib extension directory:

cd /usr/hdp/current/oozie-server

- b. Add the Ext library to the Oozie application:
	- For RHEL/CentOS/Oracle Linux:

yum install extjs-2.2-1

```
cp /usr/share/HDP-oozie/ext-2.2.zip /usr/hdp/current/oozie-
client/libext/
```
• For SLES:

```
zypper install extjs-2.2-1
```

```
cp /usr/share/HDP-oozie/ext-2.2.zip /usr/hdp/current/oozie-
client/libext/
```
• For Ubuntu and Debian:

apt-get install extjs

```
cp /usr/share/HDP-oozie/ext-2.2.zip /usr/hdp/current/oozie-
client/libext/
```
c. Add LZO JAR files:

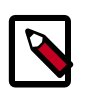

#### **Note**

If you do not have an LZO JAR file, you must enable LZO compression first. See [Install Compression Libraries.](https://docs.hortonworks.com/HDPDocuments/HDP2/HDP-2.3.2/bk_installing_manually_book/content/install_compression_libraries.html)

- ln /usr/hdp/current/hadoop-client/lib/hadoop-lzo-\*.jar libext
- d. Add PostgreSQL driver.

Copy your PostgreSQL JDBC driver jar to the libext directory:

```
cp /usr/share/java/postgresql-jdbc.jar /usr/hdp/current/oozie-
client/libext/
```
5. Add database connector JAR files.

If you did not already create a lib extension directory, create one now:

cd /usr/hdp/current/oozie-client

For MySQL:

• Copy your mysql driver jar to libext directory.

yum install mysql-connector-java

ln /usr/share/java/mysql-connector-java.jar libext/

#### For Oracle

• Copy your oracle driver jar to the libext directory.

cp ojdbc6.jar /usr/hdp/current/oozie-client/libext/

For Derby:

• Copy your derby driver jar to the libext directory.

cp derby-10-10-1.1.jar /usr/hdp/current/oozie-client/libext/

6. Modify the /etc/oozie/conf/oozie-env.sh file to look like:

From:

```
export OOZIE_CONFIG=${OOZIE_CONFIG:-/usr/hdp/current/oozie-server/conf}
export OOZIE_DATA=${OOZIE_DATA:-/var/lib/oozie/data}
export OOZIE_LOG=${OOZIE_LOG:-/var/log/oozie}
export CATALINA_BASE=${CATALINA_BASE:-/usr/hdp/current/oozie-server/oozie-
server}
export CATALINA_TMPDIR=${CATALINA_TMPDIR:-/var/tmp/oozie}
export CATALINA_PID=${CATALINA_PID:-/var/run/oozie/oozie.pid}
export OOZIE_CATALINA_HOME=/usr/lib/bigtop-tomcat
export OOZIE_BASE_URL=http://oozie.example.com:11000/oozie
```
For secure clusters, replace the last line with the jks path and add a password to match the system configuration:

```
export OOZIE_CONFIG=${OOZIE_CONFIG:-/usr/hdp/current/oozie-server/conf}
export OOZIE_DATA=${OOZIE_DATA:-/var/lib/oozie/data}
export OOZIE_LOG=${OOZIE_LOG:-/var/log/oozie}
export CATALINA_BASE=${CATALINA_BASE:-/usr/hdp/current/oozie-server/oozie-
server}
export CATALINA_TMPDIR=${CATALINA_TMPDIR:-/var/tmp/oozie}
export CATALINA_PID=${CATALINA_PID:-/var/run/oozie/oozie.pid}
export OOZIE_CATALINA_HOME=/usr/lib/bigtop-tomcat
export OOZIE_BASE_URL=https://oozie.example.com:11443/oozie
```
```
export OOZIE_HTTPS_KEYSTORE_FILE=/etc/security/hadoop/server.jks
export OOZIE_HTTPS_KEYSTORE_PASS=changeit
```
7. Create a WAR file by running the following command as root:

```
cd /usr/hdp/current/oozie-client
bin/oozie-setup.sh prepare-war
```
8. For secure clusters, add the "-secure" parameter to the above command.

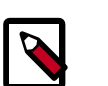

#### **Note**

If the create WAR command fails with the following error:

```
File/Dir does not exist: /usr/hdp/2.3.2.0-2950/oozie-
server/conf/ssl/server.xml
```
find the path of the SSL directory that matches oozie/tomcat-deployment/ ssl: find / -name ssl

For example, if that SSL path is /grid/0/hdp/2.3.2.0-2950/oozie/ tomcat-deployment/conf/ssl, copy over that SSL directory to usr/ hdp/current/oozie-server/conf:

cp -r /grid/0/hdp/2.3.2.0-2950/oozie/tomcat-deployment/ conf/ssl /usr/hdp/current/oozie-server/conf/

Then run bin/oozie-setup.sh prepare-war.

## **12.2. Set Directories and Permissions**

Create directories and configure ownership and permissions on the appropriate hosts as described below. If any of these directories already exist, delete and recreate them.

Hortonworks provides a set of configuration files that represent a working Oozie configuration. (See [Download Companion Files](#page-27-0). You can use these files as a reference point. However, you will need to modify them to match your own cluster environment.

If you choose to use the provided configuration files to set up your Oozie environment, complete the following steps to set up Oozie directories and permissions:

1. Change the permissions on the config directory by entering the following commands:

```
chown root:oozie /etc/oozie
chmod 0750 /etc/oozie
```
2. Hortonworks recommends that you edit and source the bash script files included in the companion files.

Alternately, you can also copy the contents to your  $\tilde{\ }$ , bash\_profile to set up these environment variables in your environment.

3. Run the following commands on your Oozie server:

mkdir -p \$OOZIE\_DATA;chown -R \$OOZIE\_USER:\$HADOOP\_GROUP \$OOZIE DATA;chmod -R 755 \$OOZIE DATA;

mkdir -p \$OOZIE\_LOG\_DIR;chown -R \$OOZIE\_USER:\$HADOOP\_GROUP \$OOZIE LOG DIR;chmod -R 755 \$OOZIE LOG DIR;

mkdir -p \$OOZIE\_PID\_DIR;chown -R \$OOZIE\_USER:\$HADOOP\_GROUP \$OOZIE\_PID\_DIR;chmod -R 755 \$OOZIE\_PID\_DIR;

mkdir -p \$OOZIE\_TMP\_DIR;chown -R \$OOZIE\_USER:\$HADOOP\_GROUP \$OOZIE\_TMP\_DIR;chmod -R 755 \$OOZIE\_TMP\_DIR;

mkdir /etc/oozie/conf/action-confchown -R \$OOZIE\_USER: \$HADOOP\_GROUP \$OOZIE\_TMP\_DIR;chmod -R 755 \$OOZIE\_TMP\_DIR;

where:

- \$OOZIE\_DATA is the directory to store the Oozie data. For example, /hadoop/db/ oozie.
- \$OOZIE\_LOG\_DIR is the directory to store the Oozie logs. For example,  $/var/log/$ oozie.
- \$OOZIE\_PID\_DIR is the directory to store the Oozie process ID. For example, /var/ run/oozie.
- \$OOZIE\_TMP\_DIR is the directory to store the Oozie temporary files. For example, / var/tmp/oozie.
- \$OOZIE\_USER is the user owning the Oozie services. For example, oozie.
- \$HADOOP\_GROUP is a common group shared by services. For example, hadoop.

## **12.3. Set Up the Oozie Configuration Files**

Hortonworks provides a set of configuration files that represent a working Oozie configuration. (See [Download Companion Files](#page-27-0). You can use these files as a reference point. However, you will need to modify them to match your own cluster environment.

If you choose to use the provided configuration files to set up your Oozie environment, complete the following steps to set up Oozie configuration files:

- 1. Extract the Oozie configuration files to a temporary directory. The files are located in the configuration files/oozie directory where you decompressed the companion files.
- 2. Add the following property to the oozie-log4j.properties file:

```
log4j.appender.oozie.layout.ConversionPattern=%d{ISO8601} %5p
%c{1}:%L - SERVER[${oozie.instance.id}] %m%n
```
where \${oozie.instance.id} is automatically determined by Oozie.

3. Oozie runs a periodic purge on the shared library directory. The purge can delete libraries that are needed by jobs that started before the installation. To minimize the chance of job failures, you should extend the oozie.service.ShareLibService.purge.interval and oozie.service.ShareLibService.temp.sharelib.retention.days settings.

Add the following content to the the  $\text{cozie}\text{-site}$ . xml file:

```
<property>
<name>oozie.service.ShareLibService.purge.interval</name>
<value>1000</value>
<description>
How often, in days, Oozie should check for old ShareLibs and LauncherLibs to
 purge from HDFS.
</description>
</property>
<property>
<name>oozie.service.ShareLibService.temp.sharelib.retention.days</name>
<value>1000</value>
<description>
ShareLib retention time in days.
</description>
</property>
```
4. Modify the configuration files, based on your environment and database type as described in the following sections.

### **12.3.1. For Derby**

In the temporary directory, locate the following file and modify the properties to match your current cluster environment.

Modify the following properties in the oozie-site.xml file:

```
<property> 
      <name>oozie.base.url</name> 
      <value>http://$oozie.full.hostname:11000/oozie</value> 
      <description>Enter your Oozie server hostname.</description>
</property>
<property> 
      <name>oozie.service.StoreService.jdbc.url</name> 
      <value>jdbc:derby:$OOZIE_DATA_DIR/$soozie.db.schema.name-db;create=true</
value>
</property>
<property> 
      <name>oozie.service.JPAService.jdbc.driver</name> 
      <value>org.apache.derby.jdbc.EmbeddedDriver</value> 
</property>
<property> 
      <name>oozie.service.JPAService.jdbc.driver</name> 
      <value>org.apache.derby.jdbc.EmbeddedDriver</value> 
</property>
```

```
<property> 
      <name>oozie.service.JPAService.jdbc.username</name> 
      <value>$OOZIE_DBUSER</value> 
</property>
<property> 
      <name>oozie.service.JPAService.jdbc.password</name> 
      <value>$OOZIE_DBPASSWD</value> 
</property>
<property>
      <name>oozie.service.WorkflowAppService.system.libpath</name>
      <value>/user/$OOZIE_USER/share/lib</value>
</property>
```
### **12.3.2. For MySQL**

1. Install and start MySQL 5.x.

(See "Metastore Database Requirements" and "Installing and Configuring MySQL" in Chapter 1 of this guide.)

2. Create the Oozie database and Oozie MySQL user.

For example, using the MySQL mysql command-line tool:

```
$ mysql -u root -p
Enter password: ******
mysql> create database oozie;
Query OK, 1 row affected (0.03 sec)
mysql> grant all privileges on oozie.* to 'oozie'@'localhost' identified by
 'oozie';
Query OK, 0 rows affected (0.03 sec)
mysql> grant all privileges on oozie.* to 'oozie'@'%' identified by 'oozie';
Query OK, 0 rows affected (0.03 sec)
mysql> exit
Bye
```
- 3. The parameter "identified by 'oozie'" sets the password for the oozie user to use "oozie". Choose a secure password for this account and add it to the  $\text{cozie-site}$ .  $\text{xml}$  file under oozie.service.JPAService.jdbc.password.
- 4. Configure Oozie to use MySQL.

```
<property>
     <name>oozie.service.JPAService.jdbc.driver</name>
     <value>com.mysql.jdbc.Driver</value>
</property>
<property>
     <name>oozie.service.JPAService.jdbc.url</name>
     <value>jdbc:mysql://localhost:3306/oozie</value>
</property>
```

```
<property>
      <name>oozie.service.JPAService.jdbc.username</name>
      <value>oozie</value>
</property>
<property>
      <name>oozie.service.JPAService.jdbc.password</name>
      <value>oozie</value>
</property>
```
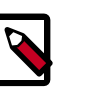

#### **Note**

In the JDBC URL property, replace **localhost** with the hostname where MySQL is running.

5. Add the MySQL JDBC driver JAR to Oozie:

Copy or symlink the MySQL JDBC driver JAR into the /var/lib/oozie/ directory.

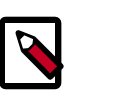

#### **Note**

You must manually download the MySQL JDBC driver JAR file.

## **12.3.3. For PostgreSQL**

(See "Metastore Database Requirements" and "Installing and Configuring PostgreSQL" in Chapter 1 of this guide.)

1. Create the Oozie user and Oozie database. For example, using the PostgreSQL psql command-line tool:

```
$ psql -U postgres
Password for user postgres: *****
postgres=# CREATE ROLE oozie LOGIN ENCRYPTED PASSWORD 'oozie'
NOSUPERUSER INHERIT CREATEDB NOCREATEROLE;
CREATE ROLE
postgres=# CREATE DATABASE "oozie" WITH OWNER = oozie
ENCODING = 'UTF8'
TABLESPACE = pg_default
LC_COLLATE = 'en_US.UTF8'
LC_CTYPE = 'en_US.UTF8'
CONNECTION LIMIT = -1;
CREATE DATABASE
postgres=# \q
```
2. Configure PostgreSQL to accept network connections for the oozie user. Edit the PostgreSQL data/pg\_hba.conf file as follows:

host oozie oozie 0.0.0.0/0 md5

3. Reload the PostgreSQL configuration.

```
$ sudo -u postgres pg_ctl reload -s -D /opt/PostgresSQL/8.4/data
```
4. Configure Oozie to use PostgreSQL.

Edit the oozie-site.xml file as follows:

```
<property>
     <name>oozie.service.JPAService.jdbc.driver</name>
      <value>org.postgresql.Driver</value>
</property>
<property>
      <name>oozie.service.JPAService.jdbc.url</name>
      <value>jdbc:postgresql://localhost:5432/oozie</value>
</property>
<property>
      <name>oozie.service.JPAService.jdbc.username</name>
      <value>oozie</value>
</property>
<property>
      <name>oozie.service.JPAService.jdbc.password</name>
      <value>oozie</value>
</property>
```
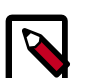

#### **Note**

In the JDBC URL property, replace **localhost** with the hostname where PostgreSQL is running. For PostgreSQL it is unnecessary to download and install the JDBC driver separately because the driver is license-compatible and bundled with Oozie.

### **12.3.4. For Oracle:**

(See "Metastore Database Requirements" in Chapter 1 of this guide for supported versions of Oracle. For instructions on how to install the Oracle database, see your third-party documentation.)

- 1. Install and start Oracle 11g.
- 2. Create the Oozie Oracle user.

For example, using the Oracle SQL\*Plus command-line tool:

```
$ sqlplus system@localhost
Enter password: ******
SQL> create user oozie identified by oozie default tablespace users
 temporary tablespace temp;
User created.
SQL> grant all privileges to oozie;
Grant succeeded.
SQL> exit
$
```
3. Create an Oracle database schema for Oozie to use:

- a. Set oozie.service.JPAService.create.db.schema to **true** and set oozie.db.schema.name=**oozie**.
- b. Edit the oozie-site.xml file as follows:

```
<property>
     <name>oozie.service.JPAService.jdbc.driver</name>
      <value>oracle.jdbc.driver.OracleDriver</value>
</property>
<property>
     <name>oozie.service.JPAService.jdbc.url</name>
     <value>jdbc:oracle:thin:@localhost:1521:oozie</value>
</property>
<property>
     <name>oozie.service.JPAService.jdbc.username</name>
     <value>oozie</value>
</property>
<property>
     <name>oozie.service.JPAService.jdbc.password</name>
     <value>oozie</value>
</property>
```
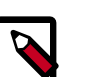

#### **Note**

In the JDBC URL property, replace **localhost** with the hostname where Oracle is running and replace **oozie** with the TNS name of the Oracle database.

4. Add the Oracle JDBC driver JAR to Oozie. Copy or symlink the Oracle JDBC driver JAR in the /var/lib/oozie/ directory:

```
ln -s ojdbc6.jar /usr/hdp/current/oozie-server/lib
```
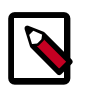

#### **Note**

You must manually download the Oracle JDBC driver JAR file.

5. Modify the following properties in oozie-env.sh to match the directories created:

```
export JAVA_HOME=/usr/java/default 
export OOZIE_CONFIG=${OOZIE_CONFIG:-/usr/hdp/2.3.2.0-2950/oozie/conf} 
export OOZIE_DATA=${OOZIE_DATA:-/var/db/oozie} 
export OOZIE_LOG=${OOZIE_LOG:-/var/log/oozie} 
export CATALINA_BASE=${CATALINA_BASE:-/usr/hdp/2.3.2.0-2950/oozie} 
export CATALINA_TMPDIR=${CATALINA_TMPDIR:-/var/tmp/oozie} 
export CATALINA_PID=${CATALINA_PID:-/var/run/oozie/oozie.pid} 
export OOZIE_CATALINA_HOME=/usr/lib/bigtop-tomcat 
export OOZIE_CLIENT_OPTS="${OOZIE_CLIENT_OPTS} -Doozie.connection.retry.
count=5" 
export CATALINA_OPTS="${CATALINA_OPTS} -Xmx2048m -XX:MaxPermSize=256m" 
export JAVA_LIBRARY_PATH=/usr/lib/hadoop/lib/native/Linux-amd64-64
```
6. On your Oozie server, create the config directory, copy the configuration files, and set the permissions:

```
rm -r $OOZIE_CONF_DIR; 
mkdir -p $OOZIE_CONF_DIR;
```
- 7. Copy all the config files to \$OOZIE\_CONF\_DIR directory.
- 8. Set appropriate permissions:

```
chown -R $OOZIE_USER:$HADOOP_GROUP $OOZIE_CONF_DIR/../ ;
chmod -R 755 $OOZIE_CONF_DIR/../ ;
```
where:

- \$OOZIE\_CONF\_DIR is the directory to store Oozie configuration files. For example, / etc/oozie/conf.
- \$OOZIE\_DATA is the directory to store the Oozie data. For example, /var/db/ oozie.
- \$OOZIE\_LOG\_DIR is the directory to store the Oozie logs. For example,  $/var/log/$ oozie.
- \$OOZIE\_PID\_DIR is the directory to store the Oozie process ID. For example, /var/ run/oozie.
- \$OOZIE\_TMP\_DIR is the directory to store the Oozie temporary files. For example, / var/tmp/oozie.
- \$OOZIE\_USER is the user owning the Oozie services. For example, oozie.
- \$HADOOP\_GROUP is a common group shared by services. For example, hadoop.

## **12.4. Configure Your Database for Oozie**

Most of the configuration steps for your database for Oozie were performed in the previous section. However, you still need to create the sqlfile to create the tables in the database and validate that the configuration and jdbc are correct.

1. Run the following command as oozie user:

```
/usr/hdp/current/oozie-server/bin/ooziedb.sh create -sqlfile /
tmp/oozie.sql -run
```
## **12.5. Setting up the Sharelib**

1. Run the following command as oozie user:

```
cd /tmp
tar xzf /usr/hdp/${hdp_version}/oozie/oozie-sharelib.tar.gz
hadoop fs -put share /user/oozie
```
## **12.6. Validate the Installation**

1. Start the Oozie server:

```
su -l oozie -c "/usr/hdp/current/oozie-server/bin/oozied.sh
start"
```
where oozie is the \$OOZIE\_User.

2. Confirm that you can browse to the Oozie server:

http://{oozie.full.hostname}:11000/oozie

3. Access the Oozie server with the Oozie client:

```
oozie admin -oozie http://$oozie.full.hostname :11000/oozie -
status
```
The following message is returned if your installation is valid:

System mode: NORMAL

#### **Next Steps**

For example workflow templates, download the companion files, and use \oozie\_workflows.

See the Apache website for more information about [Apache Oozie.](http://oozie.apache.org/docs/4.0.0/)

# **13. Installing Apache Ranger**

Apache Ranger delivers a comprehensive approach to security for a Hadoop cluster. It provides central security policy administration across the core enterprise security requirements of authorizaiton, auditing and data protection.

This chapter describes the manual installation process Apache Ranger and the Ranger plugins in a LINUX Hadoop environment. It includes information about the following steps:

- [Installation Prerequisites \[109\]](#page-117-0)
- [Installing Policy Manager \[110\]](#page-118-0)
- [Installing UserSync \[115\]](#page-123-0)
- [Installing Ranger Plug-ins \[117\]](#page-125-0)
- [Verifying the Installation \[139\]](#page-147-0)

For information on the different tasks you can perform with Apache Ranger, refer to the [Ranger User Guide.](https://docs.hortonworks.com/HDPDocuments/HDP2/HDP-2.3.2/bk_Ranger_User_Guide/content/ch01.html) For information about installing Ranger over Ambari, see [Installing](https://docs.hortonworks.com/HDPDocuments/HDP2/HDP-2.3.2/bk_Ranger_Install_Guide/content/ch_overview_ranger_ambari_install.html) [Ranger Over Ambari 2.0.](https://docs.hortonworks.com/HDPDocuments/HDP2/HDP-2.3.2/bk_Ranger_Install_Guide/content/ch_overview_ranger_ambari_install.html)

## <span id="page-117-0"></span>**13.1. Installation Prerequisites**

Before beginning Ranger installation, make sure the following software is already installed:

- JDK 7 or above (available from the [Oracle Java Download site\)](http://www.oracle.com/technetwork/java/javase/downloads/jdk7-downloads-1880260.html)
- Supported Operating Systems:
	- 64-bit CentOS 6
	- 64-bit CentOS 7
	- 64-bit Red Hat Enterprise Linux (RHEL) 6
	- 64-bit Oracle Linux 6
	- 64-bit SUSE Linux Enterprise Server (SLES) 11, SP3/SP4
	- 64-bit Debian 6
	- Windows Server 2008, 2012
- Supported Databases:
	- MySQL v. 5.6 or above
	- PostgreSQL 8.4.2
	- SQL Server 2012
	- Oracle DB 11G or above (Oracle LINUX 6)

If the database server is not installed at the same host, Ranger services need to have access to the database server host.

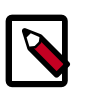

#### **Note**

If you are installing over an HDP-2.2 version of Ranger, you should review the data in the xa\_access\_audit table in the Ranger Audit Database. Truncate historical data to reduce install time, especially if you have a lot of data in xa\_access\_audit table.

## <span id="page-118-0"></span>**13.2. Installing Policy Manager**

This section describes how to perform the following administrative tasks:

- 1. Configure and install the Ranger Policy Manager
- 2. Start the Policy Manager service

## **13.2.1. Install the Ranger Policy Manager**

1. Make sure the HDP 2.3.2 repository is added to your site's list of yum repositories.

If it has not yet been added, add it now by performing the following steps:

• For RHEL/Centos6/Oracle LINUX 6:

```
wget -nv http://public-repo-1.hortonworks.com/HDP/centos6/2.x/GA/2.3.2.0/
hdp.repo -O /etc/yum.repos.d/hdp.repo
```
• For Ubuntu 12.04:

apt-get update wget http://public-repo-1.hortonworks.com/HDP/ubuntu12/2.x/ GA/2.3.2.0/hdp.list -O /etc/apt/sources.list.d/hdp.list

• For Debian 6:

apt-get update wget http://public-repo-1.hortonworks.com/HDP/debian6/2.x/ GA/2.3.2.0/hdp.list -O /etc/apt/sources.list.d/hdp.list

2. Find the Ranger Policy Admin software:

yum search ranger

3. Install the Ranger Policy Admin software:

```
yum install ranger_<version>
```
- 4. In the Ranger Policy Administration installation directory, update the install.properties file:
	- Go to the installation directory:

```
cd /usr/hdp/<version>/ranger-admin/
```
• Edit the following install.properties entries:

### **Table 13.1. install.properties Entries**

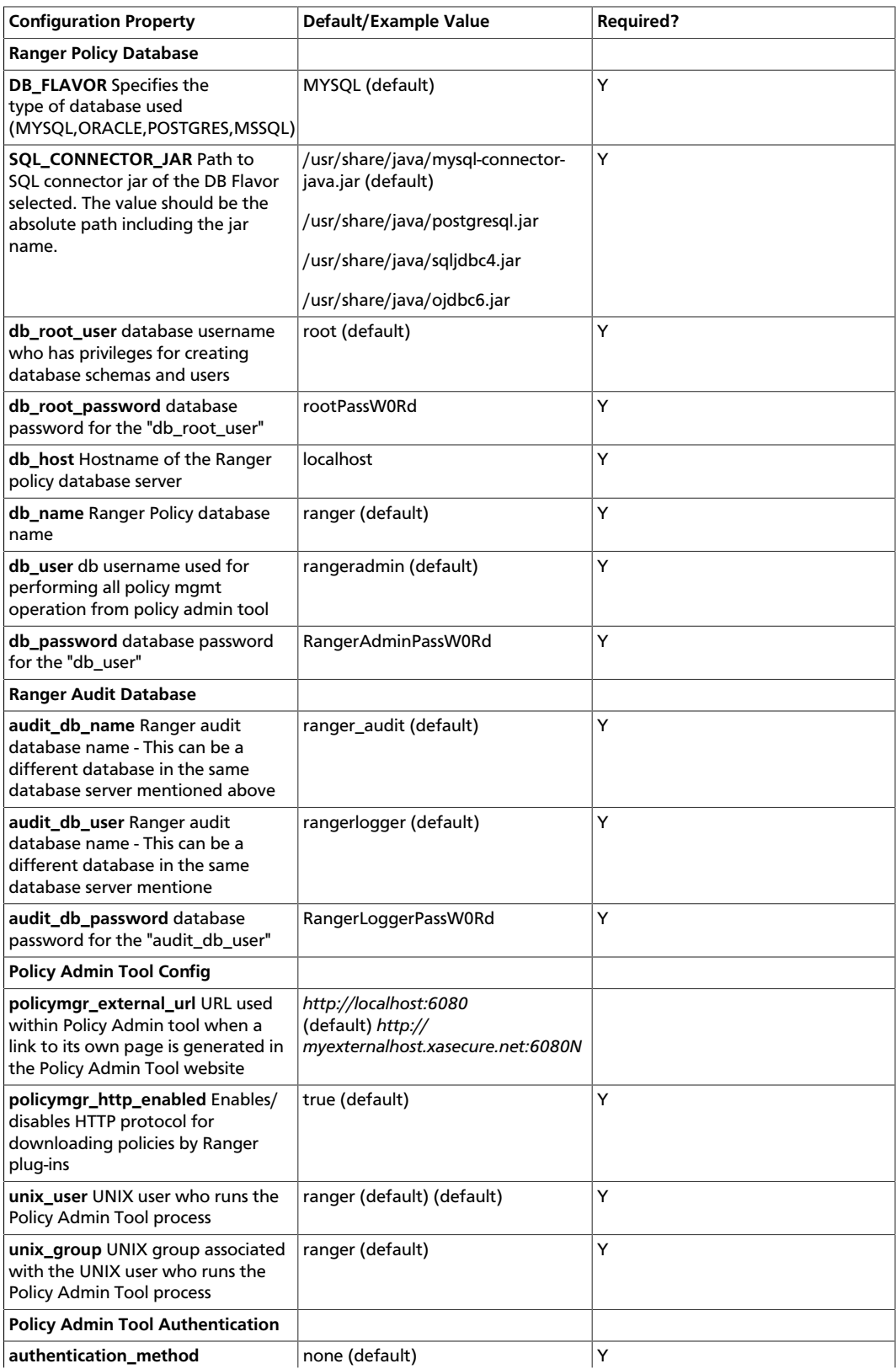

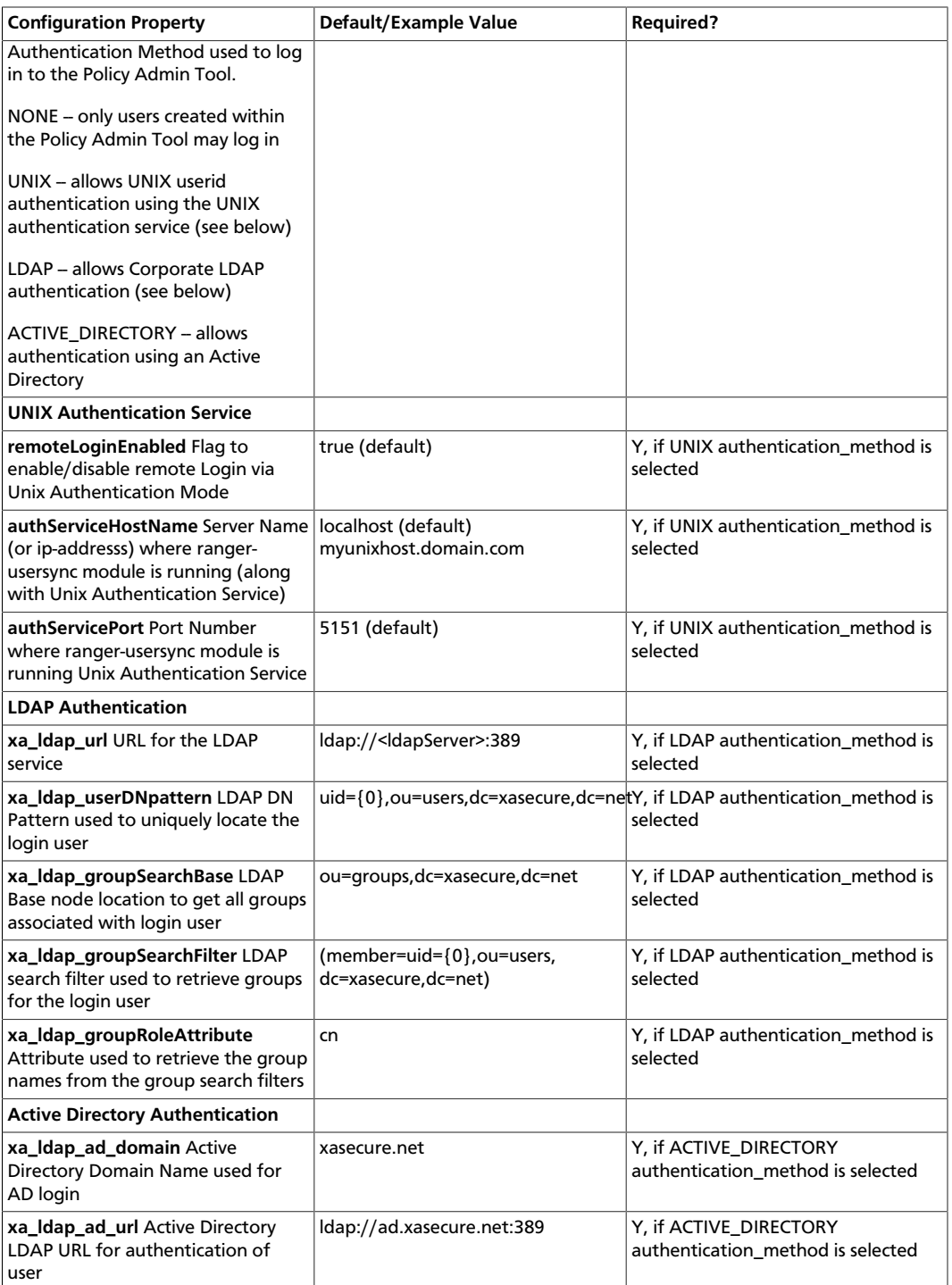

5. Check the JAVA\_HOME environment variable. If it has not yet been set, enter:

export JAVA\_HOME=<path of installed jdk version folder>

## **13.2.2. Install the Ranger Policy Administration Service**

To install the Ranger Policy Administration service, run the following commands:

cd /usr/hdp/<version>/ranger-admin

./setup.sh

## **13.2.3. Start the Ranger Policy Administration Service**

To start the Ranger Policy Administration service, enter the following command:

service ranger-admin start

To verify that the service started, visit the external URL specified in install.properties in browser; for example:

http://<host\_address>:6080/

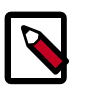

#### **Note**

The default user is "admin" with a password of "admin". After login, change the password for "admin".

## **13.2.4. Configuring the Ranger Policy Administration Authentication Mode**

The Ranger service also enables you to configure the authentication method the Ranger Policy Administration component uses to authenticate users. There are three different authentication methods supported with Ranger, which include:

- Active Directory (AD)
- LDAP
- UNIX

Depending on which authentication method you choose, you will need to modify the following sample values in the install.properties file:

#### Active Directory

- authentication\_method=ACTIVE\_DIRECTORY
- xa\_ldap\_ad\_domain= example.com
- xa\_ldap\_ad\_url=ldap://127.0.0.1:389
- xa\_ldap\_ad\_base\_dn=DC=example,DC=com
- xa\_ldap\_ad\_bind\_dn=CN=Administrator,CN=Users,DC=example,DC=com
- xa\_ldap\_ad\_bind\_password=PassW0rd
- xa Idap ad referral=ignore, follow or throw. Default is follow.

LDAP

- authentication\_method=LDAP
- xa\_ldap\_url=LDAP server URL (e.g. ldap://127.0.0.1:389)
- xa\_ldap\_userDNpattern=uid={0],ou=users,dc=example,dc=com
- xa\_ldap\_groupSearchBase=dc=example,dc=com
- xa\_ldap\_groupSearchFilter=(member=cn={0},ou=users,dc=example,dc=com
- xa\_ldap\_groupRoleAttribute=cn
- xa\_ldap\_base\_dn=dc=example,dc=com
- xa\_ldap\_bind\_dn=cn=ldapadmin,ou=users,dc=example,dc=com
- xa\_ldap\_bind\_password=PassW0rd
- xa\_ldap\_referral=ignore, follow, or throw. Default is follow.

#### UNIX

- authentication method=UNIX
- remoteLoginEnabled=true
- authServiceHostName= an address of the host where the UNIX authentication service is running.
- authServicePort=5151

## **13.2.5. Configuring Ranger Policy Administration High Availability**

If you would like to enable high availability for the Ranger Policy Administration component, you can configure the component by following the steps listed below.

1. Install the Ranger Admin component on the hosts you wish to use.

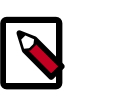

#### **Note**

Make sure you use the same configuration and policy database settings for each host, otherwise, you will be unable to configure HA for the hosts.

2. Configure a load balancer to balance the loads among the various Ranger Admin instances and take note of the load balancer URL.

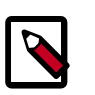

#### **Note**

It is out of the scope in this document to describe the steps you need to follow in order to install and configure a load balancer.

3. Update the Policy Manager external URL in all Ranger Admin clients (Ranger UserSync and Ranger plug-ins) to point to the load balancer URL.

## <span id="page-123-0"></span>**13.3. Installing UserSync**

To install Ranger UserSync and start the service, do the following:

1. Find the Ranger UserSync software:

```
yum search usersync
or
```

```
yum list | grep usersync
```
2. Install Ranger UserSync:

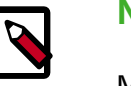

#### **Note**

Make sure the database on which Ranger will be installed is up and running.

```
yum install ranger_<version>-usersync.x86_64
```
3. At the Ranger UserSync installation directory, update the following properties in the install.properties file:

#### **Table 13.2. Properties to Update in the install.properties File**

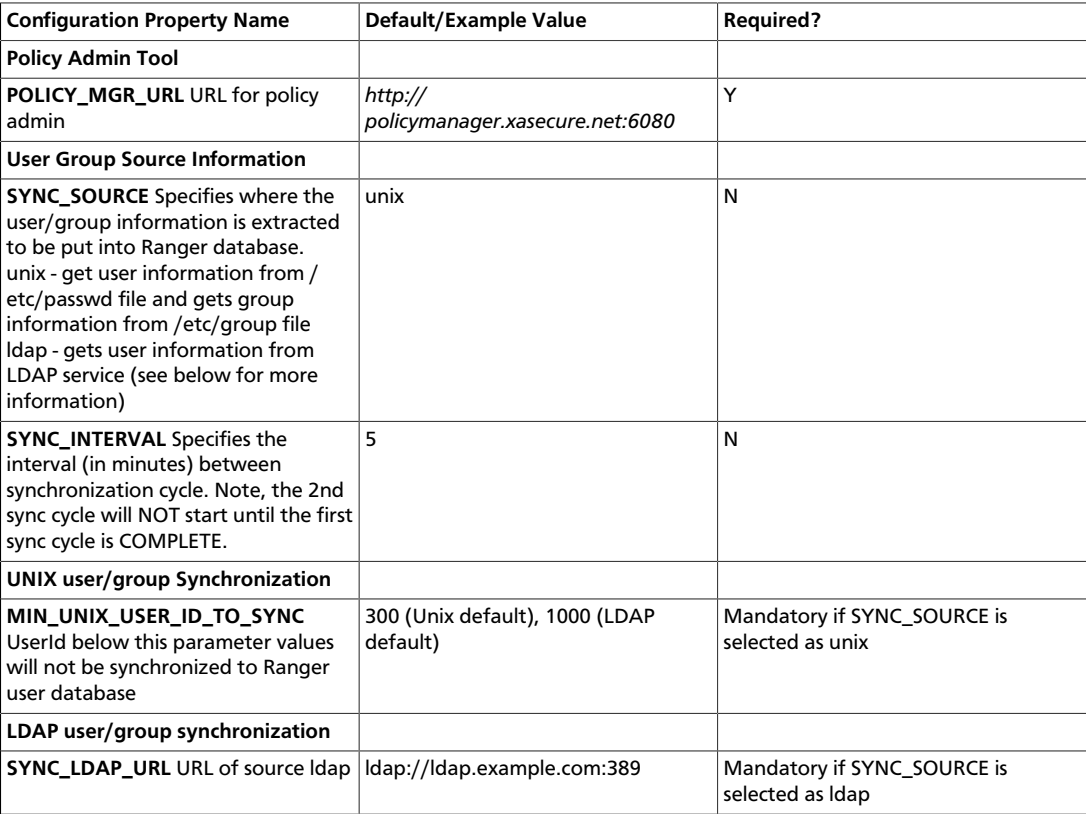

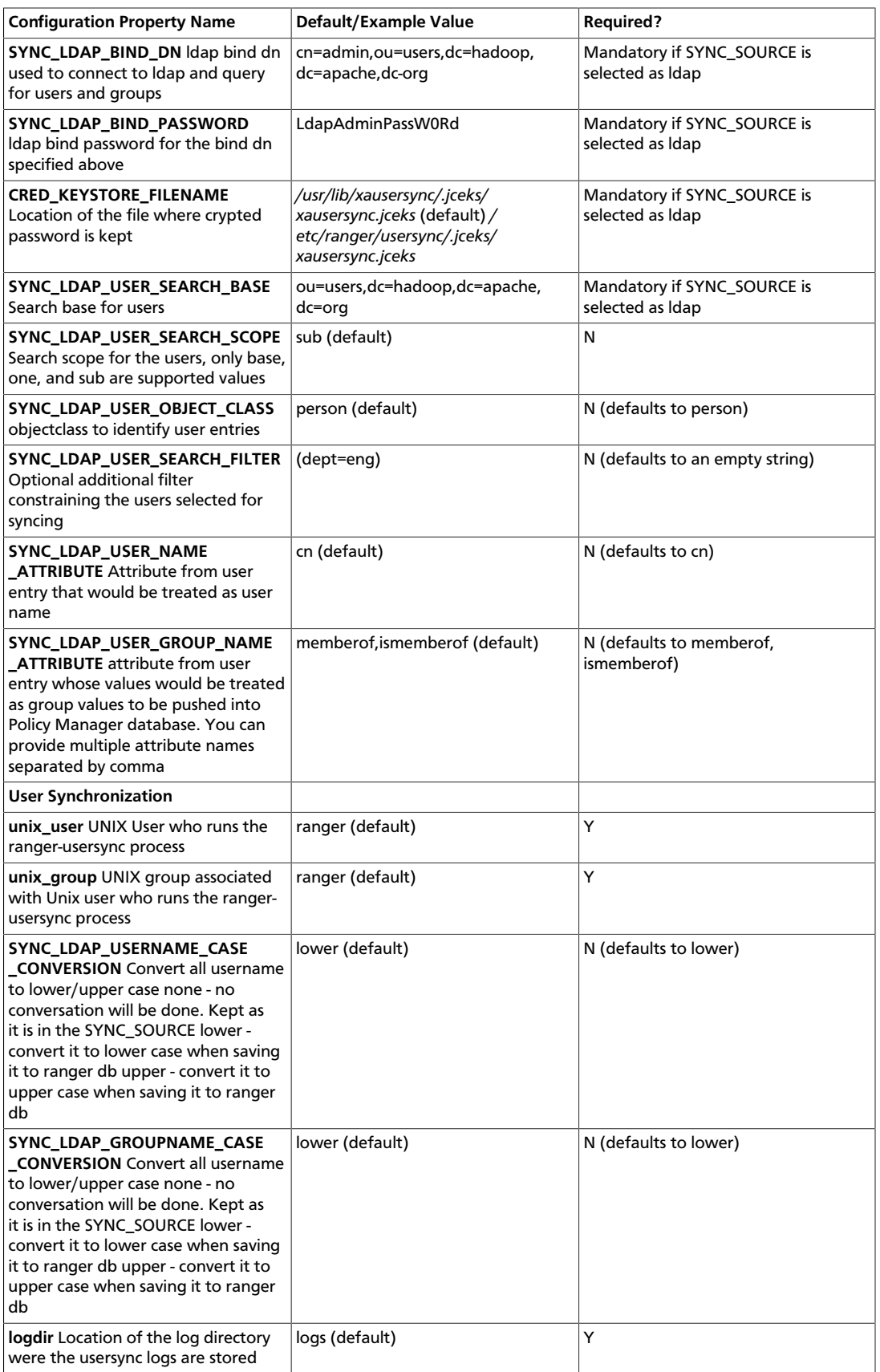

- 4. Set the Policy Manager URL to *http://<ranger-admin-host>:6080*
- 5. Check the JAVA\_HOME environment variable. If JAVA\_HOME has not yet been set, enter:

export JAVA\_HOME=<path of installed jdk version folder>

6. Install the Ranger UserSync service:

cd /usr/hdp/<version>/ranger-usersync

./setup.sh

7. Start the Ranger UserSync service:

service ranger-usersync start

- 8. To verify that the service was successfully started, wait 6 hours for LDAP and AD to synchronize, then do the following:
	- Go to

http://<ranger-admin-host>:6080

- Click the Users/Group tab. See if users and groups are synchronized.
- Add a UNIX/LDAP/AD user, then check for the presence of that user in the Ranger Admin tab.

## <span id="page-125-0"></span>**13.4. Installing Ranger Plug-ins**

The following sections describe how to install Ranger plug-ins.

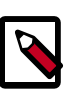

#### **Note**

To ensure that you are installing the HDP version of the plug-ins instead of the Apache version, make sure you enter the following commands when installing each plug-in:

• For CentOS and RHEL:

yum install ranger\_ <version\_number>

• For SLES:

zypper -n --no-gpg-checks install --auto-agree-with-licenses ranger\_ <version\_number>

• For Debian/Ubuntu:

apt-get install <version\_number>

### **13.4.1. Installing the Ranger HDFS Plug-in**

The Ranger HDFS plug-in helps to centralize HDFS authorization policies.

This section describes how to create an HDFS repository and install the HDFS plug-in.

#### **Install the HDFS Plug-in**

1. Create an HDFS repository in the Ranger Policy Manager. To do this, complete the HDFS Create Repository screen, as described in the [HDFS Repository Configuration](https://docs.hortonworks.com/HDPDocuments/HDP2/HDP-2.3.2/bk_Ranger_User_Guide/content/hdfs_policy.html) section of the *Hortonworks Data Platform Ranger User Guide*.

Make a note of the name you gave to this repository; you will need to use it again during HDFS plug-in setup.

- 2. At all servers where NameNode is installed, install the HDFS plug-in by following the steps listed below:
	- a. Go to the home directory of the HDFS plug-in:

cd /usr/hdp/<version>/ranger-hdfs-plugin

b. Edit the following HDFS-related properties in the install.properties file:

#### **Table 13.3. Properties to Edit in the install.properties File**

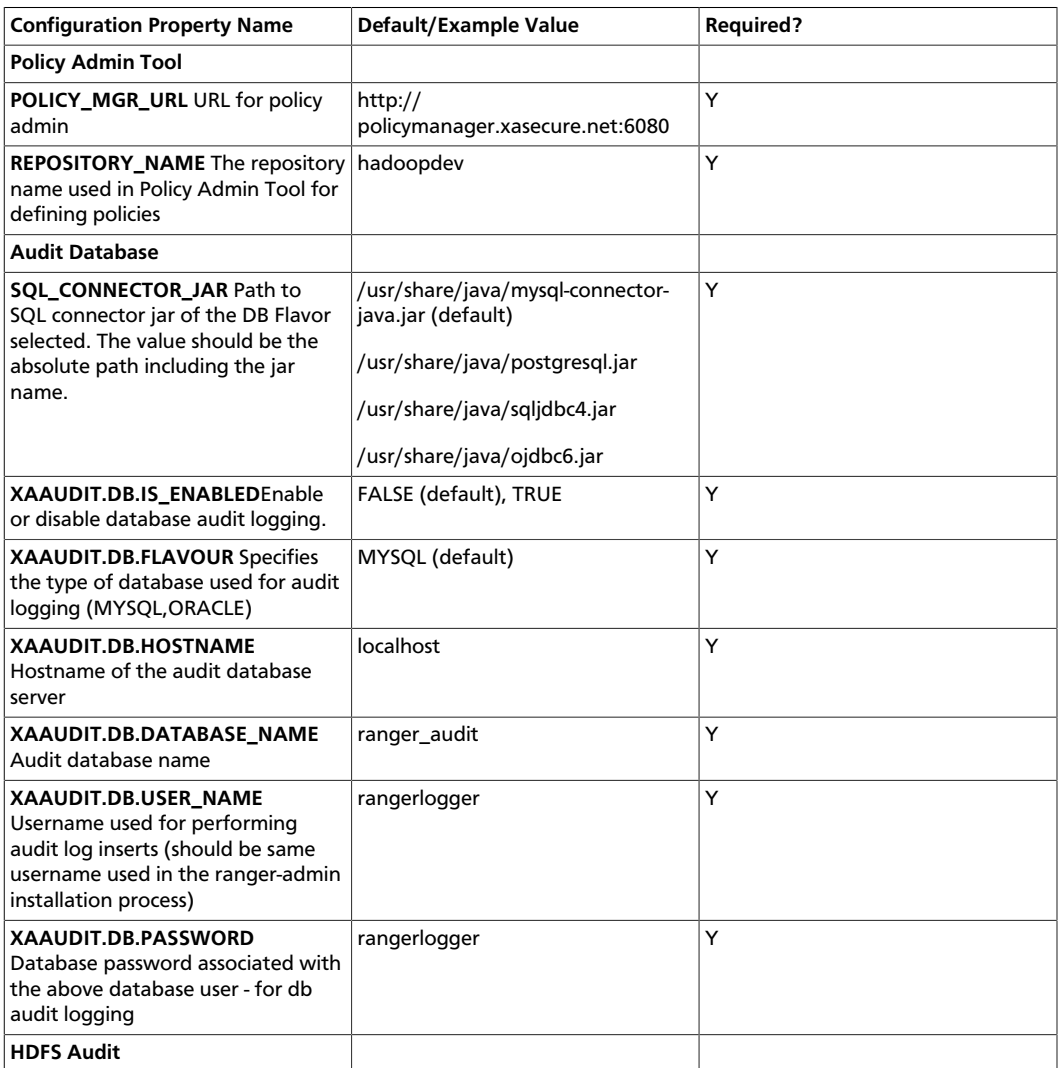

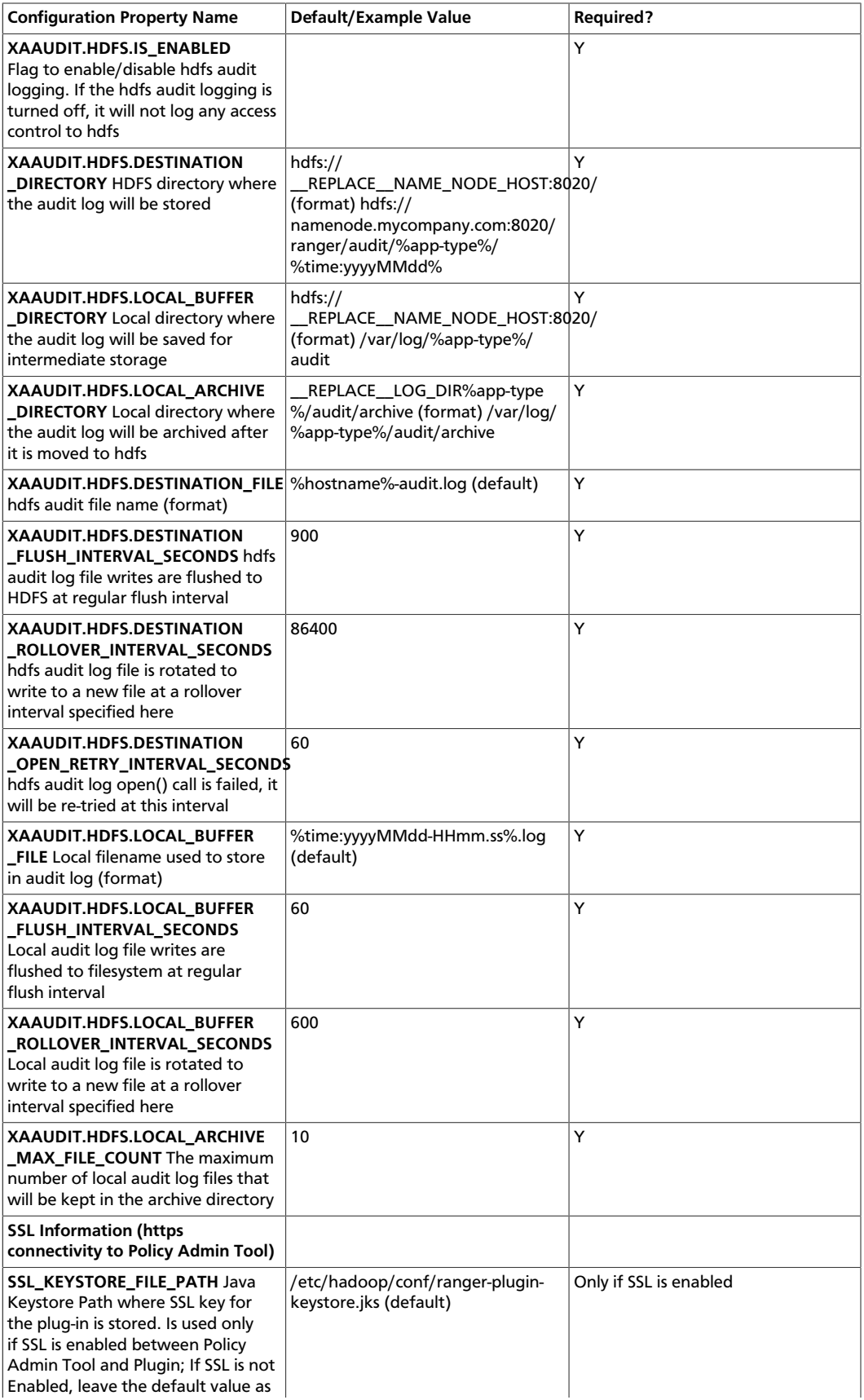

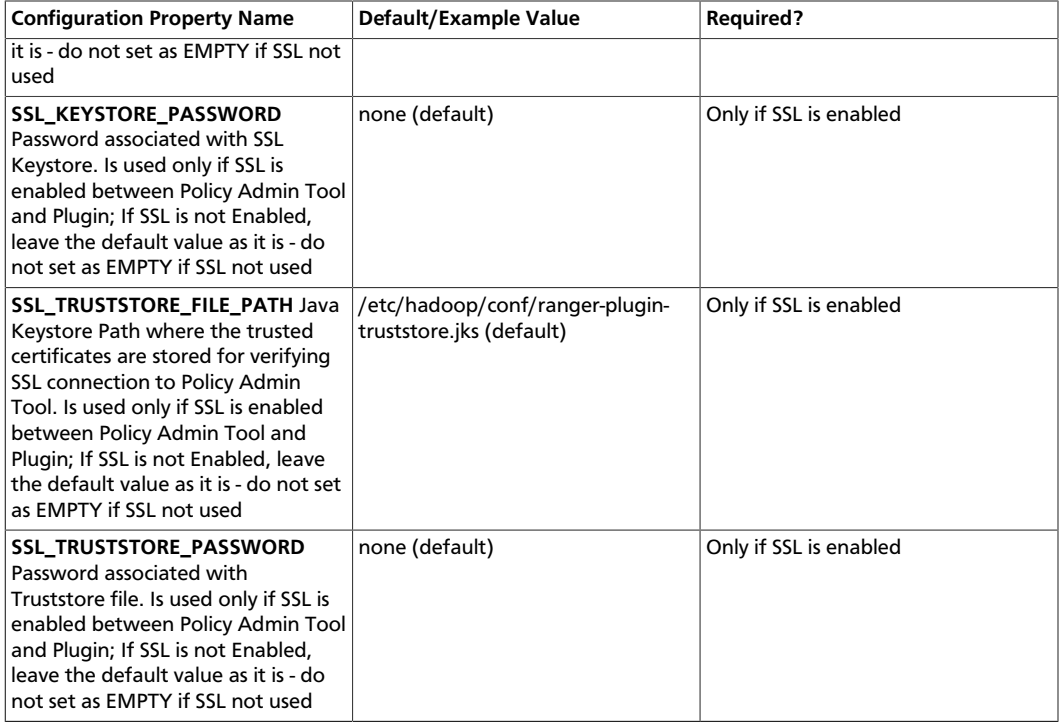

3. To enable the HDFS plug-in, run the following commands:

```
cd /usr/hdp/<version>/ranger-hdfs-plugin
```
./enable-hdfs-plugin.sh

4. To confirm that installation and configuration are complete, go to the Audit Tab of the Ranger Admin Console and check Plugins. You should see HDFS listed there.

## **13.4.2. Installing the Ranger YARN Plug-in**

This section describes how to install and enable the Ranger YARN plug-in.

1. The Ranger YARN plug-in is automatically installed when YARN is installed. You can verify this plug-in is present by using the following command:

```
rpm -qa | grep yarn-plugin
ranger_2_3_2_0_2950-yarn-plugin-0.5.0.2.3.2.0-2950.el6.x86_64
```
2. Navigate to /usr/hdp/<version>/ranger-yarn-plugin.

cd /usr/hdp/<version>/ranger-yarn-plugin

3. Edit the following entries in the install.properties file.

**Table 13.4. Properties to Edit in the install.properties File**

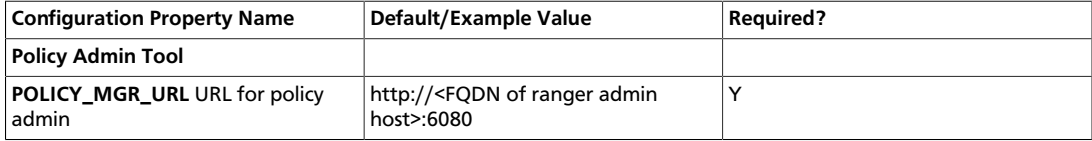

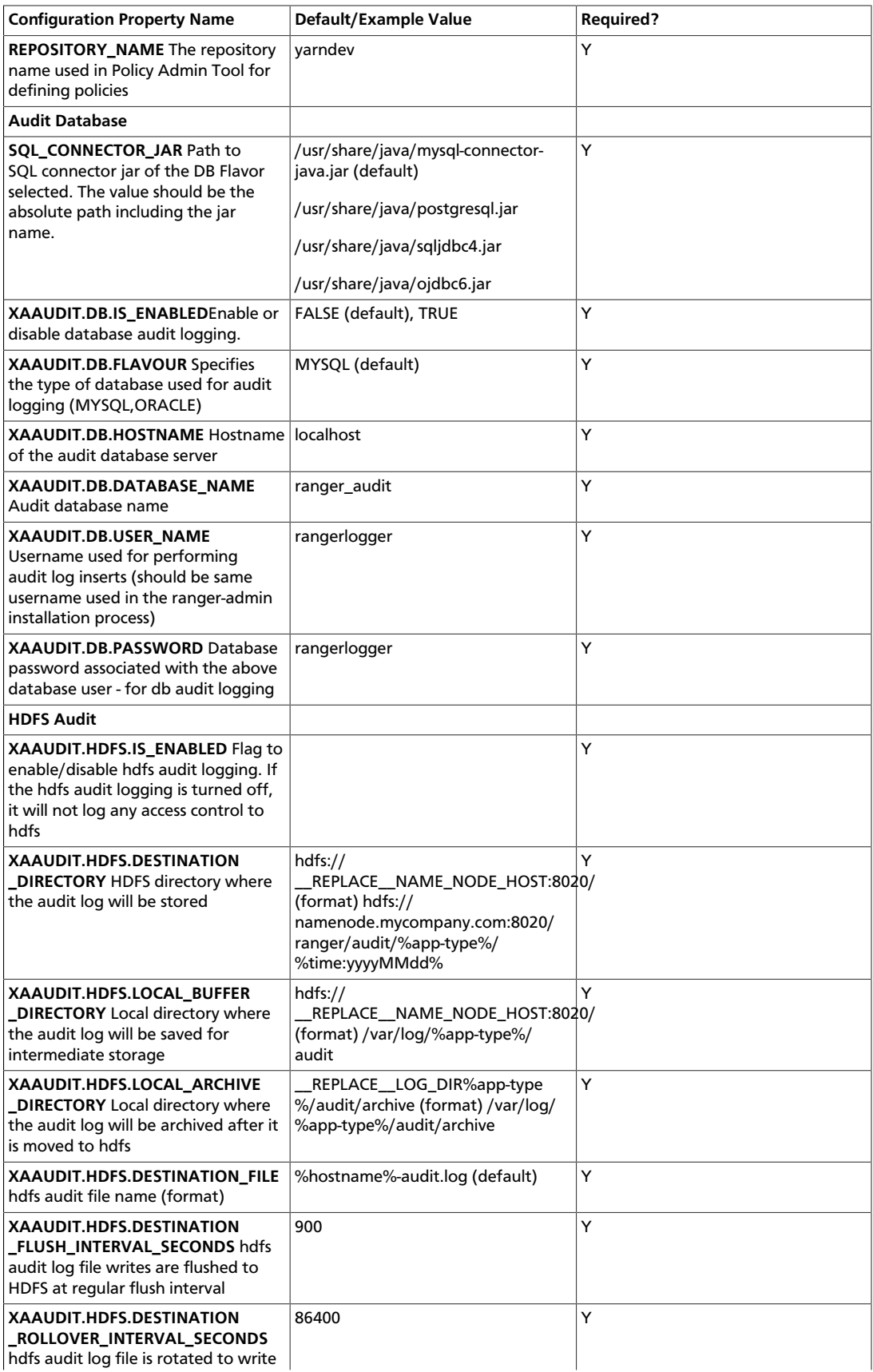

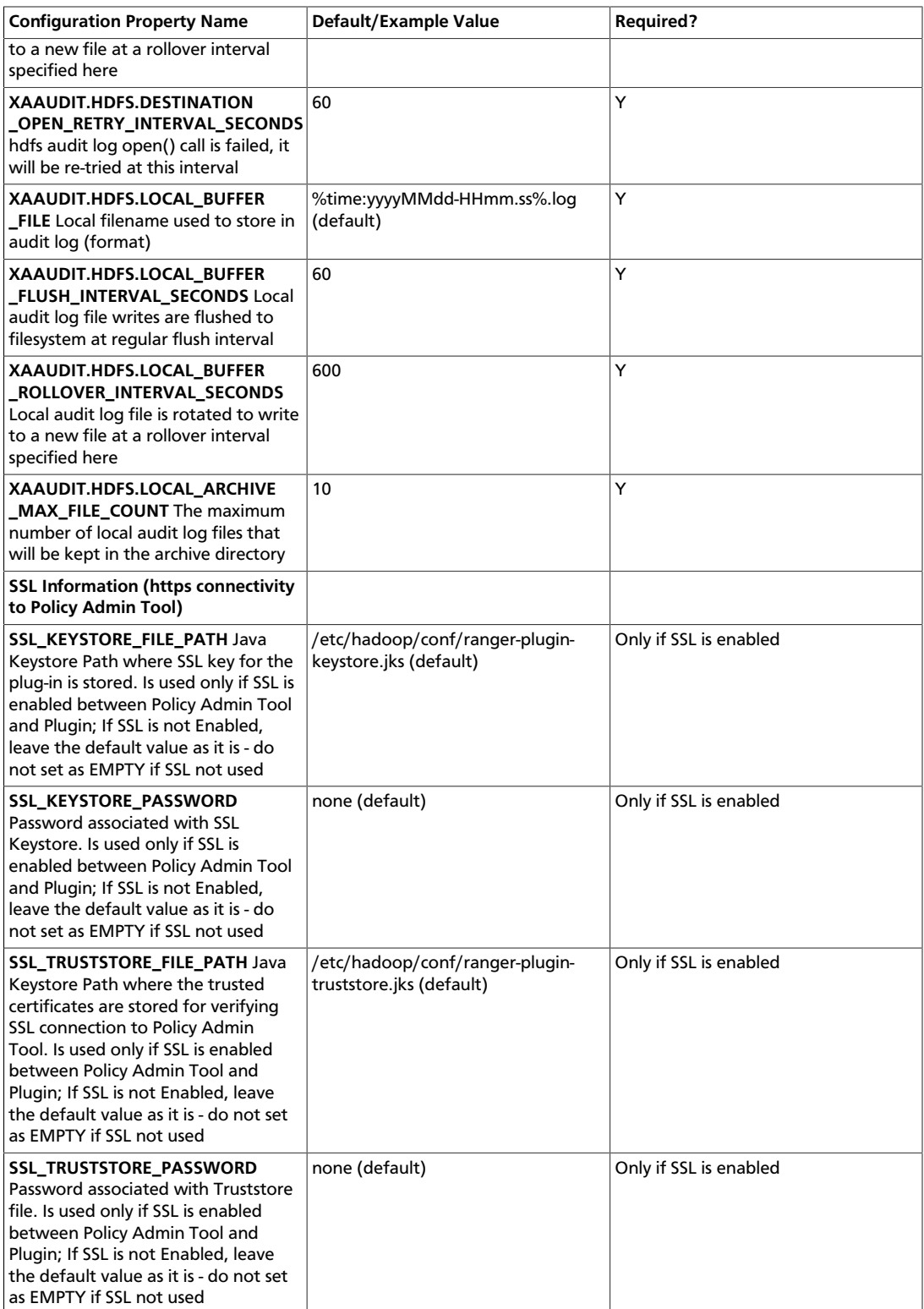

#### 4. Enable the YARN plug-in by running the following commands:

export JAVA\_HOME=/usr/lib/jvm/java-1.7.0-openjdk-amd64

or

export JAVA\_HOME=/usr/lib/jvm/java-1.8.0-openjdk-amd64

```
./enable-yarn-plugin.sh
```
5. Make sure HADOOP\_YARN\_HOME and HADOOP\_LIBEXEC\_DIR are set.

```
export HADOOP_YARN_HOME=/usr/hdp/current/hadoop-yarn-nodemanager/
export HADOOP_LIBEXEC_DIR=/usr/hdp/current/hadoop-client/libexec/
```
6. Enter the following commands to stop/start the ResourceManager on all of your Resource Manager hosts.

```
su yarn -c "/usr/hdp/current/hadoop-yarn-resourcemanager/sbin/yarn-daemon.sh
 stop resourcemanager" 
su yarn -c "/usr/hdp/current/hadoop-yarn-resourcemanager/sbin/yarn-daemon.sh
 start resourcemanager" 
ps -ef | grep -i resourcemanager
```
7. Enter the following command to stop/start the NodeManager on all of your NodeManager hosts.

```
su yarn -c "/usr/hdp/current/hadoop-yarn-nodemanager/sbin/yarn-daemon.sh
 stop nodemanager"
su yarn -c "/usr/hdp/current/hadoop-yarn-nodemanager/sbin/yarn-daemon.sh
 start nodemanager"
ps -ef | grep -i nodemanager
```
- 8. Create the default repo for YARN with the proper configuration specifying the same repository name as in step 3.
- 9. You can verify the plug-in is communicating to Ranger admin via the Audit/plugins tab.

### **13.4.3. Installing the Ranger Kafka Plug-in**

This section describes how to install and enable the Ranger Kafka plug-in.

1. The Ranger Kafka plug-in is automatically installed when Kafka is installed. You can verify this plug-in is present by using the following command:

```
rpm -qa | grep kafka-plugin
ranger_2_3_2_0_2950-kafka-plugin-0.5.0.2.3.2.0-2950.el6.x86_64
```
2. Navigate to /usr/hdp/<version>/ranger-kafka-plugin.

```
cd /usr/hdp/<version>/ranger-kafka-plugin
```
3. Edit the following entries in the install.properties file.

#### **Table 13.5. Properties to Edit in the install.properties File**

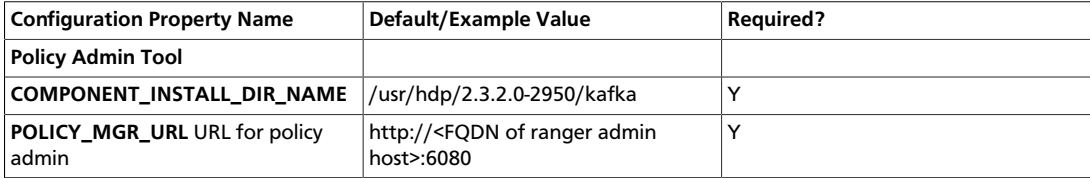

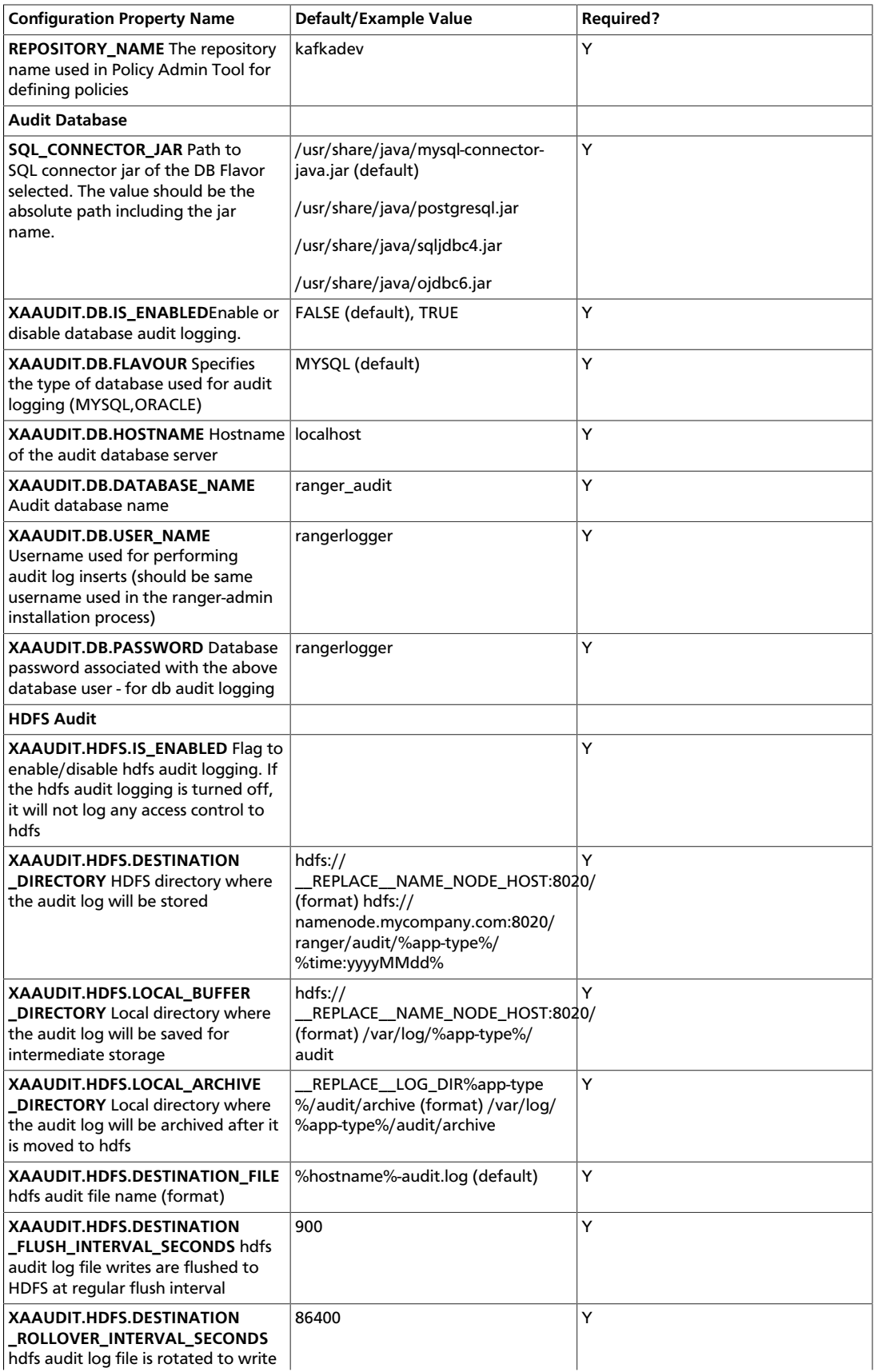

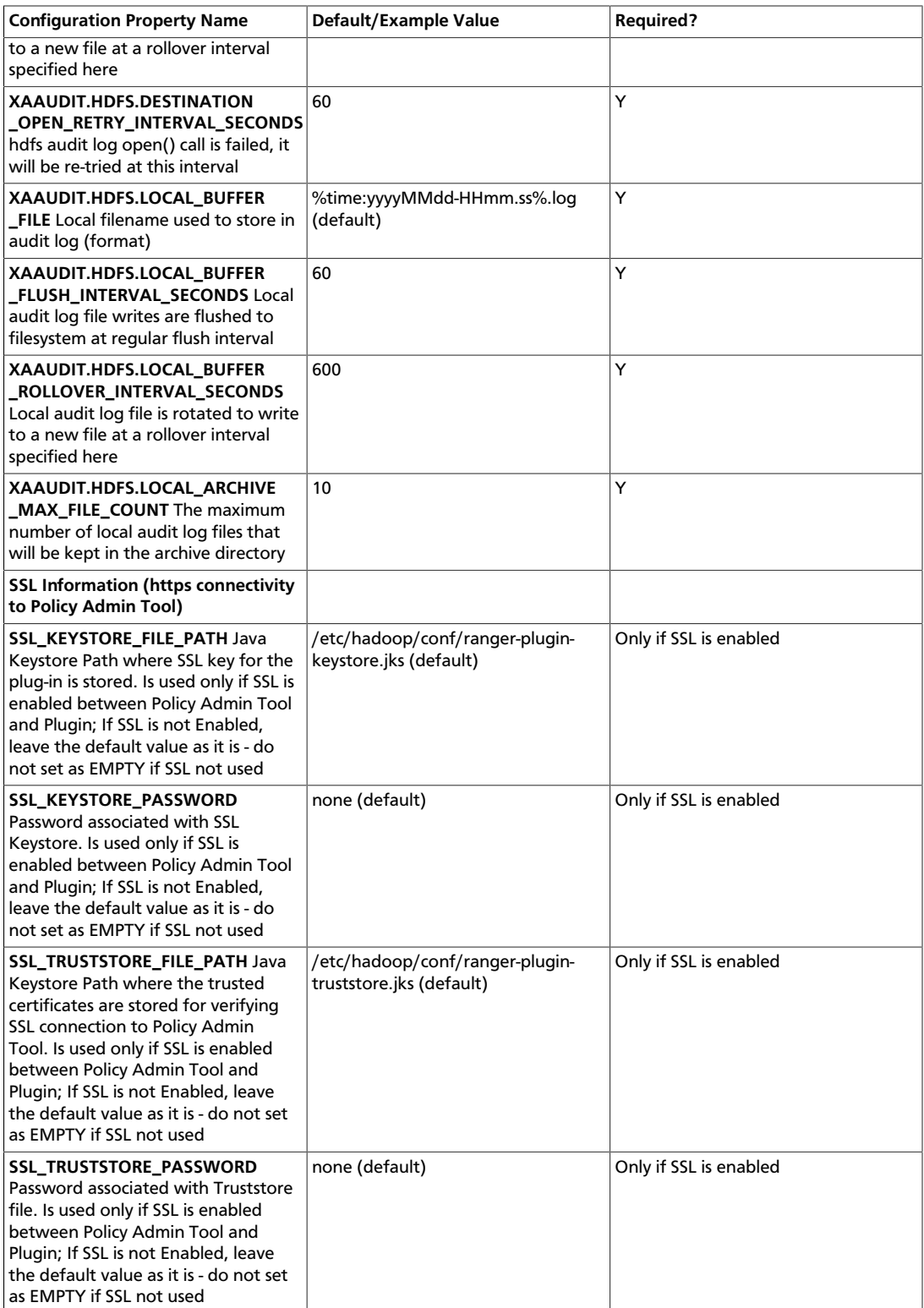

4. Enable the Kafka plug-in by running the following commands:

```
export JAVA_HOME=/usr/lib/jvm/java-1.7.0-openjdk-amd64
./enable-kafka-plugin.sh
```
5. Enter the following commands to stop/start the Kafka service.

```
su kafka -c "/usr/hdp/current/kafka-broker/bin/kafka stop" 
su kafka -c "/usr/hdp/current/kafka-broker/bin/kafka start"
```
- 6. Create the default repo for Kafka with the proper configuration specifying the same repository name as in step 3.
- 7. You can verify the plug-in is communicating to Ranger admin via the Audit/plugins tab.
- 8. If the plug-in is not able to communicate with Ranger admin, check the property authorizer.class.name in /usr/hdp/2.3.2.0-2950/kafka/config/ server.properties. The value of the authorizer.class.name should be org.apache.ranger.authorization.kafka.authorizer.RangerKafkaAuthorizer.

### **13.4.4. Installing the Ranger HBase Plug-in**

The Ranger HBase Plug-in integrates with HBase to enforce authorization policies.

This section describes how to install the HBase plug-in:

- 1. Create an HBase repository
- 2. Install the HBase plug-in and configure related HBase properties
- 3. Enable the HBase plug-in
- 4. Restart HBase

#### **Install the HBase Plug-in**

1. Create an HBase repository in the Ranger Policy Manager. To do this, complete the HBase Create Repository screen, as described in the [HBase Repository Configuration](https://docs.hortonworks.com/HDPDocuments/HDP2/HDP-2.3.2/bk_Ranger_User_Guide/content/hbase_policy.html) section of the *Apache Ranger User Guide*.

Make a note of the name you gave to this repository; you will use it again during HBase plug-in setup.

- 2. At all servers where the HBase Master and RegionServers are installed, install and configure the HBase plug-in, as follows:
	- a. Go to the home directory of the HBase plug-in:

cd /usr/hdp/<version>/ranger-hbase-plugin

b. Edit the following HBase-related properties in the  ${\tt install.}$ properties file:

#### **Table 13.6. HBase Properties to Edit in the install.properties file**

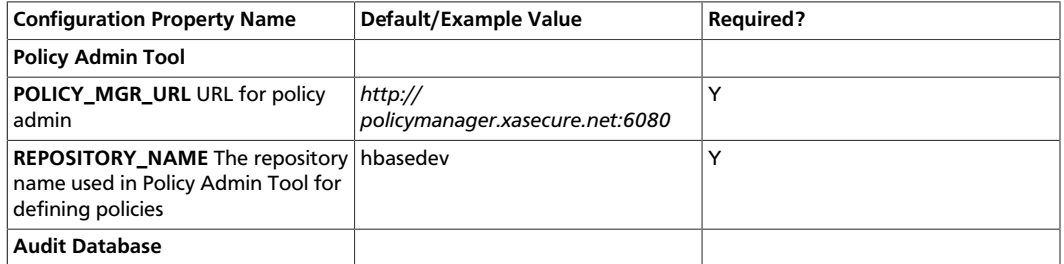

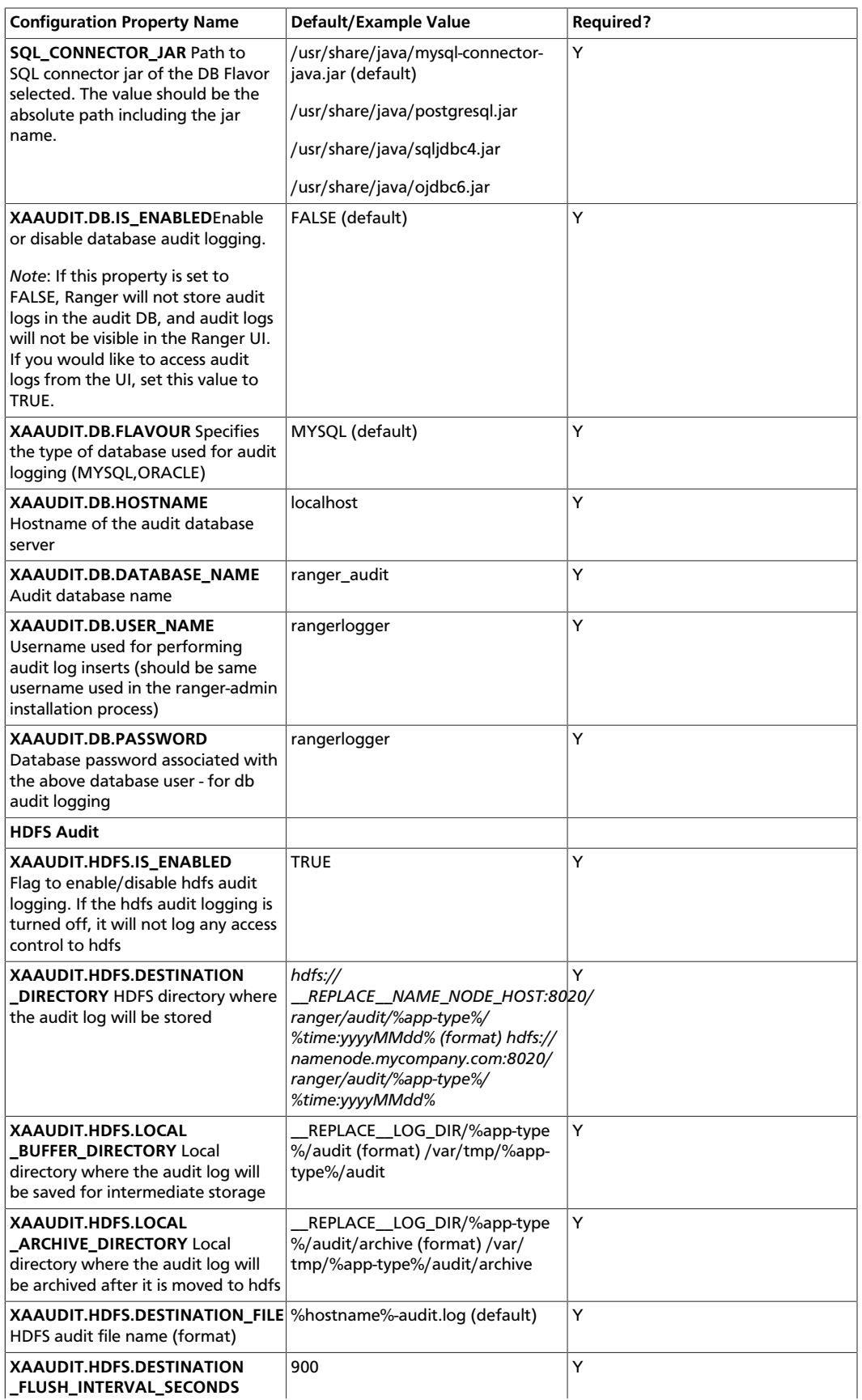

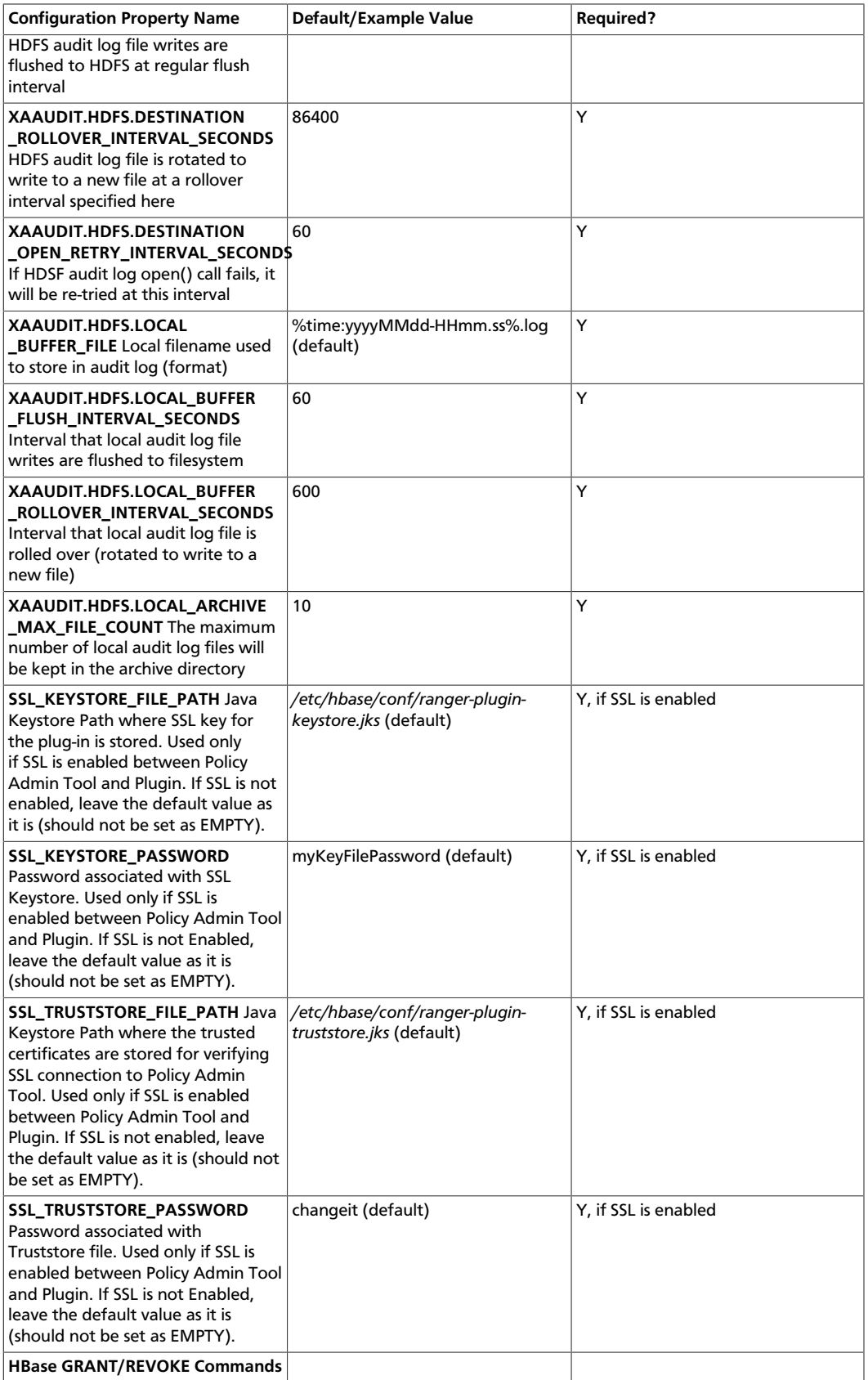

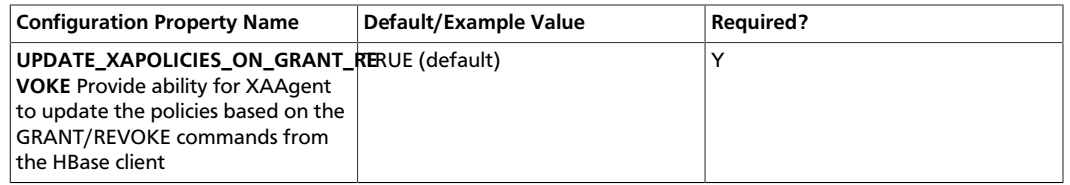

3. To enable the HBase plug-in, enter the following commands:

cd /usr/hdp/<version>l/ranger-hbase-plugin

./enable-hbase-plugin.sh

- 4. Restart HBase.
- 5. To confirm that the HBase plug-in installation and configuration are complete, go to the Audit Tab of the Ranger Admin Console and check Plugins. You should see HBase listed there.

### **13.4.5. Installing the Ranger Hive Plug-in**

The Ranger Hive plug-in integrates with Hive to enforce authorization policies.

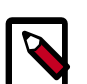

#### **Note**

The Ranger plugin for HIve only needs to be set up for HiveServer2. For Hive clients, it is recommended that you protect data using HDFS policies in Ranger. Do not install or set up Ranger plugins on individual Hive client machines.

This section describes how to install the Ranger Hive plug-in:

- 1. Create a Hive repository.
- 2. Install the Hive plug-in and configure related Hive properties.
- 3. Enable the Hive plug-in.
- 4. Restart Hive.

#### **Install the Hive Plug-in**

1. Create a Hive repository. To create the Hive repository, complete the Hive Create Repository screen as described in the [Hive Repository Configuration](https://docs.hortonworks.com/HDPDocuments/HDP2/HDP-2.3.2/bk_Ranger_User_Guide/content/hive_policy.html) section of the *Apache Ranger User Guide*.

Make a note of the name you gave to this repository; you will need to use it again during Hive plug-in setup.

- 2. At the server where HiveServer2 is installed, install the Hive plug-in:
	- Go to the home directory of the Hive plug-in:

cd /usr/hdp/<version>/ranger-hive-plugin

• Edit the following Hive-related properties in the install.properties file:

### **Table 13.7. Hive-Related Properties to Edit in the install.properties File**

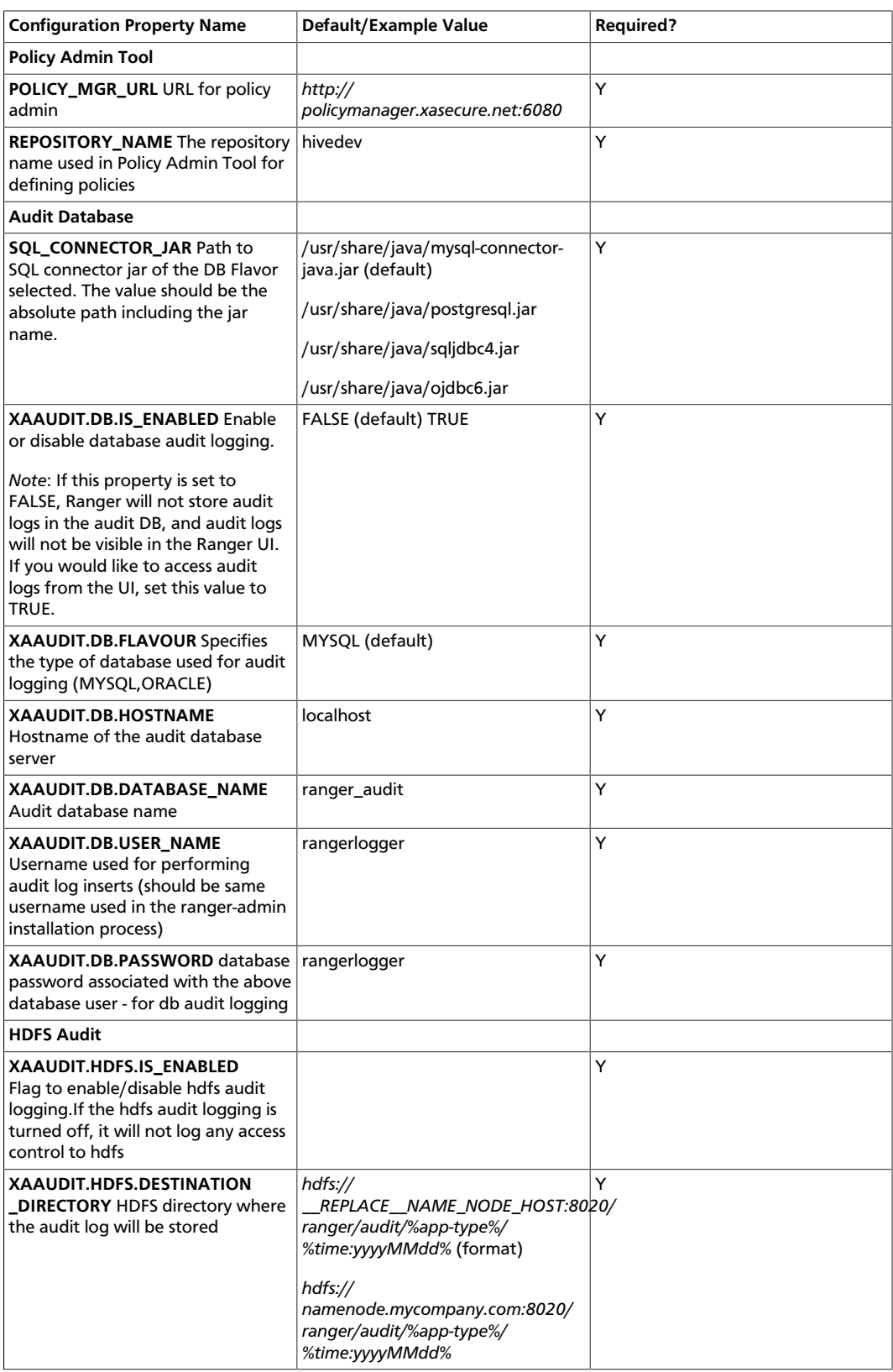

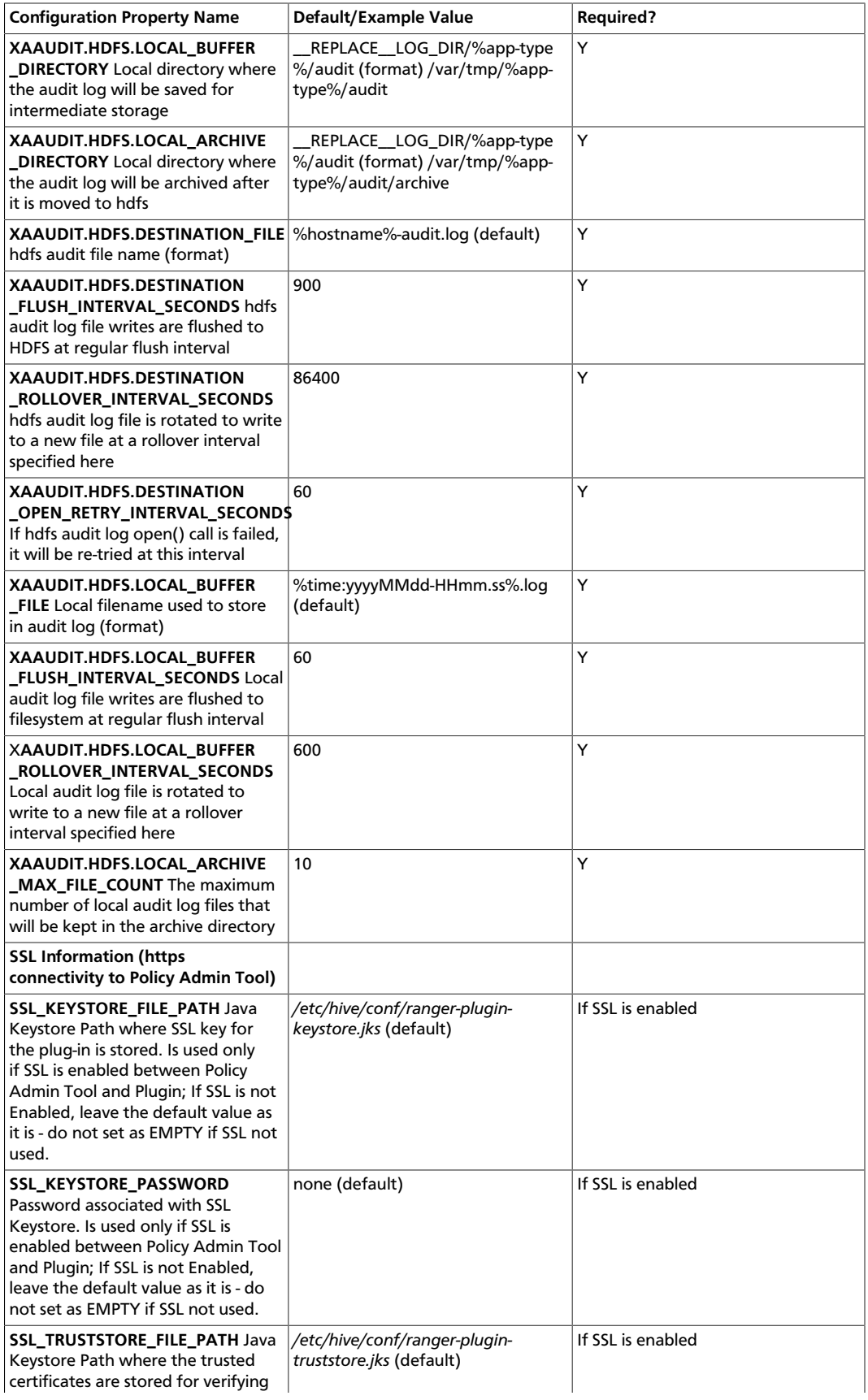

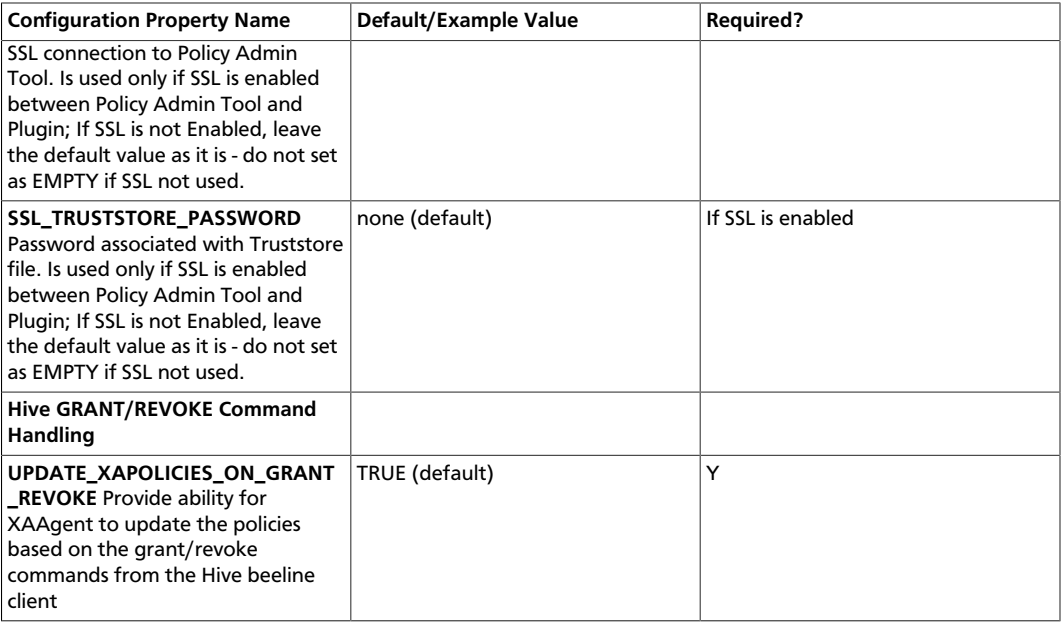

3. To enable the Hive plug-in, enter the following commands:

```
cd /usr/hdp/<version>/ranger-hive-plugin
```

```
./enable-hive-plugin.sh
```
- 4. Restart Hive.
- 5. To confirm that the Hive plug-in installation and configuration are complete, go to the Audit Tab of the Ranger Admin Console and check Plugins. You should see Hive listed there.

## **13.4.6. Installing the Ranger Knox Plug-in**

The Ranger Knox plug-in integrates with Knox to enforce authorization policies.

This section describes how to install the Knox plug-in:

- 1. Create a Knox repository.
- 2. Install the Knox plug-in and configure related Hive properties.
- 3. Enable the Knox plug-in.
- 4. Restart Knox.

Instructions assume that Knox has already been installed, as described in "*Installing Knox*."

#### **Install the Knox Plug-in**

1. Create a Knox repository. To do this, complete the Knox Create Repository screen as described in the [Knox Repository Configuration](https://docs.hortonworks.com/HDPDocuments/HDP2/HDP-2.3.2/bk_Ranger_User_Guide/content/knox_policy.html) section of the *Apache Ranger User Guide*.

- 2. Set the URL to *https://knox\_host:8443/gateway/admin/api/v1/topologies*, where knox\_host is the full-qualified name of your Knox host machine.
- 3. Make a note of the name you gave to this repository; you will need to use it again during Knox plug-in setup.
- 4. At all servers where Knox Gateway is installed, install the Knox plug-in:
	- a. Go to the home directory of the Knox plug-in:

cd /usr/hdp/<version>/ranger-knox-plugin

b. Edit the following Knox-related properties in the install.properties file:

#### **Table 13.8. Knox-Related Properties to Edit in the install.properties File**

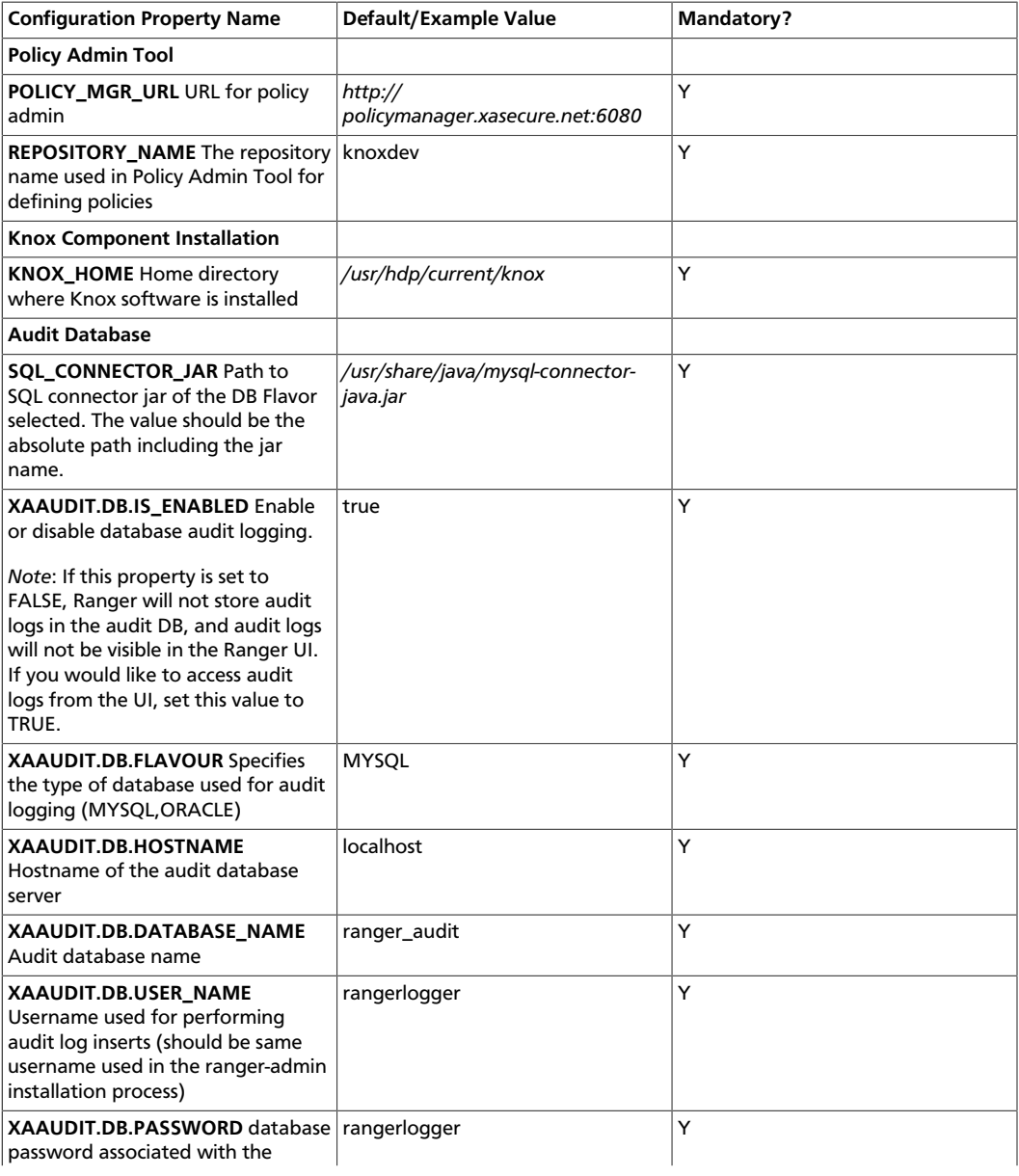

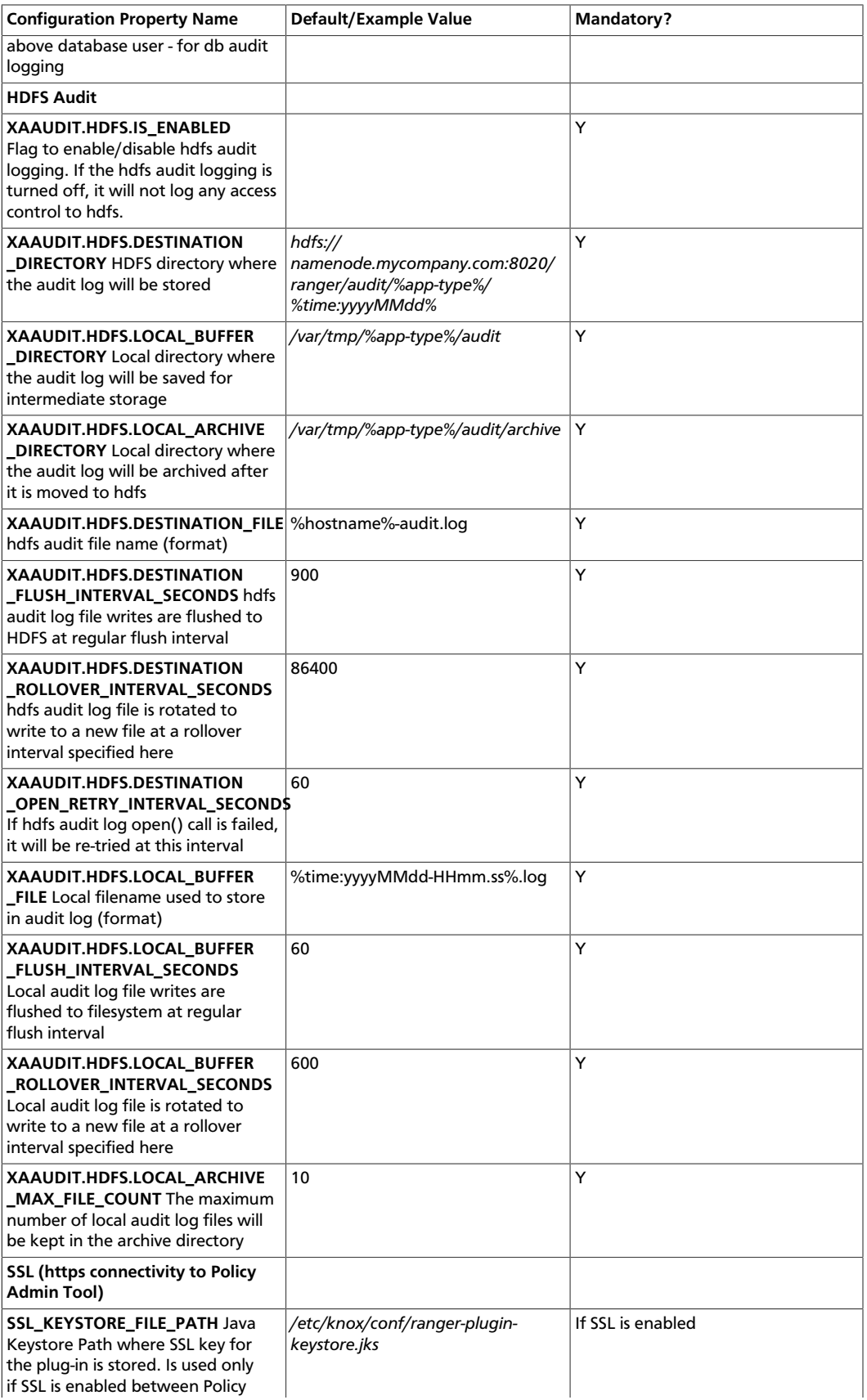

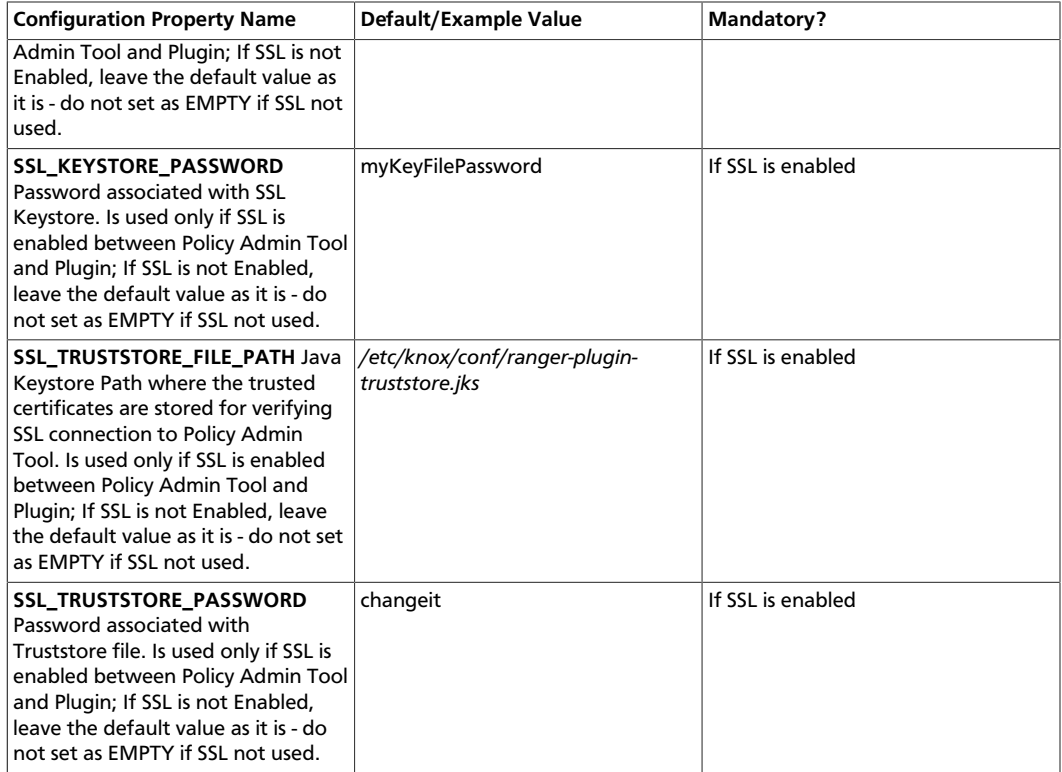

5. To enable the Knox plug-in, enter the following commands:

cd /usr/hdp/<version>/ranger-knox-plugin

./enable-knox-plugin.sh

- 6. Restart the Knox Gateway.
- 7. To confirm that the Knox plug-in installation and configuration are complete, go to the Audit Tab of the Ranger Admin Console and check Plugins. You should see Knox listed there.

## **13.4.7. Installing the Ranger Storm Plug-in**

The Ranger Storm plug-in integrates with Storm to enforce authorization policies.

This section describes how to perform the following administrative tasks: It assumes that Storm has already been installed, as described earlier in this guide.

- 1. Create a Storm repository.
- 2. Install the Storm plug-in and configure related Storm properties.
- 3. Enable the Storm plug-in.
- 4. Restart Storm.

#### **Install the Storm Plug-in**
1. Create a Storm repository, as described in the [Storm Repository Configuration](https://docs.hortonworks.com/HDPDocuments/HDP2/HDP-2.3.2/bk_Ranger_User_Guide/content/storm_policy.html) section of the *Apache Ranger User Guide*.

Make a note of the name you gave to this repository; you will need to use it again during Storm plug-in setup.

- 2. On the Nimbus server, install the Storm plug-in:
	- a. Go to the home directory of the Storm plug-in:

cd /usr/hdp/<version>/ranger-storm-plugin

b. Edit the following Storm-related properties in the install.properties file:

### **Table 13.9. Storm-Related Properties to Edit in the install.properties file**

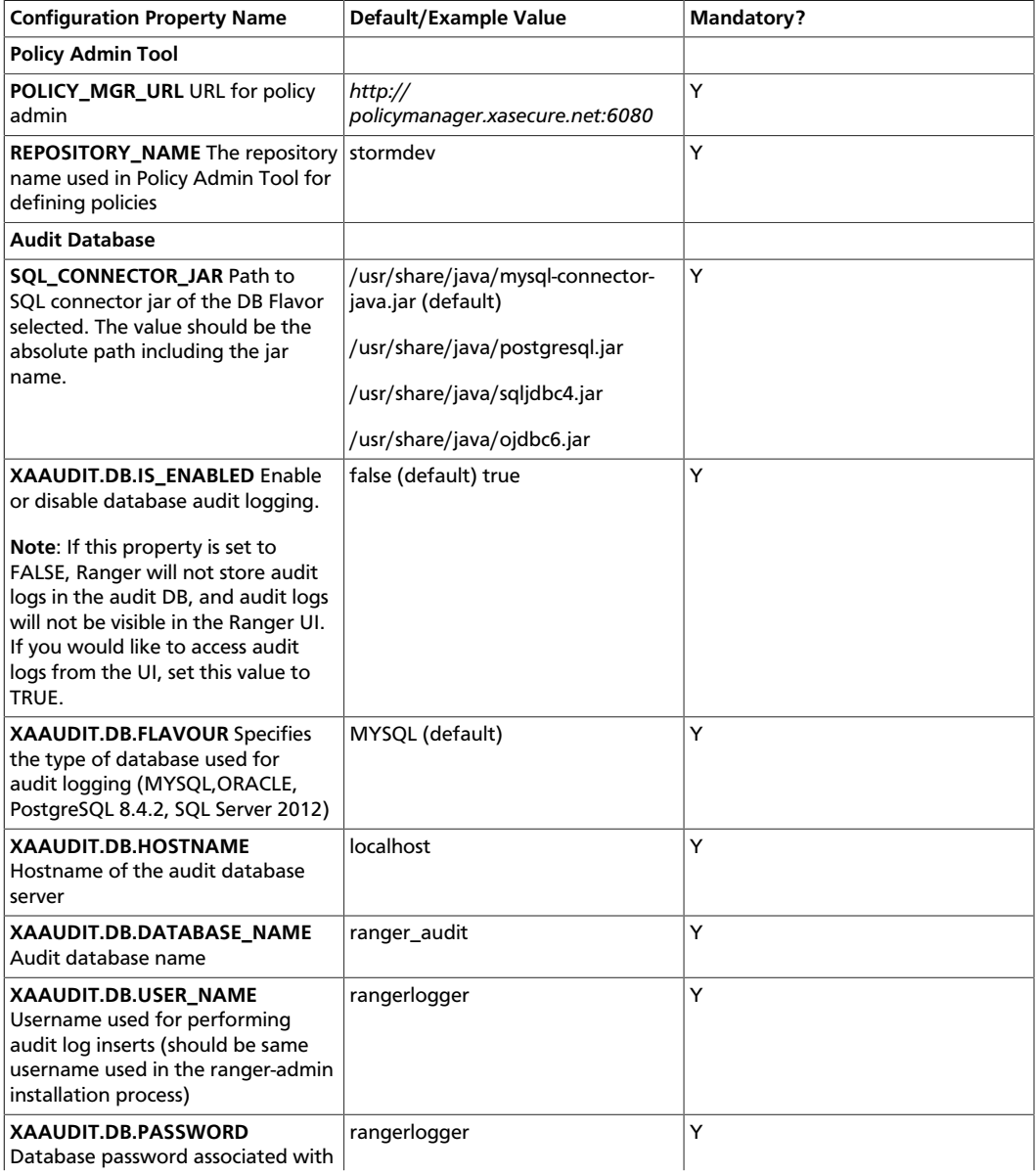

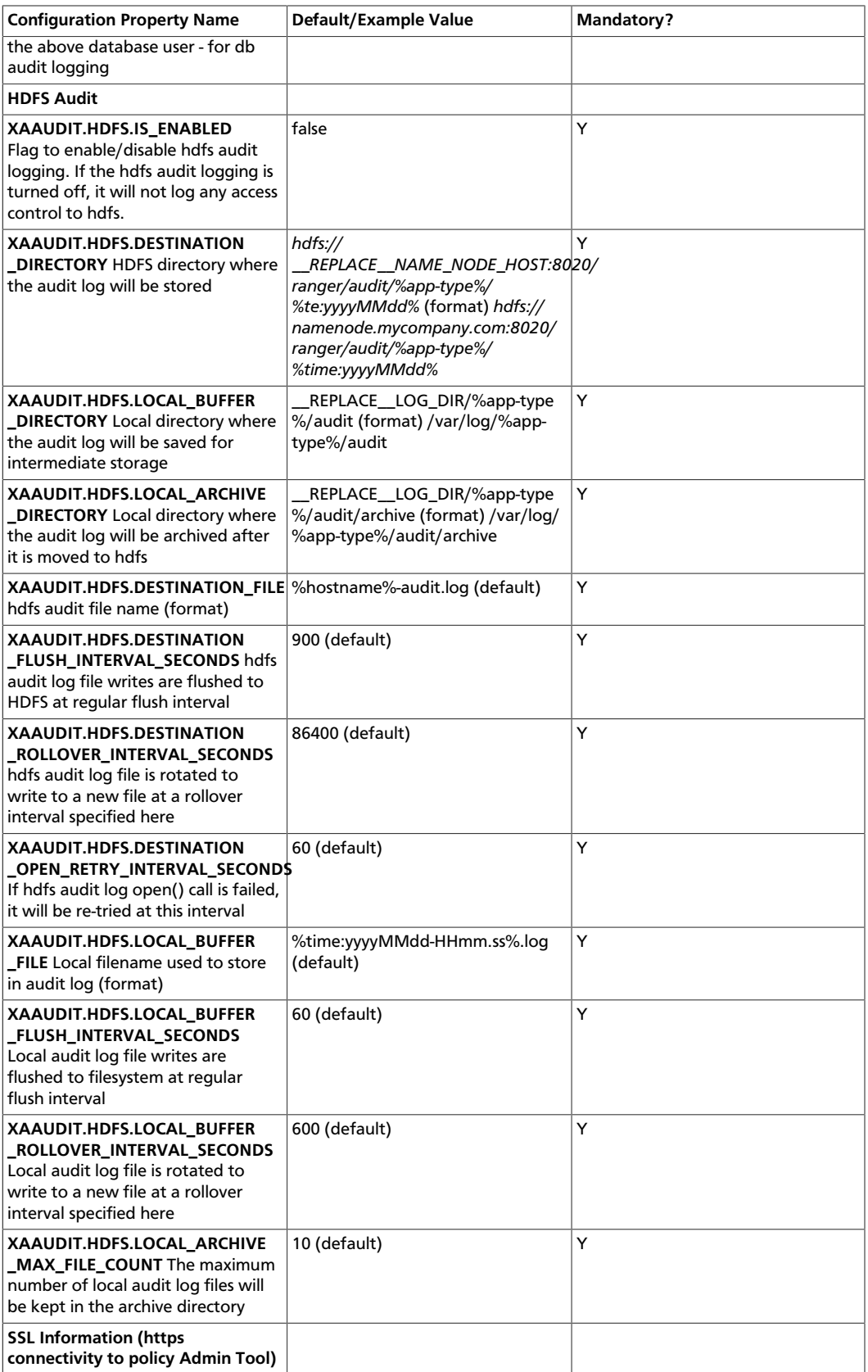

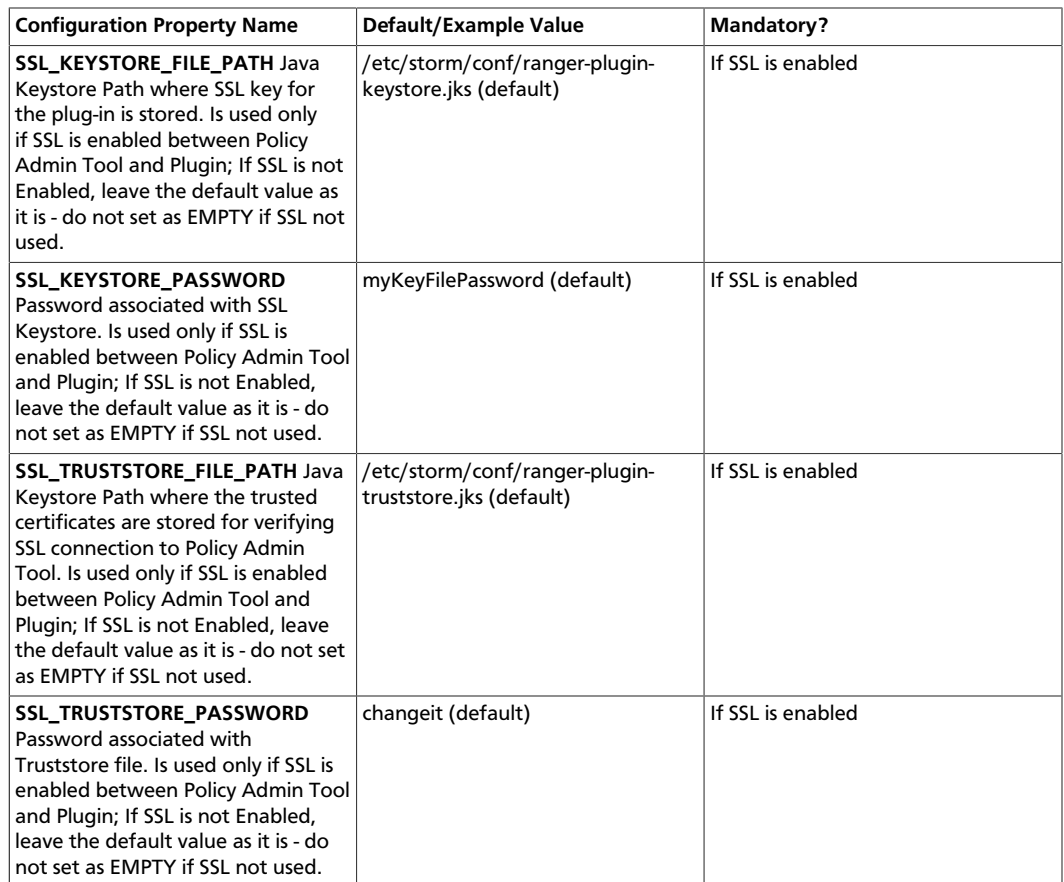

3. Enable the Storm plug-in by entering the following commands:

cd /usr/hdp/<version>/ranger-storm-plugin

./enable-storm-plugin.sh

- 4. Restart Storm.
- 5. To confirm that the Storm plug-in installation and configuration are complete, go to the Audit Tab of the Ranger Admin Console and check Plugins. You should see Storm listed there.

# **13.5. Enabling Audit Logging for HDFS and Solr**

The Ranger service provides the capability for you to enable audit logging for HDFS and/or Solr databases, which can be very helpful to maintain/query audit data when data grows to a significant amount.

To enable auditing for HDFS, perform the steps listed below.

1. Set the XAAUDIT.HDFS.ENABLE value to "true" for the component plug-in in the install.properties file, which can be found here:

/usr/hdp/<version>/ranger-<component>=plugin

2. Configure the NameNode host in the XAAUDIT. HDFS.HDFS\_DIR field.

- 3. Create a policy in the HDFS service from the Ranger Admin for individual component users (hive/hbase/knox/storm/yarn/kafka/kms) to provide READ and WRITE permissions for the audit folder (i.e., for enabling Hive component to log Audits to HDFS, you need to create a policy for the hive user with Read and WRITE permissions for the audit directory).
- 4. Set the Audit to HDFS caches logs in the local directory, which can be specified in XAAUDIT.HDFS.LOCAL\_BUFFER\_DIRECTORY (this can be like /var/log/  $\leq$  component>/ $\leq$ ), which is the path where the audit is stored for a short time. This is similar for archive logs that need to be updated.

To enable auditing reporting from the Solr database, perform the steps listed below.

- 1. Modify the following properties in the Ranger service install.properties to enable auditing to the Solr database in Ranger:
	- audit\_store=solr
	- audit solr urls=http://solr host:6083/solr/ranger audits
	- audit solr user=ranger solr
	- audit\_solr\_password-NONE
- 2. Restart Ranger.

To enable auditing to the Solr database for a plug-in (e.g., HBase), perform the steps listed below.

- 1. Set the following properties in install.properties of the plug-in to begin audit logging to the Solr database:
	- XAAUDIT.SOLR.IS.ENABLED=true
	- XAAUDIT.SOLR.ENABLE=true
	- XAAUDIT.SOLR.URL=http://solr\_host:6083/solr/ranger\_audits
	- XAAUDIT.SOLR.USER-ranger\_solr
	- XAAUDIT.SOLR.PASSWORD=NONE
	- XAAUDIT.SOLR.FILE\_SPOOL\_DIR=/var/log/hadoop/hdfs/audit/solr/spool
- 2. Enable the Ranger HBase plug-in.
- 3. Restart the HBase component.

# **13.6. Verifying the Installation**

To verify that installation was successful, perform the following checks:

• Check whether the Database RANGER\_ADMIN\_DB\_NAME is present in the MySQL server running on RANGER\_ADMIN\_DB\_HOST

- Check whether the Database RANGER\_AUDIT\_DB\_NAME is present in the MySQL server running on RANGER\_AUDIT\_DB\_HOST
- Check whether the "ranger-admin" service is installed in services.msc (Windows only)
- Check whether the "ranger-usersync" service is installed in services.msc (Windows only)
- If you plan to use the Ranger Administration Console with the UserSync feature, check whether both services start
- Go to the Ranger administration console host URL and make sure you can log in using the default user credentials

# **14. Installing Hue**

This chapter describes how to install, start, configure, and validat Hue.

- 1. [Prerequisites \[141\]](#page-149-0)
- 2. [Configure HDP \[143\]](#page-151-0)
- 3. [Install Hue \[144\]](#page-152-0)
- 4. [Configure Hue \[145\]](#page-153-0)
- 5. [Start Hue \[148\]](#page-156-0)
- 6. [???TITLE??? \[149\]](#page-157-0)
- 7. [Configuring Hue for an External Database \[149\]](#page-157-1)

Hue provides a Web application interface for Apache Hadoop. It supports a file browser, JobTracker interface, Hive, Pig, Oozie, HBase, and more.

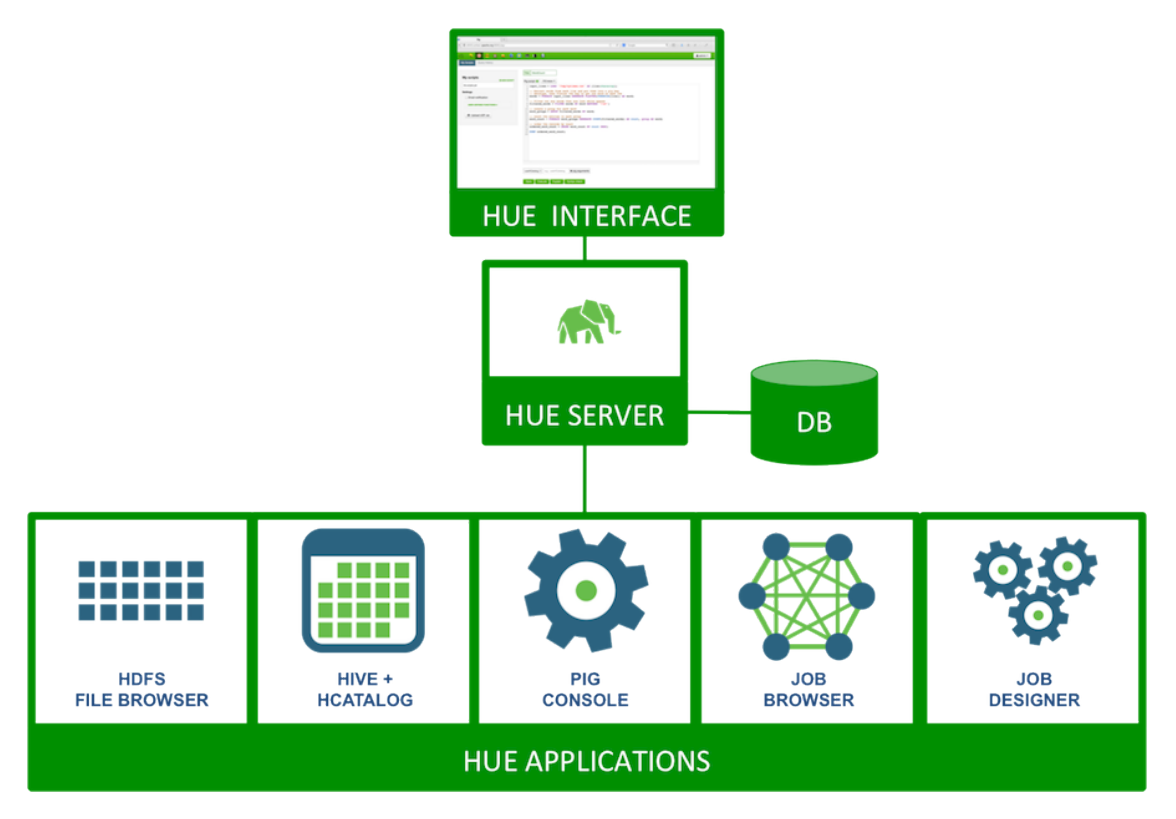

# <span id="page-149-0"></span>**14.1. Prerequisites**

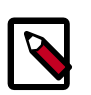

## **Note**

Hue is not supported on Ubuntu or Debian.

Complete the following prerequisites before deploying Hue.

1. Verify that you have a host that supports Hue:

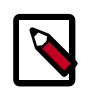

**Note**

Hue is not supported on CentOS 7 in HDP 2.3.2.

- 64-bit Red Hat Enterprise Linux (RHEL) 6
- 64-bit CentOS 6• 64-bit Oracle Linux 6
- 64-bit SUSE Linux Enterprise Server (SLES) 11 SP3/SP4
- 2. Verify that you have a browser that supports Hue:

## **Table 14.1. Hue-Supported Browsers**

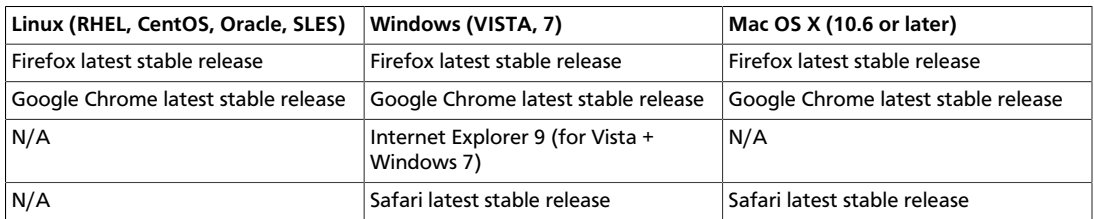

- 3. Verify that you have at least Python 2.6.6 or higher installed.
- 4. Stop all of the services in your cluster. For more information see the instructions provided in the [Stopping HDP Services](https://docs.hortonworks.com/HDPDocuments/HDP2/HDP-2.3.2/bk_HDP_Reference_Guide/content/stopping_hdp_services.html) in the HDP Reference Guide.
- 5. Install and run the HDP Hadoop cluster from HDP-2.3.2.0.

The following table outlines dependencies on HDP components:

### **Table 14.2. Hue Dependencies on HDP Components**

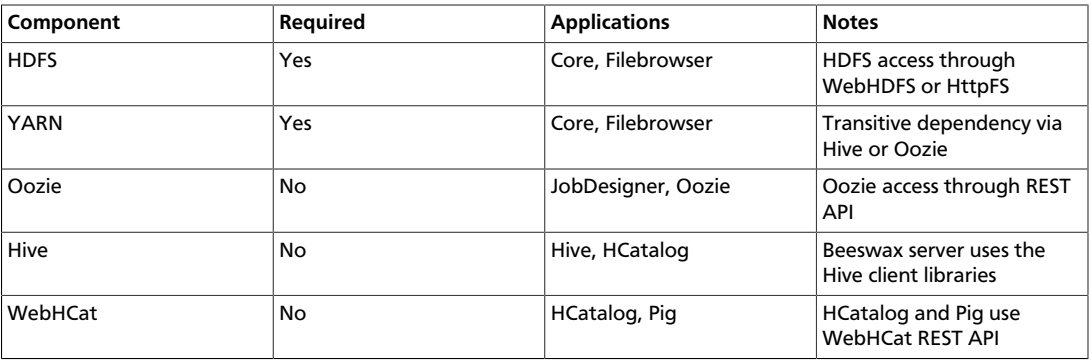

6. Choose a Hue Server host machine in your cluster to deploy your Hue Server.

You can deploy Hue on any host within your cluster. If your corporate firewall policies allow, you can also use a remote host machine as your Hue server. For evaluation or small cluster sizes, use the master install machine for HDP as your Hue server.

- 7. Configure the firewall.
	- Verify that the host machines within your cluster can connect to each other over TCP.

• The machines outside your cluster must be able to open TCP port 8000 on the Hue Server (or the configured Hue web HTTP port) to interact with the system.

# <span id="page-151-0"></span>**14.2. Configure HDP**

If you are using an Ambari-managed cluster, use Ambari to update the service configurations (core-site.xml, mapred-site.xml, webhbcat-site.xml and oozie-site.xml). Do not edit the configuration files directly and use Ambari to start and stop the services.

```
su - $HDFS_USER
```
/usr/hdp/current/hadoop-client/sbin/hadoop-daemon.sh stop namenode

1. Modify the hdfs-site.xml file.

On the NameNode, Secondary NameNode, and all the DataNodes, add the following property to the \$HADOOP\_CONF\_DIR/hdfs-site.xml file, where \$HADOOP\_CONF\_DIR is the directory for storing the Hadoop configuration files. For example, /etc/hadoop/conf.

```
<property>
      <name>dfs.webhdfs.enabled</name>
      <value>true</value>
</property>
```
2. Modify the core-site.xml file.

On the NameNode, Secondary NameNode, and all the DataNodes, add the following properties to the \$HADOOP\_CONF\_DIR/core-site.xml file, where \$HADOOP\_CONF\_DIR is the directory for storing the Hadoop configuration files. For example, /etc/hadoop/conf.

```
<property>
      <name>hadoop.proxyuser.hue.hosts</name>
      <value>*</value>
</property>
<property>
      <name>hadoop.proxyuser.hue.groups</name>
      <value>*</value>
</property>
<property>
      <name>hadoop.proxyuser.hcat.groups</name>
      <value>*</value>
</property>
<property>
      <name>hadoop.proxyuser.hcat.hosts</name>
      <value>*</value>
</property>
```
3. Modify the webhcat-site.xml file. On the WebHCat Server host, add the following properties to the \$WEBHCAT\_CONF\_DIR/webhcat-site.xml file, where \$WEBHCAT\_CONF\_DIR is the directory for storing WebHCat configuration files. For example, /etc/webhcat/conf.

vi \$WEBHCAT\_CONF\_DIR/webhcat-site.xml

```
<property>
     <name>webhcat.proxyuser.hue.hosts</name>
      <value>*</value>
</property>
<property>
      <name>webhcat.proxyuser.hue.groups</name>
      <value>*</value>
</property>
```
4. Modify the oozie-site.xml file. On the Oozie Server host, add the following properties to the \$OOZIE\_CONF\_DIR/oozie-site.xml file, where \$OOZIE\_CONF\_DIR is the directory for storing Oozie configuration files. For example, / etc/oozie/conf.

```
vi $OOZIE_CONF_DIR/oozie-site.xml
```

```
<property>
     <name>oozie.service.ProxyUserService.proxyuser.hue.hosts</name>
      <value>*</value>
</property>
<property>
     <name>oozie.service.ProxyUserService.proxyuser.hue.groups</name>
     <value>*</value>
</property>
```
5. Modify the  $hive-site .xml$  file. On the HiveServer2 host, add the following properties to the \$HIVE\_CONF\_DIR/hive-site.xml file, where \$HIVE\_CONF\_DIR is the directory for storing Hive configuration files. For example, /etc/hive/conf.

```
vi $HIVE_CONF_DIR/hive-site.xml
```

```
<property>
      <name>hive.server2.enable.doAs</name>
      <value>true</value>
</property>
```
## <span id="page-152-0"></span>**14.3. Install Hue**

### **Prerequisites**

- 1. You must have at least core Hadoop on your system. See [Configure the Remote](https://docs.hortonworks.com/HDPDocuments/HDP2/HDP-2.3.2/bk_installing_manually_book/content/config-remote-repositories.html) [Repositories](https://docs.hortonworks.com/HDPDocuments/HDP2/HDP-2.3.2/bk_installing_manually_book/content/config-remote-repositories.html) for more information.
- 2. Verify the HDP repositories are available:

```
yum list hue hue-*
```
The output should list at least one Hue package similar to the following:

```
hue.x86_64 <version>
hue-beeswax.x86_64 <version>
hue-common.x86_64 <version>
```
hue-hcatalog.x86\_64 <version> hue-oozie.x86\_64 <version> hue-pig.x86\_64 <version> hue-server.x86\_64 <version>

If yum responds with "Error: No matching package to list" as shown below, yum cannot locate a matching RPM. This can happen if the repository hosting the HDP RPMs is unavailable, or has been disabled. Follow the instructions at [Configure the Remote](https://docs.hortonworks.com/HDPDocuments/HDP2/HDP-2.3.2/bk_installing_manually_book/content/config-remote-repositories.html) [Repositories](https://docs.hortonworks.com/HDPDocuments/HDP2/HDP-2.3.2/bk_installing_manually_book/content/config-remote-repositories.html) to configure either a public or private repository before proceeding.

```
Error: No matching package to list.
```
### **Installation**

Run the following command on all Hue Server host machines:

• For RHEL/CentOS/Oracle Linux:

yum install hue

• For SLES:

zypper install hue

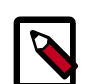

**Note**

Not supported for Ubuntu or Debian.

# <span id="page-153-0"></span>**14.4. Configure Hue**

Use the following commands to explore the configuration options for Hue.

• To list all available configuration options:

```
/usr/lib/hue/build/env/bin/hue config_help | less
```
• As per the instructions below, modify the default configuration file provided: /etc/ hue/conf/hue.ini.

### **Configure Web Server**

Use the following instructions to configure Web server:

These configuration variables are under the [desktop] section in the hue.ini configuration file.

1. Specify the Hue HTTP Address.

Use the following options to change the IP address and port of the existing Web Server for Hue (by default, CherryPy).

# Webserver listens on this address and port

```
http_host=0.0.0.0
```
http\_port=8000

The default setting is port 8000 on all configured IP addresses.

2. Specify the Secret Key.

To ensure that your session cookies are secure, enter a series of random characters (30 to 60 characters is recommended) as shown below:

secret key=jFE93j;2[290-eiw.KEiwN2s3['d;/.q[eIW^y#e= +Iei\*@Mn<qW5o

3. Configure authentication.

By default, the first user who logs in to Hue can choose any username and password and gets the administrator privileges. This user can create other user and administrator accounts. User information is stored in the Django database in the Django backend.

4. (Optional) Configure Hue for SSL.

Install pyOpenSSL in order to configure Hue to serve over HTTPS. To install pyOpenSSL, from the root of your Hue installation path, complete the following instructions:

• Run the following command on the Hue Server:

./build/env/bin/easy\_install pyOpenSSL

• Configure Hue to use your private key. Add the following to hue. ini file:

ssl\_certificate=\$PATH\_To\_CERTIFICATE

```
ssl_private_key=$PATH_To_KEY
```

```
ssl_cipher_list="DEFAULT:!aNULL:!eNULL:!LOW:!EXPORT:!
SSLv2" (default)
```
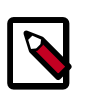

## **Note**

Ideally, you should have an appropriate key signed by a Certificate Authority. For test purposes, you can create a self-signed key using the openssl command on your system:

Create a key:

openssl genrsa 1024 > host.key

Create a self-signed certificate:

openssl req -new -x509 -nodes -sha1 -key host.key > host.cert

To upload files using the Hue File Browser over HTTPS, you must have a proper SSL Certificate.

### **Configure Hadoop**

Use the following instructions to configure Hadoop.

The following configuration variables are in the [hadoop] section of the hue.ini configuration file.

1. Configure an HDFS Cluster.

Hue currently supports only one HDFS cluster. Ensure that you define the HDFS cluster under the [hadoop][[hdfs\_clusters]] [[[default]]] subsection. Use the following variables to configure the HDFS cluster:

### **Table 14.3. Variables to Configure HDFS Cluster**

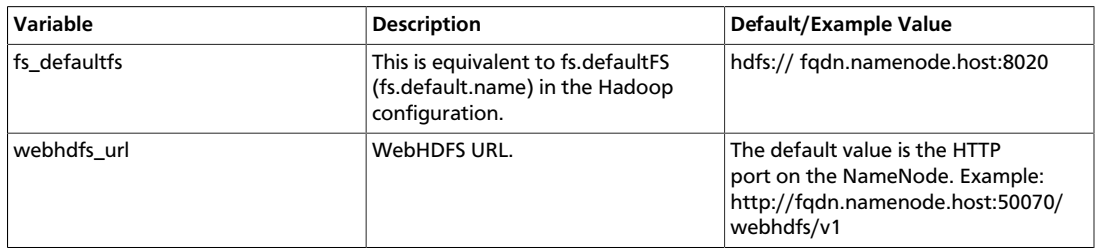

2. Configure a YARN (MR2) Cluster.

Hue supports only one YARN cluster currently. Ensure that you define the YARN cluster under the [hadoop][[yarn\_clusters]] [[[default]]] sub-section. Use the following variables to configure the YARN cluster:

## **Table 14.4. Variables to Configure the YARN Cluster**

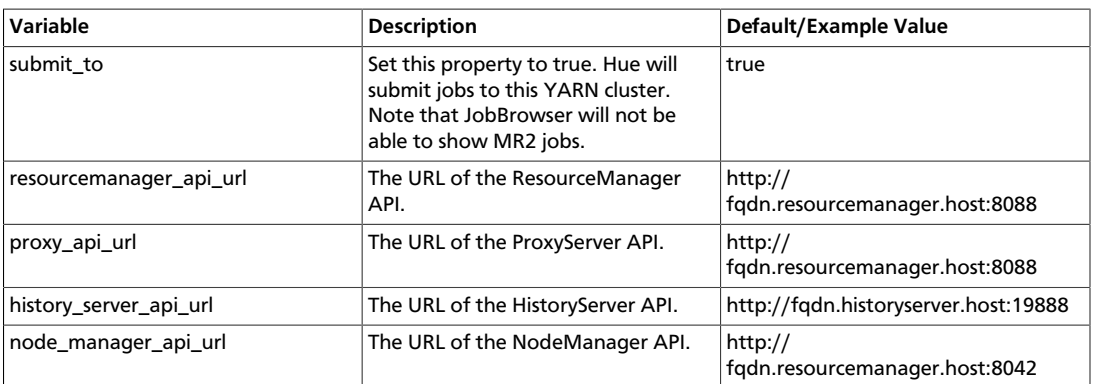

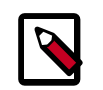

## **Note**

For more information on how to configure Hue with a NameNode HA cluster, see "Deploy Hue with an HA Cluster."

### **Configure Beeswax**

In the [beeswax] section of the configuration file, you can specify the following values:

### **Table 14.5. Beeswax Configuration Values**

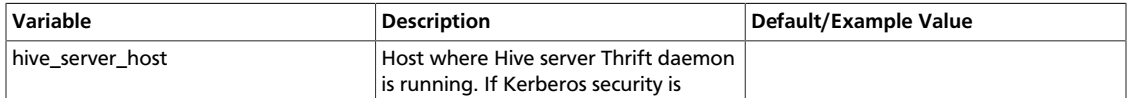

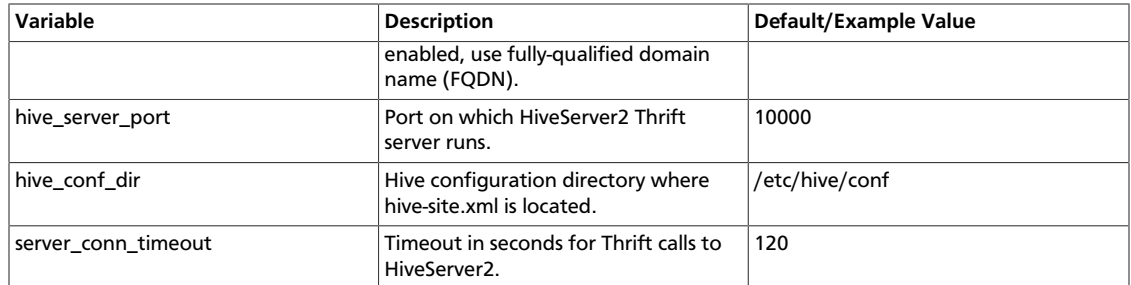

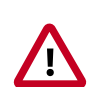

## **Important**

Depending on your environment and the Hive queries you run, queries may fail with an internal error processing query message. Look for an error message java.lang.OutOfMemoryError:

GC overhead limit exceeded in the beeswax\_server.out log file. To increase the heap size to avoid this out of memory error, modify the hadoop-env.sh file and change the value of HADOOP\_CLIENT\_OPTS.

### **Configure Hue to Communicate with HiveServer2 over SSL (Optional)**

(Optional) Use the following changes to  $hue$ . ini to configure Hue to communicate with HiveServer2 over SSL:

```
[[ssl]]
SSL communication enabled for this server.
enabled=false
Path to Certificate Authority certificates.
cacerts=/etc/hue/cacerts.pem
Path to the public certificate file.
cert=/etc/hue/cert.pem
Choose whether Hue should validate certificates received from the server.
validate=true
```
### **Configure JobDesigner and Oozie**

In the [liboozie] section of the configuration file, specify  $\sigma$ ozie\_url, the URL of the Oozie service as specified by the OOZIE\_URL environment variable for Oozie.

### **Configure WebHCat**

In the [hcatalog] section of the hue. ini configuration file, set templeton  $\pi$ 1, to the hostname or IP of the WebHCat server. For example: http:// hostname:50111/templeton/ v1/.

## <span id="page-156-0"></span>**14.5. Start Hue**

As a root user, start subprocesses corresponding to the different Hue components. Run the following command on the Hue Server: /etc/init.d/hue start

To stop Hue, run the following command: /etc/init.d/hue stop

To restart Hue, run the following command: /etc/init.d/hue restart

### <span id="page-157-0"></span>**Checking the Configuration**

For any invalid configurations, Hue displays a red alert icon on the top navigation bar.

To view the current configuration of your Hue Server, select **About** > **Configuration** or **http://hue.server:8000/dump\_config**.

# <span id="page-157-1"></span>**14.6. Configuring Hue for an External Database**

By default, Hue uses an embedded database, SQLite 3.6, but you can configure Hue to use any of the following external databases:

- [Using Hue with Oracle \[149\]](#page-157-2)
- [Using Hue with MySQL \[150\]](#page-158-0)
- [Using Hue with PostgreSQL \[151\]](#page-159-0)

## <span id="page-157-2"></span>**14.6.1. Using Hue with Oracle**

To set up Hue to use an Oracle database:

1. Create a new user in Oracle and grant privileges to manage this database using the Oracle database admin utility:

```
# sqlplus sys/root as sysdba 
CREATE USER $HUEUSER IDENTIFIED BY $HUEPASSWORD default tablespace
 "USERS"temporary tablespace "TEMP";
GRANT CREATE TABLE, CREATE SEQUENCE, CREATE PROCEDURE, CREATE TRIGGER,
 CREATE SESSION,
UNLIMITED TABLESPACE TO $HUEUSER;
```
Where \$HUEUSER is the Hue user name and \$HUEPASSWORD is the Hue user password.

2. Open the  $/$ etc $/$ hue $/$ conf $/$ hue. ini file and edit the [[database]] section (modify for your Oracle setup).

```
[[database]] 
engine=oracle
host=$DATABASEIPADDRESSORHOSTNAME
port=$PORT 
user=$HUEUSER 
password=$HUEPASSWORD 
name=$DBNAME
```
- 3. Install the Oracle instant clients and configure cx\_Oracle.
	- a. Download and extract the instantclient-basic-linux and instantclient-sdk-linux Oracle clients from Oracle's [download site](http://www.oracle.com/technetwork/topics/linuxx86-64soft-092277.html).
	- b. Set your ORACLE\_HOME environment variable to point to the newly downloaded client libraries.
	- c. Set your LD\_LIBRARY\_PATH environment variable to include ORACLE\_HOME.
	- d. Create symbolic link for library expected by cx\_Oracle:

ln -sf libclntsh.so.11.1 libclntsh.so

e. Install the cx\_Oracle python module. Confirm that python-setuptools are present on Hue node, for example, rpm -qa | grep python-setuptools.

If the python-setuptools are not present, install them, using the following command:

yum install python-setuptools

f. Install the cx\_Oracle module:

/usr/lib/hue/build/env/bin/pip install cx\_Oracle

g. Upgrade Django south:

/usr/lib/hue/build/env/bin/pip install south --upgrade

4. Synchronize Hue with the external database to create the schema and load the data:

/usr/lib/hue/build/env/bin/hue syncdb --noinput

/usr/lib/hue/build/env/bin/hue migrate

5. Populate /usr/lib64 with Oracle instant-client library files.

Copy the  $*$  so. $*$  files from oracle instantclient directory path to  $/usr/lib64$ .

6. Start Hue.

/etc/init.d/hue start

## <span id="page-158-0"></span>**14.6.2. Using Hue with MySQL**

To set up Hue to use a MySQL database:

1. Create a new user in MySQL, and grant privileges to it to manage the database using the MySQL database admin utility:

```
# mysql -u root -p<
CREATE USER $HUEUSER IDENTIFIED BY '$HUEPASSWORD';
GRANT ALL PRIVILEGES on *.* to '$HUEUSER'@'localhost' WITH GRANT OPTION;
GRANT ALL on $HUEUSER.* to '$HUEUSER'@'localhost' IDENTIFIED BY
 $HUEPASSWORD;
FLUSH PRIVILEGES;
```
where \$HUEUSER is the Hue user name and \$HUEPASSWORD is the Hue user password.

2. Create the MySQL database for Hue:

# mysql -u root -p

CREATE DATABASE \$DBNAME;

3. Open the /etc/hue/conf/hue.ini file and edit the [[database]] section (modify for your MySQL setup).

[[database]] engine=mysql host=\$DATABASEIPADDRESSORHOSTNAME port=\$PORT user=\$HUEUSER password=\$HUEPASSWORD name=\$DBNAME

4. Synchronize Hue with the external database to create the schema and load the data.

/usr/lib/hue/build/env/bin/hue syncdb --noinput

5. Start Hue.

/etc/init.d/hue start

## <span id="page-159-0"></span>**14.6.3. Using Hue with PostgreSQL**

To set up Hue to use a PostgreSQL database:

1. Create a database in PostgreSQL using the PostgreSQL database admin utility.

sudo -u postgres psql

CREATE DATABASE \$DBNAME;

2. Exit the database admin utility.

\q <enter>

3. Create the Hue user.

sudo -u postgres psql -d \$DBNAME

CREATE USER \$HUEUSER WITH PASSWORD '\$HUEPASSWORD';

where \$HUEUSER is the Hue user name and \$HUEPASSWORD is the Hue user password.

4. Open the /etc/hue/conf/hue.ini file and edit the [[database]] section (modify for your PostgreSQL setup).

```
[[database]]
engine=postgresql_psycopg2
host=$DATABASEIPADDRESSORHOSTNAME
port=$PORT
user=$HUEUSER
password=$HUEPASSWORD
name=$DBNAME
```
5. Install the PostgreSQL database adapter for Python (psycopg2). For RHEL/CentOS/ Oracle Linux:

```
yum install python-devel -y 
yum install postgresql-devel -y 
cd /usr/lib/hue 
source build/env/bin/activate
```
pip install psycopg2

6. Synchronize Hue with the external database to create the schema and load the data:

/usr/lib/hue/build/env/bin/hue syncdb --noinput

### 7. Start Hue:

/etc/init.d/hue start

# **15. Installing Apache Sqoop**

This section describes installing and testing Apache Sqoop, a component that provides a mechanism for moving data between HDFS and external structured datastores.

Use the following instructions to deploy Apache Sqoop:

- [Install the Sqoop Package \[153\]](#page-161-0)
- [Set Up the Sqoop Configuration \[154\]](#page-162-0)
- [Validate the Sqoop Installation \[154\]](#page-162-1)

## <span id="page-161-0"></span>**15.1. Install the Sqoop Package**

#### **Prerequisites**

- 1. You must have at least core Hadoop on your system. See [Configure the Remote](https://docs.hortonworks.com/HDPDocuments/HDP2/HDP-2.3.2/bk_installing_manually_book/content/config-remote-repositories.html) [Repositories](https://docs.hortonworks.com/HDPDocuments/HDP2/HDP-2.3.2/bk_installing_manually_book/content/config-remote-repositories.html) for more information.
- 2. Verify the HDP repositories are available:

yum list sqoop

The output should list at least one Sqoop package similar to the following:

sqoop.noarch <version>

If yum responds with "Error: No matching package to list" as shown below, yum cannot locate a matching RPM. This can happen if the repository hosting the HDP RPMs is unavailable, or has been disabled. Follow the instructions at [Configure the Remote](https://docs.hortonworks.com/HDPDocuments/HDP2/HDP-2.3.2/bk_installing_manually_book/content/config-remote-repositories.html) [Repositories](https://docs.hortonworks.com/HDPDocuments/HDP2/HDP-2.3.2/bk_installing_manually_book/content/config-remote-repositories.html) to configure either a public or private repository before proceeding.

Error: No matching package to list.

#### **Installation**

On all nodes where you plan to use the Sqoop client, install the following RPMs or packages:

• For RHEL/CentOS/Oracle Linux:

yum install sqoop

• For SLES:

zypper install sqoop

• For Ubuntu:

apt-get install sqoop

## <span id="page-162-0"></span>**15.2. Set Up the Sqoop Configuration**

This section describes how to set up and edit the deployment configuration files for Sqoop. Hortonworks provides a set of configuration files that represent a working Sqoop configuration. (See [Download Companion Files](#page-27-0). You can use these files as a reference point. However, you will need to modify them to match your own cluster environment. If you choose to use the provided configuration files to set up your Sqoop environment, complete the following steps to set up the Sqoop configuration files:

- 1. Extract the Sqoop configuration files to a temporary directory. The files are located in the configuration\_files/sqoop directory where you decompressed the companion files.
- 2. Modify the configuration files.

In the temporary directory, locate the following files and modify the properties based on your environment.

Also in sqoop-env.sh, make the following changes:

- export HADOOP\_HOME=\${HADOOP\_HOME:-/usr/hdp/current/hadoopclient}
- export HBASE\_HOME=\${HBASE\_HOME:-/usr/hdp/current/hbase-client}
- export HIVE HOME=\${{HIVE HOME:-/usr/hdp/current/hive-server2}
- export ZOOCFGDIR=\${ZOOCFGDIR:-/etc/zookeeper/conf}
- Copy all the configuration files to the Sqoop configuration directory, such as /etc/ sqoop/conf.
- Add the following entry to /usr/bin/sqoop:

export HIVE\_HOME=\$ {HIVE\_HOME:-/usr/hdp/<version>/hive-server2} where <version> is the same HDP version as the other entries in  $/\text{usr/bin/sqoop}$ 

# <span id="page-162-1"></span>**15.3. Validate the Sqoop Installation**

Run the following command. You should see the Sqoop version information displayed.

```
sqoop version | grep 'Sqoop [0-9].*'
```
# **16. Installing Apache Mahout**

Install Apache Mahout on the server on which it will run, either the Hadoop master node or your client host. Because Mahout consists of client software, there is no need to install it on every node in your cluster.

- [Install Mahout \[155\]](#page-163-0)
- [Validate Mahout \[155\]](#page-163-1)

## <span id="page-163-0"></span>**16.1. Install Mahout**

To install the Mahout package, use the following command:

• RHEL/CentOS/Oracle Linux:

yum install mahout

• For SLES:

zypper install mahout

• For Ubuntu and Debian:

apt-get install mahout

## <span id="page-163-1"></span>**16.2. Validate Mahout**

To validate Mahout:

1. Create a test user named "testuser" on the client host, the Linux cluster, and in HDFS, then log in to the client host as user.

```
hdfs dfs -put /tmp/sample-test.txt /user/testuser
```
2. Export the required environment variables for Mahout:

```
export JAVA_HOME=<your jdk home install location here>
export HADOOP_HOME=/usr/hdp/current/hadoop-client
export MAHOUT_HOME=/usr/hdp/current/mahout-client
export PATH="$PATH":$HADOOP_HOME/bin:$MAHOUT_HOME/bin
export CLASSPATH="$CLASSPATH":$MAHOUT_HOME
```
- 3. Upload a few megabytes of natural-language plain text to the client host as  $/\text{tmp}/$ sample-test.txt.
- 4. Transfer the sample-test.txt file to a subdirectory of the testuser's HDFS home directory.

```
hdfs dfs -mkdir /user/testuser/testdata
hdfs dfs -put /tmp/sample-test.txt /user/testuser/testdata
```
5. Create a mahout test output directory:

hdfs dfs -mkdir /user/testuser/mahouttest

6. Use the following command to instruct Mahout to convert the plain text file sampletest.txt into a sequence file that is in the output directory mahouttest:

mahout seqdirectory --input /user/testuser/testdata --output / user/ testuser/mahouttest -ow --charset utf-8

# **17. Installing and Configuring Apache Flume**

You can manually install and configure Apache Flume to work with the Hortonworks Data Platform (HDP).

Use the following links to install and configure Flume for HDP:

- [Understanding Flume \[157\]](#page-165-0)
- [Installing Flume \[158\]](#page-166-0)
- [Configuring Flume \[160\]](#page-168-0)
- [Starting Flume \[161\]](#page-169-0)
- [HDP and Flume \[162\]](#page-170-0)
- [A Simple Example \[162\]](#page-170-1)

# <span id="page-165-0"></span>**17.1. Understanding Flume**

Flume is a top-level project at the Apache Software Foundation. While it can function as a general-purpose event queue manager, in the context of Hadoop it is most often used as a log aggregator, collecting log data from many diverse sources and moving them to a centralized data store.

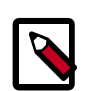

## **Note**

What follows is a very high-level description of the mechanism. For more information, access the Flume HTML documentation set installed with Flume. After you install Flume, access the documentation set at  $file://usr/hdp/$ current/flume-server/docs/index.html on the host on which Flume is installed.

The "Flume User Guide" is available at file:/usr/hdp/current/flumeserver/docs/FlumeUserGuide.html. If you have access to the Internet, the same documentation is also available at the [Flume website](http://flume.apache.org).

### **Flume Components**

A Flume data flow is made up of five main components: Events, Sources, Channels, Sinks, and Agents:

**Events** An event is the basic unit of data that is moved using Flume. It is similar to a message in JMS and is generally small. It is made up of headers and a byte-array body.

**Sources** The source receives the event from some external entity and stores it in a channel. The source must understand the type of event that is sent to it: an Avro event requires an Avro source.

**Channels** A channel is an internal passive store with certain specific characteristics. An in-memory channel, for example, can move events very quickly, but does not provide

persistence. A file-based channel provides persistence. A source stores an event in the channel where it stays until it is consumed by a sink. This temporary storage lets source and sink run asynchronously.

**Sinks** The sink removes the event from the channel and forwards it to either to a destination, like HDFS, or to another agent/dataflow. The sink must output an event that is appropriate to the destination.

**Agents** An agent is the container for a Flume data flow. It is any physical JVM running Flume. An agent must contain at least one source, channel, and sink, but the same agent can run multiple sources, sinks, and channels. A particular data flow path is set up through the configuration process.

# <span id="page-166-0"></span>**17.2. Installing Flume**

Flume is included in the HDP repository, but it is not installed automatically as part of the standard HDP installation process. Hortonworks recommends that administrators not install Flume agents on any node in a Hadoop cluster. The following image depicts a sample topology with six Flume agents:

- Agents 1, 2, and 4 installed on web servers in Data Centers 1 and 2.
- Agents 3 and 5 installed on separate hosts in Data Centers 1 and 2 to collect and forward server data in Avro format.
- Agent 6 installed on a separate host on the same network as the Hadoop cluster in Data Center 3 to write all Avro-formatted data to HDFS

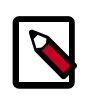

## **Note**

It is possible to run multiple Flume agents on the same host. The sample topology represents only one potential data flow.

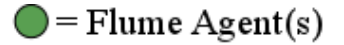

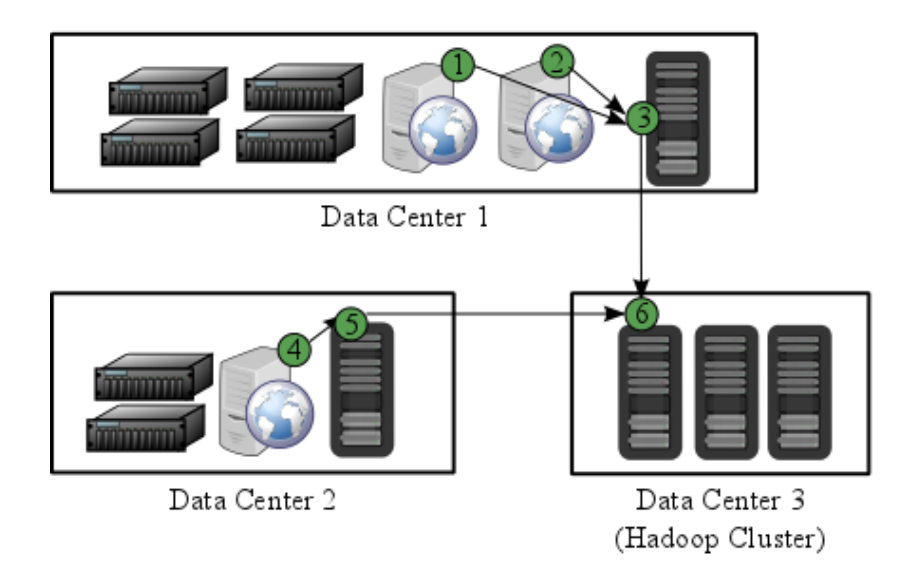

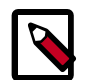

### **Note**

Hortonworks recommends that administrators use a separate configuration file for each Flume agent. In the diagram above, agents 1, 2, and 4 may have identical configuration files with matching Flume sources, channels, sinks. This is also true of agents 3 and 5. While it is possible to use one large configuration file that specifies all the Flume components needed by all the agents, this is not typical of most production deployments. See [Configuring Flume](#page-168-0) for more information about configuring Flume agents.

### **Prerequisites**

- 1. You must have at least core Hadoop on your system. See [Configuring the Remote](https://docs.hortonworks.com/HDPDocuments/HDP2/HDP-2.3.2/bk_installing_manually_book/content/config-remote-repositories.html) [Repositories](https://docs.hortonworks.com/HDPDocuments/HDP2/HDP-2.3.2/bk_installing_manually_book/content/config-remote-repositories.html) for more information.
- 2. Verify the HDP repositories are available:

yum list flume

The output should list at least one Flume package similar to the following:

```
flume.noarch 1.5.2.2.2.6.0-2800.el6 HDP-2.3
```
If yum responds with "Error: No matching package to list" as shown below, yum cannot locate a matching RPM. This can happen if the repository hosting the HDP RPMs is unavailable, or has been disabled. Follow the instructions at [Configuring the Remote](https://docs.hortonworks.com/HDPDocuments/HDP2/HDP-2.3.2/bk_installing_manually_book/content/config-remote-repositories.html) [Repositories](https://docs.hortonworks.com/HDPDocuments/HDP2/HDP-2.3.2/bk_installing_manually_book/content/config-remote-repositories.html) to configure either a public or private repository before proceeding.

```
Error: No matching package to list.
```
3. You must have set up your JAVA\_HOME environment variable per your operating system. See [JDK Requirements](https://docs.hortonworks.com/HDPDocuments/HDP2/HDP-2.3.2/bk_installing_manually_book/content/meet-min-system-requirements.html#jdk-requirements-getting-started) for instructions on installing JDK.

```
export JAVA_HOME=/path/to/java
```
4. The following Flume components have HDP component dependencies. You cannot use these Flume components if the dependencies are not installed.

## **Table 17.1. Flume 1.5.2 Dependencies**

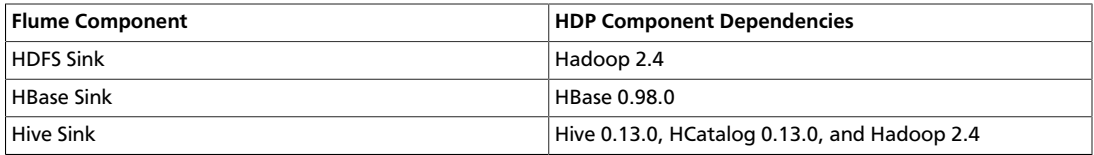

### **Installation**

Verify the HDP repositories are available for your Flume installation by entering yum list flume. See Prerequisites for more information.

To install Flume from a terminal window, type:

• For RHEL or CentOS:

```
yum install flume
```
yum install flume-agent #This installs init scripts

• For SLES:

```
zypper install flume
```
zypper install flume-agent #This installs init scripts

• For Ubuntu and Debian:

```
apt-get install flume
```
apt-get install flume-agent #This installs init scripts

The main Flume files are located in /usr/hdp/current/flume-server. The main configuration files are located in /etc/flume/conf.

## <span id="page-168-0"></span>**17.3. Configuring Flume**

To configure a Flume agent, edit the following three configuration files:

- flume.conf
- flume-env.sh
- log4j.properties

### **flume.conf**

Configure each Flume agent by defining properties in a configuration file at /etc/  $flume/conf/flume.comf$ . The init scripts installed by the flume-agent package read the contents of this file when starting a Flume agent on any host. At a minimum, the Flume configuration file must specify the required [sources](https://flume.apache.org/FlumeUserGuide.html#flume-sources), [channels,](https://flume.apache.org/FlumeUserGuide.html#flume-channels) and [sinks](https://flume.apache.org/FlumeUserGuide.html#flume-sinks) for your Flume topology.

For example, the following sample Flume configuration file defines a [Netcat source](https://flume.apache.org/FlumeUserGuide.html#netcat-source), [a](https://flume.apache.org/FlumeUserGuide.html#memory-channel) [Memory channel](https://flume.apache.org/FlumeUserGuide.html#memory-channel) and a [Logger sink.](https://flume.apache.org/FlumeUserGuide.html#logger-sink) This configuration lets a user generate events and subsequently logs them to the console.

```
# example.conf: A single-node Flume configuration
# Name the components on this agent 
al.sources = r1a1.sinks = k1 
a1.channels = c1
# Describe/configure the source 
a1.sources.r1.type = netcat 
a1.sources.r1.bind = localhost 
a1.sources.r1.port = 44444
# Describe the sink 
a1.sinks.k1.type = logger
# Use a channel that buffers events in memory
```

```
a1.channels.c1.type = memory 
a1.channels.c1.capacity = 1000
a1.channels.c1.transactionCapacity = 100
# Bind the source and sink to the channel 
a1.sources.r1.channels = c1a1.sinks.k1.channel = c1
```
This configuration defines a single agent named a1. a1 has a source that listens for data on port 44444, a channel that buffers event data in memory, and a sink that logs event data to the console. The configuration file names the various components, and describes their types and configuration parameters. A given configuration file might define several named agents.

See the [Apache Flume 1.5.2 User Guide](https://flume.apache.org/FlumeUserGuide.html) for a complete list of all available Flume components.

To see what configuration properties you can adjust, a template for this file is installed in the configuration directory at  $/etc/fil$ ume $/conf/$ flume.conf.properties.template.

A second template file exists for setting environment variables automatically at startup:

/etc/flume/conf/flume- env.sh.template.

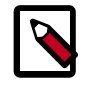

## **Note**

If you use an [HDFS sink,](https://flume.apache.org/releases/content/1.4.0/FlumeUserGuide.html#hdfs-sink) be sure to specify a target folder in HDFS.

### **flume-env.sh**

Set environment options for a Flume agent in /etc/flume/conf/flume-env.sh:

• To enable JMX monitoring, add the following properties to the JAVA\_OPTS property:

```
JAVA_OPTS="-Dcom.sun.management.jmxremote
-Dcom.sun.management.jmxremote.port=4159
-Dcom.sun.management.jmxremote.authenticate=false
-Dcom.sun.management.jmxremote.ssl=false"
```
• To customize the heap size, add the following properties to the JAVA\_OPTS property:

JAVA\_OPTS= "-Xms100m -Xmx4000m"

#### **log4j.properties**

Set the log directory for log4j in /etc/flume/conf/log4j.properties:

```
flume.log.dir=/var/log/flume
```
## <span id="page-169-0"></span>**17.4. Starting Flume**

There are two options for starting Flume.

• To start Flume directly, run the following command on the Flume host:

```
/usr/hdp/current/flume-server/bin/flume-ng agent -c /etc/flume/
conf -f /etc/flume/conf/ flume.conf -n agent
```
• To start Flume as a service, run the following command on the Flume host:

```
service flume-agent start
```
## <span id="page-170-0"></span>**17.5. HDP and Flume**

Flume ships with many source, channel, and sink types. The following types have been thoroughly tested for use with HDP:

#### **Sources**

- Exec (basic, restart)
- Syslogtcp
- Syslogudp

#### **Channels**

- Memory
- File

**Sinks**

- HDFS: secure, nonsecure
- HBase

See the [Apache Flume 1.5.2 User Guide](https://flume.apache.org/FlumeUserGuide.html) for a complete list of all available Flume components.

## <span id="page-170-1"></span>**17.6. A Simple Example**

The following snippet shows some of the kinds of properties that can be set using the properties file. For more detailed information, see the "Flume User Guide."

```
agent.sources = pstream 
agent.channels = memoryChannel
agent.channels.memoryChannel.type = memory 
agent.sources.pstream.channels = memoryChannel 
agent.sources.pstream.type = exec 
agent.sources.pstream.command = tail -f /etc/passwd 
agent.sinks = hdfsSinkagent.sinks.hdfsSink.type = hdfs 
agent.sinks.hdfsSink.channel = memoryChannel
agent.sinks.hdfsSink.hdfs.path = hdfs://hdp/user/root/flumetest 
agent.sinks.hdfsSink.hdfs.fileType = SequenceFile 
agent.sinks.hdfsSink.hdfs.writeFormat = Text
```
The source here is defined as an exec source. The agent runs a given command on startup, which streams data to stdout, where the source gets it.

In this case, the command is a Python test script. The channel is defined as an in-memory channel and the sink is an HDFS sink.

# **18. Installing and Configuring Apache Storm**

This section describes how to install and configure Apache Storm, a distributed, faulttolerant, and high-performance real time computation tool used to stream data into Hadoop.

To install Apache Storm, complete the following instructions.

- 1. [Install the Storm Package \[164\]](#page-172-0)
- 2. [Configure Storm \[165\]](#page-173-0)
- 3. [Configure a Process Controller \[165\]](#page-173-1)
- 4. [\(Optional\) Configure Kerberos Authentication for Storm \[167\]](#page-175-0)
- 5. [\(Optional\) Configuring Authorization for Storm \[170\]](#page-178-0)
- 6. [Validate the Installation \[172\]](#page-180-0)

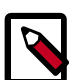

## **Note**

To install and configure Storm on an Ambari-managed cluster, refer to [Adding](https://docs.hortonworks.com/HDPDocuments/Ambari-2.1.2.1/bk_Ambari_Users_Guide/content/_adding_a_service.html) [a Service](https://docs.hortonworks.com/HDPDocuments/Ambari-2.1.2.1/bk_Ambari_Users_Guide/content/_adding_a_service.html) in the *Ambari User's Guide*.

To configure Storm for Kerberos in an Ambari-Managed Cluster, refer to [Configuring Storm for Kerberos in an Ambari-Managed Cluster.](https://docs.hortonworks.com/HDPDocuments/HDP2/HDP-2.3.2/bk_secure-storm-ambari/content/ch_secure-storm-overview.html)

# <span id="page-172-0"></span>**18.1. Install the Storm Package**

**Prerequisite:** Storm requires version 2.6 or higher of the default system Python interpreter.

- 1. To install the Storm RPMs, run the following command on each client cluster node and gateway node:
	- For RHEL/CentOS/Oracle Linux:

yum install storm

• For SLES:

zypper install storm

• For Ubuntu and Debian:

apt-get install storm

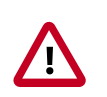

## **Important**

Ubuntu and Debian users must manually create the /etc/storm/conf directory and the storm.yaml file that resides there.

2. Run the following command to create the conf directory:

sudo mkdir -p /etc/storm/conf

3. Run the following command to create the storm.yaml file:

sudo touch /etc/storm/conf/storm.yaml

## <span id="page-173-0"></span>**18.2. Configure Storm**

Use the following procedure to configure Storm:

1. Add the following properties to the /etc/storm/conf/storm.yaml file, substituting your own list of hostnames and ports:

```
storm.zookeeper.servers: [<zookeeper-servers>] 
nimbus.seeds: [<nimbus-hostnames>]
storm.local.dir: $STORM_LOCAL_DIR
logviewer.port: 8081
```
where:

<zookeeper-servers> is a comma-separated list of ZooKeeper servers.

<nimbus-hostnames> is a comma-separated list of hosts where the Storm Nimbus server is started.

\$STORM\_LOCAL\_DIR should be /tmp/storm/local, and it must exist on all Storm nodes.

For example:

```
storm.zookeeper.servers: ["host1:port1", "host2:port2", "host3:port3"]
nimbus.seeds: ["host1:port1", "host2:port2"]
storm.local.dir: /mnt/storm
logviewer.port: 8081
```
2. Run the following commands:

chown -R storm:storm \$STORM\_LOCAL\_DIR

chmod -R 755 \$STORM\_LOCAL\_DIR

## <span id="page-173-1"></span>**18.3. Configure a Process Controller**

Storm administrators should install and configure a process controller to monitor and run Apache Storm under supervision. Storm is a fail-fast application, meaning that it is designed to fail under certain circumstances, such as a runtime exception or a break in network connectivity. Without a watchdog process, these events can quickly take down an entire Storm cluster in production. A watchdog process prevents this by monitoring for failed Storm processes and restarting them when necessary.

This section describes how to configure supervisord to manage the Storm processes, but administrators may use another process controller of their choice, such as monitor daemontools.

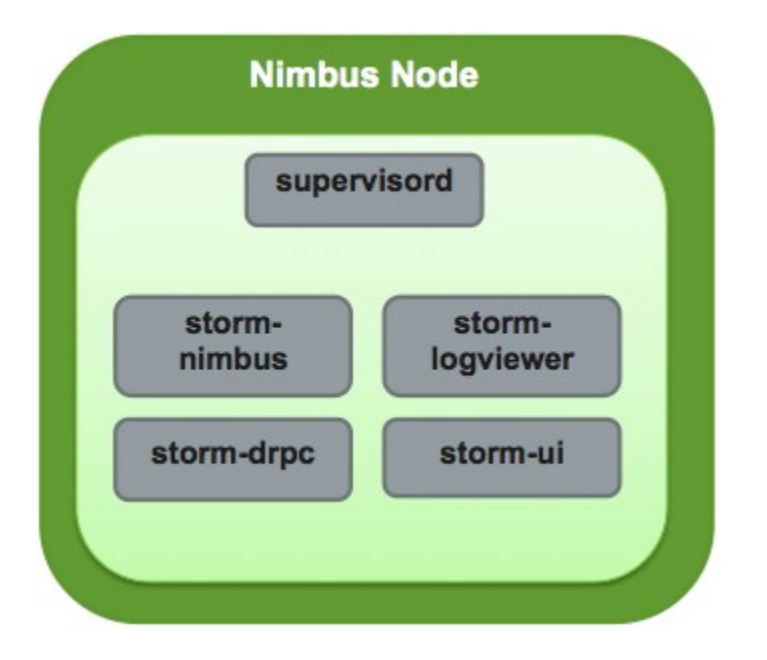

Add the following stanzas to the /etc/supervisord.conf to configure Supervisor to start and stop all of the Storm daemons:

... [program:storm-nimbus] command=storm nimbus directory=/home/storm autorestart=true user=storm [program:storm-supervisor] command=storm supervisor directory=/home/storm autorestart=true user=storm [program:storm-ui] command=storm ui directory=/home/storm autorestart=true user=storm

[program:storm-logviewer] command=storm logviewer autorestart=true user=storm

[program:storm-drpc] command=storm drpc directory=/home/storm autorestart=true user=storm

# <span id="page-175-0"></span>**18.4. (Optional) Configure Kerberos Authentication for Storm**

Storm supports authentication using several models. This topic describes how to configure your Storm installation to use Kerberos authentication. At a high level, administrators must perform the tasks in this section.

### **Create Keytabs and Principals for Storm Daemons**

Storm requires a principal and keytab when using Kerberos for authentication. A principal name in a given realm consists of a primary name and an instance name, the FQDN of the host that runs the service, in this case Storm. As services do not log in with a password to acquire their tickets, the authentication credentials for the service principal are stored in a keytab file, which is extracted from the Kerberos database and stored locally with the service principal on the service component host. First, create the principal using mandatory naming conventions. Then, create the keytab file with information from the new principal and copy the keytab to the keytab directory on the appropriate Storm host.

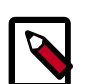

## **Note**

Principals can be created either on the Kerberos Key Distribution Center (KDC) host or over the network using an "admin" principal. The following instructions assume you are using the KDC machine and using the kadmin.local command line administration utility. Using kadmin.local on the KDC machine allows you to create principals without needing to create a separate "admin" principal before you start.

Perform the following procedure on the host that runs KDC:

- 1. Make sure that you have performed the steps in [Securing ZooKeeper with Kerberos](https://docs.hortonworks.com/HDPDocuments/HDP2/HDP-2.3.2/bk_installing_manually_book/content/securing_zookeeper_with_kerberos.html).
- 2. Create a principal for the Nimbus server and the Storm DRPC daemon:

sudo kadmin.local -q 'addprinc storm/ <STORM\_HOSTNAME>@STORM.EXAMPLE.COM'

3. Create a keytab for the Nimbus server and the Storm DRPC daemon:

sudo kadmin.local -q "ktadd -k /tmp/storm.keytab storm/ <STORM\_HOSTNAME>@STORM.EXAMPLE.COM"

- 4. Copy the keytab to the Nimbus node and the node that runs the Storm DRPC daemon.
- 5. Run the following command to create a principal for the Storm UI daemon, the Storm Logviewer daemon, and the nodes running the process controller, such as Supervisor. A process controller is used to start and stop the Storm daemons.

sudo kadmin.local -q 'addprinc storm@STORM.EXAMPLE.COM'

6. Create a keytab for the Storm UI daemon, the Storm Logviewer daemon, and Supervisor:

sudo kadmin.local -q "ktadd -k /tmp/storm.keytab storm@STORM.EXAMPLE.COM"

7. Copy the keytab to the cluster nodes running the Storm UI daemon, the Storm Logviewer daemon, and Supervisor.

### **Update the jaas.conf Configuration File**

Both Storm and ZooKeeper use Java Authentication and Authorization Services (JAAS), an implementation of the Pluggable Authentication Model (PAM), to authenticate users. Administrators must update the jaas.conf configuration file with the keytab and principal information from the last step. The file must appear on all Storm nodes, the Nimbus node, the Storm DRPC node, and all Gateway nodes. However, different cluster nodes require different stanzas, as indicated in the following table:

### **Table 18.1. Required jaas.conf Sections for Cluster Nodes**

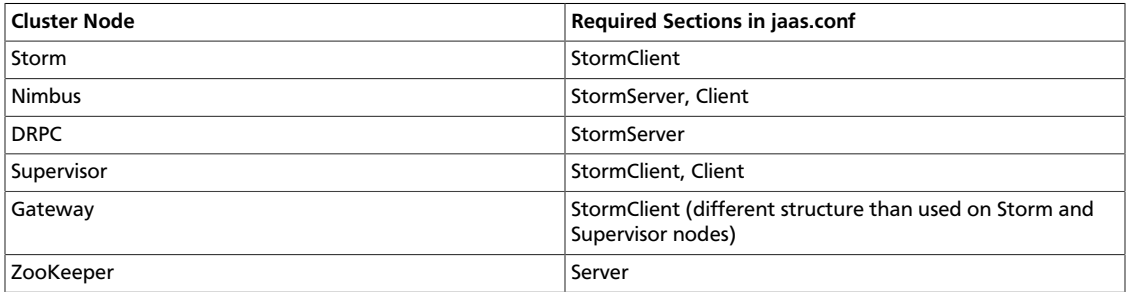

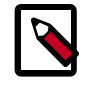

## **Note**

JAAS ignores unnecessary sections in jaas.conf. Administrators can put all sections in all copies of the file to simplify the process of updating it. However, the StormClient stanza for the Gateway nodes uses a different structure than the StormClient stanza on other cluster nodes. In addition, the StormServer stanza for the Nimbus node requires additional lines, as does the zoo.cfg configuration file for the ZooKeeper nodes.

The following example jaas.conf file contains all sections and includes information about the keytabs and principals generated in the previous step.

```
StormServer {
com.sun.security.auth.module.Krb5LoginModule required
useKeyTab=true
keyTab="/keytabs/storm.keytab"
storeKey=true
useTicketCache=false
principal="storm/storm.example.com@STORM.EXAMPLE.COM";
};
StormClient {
com.sun.security.auth.module.Krb5LoginModule required
useKeyTab=true
keyTab="/keytabs/storm.keytab"
storeKey=true
useTicketCache=false
serviceName="storm"
```

```
principal="storm@STORM.EXAMPLE.COM";
};
Client {
com.sun.security.auth.module.Krb5LoginModule required
useKeyTab=true
keyTab="/keytabs/storm.keytab"
storeKey=true
useTicketCache=false
serviceName="zookeeper"
principal="storm@STORM.EXAMPLE.COM";
};
```
### The StormServer section for the Nimbus node must have the following additional lines:

```
StormServer {
com.sun.security.auth.module.Krb5LoginModule required
useKeyTab=true
keyTab="/keytabs/storm.keytab"
storeKey=true
useTicketCache=false
principal="storm/storm.example.com@STORM.EXAMPLE.COM";
};
```
#### The StormClient stanza for the Gateway nodes must have the following structure:

```
StormClient {
com.sun.security.auth.module.Krb5LoginModule required
doNotPrompt=false
useTicketCache=true
serviceName="$nimbus_user";
};
```
### The Server stanza for the ZooKeeper nodes must have the following structure:

```
Server {
com.sun.security.auth.module.Krb5LoginModule required
useKeyTab=true
keyTab="/keytabs/zk.keytab"
storeKey=true
useTicketCache=false
serviceName="zookeeper"
principal="zookeeper/zk1.example.com@STORM.EXAMPLE.COM";
};
```
In addition, add the following childopts lines to the stanzas for the nimbus, ui, and supervisor processes:

```
nimbus.childopts: "-Xmx1024m -Djava.security.auth.login.config=/path/to/jaas.
conf"
ui.childopts: "-Xmx768m -Djava.security.auth.login.config=/path/to/jaas.conf"
supervisor.childopts: "-Xmx256m -Djava.security.auth.login.config=/path/to/
jaas.conf"
```
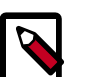

### **Note**

When starting ZooKeeper, include the following command-line option so that ZooKeeper can find jaas.conf:

-Djava.security.auth.login.config=/jaas/zk\_jaas.conf

### **Update the storm.yaml Configuration File**

To enable authentication with Kerberos, add the following lines to the storm.yaml configuration file:

```
storm.thrift.transport: "backtype.storm.security.auth.kerberos.
KerberosSaslTransportPlugin"
java.security.auth.login.config: "/path/to/jaas.conf"
nimbus.authorizer: "backtype.storm.security.auth.authorizer.
SimpleACLAuthorizer" 
storm.principal.tolocal: "backtype.storm.security.auth.
KerberosPrincipalToLocal" 
storm.zookeeper.superACL: "sasl:storm"
nimbus.admins: - "storm" 
nimbus.supervisor.users: - "storm" 
nimbus.childopts: "-Xmx1024m -Djavax.net.debug=ssl -Dsun.security.krb5.
debug=true -Djava.security.auth.login.config=/vagrant/storm_jaas.conf -Djava.
security.krb5.realm=EXAMPLE.COM -Djava.security.krb5.kdc=kdc.example.com"
ui.childopts: "-Xmx768m -Djavax.net.debug=ssl -Dsun.security.krb5.debug=true
 -Djava.security.auth.login.config=/vagrant/storm_jaas.conf -Djava.security.
krb5.realm=EXAMPLE.COM -Djava.security.krb5.kdc=kdc.example.com" 
supervisor.childopts: "-Xmx256m -Djavax.net.debug=ssl -Dsun.security.krb5.
debug=true -Djava.security.auth.login.config=/vagrant/storm_jaas.conf -Djava.
security.krb5.realm=EXAMPLE.COM -Djava.security.krb5.kdc=example.host1.com" 
ui.filter: "org.apache.hadoop.security.authentication.server.
AuthenticationFilter" 
ui.filter.params: "type": "kerberos""kerberos.principal": "HTTP/nimbus.
example.com""kerberos.keytab": "/vagrant/keytabs/http.keytab""kerberos.name.
rules": "RULE:[2:$1@$0]([jt]t@.*EXAMPLE.COM)s/.*/$MAPRED_USER/ RULE:[2:$1@$0]
([nd]n@.*EXAMPLE.COM)s/.*/$HDFS_USER/DEFAULT"
```
# <span id="page-178-0"></span>**18.5. (Optional) Configuring Authorization for Storm**

Apache Storm supports authorization using Pluggable Authentication Modules, or PAM, with secure Hadoop clusters. Currently, Storm supports the following authorizers:

### **Table 18.2. Supported Authorizers**

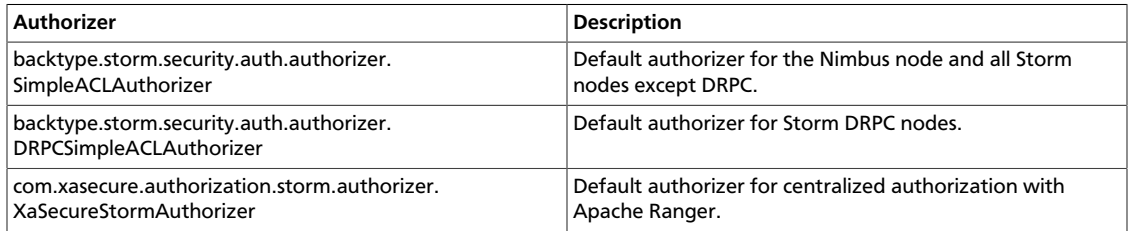

To enable authorization, perform the following steps:

- 1. Configure storm.yaml for Nimbus and Storm nodes.
- 2. Configure worker-launcher.cfg for worker-launcher.
- 3. Configure the Storm multi-tenant job scheduler.

### **Configure storm.yaml for Nimbus and Storm Nodes**

When authorization is enabled, Storm prevents users from seeing topologies run by other users in the Storm UI. To do this, Storm must run each topology as the operating system user who submitted it rather than the user that runs Storm, typically storm, which is created during installation.

Use the following procedure to configure supervisor to run Storm topologies as the user who submits the topology, rather than as the storm user:

- 1. Verify that a headless user exists for supervisor, such as supervisor, on each Storm cluster node.
- 2. Create a headless operating system group, such as supervisor, on each Storm cluster node.
- 3. Set the following configuration properties in the storm.yaml configuration file for each node in the Storm cluster:

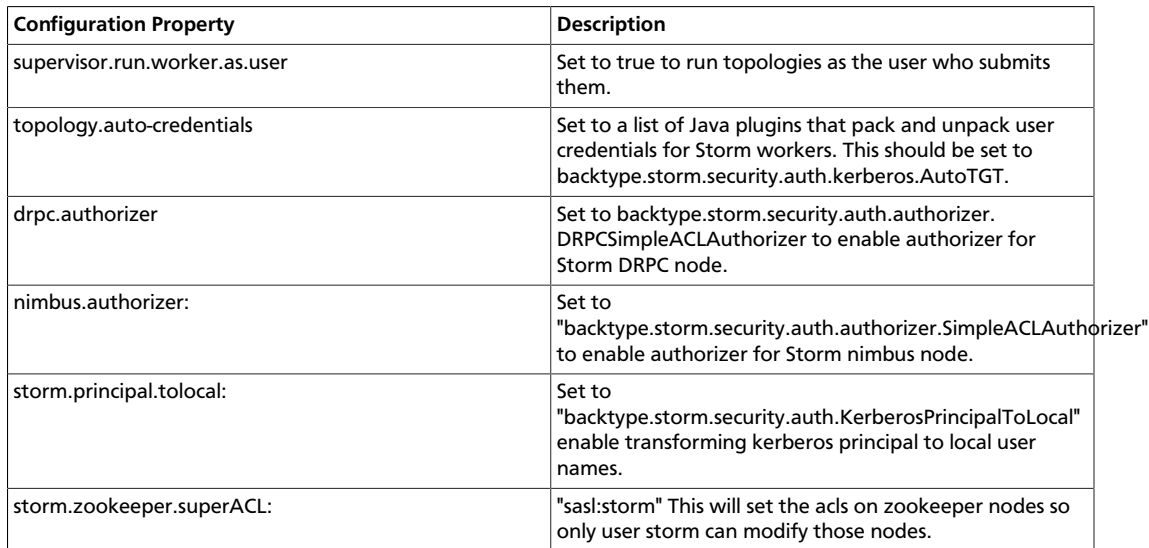

## **Table 18.3. storm.yaml Configuration File Properties**

- 4. Change the owner of worker-launcher.cfg to root and verify that only root has write permissions on the file.
- 5. Change the permissions for the worker-launcher executable to 6550.
- 6. Verify that all Hadoop configuration files are in the CLASSPATH for the Nimbus server.
- 7. Verify that the nimbus operating system user has superuser privileges and can receive delegation tokens on behalf of users submitting topologies.
- 8. Restart the Nimbus server.

### **Configure worker-launcher.cfg**

/usr/hdp/current/storm-client/bin/worker-launcher is a program that runs Storm worker nodes. You must configure worker-launcher to run Storm worker nodes as the user who submitted a topology, rather than the user running the supervisor process controller. To do this, set the following configuration properties in the  $/etc/storm/$ conf/worker-launcher.cfg configuration file on all Storm nodes:
### **Table 18.4. worker-launcher.cfg File Configuration Properties**

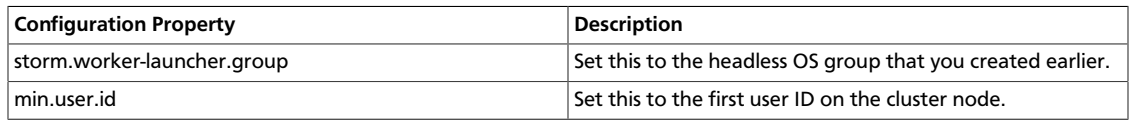

#### **Configure the Storm Multi-tenant Scheduler**

The goal of the multi-tenant scheduler is to both isolate topologies from one another and to limit the resources that an individual user can use on the cluster. Add the following configuration property to multitenant-scheduler. yaml and place it in the same directory with storm.yaml.

## **Table 18.5. multitenant-scheduler.yaml Configuration File Properties**

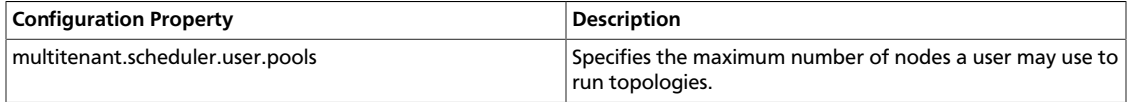

The following example limits users evans and derek to ten nodes each for all their topologies:

multitenant.scheduler.user.pools: "evans": 10 "derek": 10

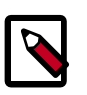

## **Note**

The multi-tenant scheduler relies on Storm authentication to distinguish between individual Storm users. Verify that Storm authentication is already enabled.

# **18.6. Validate the Installation**

Validate the Apache Storm installation to verify a successful installation and configuration.

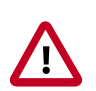

### **Important**

You must start ZooKeeper before starting Storm.

- 1. Run the following command to start the Storm daemons:
	- RHEL/CentOS/Oracle Linux

```
etc/init.d/supervisor start
```
• SLES

```
etc/init.d/supervisor start
```
• Ubuntu or Debian

```
etc/init.d/supervisor start
```
2. Run the following command to view the status of the Storm daemons:

• RHEL/CentOS/Oracle Linux

```
/usr/bin/supervisorctl status
```
• SLES

/usr/bin/supervisorctl status

• Ubuntu

service supervisor status

You should see output similar to the following:

```
storm-drpc RUNNING pid 3368, uptime 0:31:31
storm-logviewer RUNNING pid 3365, uptime 0:31:31
storm-nimbus RUNNING pid 3370, uptime 0:31:31
storm-supervisor RUNNING pid 8765, uptime 0:00:12
storm-ui RUNNING pid 3369, uptime 0:31:31
```
3. Point your browser to the following URL:

http://<storm-ui-server>:8080

You should see the Storm UI web page:

## **Storm UI**

#### **Cluster Summary**

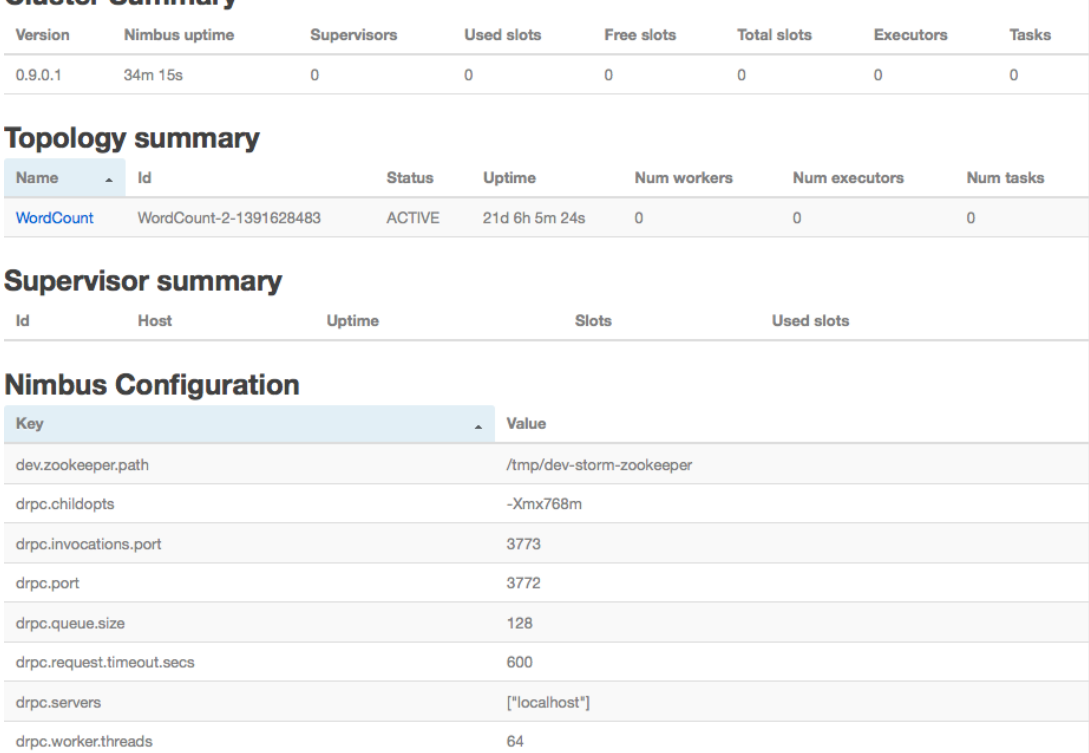

4. Run the following command to run the WordCount sample topology:

```
storm jar /usr/hdp/current/storm-client/contrib/storm-
starter/storm-starter-*.*-jar-with-dependencies.jar
storm.starter.WordCountTopology wordcount
```
# **19. Installing and Configuring Apache Spark**

This section describes how to install and configure Apache Spark for HDP:

- [Spark Prerequisites \[175\]](#page-183-0)
- [Installing Spark \[175\]](#page-183-1)
- [Configuring Spark \[176\]](#page-184-0)
- [Validating Spark \[178\]](#page-186-0)

For more information about Spark on HDP (including how to install Spark using Ambari), see the [Spark Guide](https://docs.hortonworks.com/HDPDocuments/HDP2/HDP-2.3.2/bk_spark-guide/content/ch_introduction-spark.html).

# <span id="page-183-0"></span>**19.1. Spark Prerequisites**

Before installing Spark, make sure your cluster meets the following prerequisites.

## **Table 19.1. Prerequisites for running Spark 1.4.1**

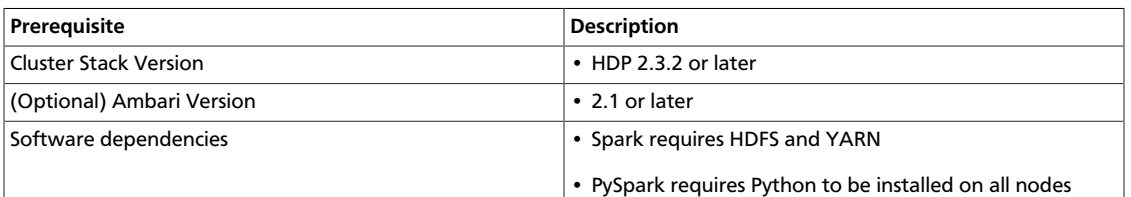

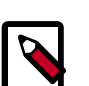

## **Note**

HDP 2.3.2 supports Spark 1.3.1 and Spark 1.4.1. When you install HDP 2.3.2, Spark 1.4.1 is installed. If you prefer to use Spark 1.3.1, follow the Spark Manual Downgrade procedure in the HDP 2.3.2 release notes.

If you installed the tech preview, save any configuration changes you made to the tech preview environment. Install Spark, and then update the configuration with your changes.

# <span id="page-183-1"></span>**19.2. Installing Spark**

When you install Spark, two directories will be created:

- /usr/hdp/current/spark-client for submitting Spark jobs
- /usr/hdp/current/spark-history for launching Spark master processes, such as the Spark history server
- 1. Search for Spark in the HDP repo:
	- For RHEL or CentOS:

yum search spark

• For SLES:

zypper install spark

• For Ubuntu and Debian:

apt-cache spark

This will show all the versions of Spark available. For example,

```
spark_2_3_2_0_2950-master.noarch : Server for Spark master
spark_2_3_2_0_2950-python.noarch : Python client for Spark
spark_2_3_2_0_2950-worker.noarch : Server for Spark worker
```
- 2. Install the version corresponding to the HDP version you currently have installed.
	- For RHEL or CentOS:

yum install spark\_<version>-master spark\_<version>-python

• For SLES:

zypper install spark\_<version>-master spark\_<version>-python

• For Ubuntu and Debian:

```
apt-get install spark_<version>-master apt-get install
spark_<version>-python
```
# <span id="page-184-0"></span>**19.3. Configuring Spark**

To configure Spark, edit the following configuration files on all nodes that will run Spark jobs. These configuration files reside in the Spark client conf directory  $/\text{usr/hdp}$ current/spark-client/conf on each node.

- java-opts
- If you plan to use Hive with Spark, hive-site.xml
- spark-env.sh
- spark-defaults.conf

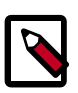

#### **Note**

Note: the following instructions are for a non-Kerberized cluster.

#### **java-opts**

Create a java-opts file in the Spark client /conf directory. Add the following line to the file.

-Dhdp.version=<HDP-version>

For example:

-Dhdp.version=2.3.0.0-2800

#### **hive-site.xml**

If you plan to use Hive with Spark, create a hive-site.xml file in the Spark client /conf directory. (Note: if you installed the Spark tech preview you can skip this step.)

In this file, add the hive.metastore.uris property and specify the Hive metastore as its value:

```
<property>
      <name>hive.metastore.uris</name>
      <value>thrift://c6401.ambari.apache.org:9083</value>
</property>
```
#### **spark-env.sh**

Create a spark-env.sh file in the Spark client /conf directory, and make sure the file has the following entries:

```
# Location where log files are stored (default: ${SPARK_HOME}/logs)
# This can be any directory where the spark user has R/W access
export SPARK_LOG_DIR=/var/log/spark
# Location of the pid file (default: /tmp)
# This can be any directory where the spark user has R/W access
export SPARK_PID_DIR=/var/run/spark
```
These settings are required for starting Spark services (for example, the History Service and the Thrift server). The user who starts Spark services needs to have read and write permissions to the log file and PID directory. By default these files are in the \$SPARK\_HOME directory, typically owned by root in RMP installation.

We recommend that you set HADOOP\_CONF\_DIR to the appropriate directory; for example:

```
set HADOOP CONF DIR=/etc/hadoop/conf
```
This will minimize the amount of work you need to do to set up environment variables before running Spark applications.

#### **spark-defaults.conf**

Edit the spark-defaults.conf file in the Spark client /conf directory. Make sure the following values are specified, including hostname and port. (Note: if you installed the tech preview, these will already be in the file.) For example:

```
spark.yarn.historyServer.address c6401.ambari.apache.org:18080
spark.history.ui.port 18080
spark.yarn.services org.apache.spark.deploy.yarn.history.YarnHistoryService
spark.driver.extraJavaOptions -Dhdp.version=2.3.0.0-2800
spark.yarn.am.extraJavaOptions -Dhdp.version=2.3.0.0-2800
```
#### **Create a Spark user**

To use the Spark History Service, run Hive queries as the Spark user, or run Spark jobs; the associated user must have sufficient HDFS access. One way of ensuring this is to add the user to the hdfs group.

The following example creates a spark user:

• Create the Spark user on all nodes. Add it to the hdfs group.

useradd spark This command is only required for tarball spark installs, not rpm-based installs.

usermod -a -G hdfs spark

• Create the spark user directory under /user/spark:

sudo su \$HDFS\_USER hdfs dfs -mkdir -p /user/spark hdfs dfs -chown spark:spark /user/spark hdfs dfs -chmod -R 755 /user/spark

# <span id="page-186-0"></span>**19.4. Validating Spark**

To validate the Spark installation, run the Spark jobs described in the [Spark Examples](https://docs.hortonworks.com/HDPDocuments/HDP2/HDP-2.3.2/bk_spark-guide/content/ch_spark-examples.html) section of the *Spark Guide*.

# **20. Installing and Configuring Apache Kafka**

This section describes how to install Apache Kafka, a high-throughput messaging system with publish-and-subscribe semantics. Kafka is often used in place of traditional message brokers like JMS and AMQP because of its higher throughput, replication, and fault tolerance.

To install Apache Kafka, complete the following instructions:

- 1. [Install Kafka \[179\]](#page-187-0)
- 2. [Configure Kafka \[180\]](#page-188-0)
- 3. [Validate Kafka \[181\]](#page-189-0)

# <span id="page-187-0"></span>**20.1. Install Kafka**

#### **Prerequisites and Considerations**

When installing Kafka, note the following prerequisites and considerations:

- Administrators must use Apache ZooKeeper to manage Kafka for an HDP cluster. Verify that you have successfully installed ZooKeeper before installing and configuring Kafka.
- Kafka does not currently support user authentication and authorization.
- The following underlying file systems are supported for use with Kafka:
	- EXT3: recommended
	- EXT2
	- EXT4: supported, but might have performance issues (see the "EXT4 Notes" section in [Apache production system notes.](https://kafka.apache.org/08/ops.html)

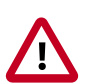

## **Caution**

Encrypted file systems such as SafenetFS are not supported for Kafka. Index file corruption can occur.

#### **Installation**

Install the Kafka RPMs or packages by completing the following steps.

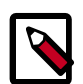

#### **Note**

Hortonworks recommends avoiding using multiple brokers in a single node for Kafka. However, if you need to install a multi-node cluster, use the following

instructions to install Kafka on another machine, make sure each broker.id is unique on the cluster, and ensure that zookeeper.connect is the same for all brokers.

- 1. Run the following command on each client cluster node and gateway node:
	- For RHEL/CentOS/Oracle Linux

yum install kafka

• For SLES

zypper install kafka

• For Ubuntu and Debian

apt-get install kafka

2. Check the JAVA\_HOME environment variable. If it has not yet been set, add the following to the PATH variable:

export JAVA\_HOME=<path of installed jdk version folder>

# <span id="page-188-0"></span>**20.2. Configure Kafka**

Use the following procedure to configure Kafka.

- 1. By default, Kafka is installed at /usr/hdp/current/kafka-broker.
- 2. Verify the values of the following configuration properties in the server.properties file:

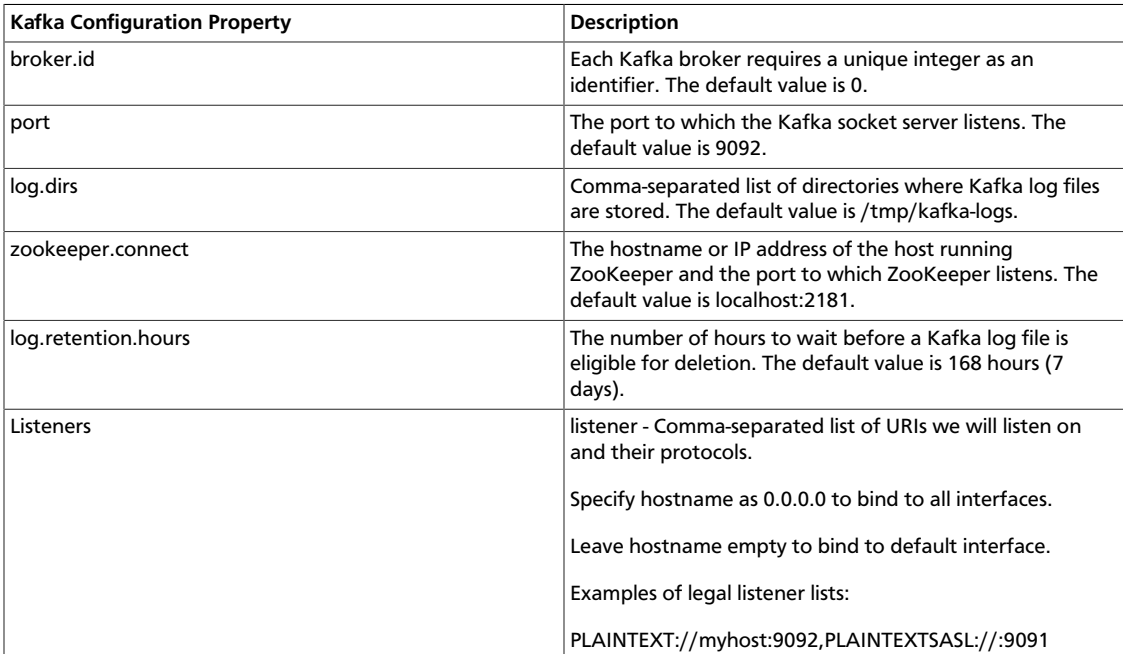

#### **Table 20.1. Kafka Configuration Properties**

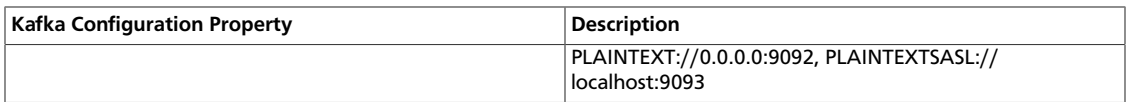

# <span id="page-189-0"></span>**20.3. Validate Kafka**

Use the following procedure to verify the Kafka installation and configuration.

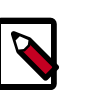

### **Note**

Verify that ZooKeeper is running before starting Kafka and validating the installation.

1. Start the Kafka service using user kafka:

```
su kafka -c "KAFKA_HOME/bin/kafka start"
```
2. Create a Kafka topic with the name "test" that has a replication factor of 1 and 1 partition.

```
bin/kafka-topics.sh --zookeeper localhost:2181 --create --topic
test --replication-factor 1 --partitions 1
```
After running this command, you should see the following output:

Created topic "test"

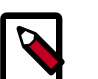

## **Note**

The value of --replication-factor must be less then or equal to the number of Kafka brokers in the cluster. Otherwise an error will occur. Usually the replication-factor equals the number of Kafka brokers in the cluster.

3. Start a command line Kafka console producer that you can use to send messages. You can type your message once the process is started.

```
<KAFKA_HOME>/bin/kafka-console-producer.sh --broker-list
localhost:9092 --topic test
```
You should see your test message, for example:

This is a message.

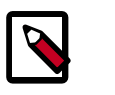

## **Note**

To return to the command prompt after sending the test message, type Ctrl  $+ C.$ 

4. Start a command line kafka consumer that you can use to read the messages sent by the producer.

```
<KAFKA_HOME>/bin/kafka-console-consumer.sh --zookeeper
localhost:2181 --topic test --from-beginning
```
# **21. Installing Apache Accumulo**

Apache Accumulo is a highly scalable structured and distributed key/value store for high performance data storage and retrieval.

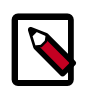

## **Note**

Accumulo requires HDFS and ZooKeeper to be running before starting. Password-less SSH must be configured between at least the Accumulo master and TabletServer machines. We recommend that you run Network Time Protocol (NTP) within the cluster to keep node clocks in sync, to avoid problems with automatically timestamped data.

- 1. [Installing the Accumulo Package \[182\]](#page-190-0)
- 2. [Configuring Accumulo \[183\]](#page-191-0)
- 3. [Configuring the "Hosts" Files \[185\]](#page-193-0)
- 4. [Validating Accumulo \[185\]](#page-193-1)
- 5. [Smoke Testing Accumulo \[185\]](#page-193-2)

# <span id="page-190-0"></span>**21.1. Installing the Accumulo Package**

#### **Prerequisites**

- 1. You must have at least core Hadoop on your system. See [Configure the Remote](https://docs.hortonworks.com/HDPDocuments/HDP2/HDP-2.3.2/bk_installing_manually_book/content/config-remote-repositories.html) [Repositories](https://docs.hortonworks.com/HDPDocuments/HDP2/HDP-2.3.2/bk_installing_manually_book/content/config-remote-repositories.html) for more information.
- 2. Verify the HDP repositories are available:

yum list accumulo

The output should list at least one Accumulo package similar to the following:

accumulo.noarch <version>

If yum responds with "Error: No matching package to list" as shown below, yum cannot locate a matching RPM. This can happen if the repository hosting the HDP RPMs is unavailable, or has been disabled. Follow the instructions at [Configure the Remote](https://docs.hortonworks.com/HDPDocuments/HDP2/HDP-2.3.2/bk_installing_manually_book/content/config-remote-repositories.html) [Repositories](https://docs.hortonworks.com/HDPDocuments/HDP2/HDP-2.3.2/bk_installing_manually_book/content/config-remote-repositories.html) to configure either a public or private repository before proceeding.

Error: No matching package to list.

#### **Installation**

To install the Accumulo RPM or package, use the following command:

• For RHEL/CentOS/Oracle Linux:

yum install accumulo

• For SLES:

zypper install accumulo

• For Ubuntu and Debian:

apt-get install accumulo

# <span id="page-191-0"></span>**21.2. Configuring Accumulo**

1. Accumulo provides example configurations that you can modify. Copy all files from one of the examples folders in /etc/accumulo/conf/examples to /etc/accumulo/ conf.

For example, you would use the following command to copy all files in the  $/etc/$ accumulo/conf/examples/512MB/standalone folder to the /etc/accumulo/ conf folder:

```
cp /etc/accumulo/conf/examples/512MB/standalone/* /etc/accumulo/
conf
```
2. Accumulo has the option to use a native library that manages the memory used for newly written data outside of the Java heap for the Tablet Servers. This allows Accumulo to manage its memory more efficiently, improving performance. Use of the native library should be enabled whenever possible. To build the native library for your system, run the following on each host:

```
JAVA_HOME=path_to_java_home /usr/hdp/current/accumulo-client/
bin/build_native_library.sh
```
Once this is done, various configuration properties must be changed to use the native maps, with examples appearing in the /etc/accumulo/conf/examples/nativestandalone folder.

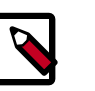

## **Note**

If native maps are not enabled, the examples in the standalone folder should be used instead.

3. Make an Accumulo data directory:

```
su - hdfs
```
hadoop fs -mkdir -p /apps/accumulo

4. The example configuration files include an accumulo-site.xml file. Add the following property to this file to reference the Accumulo data directory:

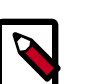

#### **Note**

Change the value of the instance.secret in the accumulo-site.xml file, and then change the permissions on the file to 700 to protect the instance.secret from being readable by other users.

```
<property>
```

```
 <name>instance.volumes</name>
      <value>hdfs://namenode:port/apps/accumulo</value>
</property>
```
#### For example:

```
<property>
      <name>instance.volumes</name>
      <value>hdfs://node-1.example.com:8020/apps/accumulo</value>
</property>
```
5. Add the configuration property instance.zookeeper.host to the accumulosite.xml file. The value of this property should be a comma-separated list of ZooKeeper servers.

In this "host" file each non-commented line is expected to be some host which should have a process running on it. The "masters" file contains hosts which should run the Accumulo Master process (only one host will be the active master, the rest will be hot-standbys) and the "slaves" file contains hosts which should run the Accumulo TabletServer process.

For example:

```
<property>
    <name>instance.zookeeper.host</name>
    <value>server1:2181,server2:2181,server3:2181</value>
<property>
```
6. Change permissions to restrict access to the data directory to the Accumulo user:

su - hdfs

hadoop fs -chmod -R 700 /apps/accumulo

7. Change ownership of the data directory to the Accumulo user and group.

```
su - hdfs
```
hadoop fs -chown -R accumlo:accumulo /apps/accumulo

- 8. The example configuration files also include an accumulo-env.sh file.
	- If JAVA\_HOME is not defined in the environment, you should specify it by editing the following line of code in the accumulo-env.sh file:

test -z "\$JAVA\_HOME" && export JAVA\_HOME=/path/to/java

If you would like to prevent users from passing JAVA\_HOME on the command line, remove the text prior to "export" and add the path to your JAVA\_HOME. For example:

```
export JAVA_HOME=/usr/hadoop-jdk1.7.0_67
```
• If ZOOKEEPER\_HOME is not defined in the environment, you should specify it by editing the following line of code in the accumulo-env.sh file:

```
test -z "$ZOOKEEPER_HOME" && export ZOOKEEPER_HOME=/path/to/
zookeeper
```
If you would like to prevent users from passing ZOOKEEPER\_HOME on the command line, remove the text prior to "export" and add the path to your ZOOKEEPER\_HOME. For example:

export ZOOKEEPER\_HOME=/usr/hdp/current/zookeeper-client/conf

# <span id="page-193-0"></span>**21.3. Configuring the "Hosts" Files**

For multi-node systems, populate the following configuration files in \$ACCUMULO\_CONF\_DIR: masters, slaves, tracers, monitor and gc. Each of these files corresponds to a list of hosts which run certain Accumulo processes. These files are for the Accumulo Master, TabletServer, Tracer, Monitor and GarbageCollector, respectively. In the provided example configurations, "localhost" is populated in these files. These files control the placement of Accumulo processes across many nodes.

When multiple hosts are specified in slaves and tracers, this will result in the appropriate process actively running on each of the listed hosts. For the other files, while the appropriate process will be started on each listed host, only one of the started processes will be active. The other processes will stay in a hot-standby state, attempting to become the active process that enables high-availability deployments.

# <span id="page-193-1"></span>**21.4. Validating Accumulo**

To validate that Accumulo is set up correctly:

- 1. Start the Accumulo service.
	- a. Initialize Accumulo.

/usr/hdp/current/accumulo-client/bin/accumulo init

- b. Enter a instance name and password.
- c. Run the Accumulo start-all.sh script.

/usr/hdp/current/accumulo-client/bin/start-all.sh

2. View the Accumulo native UI.

http://<accumulo-master>:50095

Look for any errors reported by the Accumulo monitor.

# <span id="page-193-2"></span>**21.5. Smoke Testing Accumulo**

Perform a smoke test to ensure that Accumulo is working properly by using the Accumulo shell.

1. Using the Accumulo shell, create a table in Accumulo:

```
createtable testtable
```
2. Insert a row and assign a value:

insert row colfam colqual value

3. Check to ensure the table exists:

scan flush -w scan

4. Delete your test table:

```
deletetable -f testtable
```
# **22. Installing Apache Falcon**

Apache Falcon provides a framework for simplifying the development of data management applications in Apache Hadoop. Falcon enables users to automate the movement and processing of data sets. Instead of hard-coding complex data set and pipeline processing capabilities, Hadoop applications can now rely on the Apache Falcon framework for these functions.

- 1. [Installing the Falcon Package \[187\]](#page-195-0)
- 2. [Setting Directories and Permissions \[188\]](#page-196-0)
- 3. [Configuring Proxy Settings \[189\]](#page-197-0)
- 4. [Configuring Falcon Entities \[189\]](#page-197-1)
- 5. [Configuring Oozie for Falcon \[189\]](#page-197-2)
- 6. [Configuring Hive for Falcon \[193\]](#page-201-0)
- 7. [Configuring for Secure Clusters \[193\]](#page-201-1)
- 8. [Validate Falcon \[195\]](#page-203-0)

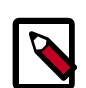

## **Note**

Falcon works with Oozie jobs, Pig scripts, and Hive queries. We recommend that at a minimum you have Oozie and Pig installed to successfully use Falcon for data governance.

# <span id="page-195-0"></span>**22.1. Installing the Falcon Package**

- 1. Install the Falcon RPM or package by using the following command:
	- RHEL/CentOS/Oracle Linux:

yum install falcon

• For SLES:

zypper install falcon

• For Ubuntu or Debian:

apt-get install falcon

2. After installation, verify that the owner and group of falcon.war in  $/\text{usr/hdp}$ current/falcon-server/webapp/ is falcon:falcon. If the owner and group are not falcon:falcon, change them using the following command:

```
chown falcon:falcon falcon.war.
```
- 3. Update the falcon.url in /etc/falcon/conf/client.properties to use the web url of falcon server.
- 4. By default Falcon starts at port 15443. Set ".falcon.enableTLS" to false in /etc/falcon/ conf/startup-properties to disable SSL and to start Falcon at port 15000.

# <span id="page-196-0"></span>**22.2. Setting Directories and Permissions**

1. Create directories and configure ownership and permissions as described below. Run the following commands:

```
mkdir -p $FALCON_LOG_DIR;chown -R $FALCON_USER:$HADOOP_GROUP
 $FALCON_LOG_DIR;chmod -R 755 $FALCON_LOG_DIR;
mkdir -p $FALCON_PID_DIR;chown -R $FALCON_USER:$HADOOP_GROUP
 $FALCON_PID_DIR;chmod -R 755 $FALCON_PID_DIR;
mkdir -p $FALCON_DATA_DIR;chown -R $FALCON_USER:$HADOOP_GROUP
 $FALCON_DATA_DIR;chmod -R 755 $FALCON_DATA_DIR;
mkdir -p <graph.storage.directory>;chown -R $FALCON_USER:$HADOOP_GROUP
 <graph.storage.directory>;chmod -R 755 <graph.storage.directory>;
mkdir -p <config.store.uri>;chown -R $FALCON_USER:$HADOOP_GROUP <config.
store.uri>;chmod -R 755 <config.store.uri>;
```
#### where:

\$FALCON\_LOG\_DIR is the directory to store the Falcon logs. For example,  $/var/log/$ falcon.

\$FALCON\_PID\_DIR is the directory to store the Falcon process ID. For example, /var/ run/falcon.

\$FALCON\_DATA\_DIR is the directory to store the falcon active mq data. For example, / hadoop/falcon/embeddedmq/data.

<graph.storage.directory> is the graph storage directory defined in Falcon startup.properties key "\*.falcon.graph.storage.directory". For example,  $/\text{usr/hdp}$ current/falcon-server/data/graphdb.

<config.store.uri> is the location to store user entity configurations defined in Falcon startup.properties key "\*.config.store.uri". For example, /usr/hdp/current/falconserver/data/falcon-store/.

\$FALCON\_USER is the user owning the Falcon service. For example, falcon.

\$HADOOP\_GROUP is a common groupshared by services. For example, hadoop.

2. For the Hive DR feature, the UI expects the template files to be copied to  $/$ apps/datamirroring path. Create the following directories in HDFS:

```
su - $FALCON_USER
hdfs dfs -mkdir /apps/data-mirroring
hdfs dfs -mkdir /apps/data-mirroring/workflows/
hdfs dfs -copyFromLocal /usr/hdp/current/falcon-server/data-mirroring /apps
```

```
hdfs dfs -chmod -R 770 /apps/data-mirroring
hdfs dfs -chown -R falcon:users /apps/data-mirroring
```
where:

\$FALCON\_USER is the user owning the Falcon service. For example, falcon.

# <span id="page-197-0"></span>**22.3. Configuring Proxy Settings**

- 1. Stop all services. See [Stopping HDP Services](https://docs.hortonworks.com/HDPDocuments/HDP2/HDP-2.3.2/bk_HDP_Reference_Guide/content/stopping_hdp_services.html) in the HDP Reference Guide for details.
- 2. Change the proxy settings for the falcon user in the core-site.xml file to allow falcon to impersonate users and groups:

```
<property>
      <name>hadoop.proxyuser.falcon.groups</name>
      <value>*</value>
</property> 
<property>
      <name>hadoop.proxyuser.falcon.hosts</name>
      <value>*</value>
</property>
```
#### where:

hadoop.proxyuser.falcon.groups is a comma-separated list of the UNIX groups whose users may be impersonated by Falcon

hadoop.proxyuser.falcon.hosts is a comma-separated list of the hosts that are allowed to submit requests by Falcon

3. Start all Services. See [Controlling HDP Services Manually](https://docs.hortonworks.com/HDPDocuments/HDP2/HDP-2.3.2/bk_HDP_Reference_Guide/content/ch_controlling_hdp_svcs_manually.html) in the HDP Reference Guide for details.

# <span id="page-197-1"></span>**22.4. Configuring Falcon Entities**

Falcon provides the following XML configuration files to build your data pipeline:

- **Cluster:** Defines where your data and processes are stored.
- **Feed:** Defines the datasets to be cleaned and processed.
- **Process:** Consumes feeds, invokes processing logic, and produces further feeds.

After you have installed Falcon, edit the example entities shown in "Defining Data Pipelines" (in *Data Governance with Apache Falcon*), or create your own based on Falcon Schemas (also in the Data Governance guide).

# <span id="page-197-2"></span>**22.5. Configuring Oozie for Falcon**

Falcon uses HCatalog for data availability notification when Hive tables are replicated. Make the following configuration changes to Oozie to ensure Hive table replication in Falcon:

1. Stop the Oozie service on all Falcon clusters. Run the following commands on the Oozie host machine.

```
su - $00ZIE USER
```
/usr/hdp/current/oozie-server/bin/oozie-stop.sh

where \$OOZIE\_USER is the Oozie user. For example, oozie.

- 2. Copy each cluster's hadoop conf directory to a different location. For example, if you have two clusters, copy one to /etc/hadoop/conf-1 and the other to /etc/ hadoop/conf-2.
- 3. For each oozie-site.xml file, modify the

oozie.service.HadoopAccessorService.hadoop.configurations property, specifying clusters, the RPC ports of the NameNodes, and HostManagers accordingly. For example, if Falcon connects to three clusters, specify:

```
<property>
     <name>oozie.service.HadoopAccessorService.hadoop.configurations</name> 
      <value>*=/etc/hadoop/conf,$NameNode:$rpcPortNN=$hadoopConfDir1,
$ResourceManager1:$rpcPortRM=$hadoopConfDir1,$NameNode2=$hadoopConfDir2,
$ResourceManager2:$rpcPortRM=$hadoopConfDir2,$NameNode3 :$rpcPortNN =
$hadoopConfDir3,$ResourceManager3 :$rpcPortRM =$hadoopConfDir3</value>
      <description>
           Comma separated AUTHORITY=HADOOP_CONF_DIR, where AUTHORITY is the
 HOST:PORT of
           the Hadoop service (JobTracker, HDFS). The wildcard '*'
 configuration is
          used when there is no exact match for an authority. The
 HADOOP_CONF_DIR contains
          the relevant Hadoop *-site.xml files. If the path is relative is
 looked within
          the Oozie configuration directory; though the path can be absolute
  (i.e. to point
          to Hadoop client conf/ directories in the local filesystem.
      </description>
</property>
```
4. Add the following properties to the /etc/oozie/conf/oozie-site.xml file:

```
<property>
      <name>oozie.service.ProxyUserService.proxyuser.falcon.hosts</name>
      <value>*</value>
</property>
<property>
      <name>oozie.service.ProxyUserService.proxyuser.falcon.groups</name> 
      <value>*</value>
</property>
<property>
      <name>oozie.service.URIHandlerService.uri.handlers</name> 
      <value>org.apache.oozie.dependency.FSURIHandler, org.apache.oozie.
dependency.HCatURIHandler</value>
</property>
<property>
     <name>oozie.services.ext</name>
```

```
 <value>org.apache.oozie.service.JMSAccessorService, org.apache.oozie.
service.PartitionDependencyManagerService,
     org.apache.oozie.service.HCatAccessorService</value>
</property> 
<!-- Coord EL Functions Properties -->
<property>
     <name>oozie.service.ELService.ext.functions.coord-job-submit-
instances</name>
      <value>now=org.apache.oozie.extensions.OozieELExtensions#ph1_now_echo,
          today=org.apache.oozie.extensions.OozieELExtensions#ph1_today_echo,
          yesterday=org.apache.oozie.extensions.
OozieELExtensions#ph1_yesterday_echo,
          currentMonth=org.apache.oozie.extensions.
OozieELExtensions#ph1_currentMonth_echo,
          lastMonth=org.apache.oozie.extensions.
OozieELExtensions#ph1_lastMonth_echo,
          currentYear=org.apache.oozie.extensions.
OozieELExtensions#ph1_currentYear_echo,
         lastYear=org.apache.oozie.extensions.
OozieELExtensions#ph1_lastYear_echo,
          formatTime=org.apache.oozie.coord.
CoordELFunctions#ph1_coord_formatTime_echo,
          latest=org.apache.oozie.coord.
CoordELFunctions#ph2_coord_latest_echo,
          future=org.apache.oozie.coord.
CoordELFunctions#ph2_coord_future_echo
     </value>
</property>
<property>
     <name>oozie.service.ELService.ext.functions.coord-action-create-inst</
name>
      <value>now=org.apache.oozie.extensions.OozieELExtensions#ph2_now_inst,
          today=org.apache.oozie.extensions.OozieELExtensions#ph2_today_inst,
         yesterday=org.apache.oozie.extensions.
OozieELExtensions#ph2_yesterday_inst,
         currentMonth=org.apache.oozie.extensions.
OozieELExtensions#ph2_currentMonth_inst,
         lastMonth=org.apache.oozie.extensions.
OozieELExtensions#ph2_lastMonth_inst,
          currentYear=org.apache.oozie.extensions.
OozieELExtensions#ph2_currentYear_inst,
        lastYear=org.apache.oozie.extensions.
OozieELExtensions#ph2_lastYear_inst,
          latest=org.apache.oozie.coord.
CoordELFunctions#ph2_coord_latest_echo,
         future=org.apache.oozie.coord.
CoordELFunctions#ph2_coord_future_echo,
         formatTime=org.apache.oozie.coord.
CoordELFunctions#ph2_coord_formatTime,
         user=org.apache.oozie.coord.CoordELFunctions#coord_user
      </value>
</property>
<property>
<name>oozie.service.ELService.ext.functions.coord-action-start</name>
<value>
now=org.apache.oozie.extensions.OozieELExtensions#ph2_now,
```

```
today=org.apache.oozie.extensions.OozieELExtensions#ph2_today,
yesterday=org.apache.oozie.extensions.OozieELExtensions#ph2_yesterday,
currentMonth=org.apache.oozie.extensions.OozieELExtensions#ph2_currentMonth,
lastMonth=org.apache.oozie.extensions.OozieELExtensions#ph2_lastMonth,
currentYear=org.apache.oozie.extensions.OozieELExtensions#ph2_currentYear,
lastYear=org.apache.oozie.extensions.OozieELExtensions#ph2_lastYear,
latest=org.apache.oozie.coord.CoordELFunctions#ph3_coord_latest,
future=org.apache.oozie.coord.CoordELFunctions#ph3_coord_future,
dataIn=org.apache.oozie.extensions.OozieELExtensions#ph3_dataIn,
instanceTime=org.apache.oozie.coord.CoordELFunctions#ph3_coord_nominalTime,
dateOffset=org.apache.oozie.coord.CoordELFunctions#ph3_coord_dateOffset,
formatTime=org.apache.oozie.coord.CoordELFunctions#ph3_coord_formatTime,
user=org.apache.oozie.coord.CoordELFunctions#coord_user
</value>
</property>
<property>
      <name>oozie.service.ELService.ext.functions.coord-sla-submit</name>
      <value>
          instanceTime=org.apache.oozie.coord.
CoordELFunctions#ph1_coord_nominalTime_echo_fixed,
          user=org.apache.oozie.coord.CoordELFunctions#coord_user
      </value>
</property>
<property>
      <name>oozie.service.ELService.ext.functions.coord-sla-create</name>
      <value>
          instanceTime=org.apache.oozie.coord.
CoordELFunctions#ph2_coord_nominalTime,
          user=org.apache.oozie.coord.CoordELFunctions#coord_user
      </value>
</property>
```
5. Copy the existing Oozie WAR file to /usr/hdp/current/oozie/oozie.war. This will ensure that all existing items in the WAR file are still present after the current update.

```
su - root
```

```
cp $CATALINA_BASE/webapps/oozie.war /usr/hdp/current/oozie-
server/oozie.war
```
where \$CATALINA\_BASE is the path for the Oozie web app. By default, \$CATALINA\_BASE is:

/usr/hdp/2.3.2.0-<\$version>/oozie/oozie-server.

6. Add the Falcon EL extensions to Oozie.

Copy the extension JAR files provided with the Falcon Server to a temporary directory on the Oozie server. For example, if your standalone Falcon Server is on the same machine as your Oozie server, you can just copy the JAR files.

```
mkdir /tmp/falcon-oozie-jars
```

```
cp /usr/hdp/current/falcon-server/oozie/ext/falcon-oozie-el-
extension-<$version>.jar /tmp/falcon-oozie-jars
```
cp /tmp/falcon-oozie-jars/falcon-oozie-el-extension-< \$version>.jar /usr/hdp/2.3.2.0-<\$version>/oozie/libext

7. Package the Oozie WAR file as the Oozie user

```
su - $00ZIE USER
```
- cd /usr/hdp/current/oozie-server/bin
- ./oozie-setup.sh prepare-war

Where \$OOZIE\_USER is the Oozie user. For example, oozie.

8. Start the Oozie service on all Falcon clusters. Run these commands on the Oozie host machine.

```
su - $00ZIE USER
```
/usr/hdp/current/oozie-server/bin/oozie-start.sh

Where \$OOZIE\_USER is the Oozie user. For example, oozie.

# <span id="page-201-0"></span>**22.6. Configuring Hive for Falcon**

Falcon-generated Hive actions require changes to hive-site.xml to pass the right configuration parameters.

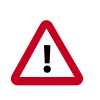

#### **Important**

This configuration change lets you work with Hive tables and Oozie workflows, but impacts all Hive actions, including non-Falcon Oozie workflows.

Under the oozie configuration directory (typically /etc/oozie/conf), there is a series of subdirectories action-conf/hive. Under the hive subdirectory, either create or modify the file hive-site.xml and add the following property:

```
<property>
      <name>hive.metastore.execute.setugi</name>
      <value>true</value>
</property>
```
After making this change, restart the Oozie service. If you have Oozie configured for HA, perform this configuration change on all Oozie server nodes.

# <span id="page-201-1"></span>**22.7. Configuring for Secure Clusters**

If you are using secure clusters, complete the following steps.

1. Verify that hadoop.security.auth\_to\_local in core-site.xml is consistent across all clusters.

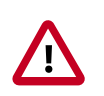

### **Important**

Inconsistent rules for hadoop.security.auth\_to\_local can lead to issues with delegation token renewals.

2. For working with secure clusters that use hive and hcatalog, the cluster.xml entity should have hadoop.rpc.protection set to the value of the hadoop cluster's hadoop.rpc.protection. For example:

<property name="hadoop.rpc.protection" value="authentication"/>

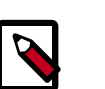

#### **Note**

Value cannot be hard coded to authentication. It has to match the authentication value the hadoop cluster uses.

3. Set dfs.namenode.kerberos.principal for the cluster NameNode. For example:

```
<property name="dfs.namenode.kerberos.principal" value="nn/
ip-172-31-47-87.ec2.internal@EXAMPLE.COM"/>
```
4. For the hcatalog retention/replication/process to work with secure clusters, set hive.metastore.sasl.enabled to true in the cluster entity. For example:

<property name="hive.metastore.sasl.enabled" value="true"/>

5. Set hive.metastore.kerberos.principal and hive.metastore.uris. For example:

```
<property name="hive.metastore.kerberos.principal" value="hive/
ip-172-31-47-87.ec2.internal@EXAMPLE.COM"/>
<property name="hive.metastore.uris" value="thrift://ip-172-31-47-87.ec2.
internal:9083"/>
```
6. For Windows Azure Storage Blob (WASB) replication to work, the target cluster's coresite.xml must have wasb credentials. For example:

```
<property>
     <name>fs.azure.account.key.testuser.blob.core.windows.net</name>
     <value>XXXXXXXXXXXXXXXXXXXXXXXXXXXXXXXXXXXXXX</value>
</property>
```
7. Create the following property definitions in your cluster entity or entities. In the following example, replace \$my.internal@EXAMPLE.COM and \$my.internal with your own values.

```
<properties>
    <property name="dfs.namenode.kerberos.principal" value="nn/$my.
internal@EXAMPLE.COM"/> 
    <property name="hive.metastore.kerberos.principal" value="hive/$my.
internal@EXAMPLE.COM"/> 
     <property name="hive.metastore.uris" value="thrift://$my.internal:9083"/
>
    <property name="hive.metastore.sasl.enabled" value="true"/>
</properties>
```
# <span id="page-203-0"></span>**22.8. Validate Falcon**

To validate Falcon, submit your entities to Falcon:

1. Submit your cluster entity. For example, to submit \$sampleClusterFile.xml:

falcon entity -type cluster -submit -file \$yourClusterFile.xml

- 2. Submit your dataset or feed entity. For example to submit \$sampleFeedFile.xml: falcon entity -type feed -submit -file \$yourFeedFile.xml
- 3. Submit your process entity. For example, \$sampleProcessFile.xml:

falcon entity -type process -submit -file \$yourProcessFile.xml

For each entity, you should see the following success message for submit:

falcon/default/Submit successful (\$entity type) \$yourEntityFile

For example, for a process entity named rawEmailIngestProcess, you would see a successful message such as:

falcon/default/Submit successful (process) rawEmailIngestProcess

# **23. Installing Apache Knox**

Apache Knox Gateway (Apache Knox) is the Web/REST API Gateway solution for Hadoop and provides a single access point for all of Hadoop resources over REST. The Knox Gateway also enables the integration of enterprise identity management solutions and numerous perimeter security features for REST/HTTP access to Hadoop.

Knox can be installed on kerberized and non-kerberized clusters. Complete the following instructions to install Knox:

- 1. [Install the Knox Package on the Knox server \[196\]](#page-204-0)
- 2. [Set up and Validate the Knox Gateway Installation \[196\]](#page-204-1)

## <span id="page-204-0"></span>**23.1. Install the Knox Package on the Knox server**

To install the Knox RPM or package, run the following command as root:

• RHEL/CentOS/Oracle Linux:

sudo yum install knox

• For SLES:

zypper install knox

• For Ubuntu:

apt-get install knox

The installation creates the following:

- knox user in /etc/passwd
- Knox installation directory: /usr/hdp/current/knox-server, referred to as \$gateway\_home
- Knox configuration directory: /etc/knox/conf
- Knox log directory: /var/log/knox

# <span id="page-204-1"></span>**23.2. Set up and Validate the Knox Gateway Installation**

Setting up and validating the Knox Gateway installation requires a fully operational Hadoop Cluster that can be accessed from the gateway. This section explains how to get the gateway up and running, and how to test access to your existing cluster with the minimal configuration.

Use the steps in this section for initial gateway testing. For detailed configuration instructions, see the [Knox Gateway Administrator Guide](https://docs.hortonworks.com/HDPDocuments/HDP2/HDP-2.3.2/bk_Knox_Gateway_Admin_Guide/content/ch01.html).

To set up the gateway and test access:

1. Set the master secret.

su -l knox -c "\$gateway\_home/bin/gateway.sh setup"

You will be prompted for the master secret. Enter the password at the prompt.

2. Start the gateway:

```
su -l knox -c "/usr/hdp/current/knox-server/bin/gateway.sh
start"
```
Starting Gateway succeeded with PID 1871.

The gateway starts. The PID is stored in  $/\text{var}/\text{run}/\text{know}$ .

3. Start the demo LDAP service that contains the guest user account for testing.

su -l knox -c "/usr/hdp/current/knox-server/bin/ldap.sh start"

Starting LDAP succeeded with PID 1965.

In a production environment, use Active Directory or OpenLDAP for authentication. For detailed instructions on configuring the Knox Gateway, see [Configuring Authentication](https://docs.hortonworks.com/HDPDocuments/HDP2/HDP-2.3.2/bk_Knox_Gateway_Admin_Guide/content/ch06.html) in the Knox Gateway Administrator Guide.

4. Verify that the gateway and LDAP service are running:

```
su -l knox -c "$gateway_home/bin/gateway.sh status"
Gateway is running with PID 1871.
su -l knox -c "$gateway_home/bin/ldap.sh status"
LDAP is running with PID 1965.
```
5. Confirm access from the gateway host to the WebHDFS Service host using telnet:

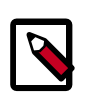

## **Note**

To enable telnet set dfs.webhdfs.enabled to true.

telnet \$webhdfs\_host \$webhdfs\_port

#### **Important**

You must be able to reach the internal cluster service from the machine on which Knox is running before continuing.

6. Update the WebHDFS host information and any other host and port in the topology to match your deployment.

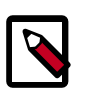

#### **Note**

Your set up is not complete until all of the host:port information is updated.

The WebHDFS host information is located in the \$gateway\_home/conf/ topologies/sandbox.xml file.

a. Find the service definition for WebHDFS and update it as follows:

```
<service>
     <role>WEBHDFS</role>
     <url>http://$webhdfs_host:$webhdfs_port/webhdfs</url>
</service>
```
where \$webhdfs\_host and \$webhdfs\_port (default port is 50070) match your environment.

b. (**Optional**) Comment out the Sandbox-specific hostmap information:

```
<!-- REMOVE SANDBOX HOSTMAP PROVIDER <provider>
    <role>hostmap</role>
     <name>static</name>
     <enabled>false</enabled>
     <param><name>localhost</name> 
    <value>sandbox,sandbox.hortonworks.com</value></param>
</provider>
-->
```
7. (**Optional**) Rename the Sandbox Topology Descriptor file to match the name of your cluster:

mv \$gateway\_home/conf/topologies/sandbox.xml \$gateway\_home/conf/ topologies/cluster-name.xml

The gateway is now configured to allow access to WebHDFS.

8. On an external client that has curl, enter the following command:

```
curl -k -u guest:guest-password -X GET "https://
$gateway_host:8443/gateway/sandbox/webhdfs/v1/?op=LISTSTATUS"
```
where sandbox is the name of the cluster topology descriptor file that you created for testing. If you renamed it, then replace sandbox in the command above.

\$gateway\_host is the Knox Gateway hostname. The status is returned.

# **24. Installing Apache Slider**

#### **Prerequisites**

- 1. You must have at least core Hadoop on your system. See [Configure the Remote](https://docs.hortonworks.com/HDPDocuments/HDP2/HDP-2.3.2/bk_installing_manually_book/content/config-remote-repositories.html) [Repositories](https://docs.hortonworks.com/HDPDocuments/HDP2/HDP-2.3.2/bk_installing_manually_book/content/config-remote-repositories.html) for more information.
- 2. Verify the HDP repositories are available:

yum list slider

The output should list at least one Slider package similar to the following:

slider.noarch <version>

If yum responds with "Error: No matching package to list" as shown below, yum cannot locate a matching RPM. This can happen if the repository hosting the HDP RPMs is unavailable, or has been disabled. Follow the instructions at [Configure the Remote](https://docs.hortonworks.com/HDPDocuments/HDP2/HDP-2.3.2/bk_installing_manually_book/content/config-remote-repositories.html) [Repositories](https://docs.hortonworks.com/HDPDocuments/HDP2/HDP-2.3.2/bk_installing_manually_book/content/config-remote-repositories.html) to configure either a public or private repository before proceeding.

Error: No matching package to list.

#### **Installation**

- 1. Run the following command to install Slider.
	- For RHEL/CentOS/Oracle Linux:

yum install slider\_2\*

• For SLES:

zypper install slider\_2\*

• For Ubuntu:

apt-get install slider\_2\*

2. As the root user, edit the following properties in the /etc/hadoop/conf/yarnsite.xml file.

```
<property>
     <name>hadoop.registry.zk.quorum</name>
     <value>$ZOOKEEPERQUORUM-SERVERS</value>
     <description>List of hostname:port pairs defining the zookeeper quorum
 binding for the registry
     </description>
</property>
<property>
     <name>hadoop.registry.rm.enabled</name>
     <value>true</value>
     <description> Is the registry enabled: does the RM start it up, create
 the user
        and system paths, and purge service records when containers,
 application attempts
```

```
 and applications complete?
      </description>
</property>
```
Set hadoop.registry.rm.enabled to true and set hadoop.registry.zk.quorum to the address and port number of your ZooKeeper Quorum server (usually assigned to port 2181). For example:

```
<property>
     <name>hadoop.registry.zk.quorum</name>
     <value>node-1.example.com:2181</value>
      <description>List of hostname:port pairs defining the zookeeper quorum
 binding for the registry
     </description>
</property>
<property>
     <name>hadoop.registry.rm.enabled</name>
      <value>true</value>
      <description>Is the registry enabled: does the RM start it up, create
 the user
        and system paths, and purge service records when containers,
 application attempts
        and applications complete?
     </description>
</property>
```
3. As the root user, specify the JAVA\_HOME and HADOOP\_CONF\_DIR settings in the / etc/slider/conf/slider-env.sh file. For example:

```
# this is the shell script to start Slider deploying an application
# Usage: slider <action> <commands>
# The env variable SLIDER_JVM_OPTS can be used to override
# the default JVM opts
export JAVA_HOME=/usr/hadoop-jdk1.6.0_31
export HADOOP_CONF_DIR=/etc/hadoop/conf
```
4. Use the following command to switch to the slider bin directory:

cd /usr/hdp/current/slider-client/bin

5. Use the Slider version command to verify that Slider has installed properly:

./slider version

6. Ensure that there are no errors, and that your results say "Compiled against Hadoop <current\_hadoop\_version>".

```
[root@node-1 bin]# ./slider version
2014-10-27 14:42:45,340 [main] INFO client.SliderClient - Slider Core-0.51.
0.2.3.2.0 Built against commit# d766e78d77 on Java 1.6.0_31 by jenkins
2014-10-27 14:42:45,351 [main] INFO client.SliderClient - Compiled against
 Hadoop 2.3.2.0-2950
2014-10-27 14:42:45,375 [main] INFO client.SliderClient - Hadoop runtime
 version (no branch) with source checksum 517963c273a1f4f8f5bfc15d92aa013
 and build date 2014-10-27T03:27Z
```
2014-10-27 14:42:45,383 [main] INFO util.ExitUtil - Exiting with status 0 [root@node-1 bin]#

# **25. Installing and Configuring Apache Atlas**

This section describes how to install and configure Apache Atlas for HDP:

- [Atlas Prerequisites \[202\]](#page-210-0)
- [Installing Atlas \[202\]](#page-210-1)
- [Installing Atlas Metadata Hive Plugin \[202\]](#page-210-2)
- [Configuring Hive Hook \[203\]](#page-211-0)
- [Configuring for Secure Clusters \[203\]](#page-211-1)
- [Validating Atlas \[204\]](#page-212-0)

# <span id="page-210-0"></span>**25.1. Atlas Prerequisites**

Before installing Atlas, make sure your cluster meets the following prerequisites:

## **Table 25.1. Atlas Cluster Prerequisites**

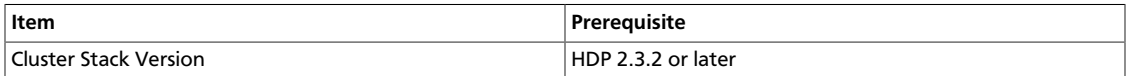

# <span id="page-210-1"></span>**25.2. Installing Atlas**

To install Atlas, run the following commands as root:

• For RHEL or CentOS:

yum install atlas-metadata\_2\_3\_\*

• For SLES:

zypper install atlas-metadata\_2\_3\_\*

• For Ubuntu and Debian:

```
apt-get install atlas-metadata_2_3_*
```
# <span id="page-210-2"></span>**25.3. Installing Atlas Metadata Hive Plugin**

To install Atlas Metadata Hive Plugin on the HiveServer2 Host, use the following command:

• For RHEL or CentOS:

yum install atlas-metadata\_2\_3\_\*-hive-plugin\*

• For SLES:

zypper install atlas-metadata\_2\_3\_\*-hive-plugin\*

• For Ubuntu and Debian:

```
apt-get install atlas-metadata_2_3_*-hive-plugin*
```
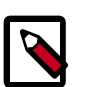

### **Note**

By default the config directory used by Atlas is /usr/hdp/<hdp-version>/ atlas/conf. To override this set environment the variable METADATA\_CONF to the path of the conf dir. atlas-env.sh is included in Atlas config directory. This file can be used to set various environment variables that you need for your services. In addition, you can set any other environment variables you might need.

# <span id="page-211-0"></span>**25.4. Configuring Hive Hook**

Atlas requires changes to  $hive-site.xml$  as well as additional configuration files as follows:

1. Create a new file in /etc/hive/conf named client.properties and another new file in /etc/hive/conf/conf.server named client.properties with the following contents:

atlas.http.authentication.enabled=false|true

atlas.http.authentication.type=simple|kerberos

2. Configure the Hive post execution hook by manually adding the following properties to hive-site.xml:

```
<property>
       <name>atlas.cluster.name</name>
       <value>NAME-OF-CLUSTER</value>
</property>
<property>
      <name>atlas.rest.address</name>
       <value>http://ATLAS-FQDN:21000</value>
</property>
```
3. Add the Atlas hook to list of any existing Hive post execution hooks. For example:

```
<property>
      <name>hive.exec.post.hooks</name>
       <value>org.apache.hadoop.hive.ql.hooks.ATSHook, org.apache.atlas.hive.
hook.HiveHook</value>
</property>
```
# <span id="page-211-1"></span>**25.5. Configuring for Secure Clusters**

There are two sets of configuration properties required to secure the Atlas server: service identify properties and HTTP authentication properties.

1. Set the service identify properties.

The following properties designate the authentication mechanism leveraged by the server to establish its identity:

atlas.authentication.method = simple|kerberos

atlas.authentication.principal = atlas/\_HOST (required if the method selected is "kerberos")

```
atlas.authentication.keytab = <path to keytab file containing
defined principal>
```
2. Set the HTTP Authentication properties.

The properties for configuring the Atlas server HTTP authentication mechanism are:

atlas.http.authentication.enabled = true|false

```
atlas.http.authentication.type = simple|kerberos
```
atlas.http.authentication.kerberos.principal = HTTP/\_HOST (required for Kerberos authentication type)

atlas.http.authentication.kerberos.keytab = <path to SPNEGO keytab> (required for Kerberos authentication type)

3. Configure the Hive post execution hook by manually adding the following properties to hive-site.xml:

```
<property>
       <name>atlas.cluster.name</name>
       <value>NAME-OF-CLUSTER</value>
     </property>
     <property>
       <name>atlas.rest.address</name>
       <value>http://ATLAS-FQDN:21000</value>
     </property>
```
4. Add the Atlas hook to list of any existing Hive post execution hooks. For example:

```
<property>
       <name>hive.exec.post.hooks</name>
       <value>org.apache.hadoop.hive.ql.hooks.ATSHook, org.apache.atlas.hive.
hook.HiveHook</value>
     </property>
```
# <span id="page-212-0"></span>**25.6. Validating Atlas**

1. On Atlas Metadata Server host, run the following command to start ATLAS server:

/usr/hdp/<hdp-version>/atlas/bin/atlas\_start.py –port 21000

2. Open the Atlas Dashboard by visiting the following url:

http://<ATLAS\_Metadata\_Server\_FQDN>:21000/

3. To validate Atlas is running properly in an unsecure configuration, access the Atlas REST API by invoking the following command:

```
curl -sL -w "%{http_code} %{url_effective}\\n" "http://<ATLAS-HOST>:21000" -
o /dev/null
```
where ATLAS-HOST is the FQDN of the host where Atlas has been installed. The expected response should return a 200 response along with the URL that was accessed; similar to:

200 http://localhost:21000/

# **26. Setting Up Security for Manual Installs**

This section provides information on enabling security for a manually installed version of HDP.

- [Preparing Kerberos \[206\]](#page-214-0)
- [Configuring HDP \[212\]](#page-220-0)
- [Configuring Hue \[229\]](#page-237-0)
- [Configure the AD Domain on the KDC and Hadoop Cluster Hosts \[231\]](#page-239-0)

# <span id="page-214-0"></span>**26.1. Preparing Kerberos**

This subsection provides information on setting up Kerberos for an HDP installation.

## **26.1.1. Kerberos Overview**

To create secure communication among its various components, HDP uses Kerberos. Kerberos is a third-party authentication mechanism, in which users and services that users wish to access rely on the Kerberos server to authenticate each to the other. This mechanism also supports encrypting all traffic between the user and the service.

The Kerberos server itself is known as the *Key Distribution Center*, or KDC. At a high level, it has three parts:

- A database of users and services (known as *principals*) and their respective Kerberos passwords
- An *authentication server* (AS) which performs the initial authentication and issues a *Ticket Granting Ticket* (TGT)
- A *Ticket Granting Server* (TGS) that issues subsequent service tickets based on the initial TGT.

A user principal requests authentication from the AS. The AS returns a TGT that is encrypted using the user principal's Kerberos password, which is known only to the user principal and the AS. The user principal decrypts the TGT locally using its Kerberos password, and from that point forward, until the ticket expires, the user principal can use the TGT to get service tickets from the TGS.

Because a service principal cannot provide a password each time to decrypt the TGT, it uses a special file, called a *keytab,* which contains its authentication credentials.

The service tickets allow the principal to access various services. The set of hosts, users, and services over which the Kerberos server has control is called a *realm*.

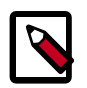

#### **Note**

Because Kerberos is a time-sensitive protocol, all hosts in the realm must be time-synchronized, for example, by using the Network Time Protocol (NTP). If the local system time of a client differs from that of the KDC by as little as 5 minutes (the default), the client will not be able to authenticate.

## **26.1.2. Installing and Configuring the KDC**

To use Kerberos with HDP, either use an existing KDC or install a new one for HDP only. The following gives a very high level description of the installation process. For more information, see [RHEL documentation](https://access.redhat.com/knowledge/docs/en-US/Red_Hat_Enterprise_Linux/6/html/Managing_Smart_Cards/installing-kerberos.html) , [CentOS documentation](http://www.centos.org/docs/5/html/5.2/Deployment_Guide/s1-kerberos-server.html), [SLES documentation.](https://www.suse.com/documentation/opensuse112/book_security/data/cha_security_kerberos.html) or [Ubuntu and Debian documentation.](https://help.ubuntu.com/14.04/serverguide/kerberos.html)

1. Install the KDC server:

• On RHEL, CentOS, or Oracle Linux, run:

yum install krb5-server krb5-libs krb5-auth-dialog krb5-workstation

• On SLES, run:

zypper install krb5 krb5-server krb5-client

• On Ubuntu or Debian, run:

apt-get install krb5 krb5-server krb5-client

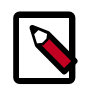

## **Note**

The host on which you install the KDC must itself be secure.

2. When the server is installed you must edit the two main configuration files.

Update the KDC configuration by replacing EXAMPLE.COM with your domain and kerberos.example.com with the FQDN of the KDC host. Configuration files are in the following locations:

• On RHEL, CentOS, or Oracle Linux:

```
/etc/krb5.conf
/var/kerberos/krb5kdc/kdc.conf
```
• On SLES:

```
/etc/krb5.conf
/var/lib/kerberos/krb5kdc/kdc.conf
```
• On Ubuntu or Debian:

```
/etc/krb5.conf
/var/kerberos/krb5kdc/kdc.conf
```
3. Copy the updated krb5.conf to every cluster node.
# **26.1.3. Creating the Database and Setting Up the First Administrator**

1. Use the utility kdb5\_util to create the Kerberos database:

• On RHEL, CentOS, or Oracle Linux:

/usr/sbin/kdb5\_util create -s

• On SLES:

kdb5\_util create -s

• On Ubuntu or Debian:

kdb5\_util -s create

**Note**

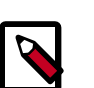

The -s option stores the master server key for the database in a stash file. If the stash file is not present, you must log into the KDC with the master password (specified during installation) each time it starts. This will automatically regenerate the master server key.

- 2. Set up the KDC Access Control List (ACL):
	- On RHEL, CentOS, or Oracle Linux add administrators to /var/kerberos/ krb5kdc/kadm5.acl.
	- On SLES, add administrators to /var/lib/kerberos/krb5kdc/kadm5.acl.

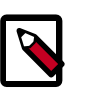

#### **Note**

For example, the following line grants full access to the database for users with the admin extension: \*/admin@EXAMPLE.COM \*

- 3. Start **kadmin** for the change to take effect.
- 4. Create the first user principal. This must be done at a terminal window on the KDC machine itself, while you are logged in as root. Notice the .local. Normal kadmin usage requires that a principal with appropriate access already exist. The kadmin.local command can be used even if no principals exist:

/usr/sbin/kadmin.local -q "addprinc \$username/admin

Now this user can create additional principals either on the KDC machine or through the network. The following instruction assumes that you are using the KDC machine.

- 5. On the KDC, start Kerberos:
	- On RHEL, CentOS, or Oracle Linux:

/sbin/service krb5kdc start /sbin/service kadmin start

• On SLES:

rckrb5kdc start rckadmind start

• On Ubuntu or Debian:

```
/etc/init.d/krb5-kdc start
/etc/init.d/kadmin start
```
# **26.1.4. Creating Service Principals and Keytab Files for HDP**

Each service in HDP must have its own principal. Because services do not login with a password to acquire their tickets, their principal's authentication credentials are stored in a keytab file, which is extracted from the Kerberos database and stored locally with the service principal.

First create the principal, using mandatory naming conventions. Then create the keytab file with that principal's information, and copy the file to the keytab directory on the appropriate service host.

1. To create a service principal you will use the kadmin utility. This is a command-line driven utility into which you enter Kerberos commands to manipulate the central database. To start kadmin, enter:

'kadmin \$USER/admin@REALM'

To create a service principal, enter the following:

kadmin: addprinc -randkey \$principal\_name/\$service-host-FQDN@\$hadoop.realm

You must have a principal with administrative permissions to use this command. The randkey is used to generate the password.

The \$principal\_name part of the name must match the values in the following table.

In the example each service principal's name has appended to it the fully qualified domain name of the host on which it is running. This is to provide a unique principal name for services that run on multiple hosts, like DataNodes and TaskTrackers. The addition of the hostname serves to distinguish, for example, a request from DataNode A from a request from DataNode B.

This is important for two reasons:

- a. If the Kerberos credentials for one DataNode are compromised, it does not automatically lead to all DataNodes being compromised
- b. If multiple DataNodes have exactly the same principal and are simultaneously connecting to the NameNode, and if the Kerberos authenticator being sent happens to have same timestamp, then the authentication would be rejected as a replay request.

Note: The NameNode, Secondary NameNode, and Oozie require two principals each.

If you are configuring High Availability (HA) for a Quorom-based NameNode, you must also generate a principle (jn/\$FQDN) and keytab (jn.service.keytab) for each JournalNode. JournalNode also requires the keytab for its HTTP service. If the JournalNode is deployed on the same host as a NameNode, the same keytab file (spnego.service.keytab) can be used for both. In addition, HA requires two NameNodes. Both the active and standby NameNodes require their own principle and keytab files. The service principles of the two NameNodes can share the same name, specified with the dfs.namenode.kerberos.principal property in hdfs-site.xml, but the NameNodes still have different fully qualified domain names.

## **Table 26.1. Service Principals**

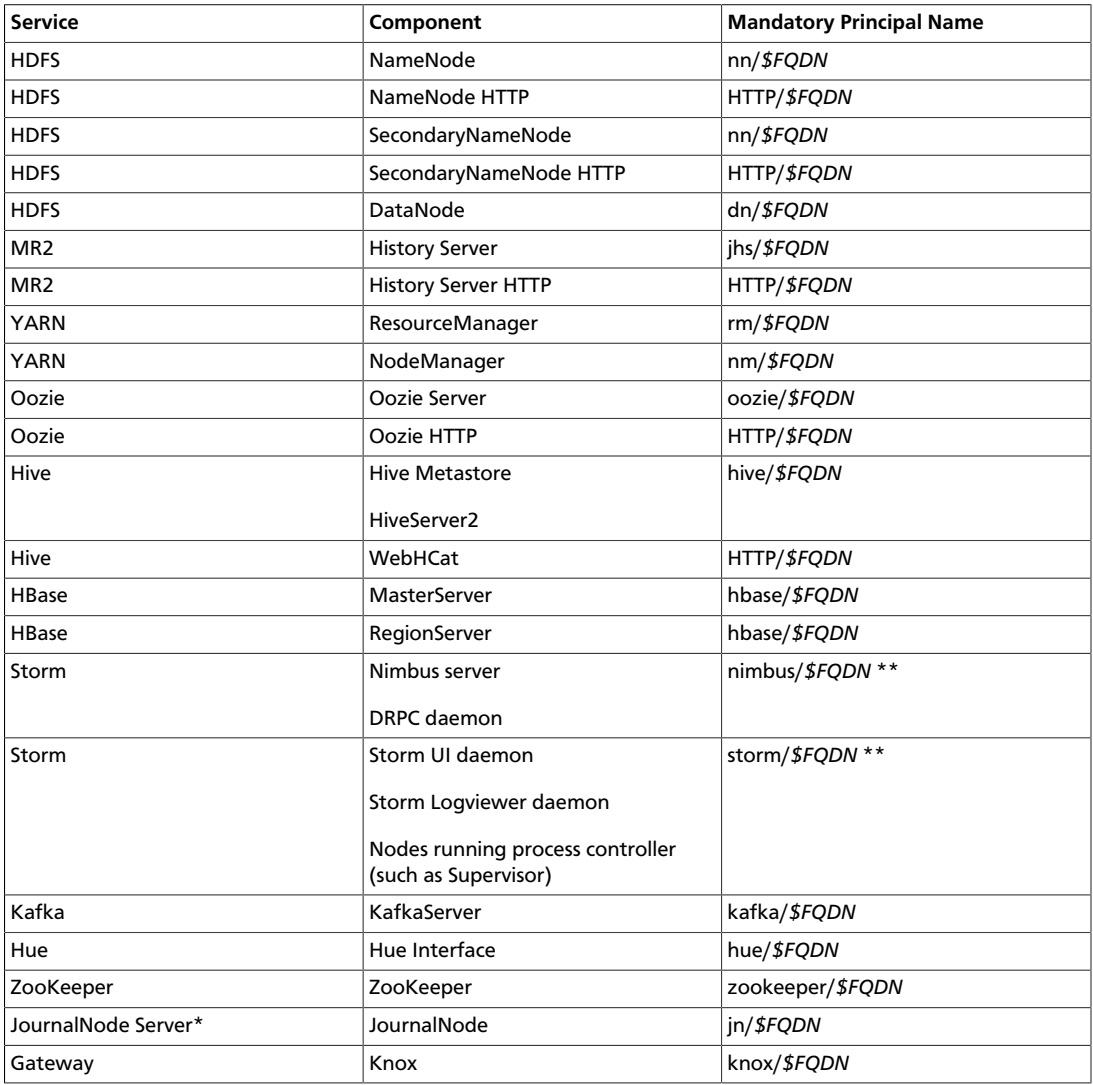

\* Only required if you are setting up NameNode HA.

\*\* For more information, see [Configure Kerberos Authentication for Storm.](https://docs.hortonworks.com/HDPDocuments/HDP2/HDP-2.3.2/bk_installing_manually_book/content/configure_kerberos_for_storm.html)

For example: To create the principal for a DataNode service, issue this command:

kadmin: addprinc -randkey dn/\$datanode-host@\$hadoop.realm

2. Extract the related keytab file and place it in the keytab directory of the appropriate respective components. The default directory is /etc/krb5.keytab.

```
kadmin: xst -k $keytab_file_name $principal_name/fully.qualified.domain.name
```
You must use the mandatory names for the \$keytab\_file\_name variable shown in the following table.

#### **Table 26.2. Service Keytab File Names**

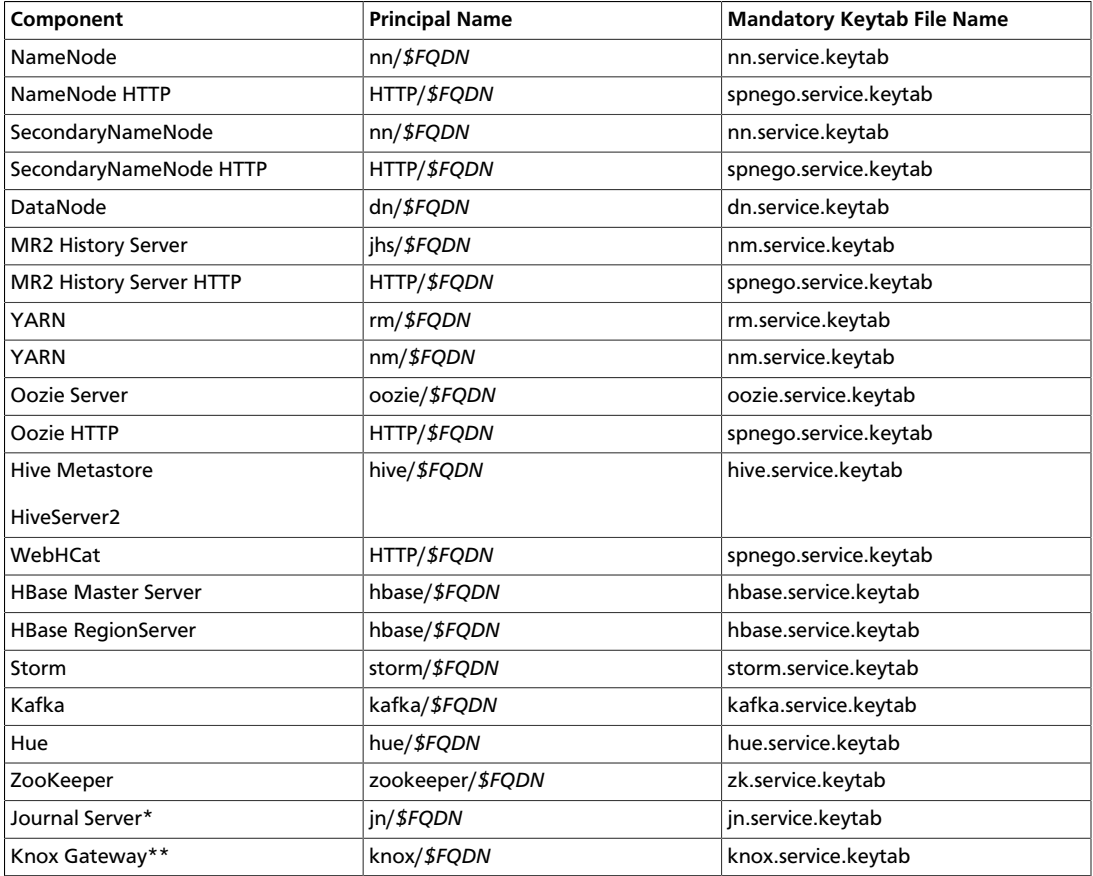

\* Only required if you are setting up NameNode HA.

\*\* Only required if you are using a Knox Gateway.

For example: To create the keytab files for the NameNode, issue these commands:

```
kadmin: xst -k nn.service.keytab nn/$namenode-host kadmin: xst -k spnego.
service.keytab HTTP/$namenode-host
```
When you have created the keytab files, copy them to the keytab directory of the respective service hosts.

3. Verify that the correct keytab files and principals are associated with the correct service using the klist command. For example, on the NameNode:

klist –k -t /etc/security/nn.service.keytab

Do this on each respective service in your cluster.

# **26.2. Configuring HDP**

This section provides information on configuring HDP for Kerberos.

- [Configuration Overview \[212\]](#page-220-0)
- [Creating Mappings Between Principals and UNIX Usernames \[213\]](#page-221-0)
- [Examples \[213\]](#page-221-1)
- [Adding Security Information to Configuration Files \[214\]](#page-222-0)

# <span id="page-220-0"></span>**26.2.1. Configuration Overview**

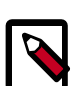

## **Note**

You must adhere to the existing upper and lower case naming conventions in the configuration file templates.

Configuring HDP for Kerberos has two parts:

• Creating a mapping between service principals and UNIX usernames.

Hadoop uses group memberships of users at various places, such as to determine group ownership for files or for access control.

A user is mapped to the groups it belongs to using an implementation of the GroupMappingServiceProvider interface. The implementation is pluggable and is configured in core-site.xml.

By default Hadoop uses ShellBasedUnixGroupsMapping, which is an implementation of GroupMappingServiceProvider. It fetches the group membership for a username by executing a UNIX shell command. In secure clusters, since the usernames are actually Kerberos principals, ShellBasedUnixGroupsMapping will work only if the Kerberos principals map to valid UNIX usernames. Hadoop provides a feature that lets administrators specify mapping rules to map a Kerberos principal to a local UNIX username.

• Adding information to three main service configuration files.

There are several optional entries in the three main service configuration files that must be added to enable security on HDP.

# <span id="page-221-0"></span>**26.2.2. Creating Mappings Between Principals and UNIX Usernames**

HDP uses a rule-based system to create mappings between service principals and their related UNIX usernames. The rules are specified in the core-site. xml configuration file as the value to the optional key hadoop.security.auth\_to\_local.

The default rule is simply named DEFAULT. It translates all principals in your default domain to their first component. For example, myusername@APACHE.ORG and myusername/ admin@APACHE.ORG both become myusername, assuming your default domain is APACHE.ORG.

#### **Creating Rules**

To accommodate more complex translations, you can create a hierarchical set of rules to add to the default. Each rule is divided into three parts: base, filter, and substitution.

• **The Base**

The base begins with the number of components in the principal name (excluding the realm), followed by a colon, and the pattern for building the username from the sections of the principal name. In the pattern section \$0 translates to the realm, \$1 translates to the first component, and \$2 to the second component.

For example:

```
[1:$1@$0] translates myusername@APACHE.ORG to myusername@APACHE.ORG 
[2:$1] translates myusername/admin@APACHE.ORG to myusername 
[2:$1%$2] translates myusername/admin@APACHE.ORG to "myusername%admin
```
• **The Filter**

The filter consists of a regular expression (regex) in a parentheses. It must match the generated string for the rule to apply.

For example:

(.\*%admin) matches any string that ends in %admin (.\*@SOME.DOMAIN) matches any string that ends in @SOME.DOMAIN

• **The Substitution**

The substitution is a sed rule that translates a regex into a fixed string. For example:

```
s/@ACME\.COM// removes the first instance of @ACME.DOMAIN
s/@[A-Z]*\.COM// remove the first instance of @ followed by a name followed
 by COM. 
s/X/Y/g replace all of X's in the name with Y
```
# <span id="page-221-1"></span>**26.2.3. Examples**

• If your default realm was APACHE.ORG, but you also wanted to take all principals from ACME.COM that had a single component joe@ACME.COM, the following rule would do this:

```
RULE:[1:$1@$0](.@ACME.COM)s/@.//
DEFAULT
```
• To translate names with a second component, you could use these rules:

```
RULE:[1:$1@$0](.@ACME.COM)s/@.//
RULE:[2:$1@$0](.@ACME.COM)s/@.// DEFAULT
```
• To treat all principals from APACHE.ORG with the extension /admin as admin, your rules would look like this:

```
RULE[2:$1%$2@$0](.%admin@APACHE.ORG)s/./admin/
DEFAULT
```
# <span id="page-222-0"></span>**26.2.4. Adding Security Information to Configuration Files**

To enable security on HDP, you must add optional information to various configuration files.

Before you begin, set JSVC\_Home in hadoop-env.sh.

• For RHEL/CentOS/Oracle Linux:

export JSVC\_HOME=/usr/libexec/bigtop-utils

• For SLES and Ubuntu:

export JSVC\_HOME=/usr/hdp/current/bigtop-utils

## **26.2.4.1. core-site.xml**

Add the following information to the core-site.xml file on *every* host in your cluster:

#### **Table 26.3. General core-site.xml, Knox, and Hue**

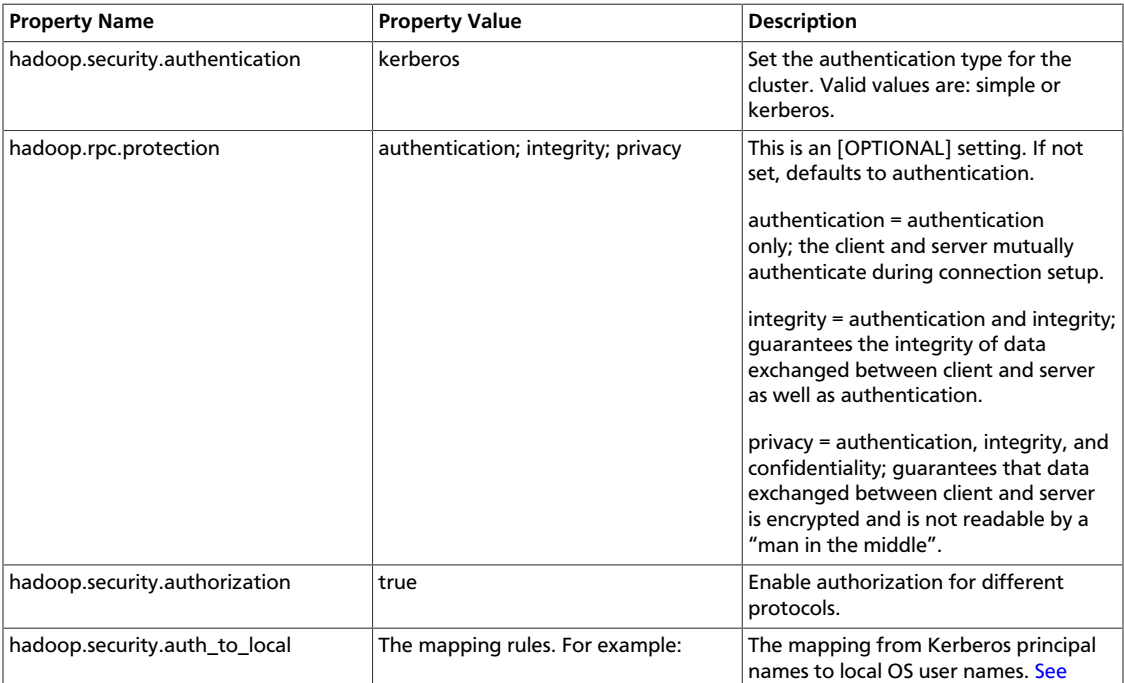

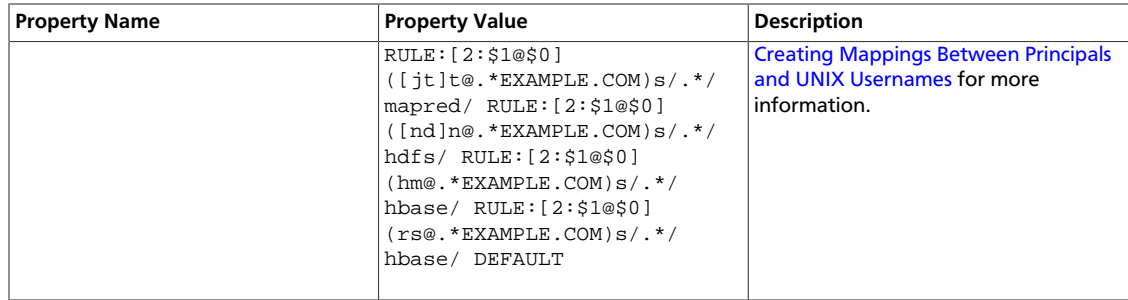

#### Following is the XML for these entries:

```
<property> 
      <name>hadoop.security.authentication</name> 
      <value>kerberos</value> 
      <description> Set the authentication for the cluster. 
      Valid values are: simple or kerberos.</description> 
</property> 
<property> 
      <name>hadoop.security.authorization</name> 
      <value>true</value> 
      <description>Enable authorization for different protocols.</description> 
</property> 
<property>
    <name>hadoop.security.auth_to_local</name> 
    <value> 
    RULE:[2:$1@$0]([jt]t@.*EXAMPLE.COM)s/.*/mapred/ 
    RULE:[2:$1@$0]([nd]n@.*EXAMPLE.COM)s/.*/hdfs/ 
    RULE:[2:$1@$0](hm@.*EXAMPLE.COM)s/.*/hbase/ 
    RULE:[2:$1@$0](rs@.*EXAMPLE.COM)s/.*/hbase/ 
    DEFAULT
     </value> 
     <description>The mapping from kerberos principal names
     to local OS user names.</description>
</property>
```
When using the Knox Gateway, add the following to the core-site. xml file on the master nodes host in your cluster:

#### **Table 26.4. core-site.xml Master Node Settings -- Knox Gateway**

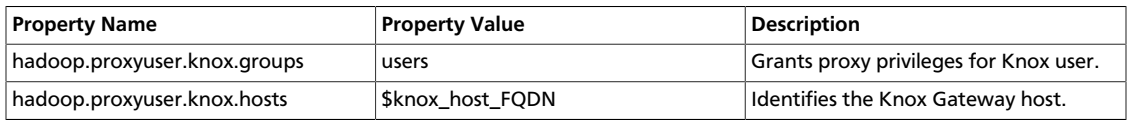

When using Hue, add the following to the core-site.xml file on the master nodes host in your cluster:

#### **Table 26.5. core-site.xml Master Node Settings -- Hue**

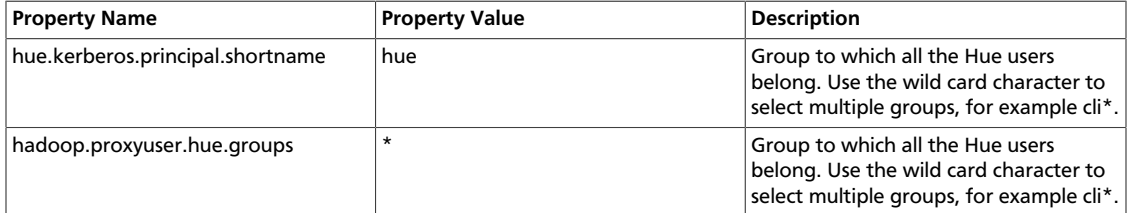

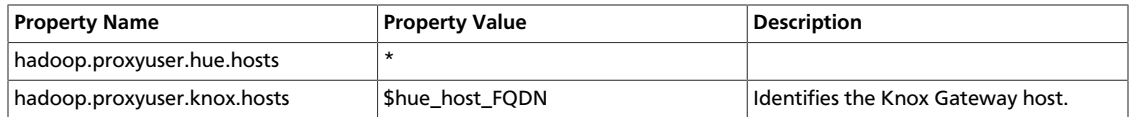

#### Following is the XML for both Knox and Hue settings:

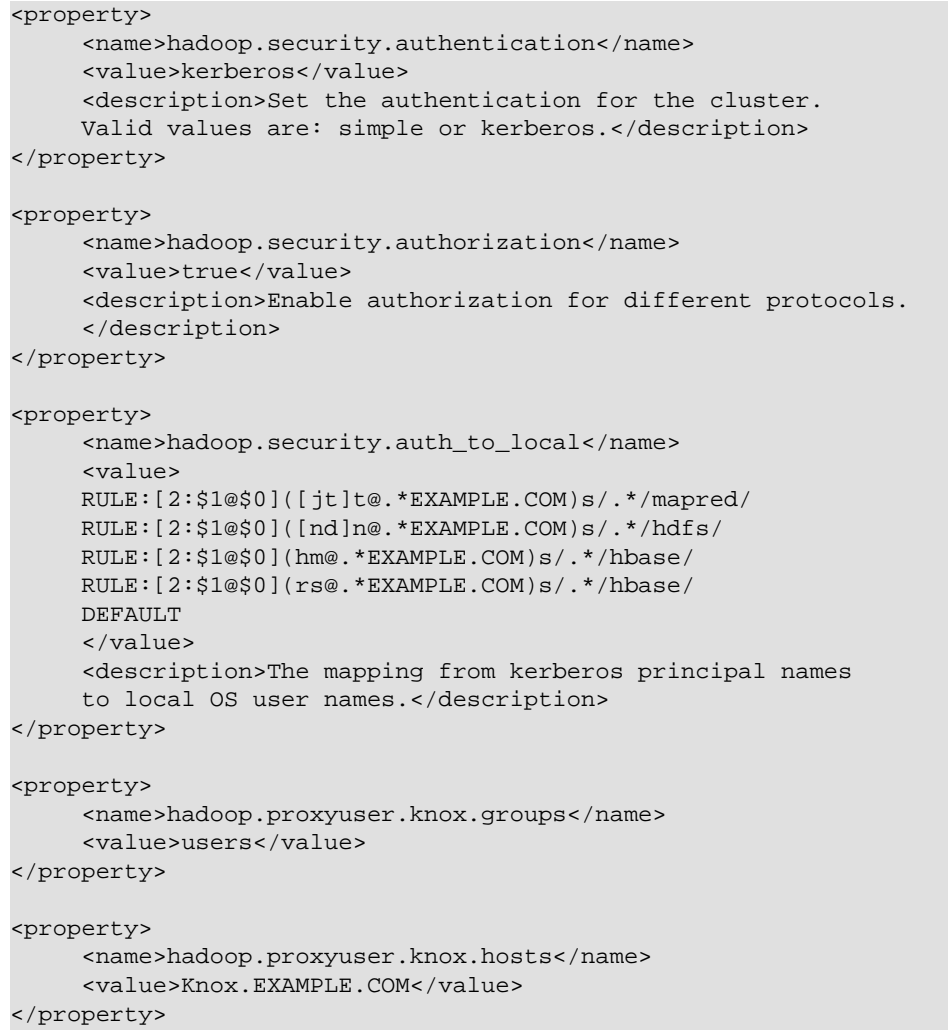

# **26.2.4.2. hdfs-site.xml**

To the hdfs-site.xml file on *every* host in your cluster, you must add the following information:

## **Table 26.6. hdfs-site.xml File Property Settings**

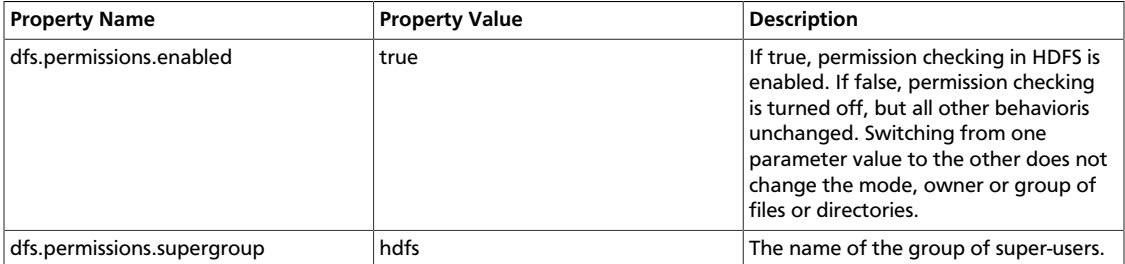

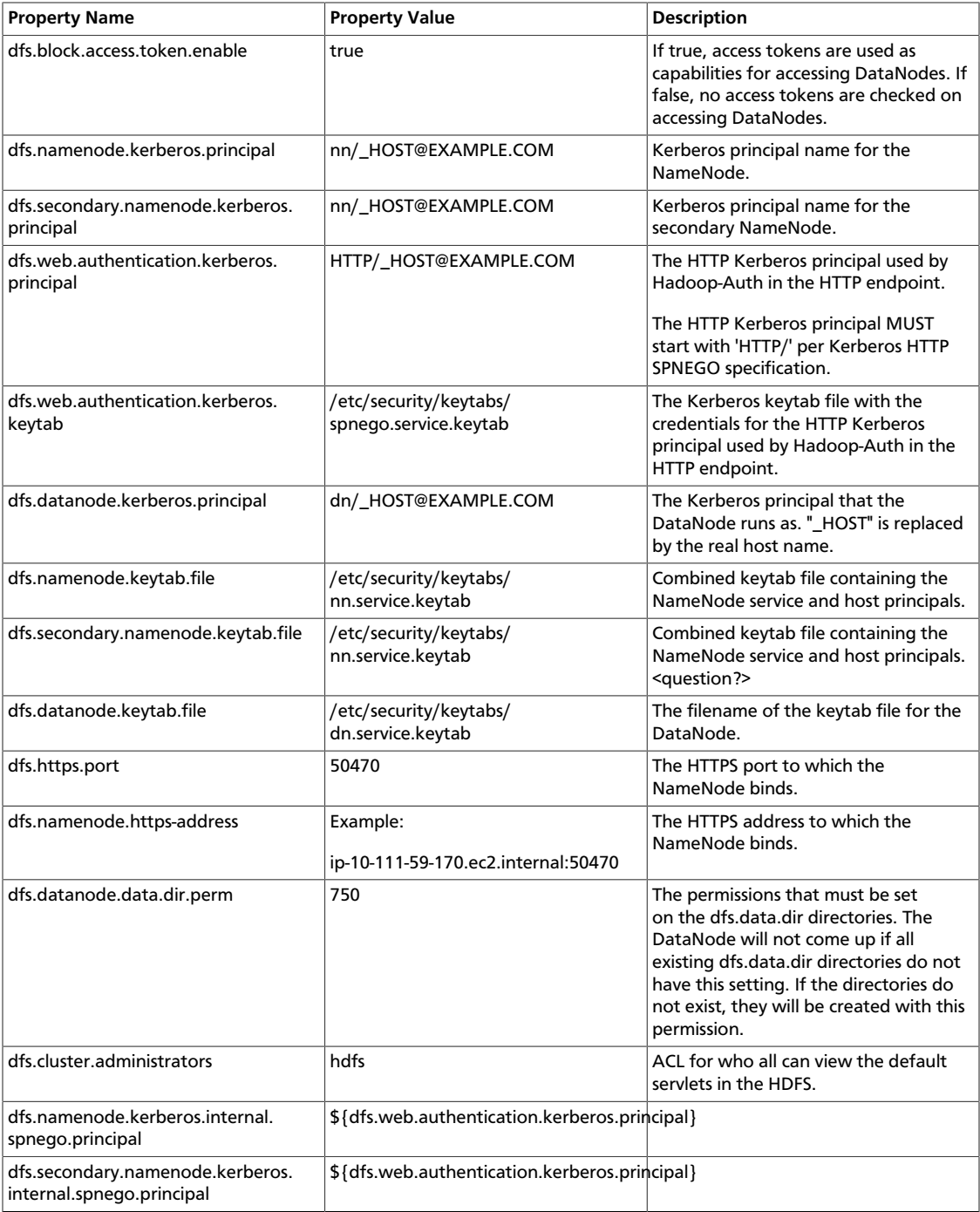

#### Following is the XML for these entries:

```
<property> 
     <name>dfs.permissions</name> 
     <value>true</value> 
     <description> If "true", enable permission checking in
     HDFS. If "false", permission checking is turned
     off, but all other behavior is
     unchanged. Switching from one parameter value to the other does
     not change the mode, owner or group of files or
     directories. </description>
```

```
</property> 
<property> 
      <name>dfs.permissions.supergroup</name> 
      <value>hdfs</value> 
      <description>The name of the group of
      super-users.</description> 
</property> 
<property> 
      <name>dfs.namenode.handler.count</name> 
      <value>100</value> 
      <description>Added to grow Queue size so that more
      client connections are allowed</description> 
</property> 
<property> 
      <name>ipc.server.max.response.size</name> 
      <value>5242880</value> 
</property> 
<property> 
      <name>dfs.block.access.token.enable</name> 
      <value>true</value> 
      <description> If "true", access tokens are used as capabilities
      for accessing datanodes. If "false", no access tokens are checked on
      accessing datanodes. </description> 
</property> 
<property> 
      <name>dfs.namenode.kerberos.principal</name> 
      <value>nn/_HOST@EXAMPLE.COM</value> 
      <description> Kerberos principal name for the
     NameNode </description> 
</property> 
<property> 
      <name>dfs.secondary.namenode.kerberos.principal</name> 
      <value>nn/_HOST@EXAMPLE.COM</value> 
      <description>Kerberos principal name for the secondary NameNode. 
      </description> 
</property> 
<property> 
      <!--cluster variant --> 
      <name>dfs.secondary.http.address</name> 
      <value>ip-10-72-235-178.ec2.internal:50090</value> 
      <description>Address of secondary namenode web server</description> 
</property> 
<property> 
      <name>dfs.secondary.https.port</name> 
      <value>50490</value> 
      <description>The https port where secondary-namenode
      binds</description> 
</property> 
<property> 
      <name>dfs.web.authentication.kerberos.principal</name> 
      <value>HTTP/_HOST@EXAMPLE.COM</value>
```

```
 <description> The HTTP Kerberos principal used by Hadoop-Auth in the HTTP
 endpoint.
     The HTTP Kerberos principal MUST start with 'HTTP/' per Kerberos HTTP
      SPNEGO specification. 
      </description> 
</property> 
<property> 
      <name>dfs.web.authentication.kerberos.keytab</name> 
      <value>/etc/security/keytabs/spnego.service.keytab</value> 
      <description>The Kerberos keytab file with the credentials for the HTTP
      Kerberos principal used by Hadoop-Auth in the HTTP endpoint. 
      </description> 
</property> 
<property> 
      <name>dfs.datanode.kerberos.principal</name> 
      <value>dn/_HOST@EXAMPLE.COM</value> 
      <description> 
     The Kerberos principal that the DataNode runs as. "_HOST" is replaced by
 the real
      host name. 
      </description> 
</property> 
<property> 
      <name>dfs.namenode.keytab.file</name> 
      <value>/etc/security/keytabs/nn.service.keytab</value> 
      <description> 
      Combined keytab file containing the namenode service and host
      principals. 
      </description> 
</property> 
<property> 
      <name>dfs.secondary.namenode.keytab.file</name> 
      <value>/etc/security/keytabs/nn.service.keytab</value> 
      <description> 
      Combined keytab file containing the namenode service and host
      principals. 
      </description> 
</property> 
<property> 
      <name>dfs.datanode.keytab.file</name> 
      <value>/etc/security/keytabs/dn.service.keytab</value> 
      <description> 
      The filename of the keytab file for the DataNode. 
      </description> 
</property> 
<property> 
      <name>dfs.https.port</name> 
      <value>50470</value> 
      <description>The https port where namenode
     binds</description> 
</property> 
<property> 
      <name>dfs.https.address</name>
```

```
 <value>ip-10-111-59-170.ec2.internal:50470</value> 
      <description>The https address where namenode binds</description> 
</property> 
<property> 
      <name>dfs.datanode.data.dir.perm</name> 
      <value>750</value> 
      <description>The permissions that should be there on
      dfs.data.dir directories. The datanode will not come up if the
      permissions are different on existing dfs.data.dir directories. If
      the directories don't exist, they will be created with this
      permission.</description> 
</property> 
<property> 
      <name>dfs.access.time.precision</name> 
      <value>0</value> 
      <description>The access time for HDFS file is precise upto this
      value.The default value is 1 hour. Setting a value of 0
      disables access times for HDFS. 
      </description> 
</property> 
<property> 
      <name>dfs.cluster.administrators</name> 
      <value> hdfs</value> 
      <description>ACL for who all can view the default
      servlets in the HDFS</description> 
</property> 
<property> 
      <name>ipc.server.read.threadpool.size</name> 
      <value>5</value> 
      <description></description> 
</property> 
<property> 
      <name>dfs.namenode.kerberos.internal.spnego.principal</name> 
      <value>${dfs.web.authentication.kerberos.principal}</value> 
</property> 
<property> 
      <name>dfs.secondary.namenode.kerberos.internal.spnego.principal</name> 
      <value>${dfs.web.authentication.kerberos.principal}</value> 
</property>
```
In addition, you must set the user on all secure DataNodes:

```
export HADOOP SECURE DN USER=hdfs
export HADOOP_SECURE_DN_PID_DIR=/grid/0/var/run/hadoop/$HADOOP_SECURE_DN_USER
```
## **26.2.4.3. yarn-site.xml**

You must add the following information to the yarn-site.xml file on *every* host in your cluster:

## **Table 26.7. yarn-site.xml Property Settings**

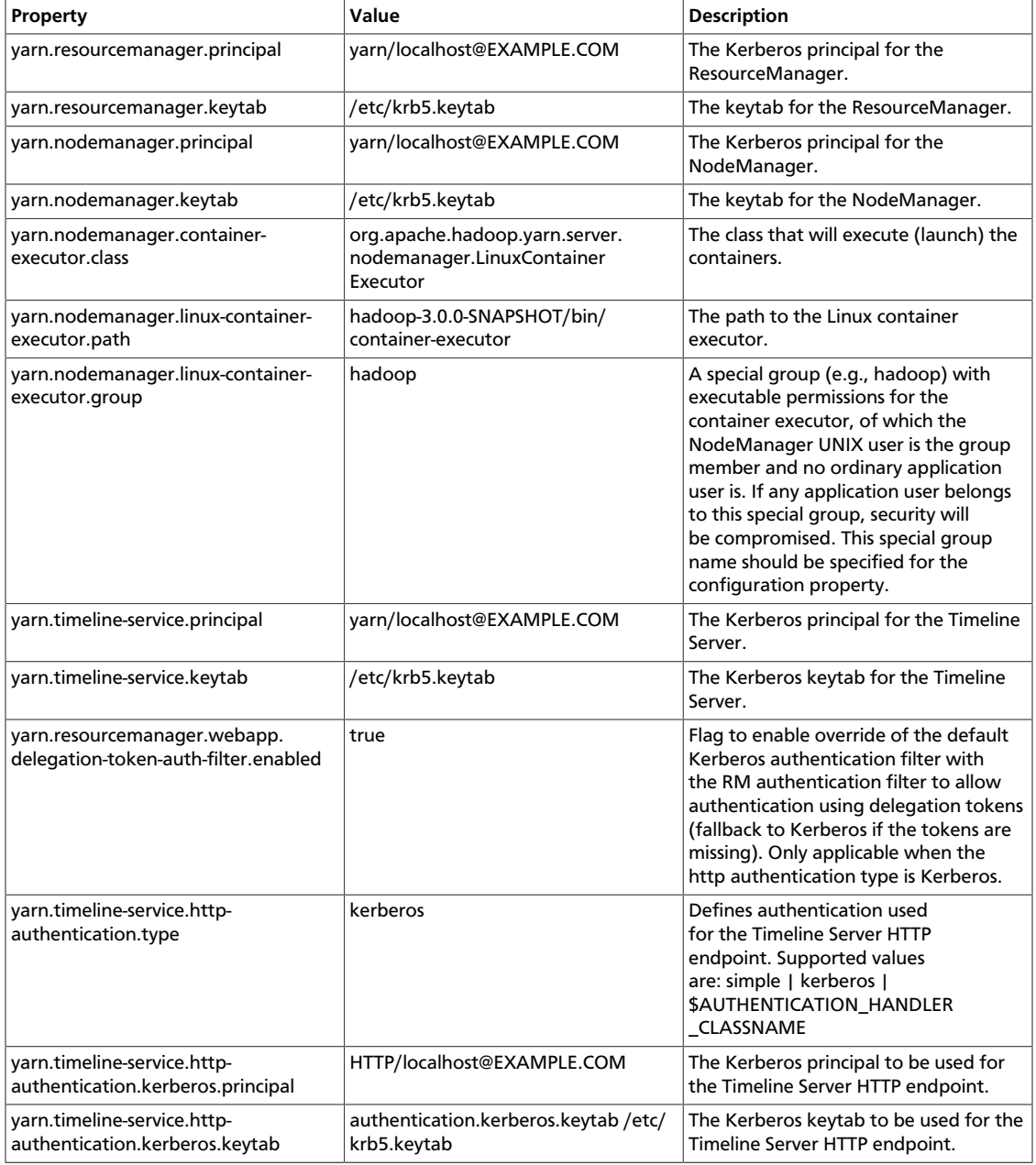

#### Following is the XML for these entries:

```
<property>
      <name>yarn.resourcemanager.principal</name>
      <value>yarn/localhost@EXAMPLE.COM</value>
</property>
<property>
     <name>yarn.resourcemanager.keytab</name>
     <value>/etc/krb5.keytab</value>
</property>
<property>
```

```
 <name>yarn.nodemanager.principal</name>
      <value>yarn/localhost@EXAMPLE.COM</value>
</property>
<property>
      <name>yarn.nodemanager.keytab</name>
      <value>/etc/krb5.keytab</value>
</property>
<property>
      <name>yarn.nodemanager.container-executor.class</name>
      <value>org.apache.hadoop.yarn.server.nodemanager.LinuxContainerExecutor</
value>
</property>
<property>
      <name>yarn.nodemanager.linux-container-executor.path</name>
      <value>hadoop-3.0.0-SNAPSHOT/bin/container-executor</value>
</property>
<property>
      <name>yarn.nodemanager.linux-container-executor.group</name>
      <value>hadoop</value>
</property>
<property>
      <name>yarn.timeline-service.principal</name>
      <value>yarn/localhost@EXAMPLE.COM</value>
</property>
<property>
      <name>yarn.timeline-service.keytab</name>
      <value>/etc/krb5.keytab</value>
</property>
<property>
     <name>yarn.resourcemanager.webapp.delegation-token-auth-filter.enabled</
name>
      <value>true</value>
</property>
<property>
      <name>yarn.timeline-service.http-authentication.type</name>
      <value>kerberos</value>
</property>
<property>
      <name>yarn.timeline-service.http-authentication.kerberos.principal</name>
      <value>HTTP/localhost@EXAMPLE.COM</value>
</property>
<property>
      <name>yarn.timeline-service.http-authentication.kerberos.keytab</name>
     <value>/etc/krb5.keytab</value>
</property>
```
# **26.2.4.4. mapred-site.xml**

You must add the following information to the mapred-site.xml file on *every* host in your cluster:

#### **Table 26.8. mapred-site.xml Property Settings**

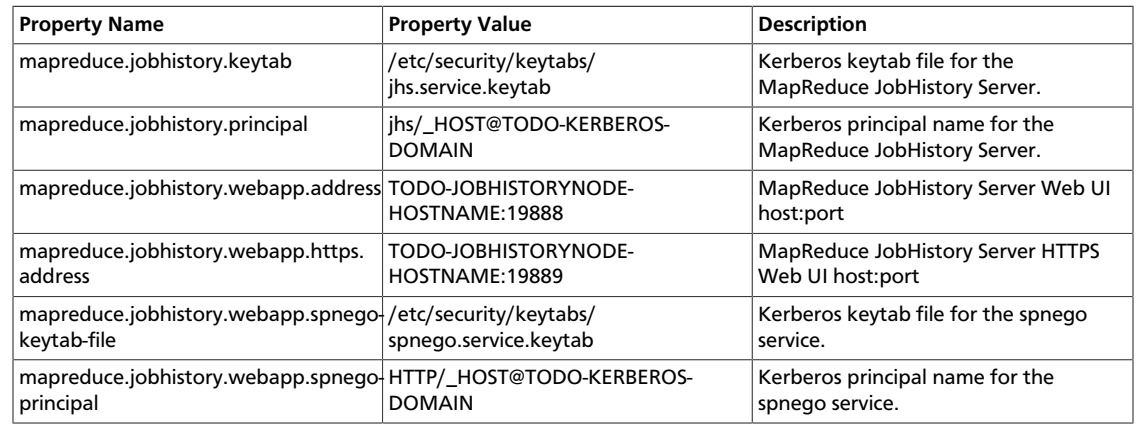

#### Following is the XML for these entries:

```
<property>
      <name>mapreduce.jobhistory.keytab</name>
      <value>/etc/security/keytabs/jhs.service.keytab</value>
</property> 
<property>
      <name>mapreduce.jobhistory.principal</name>
      <value>jhs/_HOST@TODO-KERBEROS-DOMAIN</value>
</property> 
<property>
      <name>mapreduce.jobhistory.webapp.address</name>
      <value>TODO-JOBHISTORYNODE-HOSTNAME:19888</value>
</property> 
<property>
      <name>mapreduce.jobhistory.webapp.https.address</name>
      <value>TODO-JOBHISTORYNODE-HOSTNAME:19889</value>
</property> 
<property>
      <name>mapreduce.jobhistory.webapp.spnego-keytab-file</name>
      <value>/etc/security/keytabs/spnego.service.keytab</value>
</property> 
<property>
      <name>mapreduce.jobhistory.webapp.spnego-principal</name>
      <value>HTTP/_HOST@TODO-KERBEROS-DOMAIN</value>
</property>
```
## **26.2.4.5. hbase-site.xml**

For HBase to run on a secured cluster, HBase must be able to authenticate itself to HDFS. Add the following information to the hbase-site.xml file on your HBase server. There are no default values; the following are only examples:

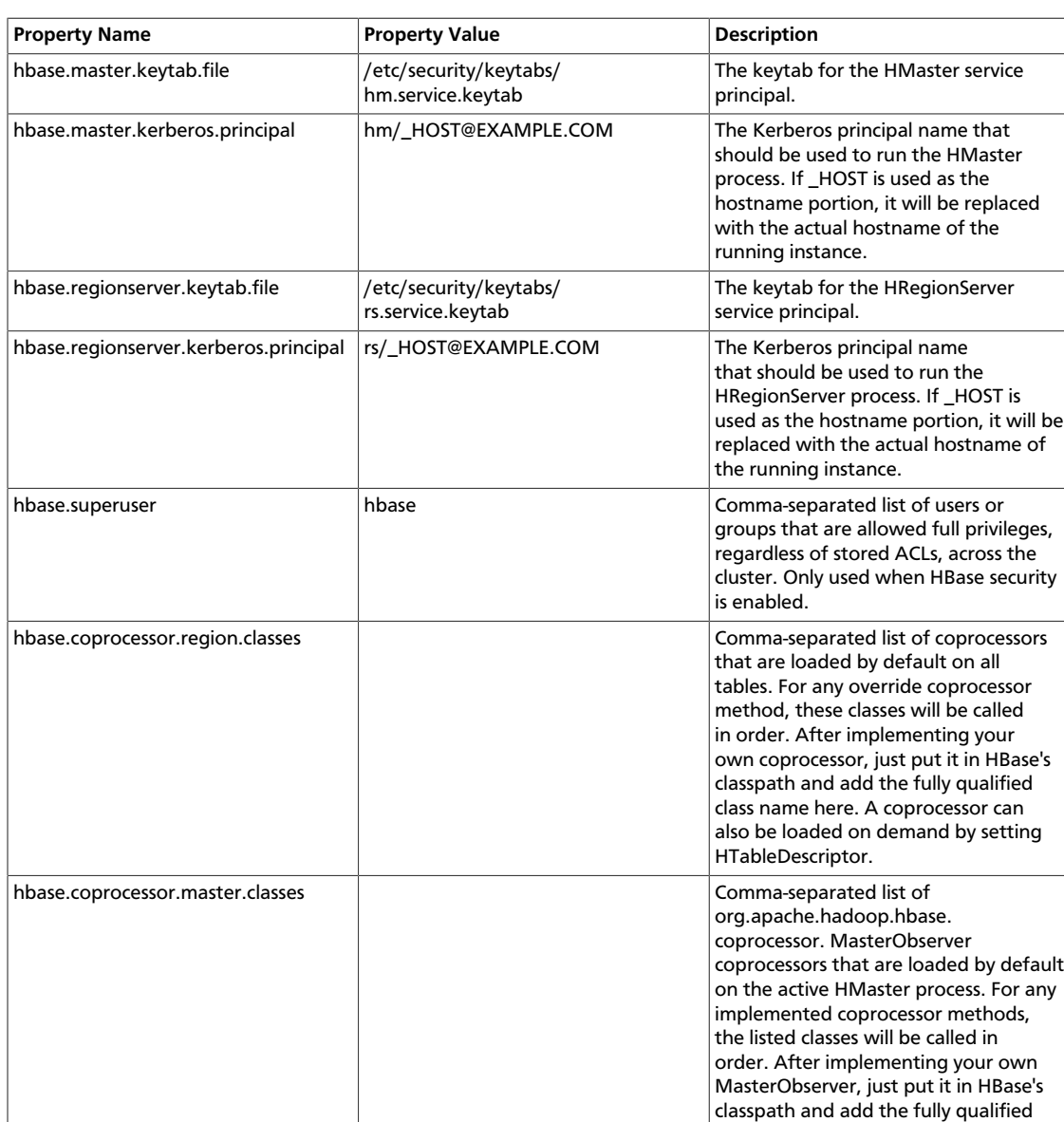

## **Table 26.9. hbase-site.xml Property Settings -- HBase Server**

#### Following is the XML for these entries:

```
<property> 
      <name>hbase.master.keytab.file</name> 
      <value>/etc/security/keytabs/hm.service.keytab</value> 
      <description>Full path to the kerberos keytab file to use for logging
      in the configured HMaster server principal. 
      </description> 
</property> 
<property> 
      <name>hbase.master.kerberos.principal</name> 
      <value>hm/_HOST@EXAMPLE.COM</value> 
      <description>Ex. "hbase/_HOST@EXAMPLE.COM". 
     The kerberos principal name that should be used to run the HMaster
 process. The
```
class name here.

```
 principal name should be in the form: user/hostname@DOMAIN. If "_HOST" is
 used
      as the hostname portion, it will be replaced with the actual hostname of
 the running
      instance. 
      </description> 
</property> 
<property> 
      <name>hbase.regionserver.keytab.file</name> 
      <value>/etc/security/keytabs/rs.service.keytab</value> 
      <description>Full path to the kerberos keytab file to use for logging
      in the configured HRegionServer server principal. 
      </description> 
</property> 
<property> 
      <name>hbase.regionserver.kerberos.principal</name> 
      <value>rs/_HOST@EXAMPLE.COM</value> 
      <description>Ex. "hbase/_HOST@EXAMPLE.COM". 
      The kerberos principal name that
      should be used to run the HRegionServer process. The
      principal name should be in the form: 
     user/hostname@DOMAIN. If _HOST
      is used as the hostname portion, it will be replaced 
      with the actual hostname of the running
      instance. An entry for this principal must exist
      in the file specified in hbase.regionserver.keytab.file 
      </description> 
</property> 
<!--Additional configuration specific to HBase security -->
<property> 
      <name>hbase.superuser</name> 
      <value>hbase</value> 
      <description>List of users or groups (comma-separated), who are
     allowed full privileges, regardless of stored ACLs, across the cluster.
 Only
      used when HBase security is enabled. 
      </description> 
</property> 
<property> 
      <name>hbase.coprocessor.region.classes</name> 
      <value></value> 
      <description>A comma-separated list of Coprocessors that are loaded
      by default on all tables. For any override coprocessor method, these
 classes will
      be called in order. After implementing your own Coprocessor, 
      just put it in HBase's classpath and add the fully qualified class name
 here. A
      coprocessor can also be loaded on demand by setting HTableDescriptor. 
      </description> 
</property> 
<property> 
      <name>hbase.coprocessor.master.classes</name> 
      <value></value> 
      <description>A comma-separated list of
```

```
 org.apache.hadoop.hbase.coprocessor.MasterObserver coprocessors that
     are loaded by default on the active HMaster process. For any implemented 
     coprocessor methods, the listed classes will be called in order.
     After implementing your own MasterObserver, just put it in HBase's
     classpath and add the fully qualified class name here. 
      </description> 
</property>
```
## **26.2.4.6. hive-site.xml**

Hive Metastore supports Kerberos authentication for Thrift clients only. HiveServer does not support Kerberos authentication for any clients.

To the  $hive-site . xml$  file on every host in your cluster, add the following information:

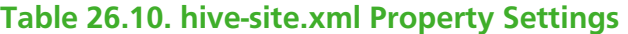

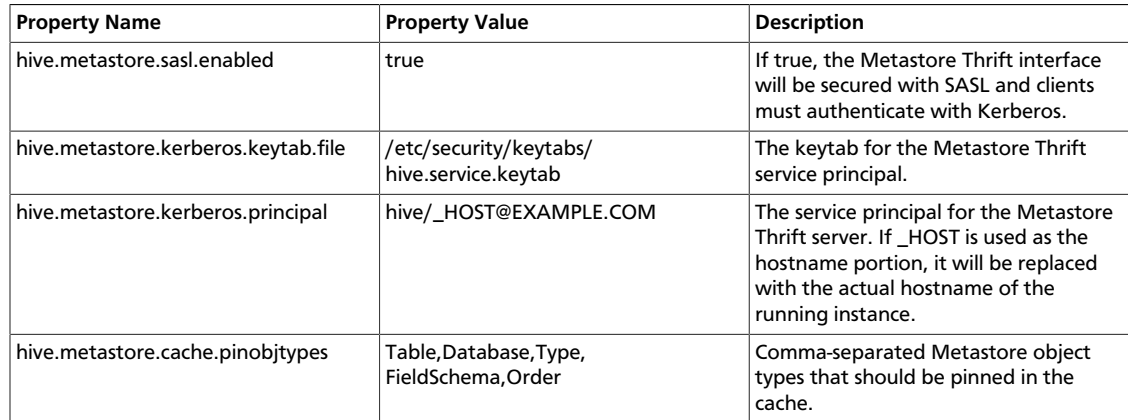

#### Following is the XML for these entries:

```
<property> 
      <name>hive.metastore.sasl.enabled</name> 
      <value>true</value> 
      <description>If true, the metastore thrift interface will be secured with
 SASL. 
      Clients must authenticate with Kerberos.</description> 
</property> 
<property> 
      <name>hive.metastore.kerberos.keytab.file</name> 
      <value>/etc/security/keytabs/hive.service.keytab</value> 
      <description>The path to the Kerberos Keytab file containing the
      metastore thrift server's service principal.
      </description> 
</property> 
<property> 
      <name>hive.metastore.kerberos.principal</name> 
      <value>hive/_HOST@EXAMPLE.COM</value> 
      <description>The service principal for the metastore thrift server. The
      special string _HOST will be replaced automatically with the correct 
      hostname.</description> 
</property> 
<property> 
      <name>hive.metastore.cache.pinobjtypes</name>
```

```
 <value>Table,Database,Type,FieldSchema,Order</value> 
      <description>List of comma separated metastore object types that should
 be pinned in
      the cache
      </description> 
</property>
```
## **26.2.4.7. oozie-site.xml**

To the oozie-site.xml file, add the following information:

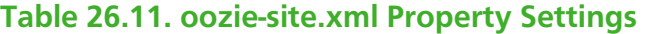

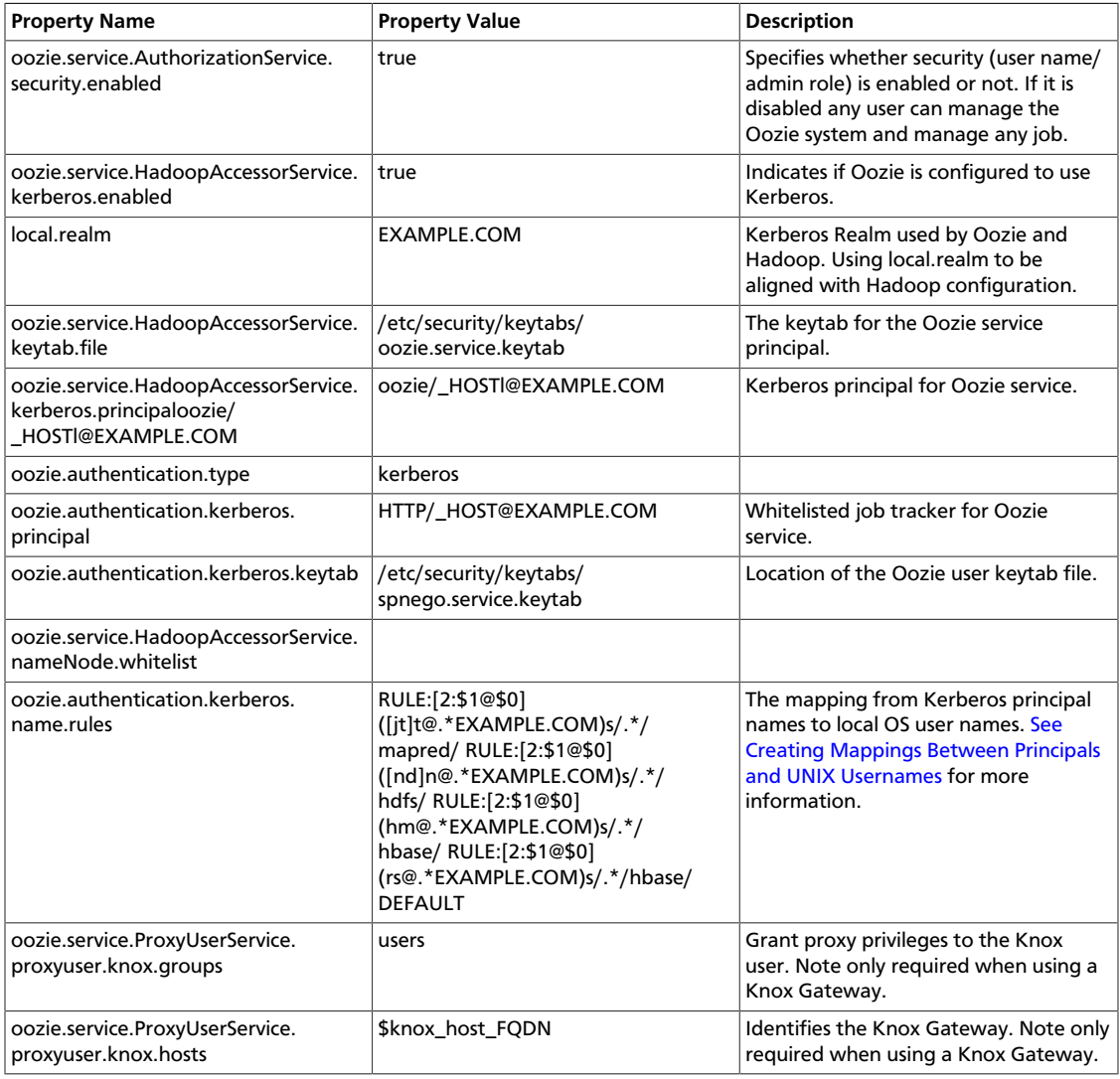

# **26.2.4.8. webhcat-site.xml**

To the webhcat-site.xml file, add the following information:

#### **Table 26.12. webhcat-site.xml Property Settings**

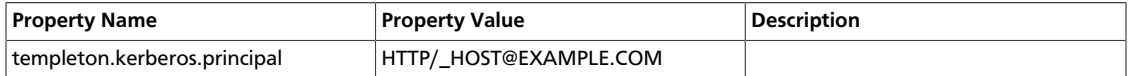

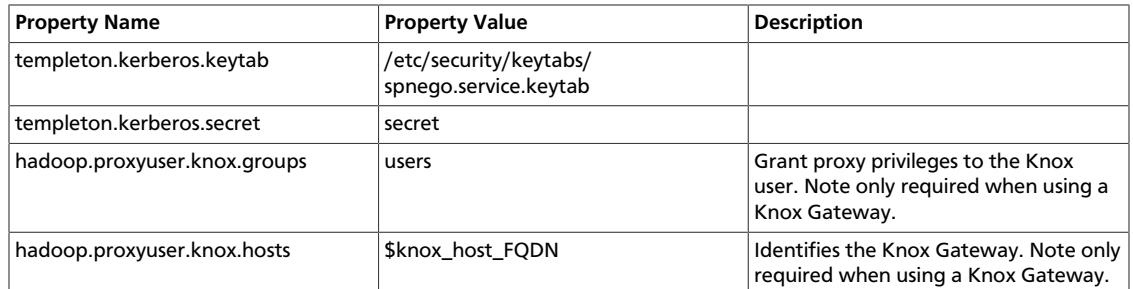

# **26.2.4.9. limits.conf**

#### **Adjust the Maximum Number of Open Files and Processes**

In a secure cluster, if the DataNodes are started as the root user, JSVC downgrades the processing using setuid to hdfs. However, the ulimit is based on the ulimit of the root user, and the default ulimit values assigned to the root user for the maximum number of open files and processes may be too low for a secure cluster. This can result in a "Too Many Open Files" exception when the DataNodes are started.

Therefore, when configuring a secure cluster you should increase the following root ulimit values:

- nofile: The maximum number of open files. Recommended value: 32768
- nproc: The maximum number of processes. Recommended value: 65536

To set system-wide ulimits to these values, log in as root and add the following lines to the the /etc/security/limits.conf file on *every* host in your cluster:

```
* - nofile 32768
* - nproc 65536
```
To set only the root user ulimits to these values, log in as root and add the following lines to the the /etc/security/limits.conf file.

```
root - nofile 32768
root - nproc 65536
```
You can use the ulimit -a command to view the current settings:

```
[root@node-1 /]# ulimit -a
core file size (blocks, -c) 0
data seg size (kbytes, -d) unlimited
scheduling priority (-e) 0
file size (blocks, -f) unlimited
pending signals (-i) 14874
max locked memory (kbytes, -l) 64
max memory size (kbytes, -m) unlimited
open files (-n) 1024
pipe size (512 bytes, -p) 8
POSIX message queues (bytes, -q) 819200
real-time priority (-r) 0
stack size (kbytes, -s) 10240
cpu time (seconds, -t) unlimited
max user processes (-u) 14874
virtual memory (kbytes, -v) unlimited
```
file locks (-x) unlimited

You can also use the ulimit command to dynamically set these limits until the next reboot. This method sets a temporary value that will revert to the settings in the  $/etc/$ security/limits.conf file after the next reboot, but it is useful for experimenting with limit settings. For example:

[root@node-1 /]# ulimit -n 32768

The updated value can then be displayed:

```
[root@node-1 /]# ulimit -n
32768
```
# **26.3. Configuring Hue**

To enable Hue to work with a HDP cluster configured for Kerberos, make the following changes to Hue and Kerberos.

- 1. Configure Kerberos as described in Setting Up Security for Manual Installs.
- 2. Create a principal for the Hue Server.

addprinc -randkey hue/\$FQDN@EXAMPLE.COM

where \$FQDN is the hostname of the Hue Server and EXAMPLE.COM is the Hadoop realm.

3. Generate a keytab for the Hue principal.

```
xst -k hue.service.keytab hue/$FQDN@EXAMPLE.COM
```
4. Place the keytab file on the Hue Server. Set the permissions and ownership of the keytab file.

```
/etc/security/keytabs/hue.service.keytab 
chown hue:hadoop /etc/security/keytabs/hue.service.keytab 
chmod 600 /etc/security/keytabs/hue.service.keytab
```
5. Confirm the keytab is accessible by testing kinit.

```
su - hue kinit -k -t /etc/security/keytabs/hue.service.keytab hue/
$FQDN@EXAMPLE.COM
```
6. Add the following to the [kerberos] section in the  $/etc/hue/conf/hue.$  ini configuration file.

```
[[kerberos]] 
# Path to Hue's Kerberos keytab file
hue_keytab=/etc/security/keytabs/hue.service.keytab 
# Kerberos principal name for Hue 
hue_principal=hue/$FQDN@EXAMPLE.COM
```
7. Set the path to the kinit based on the OS.

```
# Path to kinit 
# For RHEL/CentOS 6.x, kinit_path is /usr/bin/kinit
```
kinit\_path=/usr/kerberos/bin/kinit

8. Set security\_enabled=true for every component in hue.ini.

```
[[hdfs_clusters]], [[yarn_clusters]], [[liboozie]], [[hcatalog]]
```
9. Save the hue ini file.

10.Restart Hue:

# /etc/init.d/hue start

# **26.4. Setting up One-Way Trust with Active Directory**

In environments where users from Active Directory (AD) need to access Hadoop Services, set up one-way trust between Hadoop Kerberos realm and the AD (Active Directory) domain.

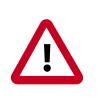

#### **Important**

Hortonworks recommends setting up one-way trust after fully configuring and testing your Kerberized Hadoop Cluster.

# **26.4.1. Configure Kerberos Hadoop Realm on the AD DC**

Configure the Hadoop realm on the AD DC server and set up the one-way trust.

1. Add the Hadoop Kerberos realm and KDC host to the DC:

ksetup /addkdc \$hadoop.realm \$KDC-host

2. Establish one-way trust between the AD domain and the Hadoop realm:

```
netdom trust $hadoop.realm /Domain:$AD.domain /add /realm /passwordt:
$trust_password
```
3. (**Optional**) If Windows clients within the AD domain need to access Hadoop Services, and the domain does not have a search route to find the services in Hadoop realm, run the following command to create a hostmap for Hadoop service host:

ksetup /addhosttorealmmap \$hadoop-service-host \$hadoop.realm

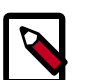

#### **Note**

Run the above for each \$hadoop-host that provides services that need to be accessed by Windows clients. For example, Oozie host, WebHCat host, etc.

4. (**Optional**) Define the encryption type:

ksetup /SetEncTypeAttr \$hadoop.realm \$encryption\_type

Set encryption types based on your security requirements. Mismatched encryption types cause problems.

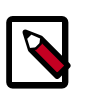

#### **Note**

Run ksetup /GetEncTypeAttr \$krb\_realm to list the available encryption types. Verify that the encryption type is configured for the Hadoop realm in the krb5.conf.

# **26.4.2. Configure the AD Domain on the KDC and Hadoop Cluster Hosts**

Add the AD domain as a realm to the krb5.conf on the Hadoop cluster hosts. Optionally configure encryption types and UDP preferences.

- 1. Open the krb5.conf file with a text editor and make the following changes:
	- To libdefaults, add the following properties.
		- Set the Hadoop realm as default:

```
[libdefaults]
default_domain = $hadoop.realm
```
• Set the encryption type:

```
[libdefaults]
default_tkt_enctypes = $encryption_types 
default_tgs_enctypes = $encryption_types
permitted_enctypes = $encryption_types
```
where the \$encryption\_types match the type supported by your environment.

For example:

```
default_tkt_enctypes = aes256-cts aes128-cts rc4-hmac arcfour-hmac-md5
 des-cbc-md5 des-cbc-crc
default_tgs_enctypes = aes256-cts aes128-cts rc4-hmac arcfour-hmac-md5
 des-cbc-md5 des-cbc-crc
permitted_enctypes = aes256-cts aes128-cts rc4-hmac arcfour-hmac-md5
 des- cbc-md5 des-cbc-crc
```
• If TCP is open on the KDC and AD Server:

```
[libdefaults]
udp_preference_limit = 1
```
• Add a realm for the AD domain:

```
[realms]
$AD.DOMAIN = {kdc = $AD-host-FQDN 
admin_server = $AD-host-FQDN 
default_domain = $AD-host-FQDN
}
```
- Save the krb5.conf changes to all Hadoop Cluster hosts.
- 2. Add the trust principal for the AD domain to the Hadoop MIT KDC:

kadmin kadmin:addprinc krbtgt/\$hadoop.realm@\$AD.domain

This command will prompt you for the trust password. Use the same password as the earlier step.

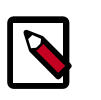

## **Note**

If the encryption type was defined, then use the following command to configure the AD principal:

kadmin:addprinc -e "\$encryption\_type"krbtgt/\$hadoop. realm@\$AD. domain

When defining encryption, be sure to also enter the encryption type (e.g., 'normal')

# **27. Uninstalling HDP**

Use the following instructions to uninstall HDP:

- 1. Stop all of the installed HDP services. See [Stopping HDP Services](https://docs.hortonworks.com/HDPDocuments/HDP2/HDP-2.3.2/bk_HDP_Reference_Guide/content/stopping_hdp_services.html) in the HDP Reference Guide.
- 2. If Knox is installed, run the following command on all the cluster nodes:
	- For RHEL/CentOS/Oracle Linux:

```
yum remove knox*
```
• For SLES:

zypper remove knox\\*

• For Ubuntu/Debian:

```
sudo apt-get remove knox*
```
- 3. If Ranger is installed, run the following command on all the cluster nodes:
	- For RHEL/CentOS/Oracle Linux:

yum remove ranger\\*

• For SLES:

zypper remove ranger\\*

• For Ubuntu/Debian:

sudo apt-get remove ranger\\*

- 4. If Kafka is installed, run the following command on all the cluster nodes:
	- For RHEL/CentOS/Oracle Linux:

yum remove kafka\\*

• For SLES:

zypper remove kafka\\*

• For Ubuntu/Debian:

```
sudo apt-get remove kafka\*
```
- 5. If Storm is installed, run the following command on all the cluster nodes:
	- For RHEL/CentOS/Oracle Linux:

```
yum remove storm\*
```
• For SLES:

zypper remove storm\\*

• For Ubuntu/Debian:

sudo apt-get remove storm\\*

- 6. If Hive is installed, run the following command on all the cluster nodes:
	- For RHEL/CentOS/Oracle Linux:

yum remove hive\\*

• For SLES:

zypper remove hive\\*

• For Ubuntu/Debian:

```
sudo apt-get remove hive\*
```
- 7. If HBase is installed, run the following command on all the cluster nodes:
	- For RHEL/CentOS/Oracle Linux:

yum remove hbase\\*

• For SLES:

zypper remove hbase\\*

• For Ubuntu/Debian:

sudo apt-get remove hbase\\*

- 8. If Phoenix is installed, run the following command on all the cluster nodes:
	- For RHEL/CentOS/Oracle Linux:

yum remove phoenix\\*

• For SLES:

zypper remove phoenix\\*

• For Ubuntu/Debian:

sudo apt-get remove phoenix\\*

- 9. If Accumulo is installed, run the following command on all the cluster nodes:
	- For RHEL/CentOS/Oracle Linux:

```
yum remove accumulo\*
```
• For SLES:

zypper remove accumulo\\*

• For Ubuntu/Debian:

sudo apt-get remove accumulo\\*

- 10.If Tez is installed, run the following command on all the cluster nodes:
	- For RHEL/CentOS/Oracle Linux:

yum remove tez\\*

• For SLES:

zypper remove tez\\*

• For Ubuntu/Debian:

```
sudo apt-get remove tez\*
```
- 11.If ZooKeeper is installed, run the following command on all the cluster nodes:
	- For RHEL/CentOS/Oracle Linux:

yum remove zookeeper\\*

• For SLES:

zypper remove zookeeper\\*

• For Ubuntu/Debian:

sudo apt-get remove zookeeper\\*

12.If Oozie is installed, run the following command on all the cluster nodes:

• For RHEL/CentOS/Oracle Linux:

yum remove oozie\\*

• For SLES:

zypper remove oozie\\*

• For Ubuntu/Debian:

sudo apt-get remove oozie\\*

- 13.If Pig is installed, run the following command on all the cluster nodes:
	- For RHEL/CentOS/Oracle Linux:

```
yum remove pig\*
```
• For SLES:

zypper remove pig\\*

• For Ubuntu/Debian:

```
sudo apt-get remove pig\*
```
14.If compression libraries are installed, run the following command on all the cluster nodes:

```
yum remove snappy\* yum remove hadooplzo\*
```
- 15.If Knox is installed, run the following command on all the gateway host:
	- For RHEL/CentOS/Oracle Linux:

yum remove knox\\*

• For SLES:

```
zypper remove knox\*
```
• For Ubuntu/Debian:

sudo apt-get remove knox\\*

16.Uninstall Hadoop. run the following command on all the cluster nodes:

yum remove hadoop\\*

17.Uninstall ExtJS libraries and MySQL connector. Run the following command on all the cluster nodes:

```
yum remove extjs-2.2-1 mysql-connector-java-5.0.8-1\*
```